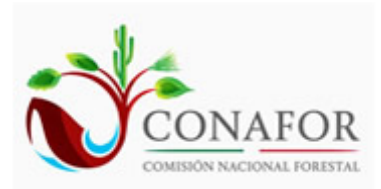

**SiPlaFor** Sistema de Planeación Forestal para bosque templado

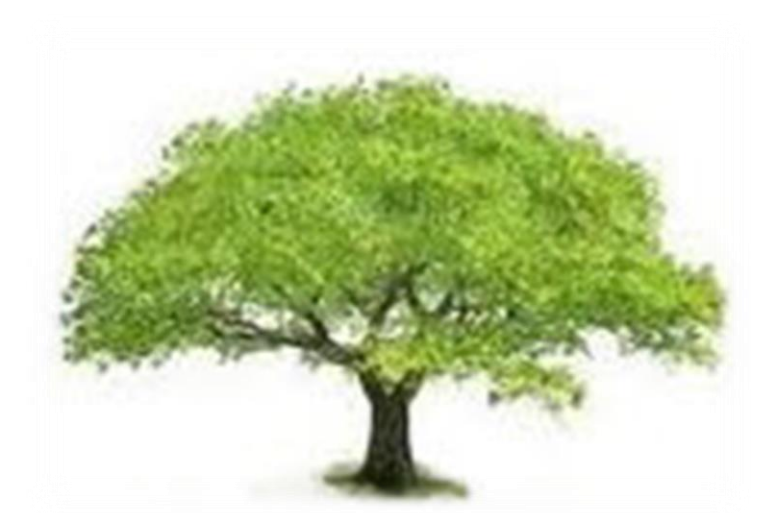

**MANUAL DE USUARIO**

**Versión 2.0**

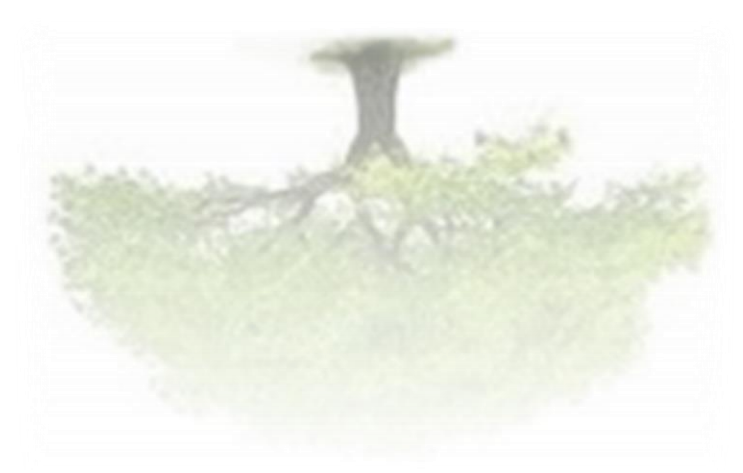

**Enero de 2015 Durango, Dgo.**

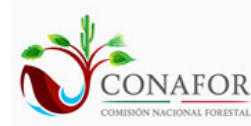

# **ÍNDICE GENERAL**

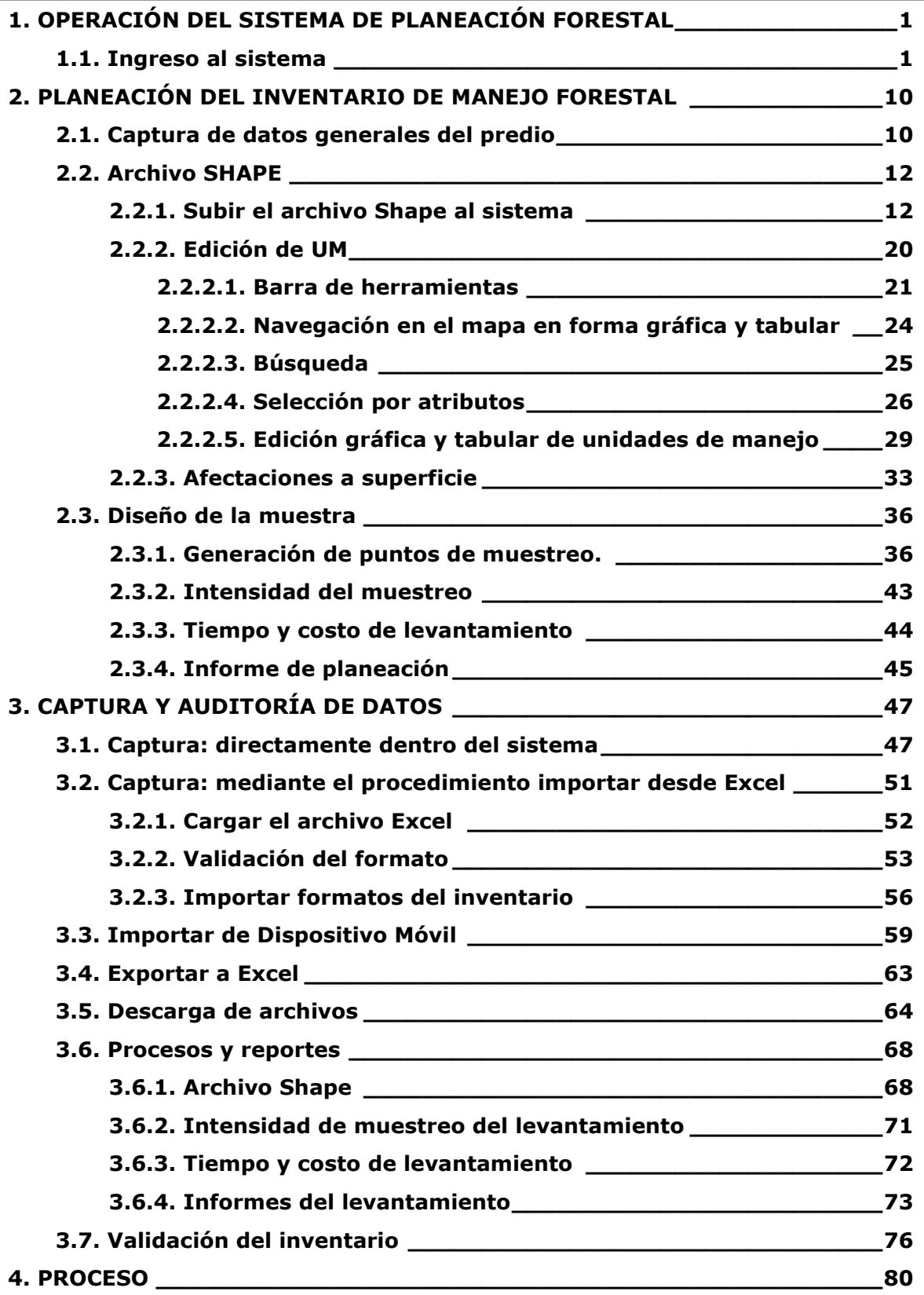

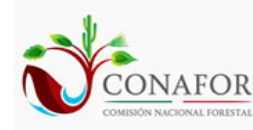

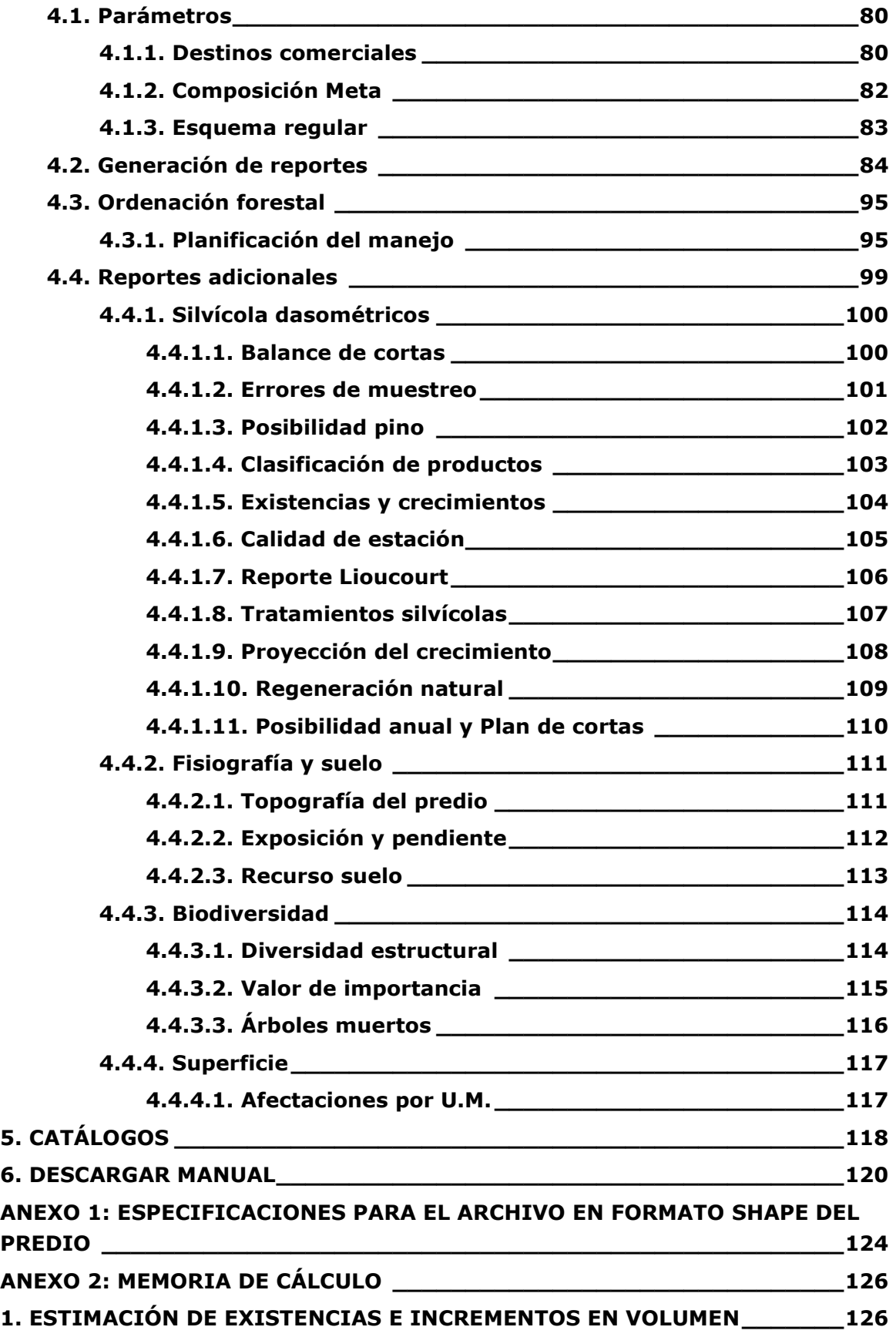

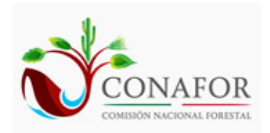

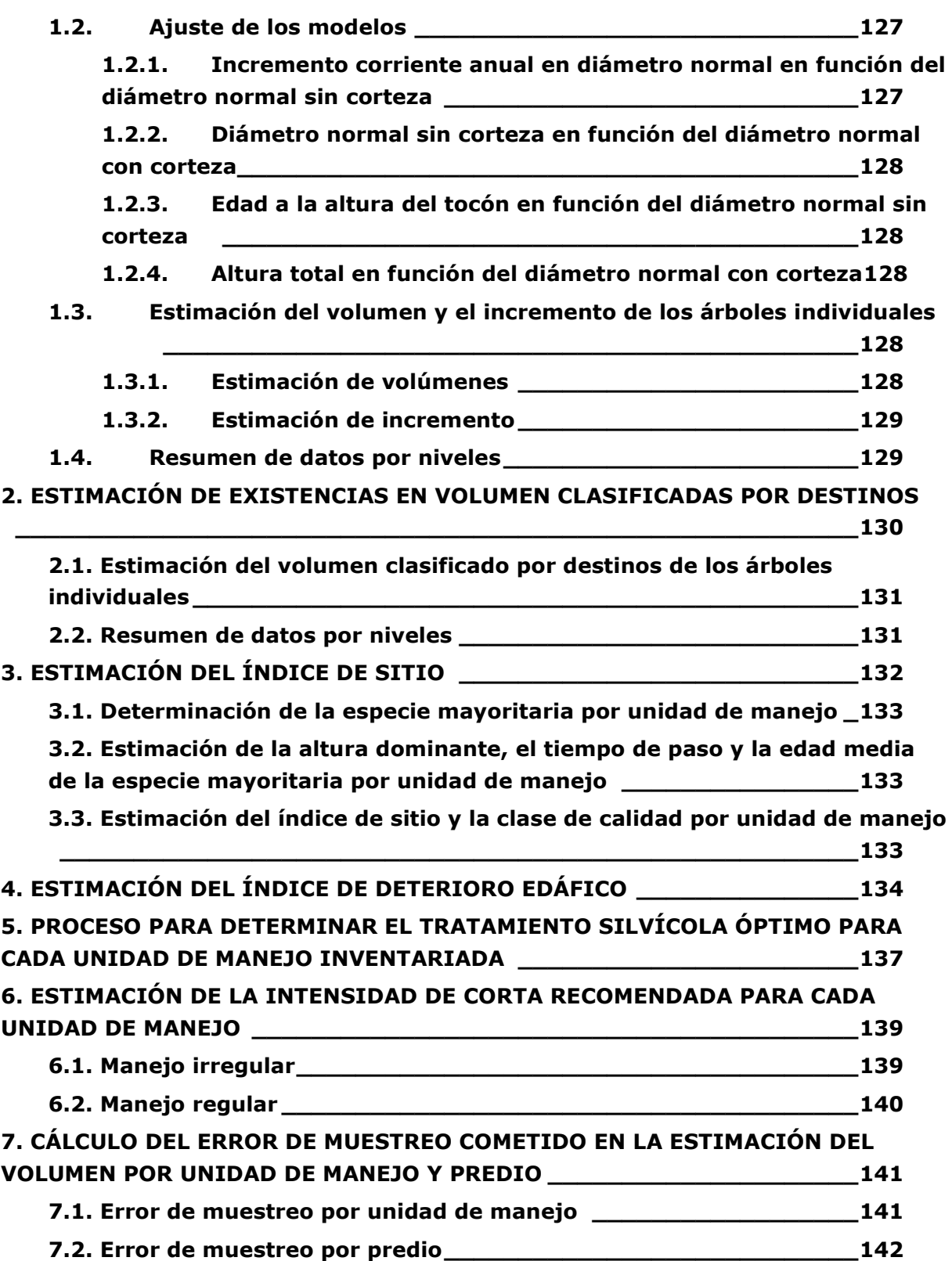

# <span id="page-6-0"></span>**1. OPERACIÓN DEL SISTEMA DE PLANEACIÓN FORESTAL**

El Sistema de Planeación Forestal para Bosque Templado (SiPlaFor) está diseñado para ejecutarse vía internet, es decir, puede ser consultado desde cualquier navegador de internet, como por ejemplo: Microsoft Internet Explorer, Google Chrome, Mozilla FireFox, etc., sin embargo, es recomendable utilizar el navegador Google Chrome como un estándar por proporcionar siempre buenos resultados.

El enlace para poder acceder al sistema vía internet es el siguiente:

<span id="page-6-1"></span>[http://fcfposgrado.ujed.mx](http://fcfposgrado.ujed.mx/)

# **1.1. Ingreso al sistema**

Para ingresar en el sistema es necesario proporcionar un nombre de usuario y una contraseña, como vemos en la Figura 1.1.

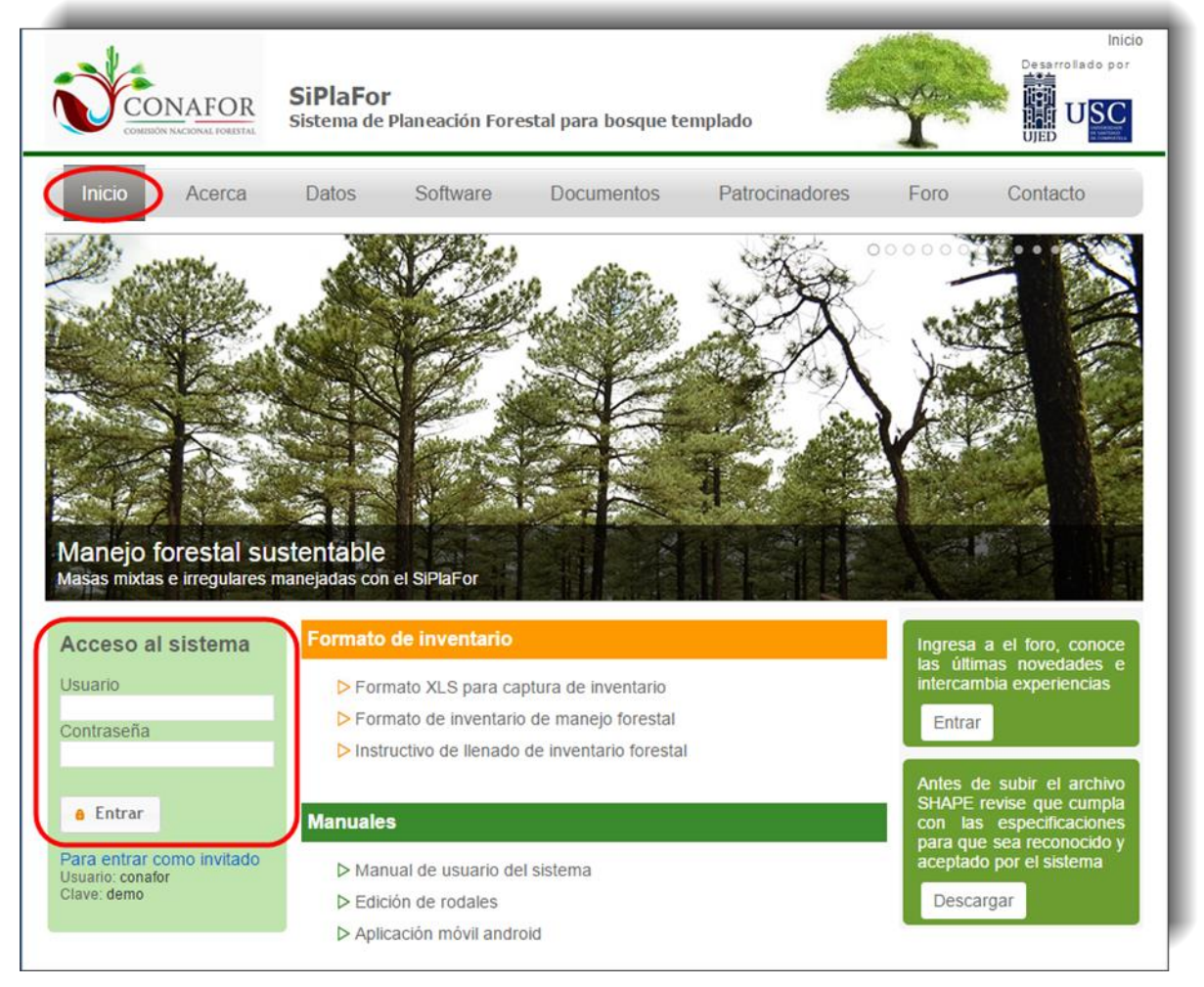

**Figura 1.1.** Pantalla de ingreso al sistema de planeación.

En el mismo cuadro de acceso al sistema se indica la opción de "**entrar como invitado**" en la que se podrá acceder a una demostración del SiPlaFor, pudiendo consultar la mayoría de los apartados aunque no se podrá realizar ninguna modificación ni cálculo.

Tanto para crear una cuenta de usuario como para dar de alta predios para procesar es necesario descargar el formato que se encuentra en la pestaña "**Documentos**" de la pantalla principal de inicio al sistema (Figura 1.2).

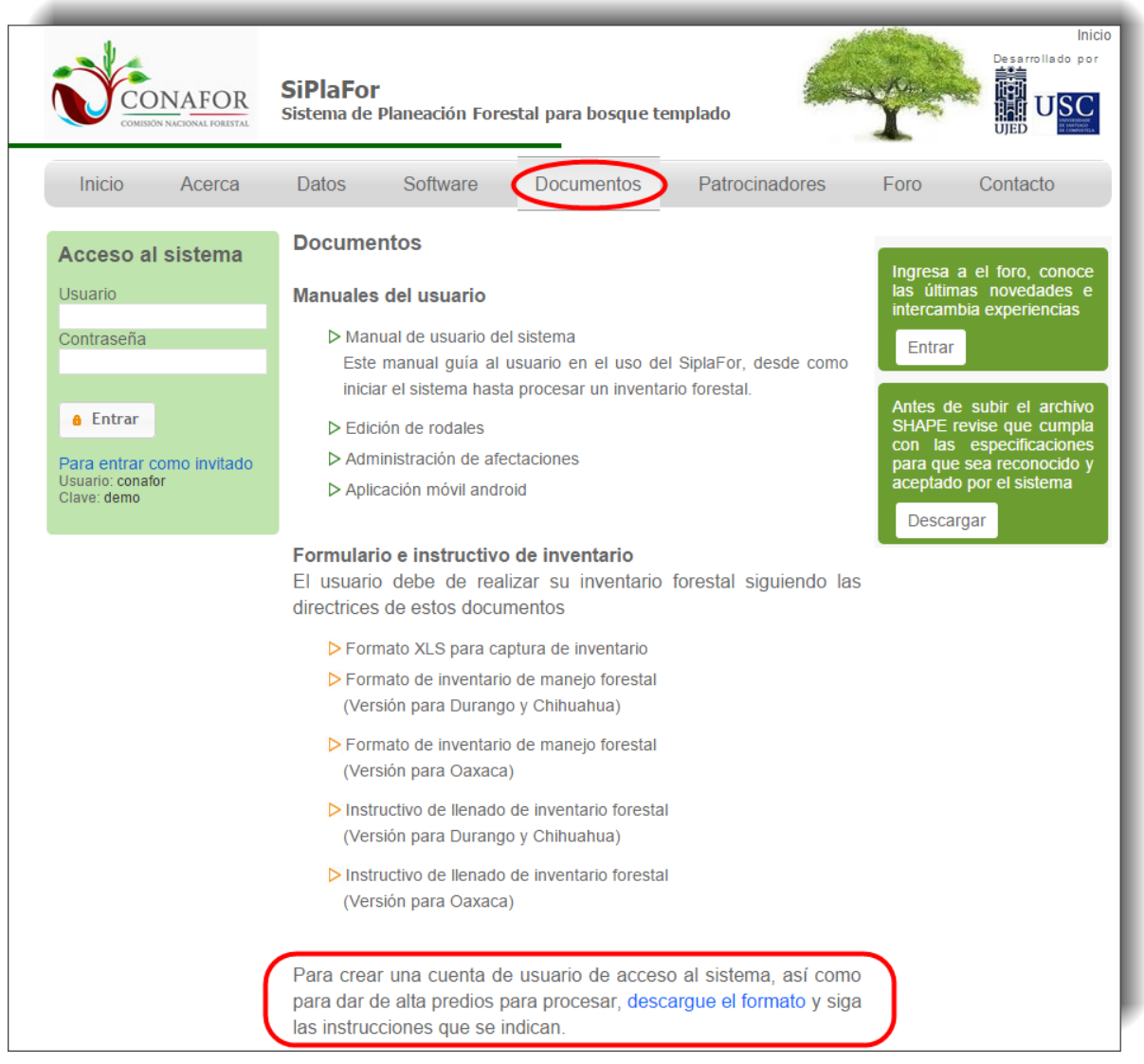

**Figura 1.2.** Pestaña Documentos donde se encuentra el enlace para descargar el formato de solicitud para alta de usuarios y predios.

Al presionar el anterior enlace se abrirá otra pestaña desde donde podremos descargar el formato de solicitud para alta de predios y cuentas de usuario para acceso al sistema (Figura 1.3).

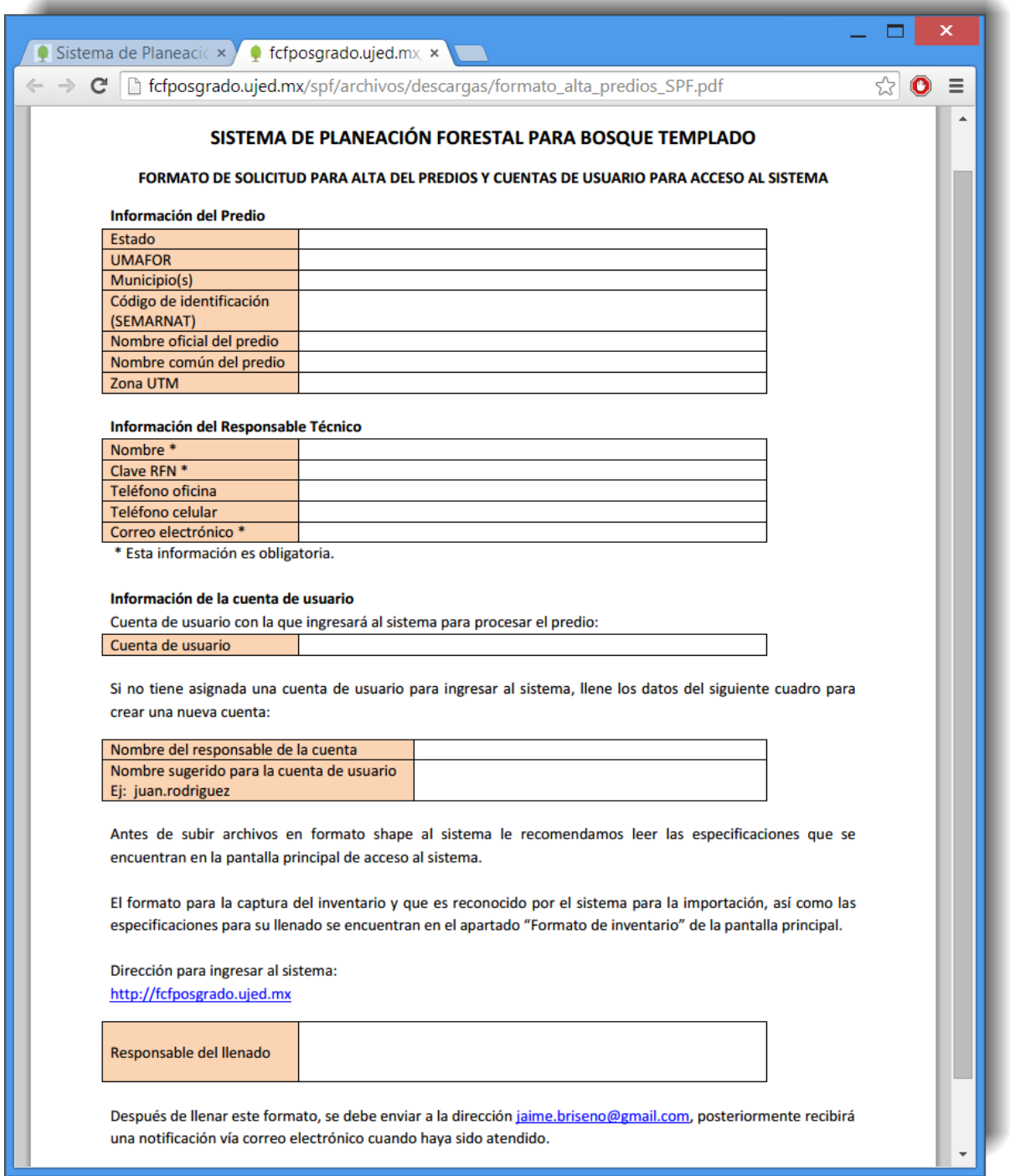

**Figura 1.3.** Formato de solicitud para alta de predios y cuentas de usuario para acceso al sistema.

Como se indica en el propio formato, una vez cumplimentados todos los apartados, se deberá enviar dicho formato a la dirección **[jaime.briseno@gmail.com](mailto:jaime.briseno@gmail.com)**. Cuando la solicitud sea atendida se recibirá una notificación vía correo electrónico.

Cabe mencionar que un mismo usuario puede tener permiso de trabajo sobre varios predios, pudiendo consultar o modificar según el caso, como se observa en la Figura 1.4.

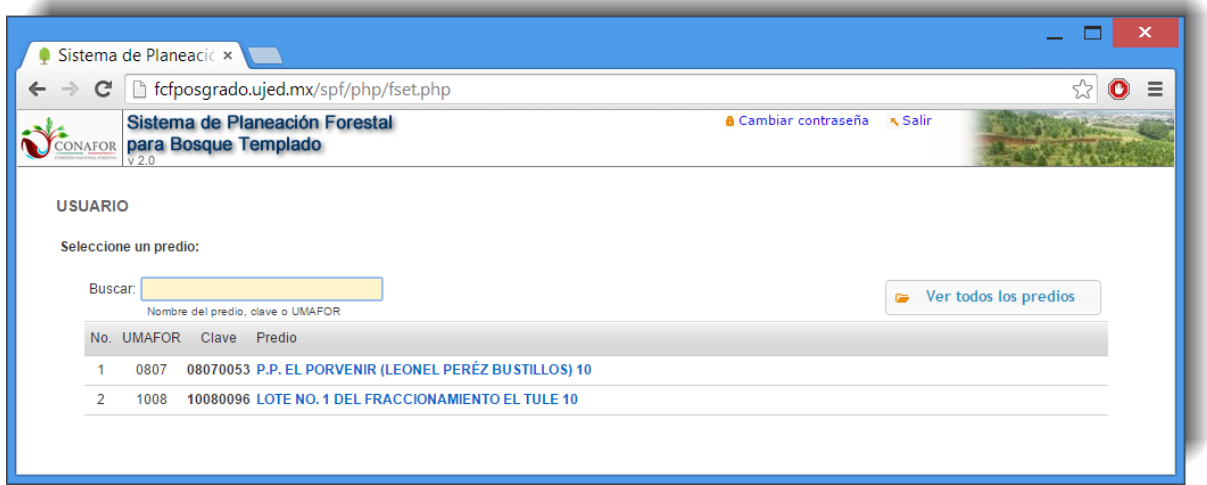

**Figura 1.4.** Pantalla de selección del predio que se pretende consultar o modificar su información. En esta etapa es necesario que el usuario ya cuente con los permisos necesarios para trabajar.

Del mismo modo el permiso para trabajar en distintos predios es otorgado por el administrador una vez que éste valida la veracidad de la información proporcionada.

Una vez seleccionado el predio donde el usuario desea trabajar se muestra la pantalla principal del sistema que se observa en la Figura 1.5 y que es dependiente del estado donde se ubica el predio (en el ejemplo se trata del estado de Durango).

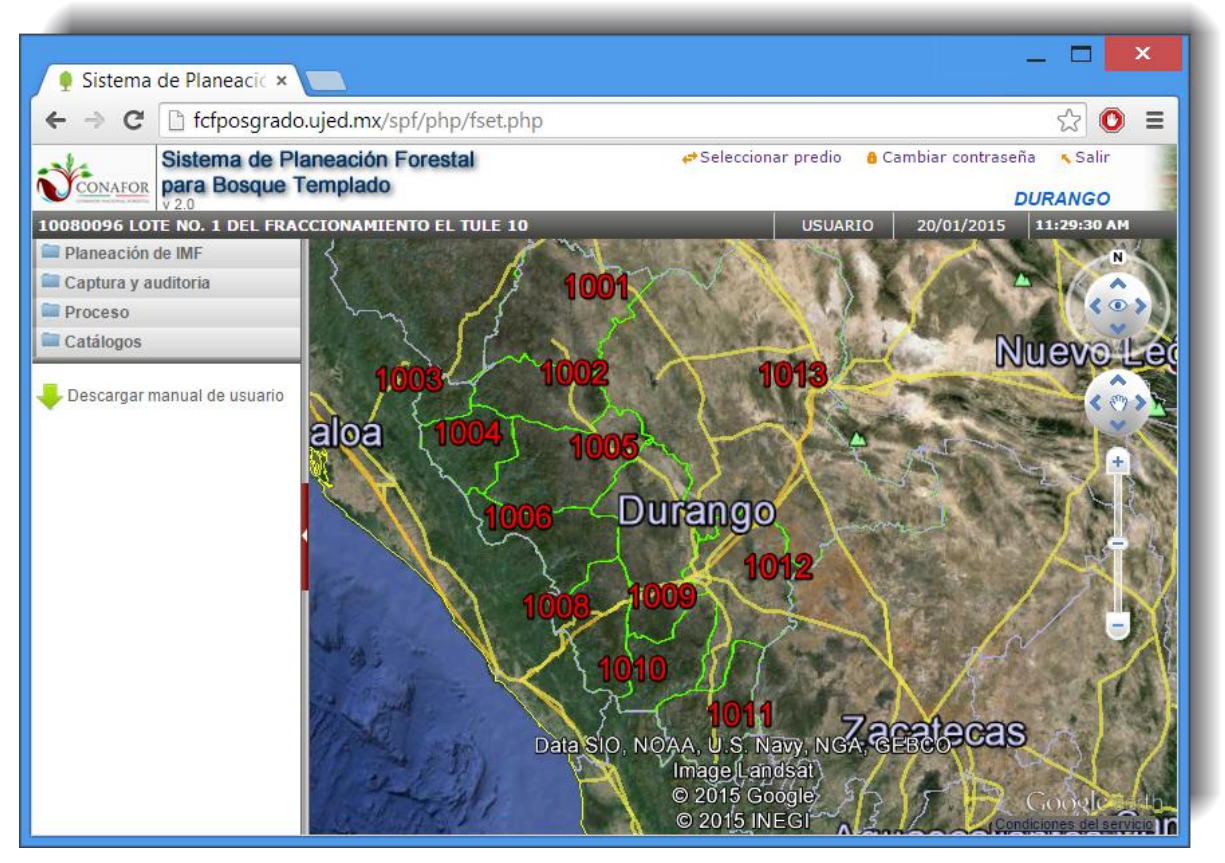

**Figura 1.5.** Pantalla principal del sistema, mostrando los límites de las trece Unidades de Manejo Forestal Regional definidas para el estado de Durango.

Una vez dentro del sistema el usuario podrá seleccionar otro predio distinto, cambiar la contraseña o salir del sistema en los botones señalados en la Figura 1.6.

La posibilidad de seleccionar otro predio es una función muy importante, sobre todo cuando se trate de una consultoría que tiene a su cargo la responsabilidad técnica de más de un predio.

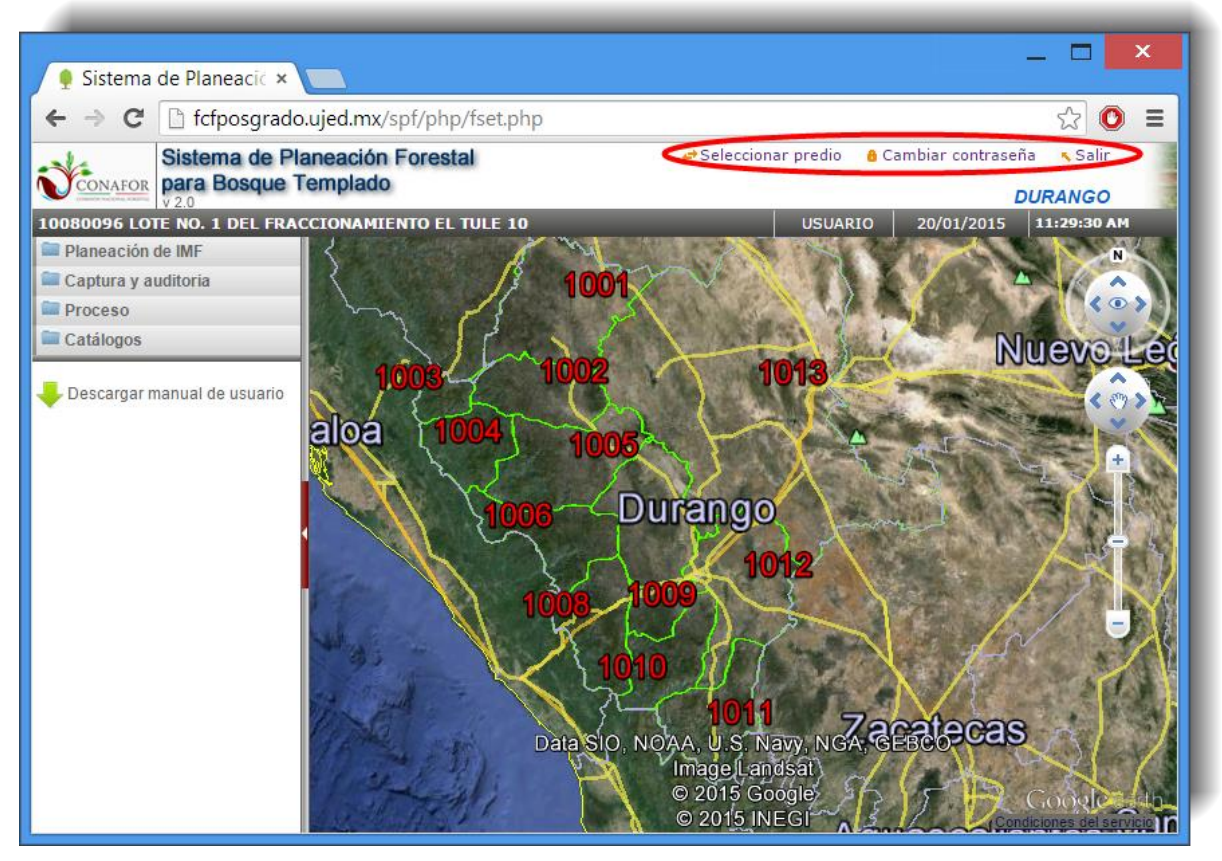

**Figura 1.6.** Ambiente gráfico para seleccionar otro predio o salir del sistema.

Si pulsamos en "**Cambiar contraseña**" accederemos a la ventana que se muestra en la Figura 1.7.

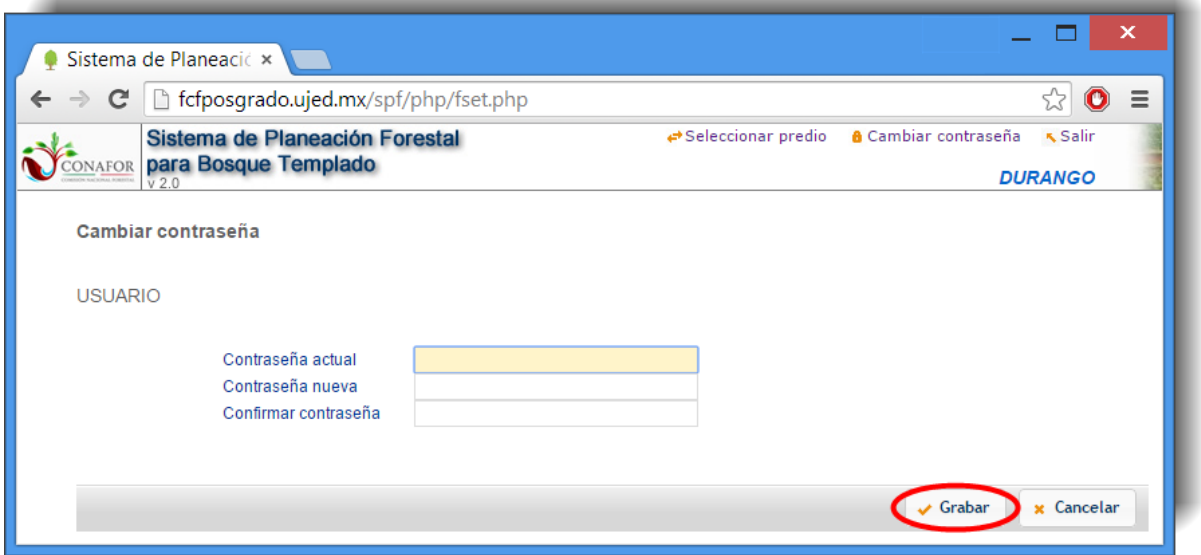

**Figura 1.7.** Ventana para cambiar la contraseña.

Tras modificar la contraseña se graban los datos para que queden guardados y poder acceder con la nueva contraseña la siguiente vez que se acceda al sistema.

En el menú principal (Figura 1.8) se elegirá el módulo sobre el cual se desee trabajar. Para la operación del sistema es necesario seguir las opciones en el orden en que son mostradas en dicho menú.

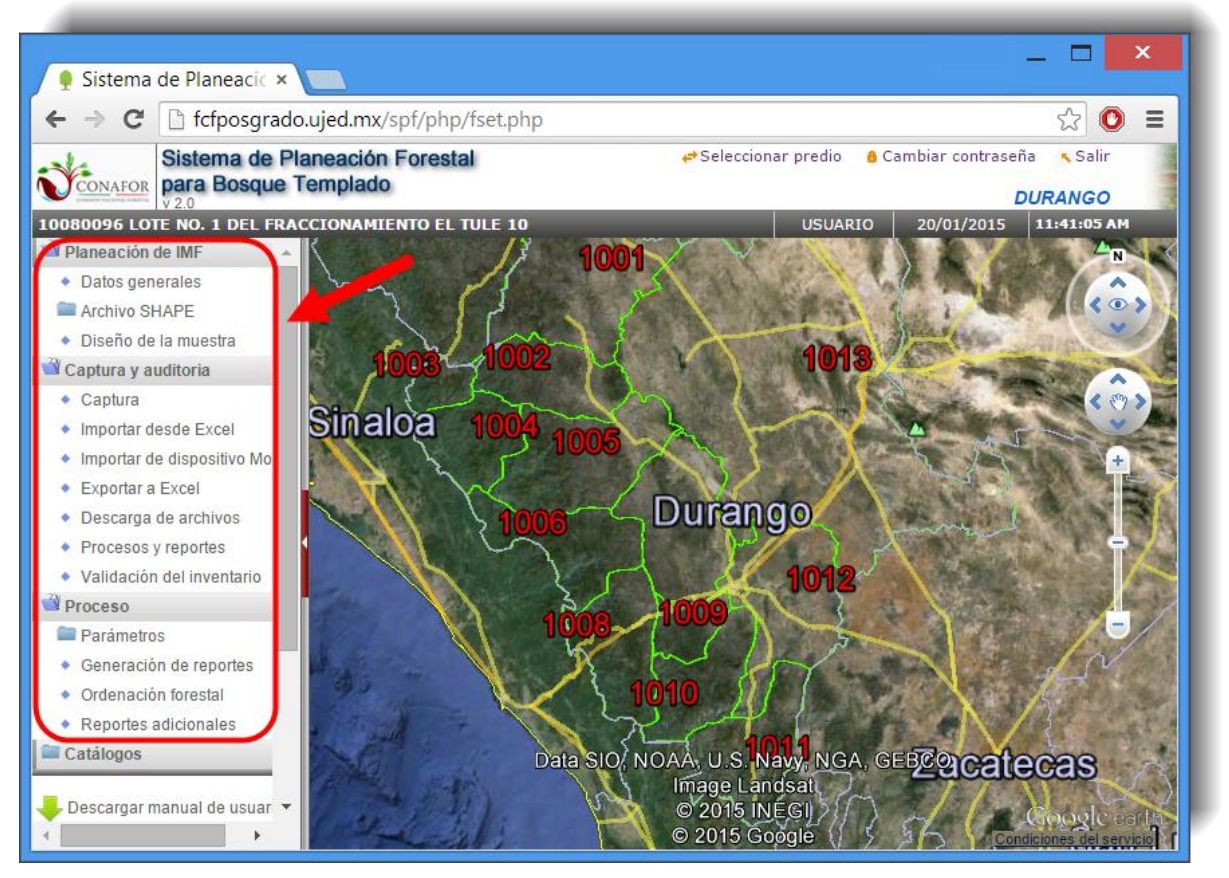

**Figura 1.8.** Menú principal del sistema.

El sistema de planeación cuenta con una interfaz con el Google Earth que permite en primera instancia observar el polígono y la rodalización del predio que se pretende consultar y modificar.

A continuación, a manera de una nota de ayuda, se describe el funcionamiento de las herramientas de desplazamiento y acercamiento de la interfaz (ver Figura 1.9).

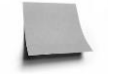

### **NOTA: HERRAMIENTAS PARA VISUALIZAR EL POLIGONO DEL PREDIO EN GOOGLE EARTH:** (Ver Figura 1.9)

### **INCLINACIÓN:**

Este elemento nos permite visualizar la imagen en 3D.

El círculo que contiene la letra **N** funciona como una brújula; si pulsamos la **N** nos orientará la imagen hacia el Norte. Mientras que si giramos el cursor sobre el círculo podremos hacer girar la imagen hasta 360º. Y según vayamos pulsando las flechas del botón central nos irá orientando la imagen hacia ese sentido.

### **DESPLAZAMIENTO:**

Esta herramienta permite desplazarse en diferentes direcciones.

### **ZOOM:**

Para acercar o alejar la imagen arrastramos el control deslizante hacia arriba o hacia abajo, o hacemos clic en los botones **+** ó **-**.

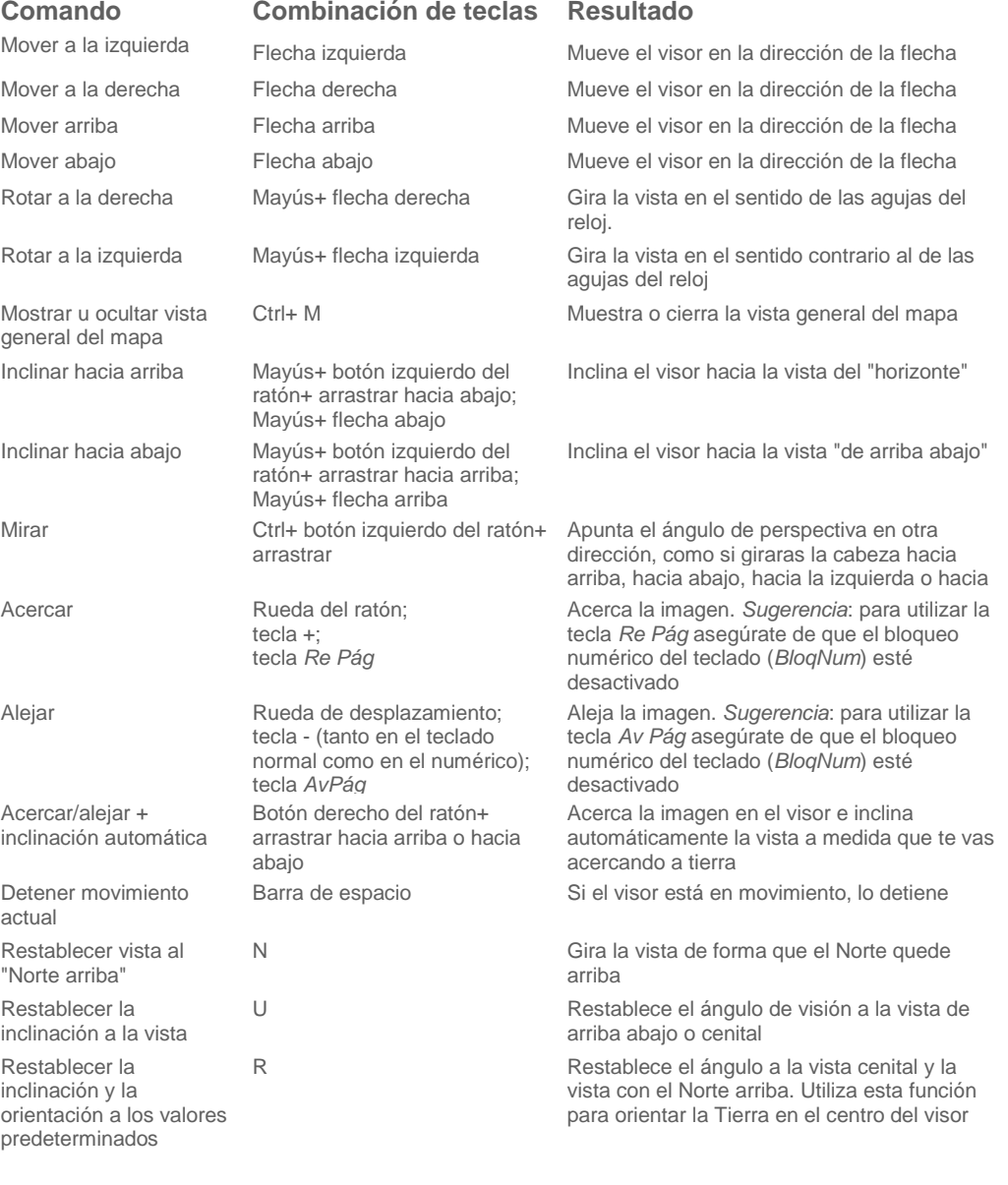

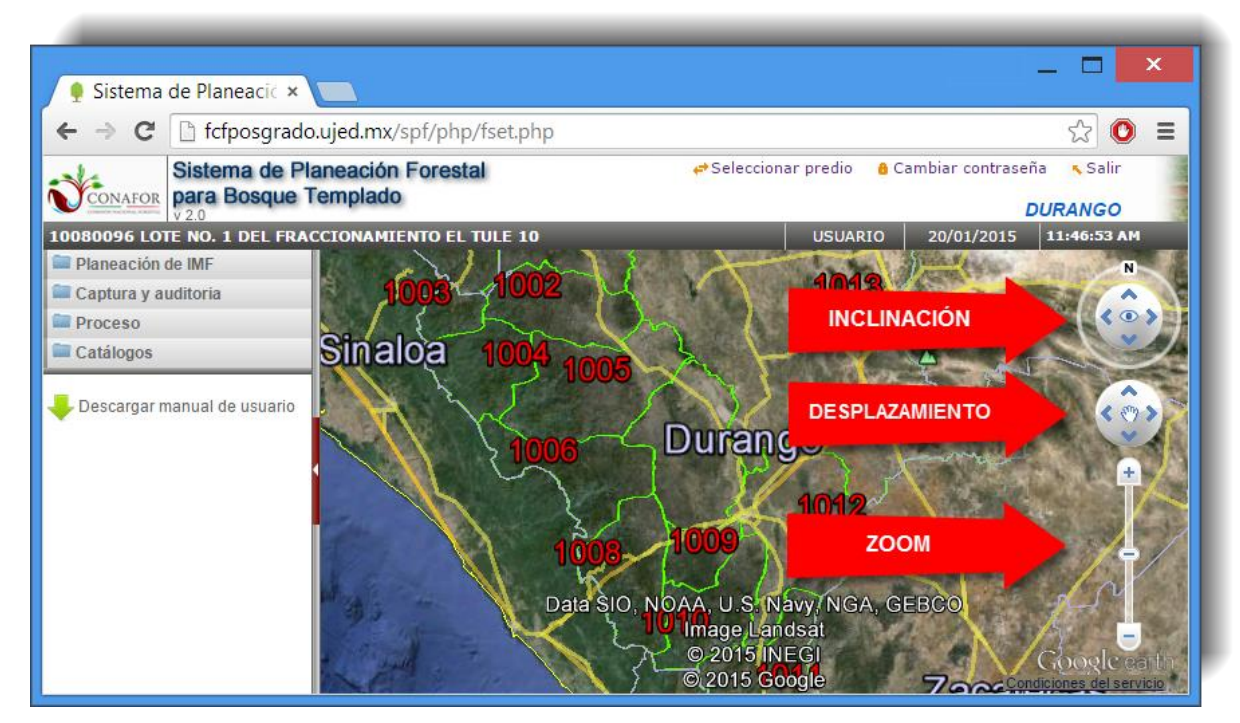

**Figura 1.9.** Panel de navegación de la interfaz de Google Earth.

# <span id="page-15-0"></span>**2. PLANEACIÓN DEL INVENTARIO DE MANEJO FORESTAL**

Este módulo permite al usuario leer y editar con facilidad en la nube sus archivos shape (mapa forestal y capas de infraestructura). Como principal producto genera un diseño y tamaño de muestra de acuerdo a las necesidades del manejador. Los resultados pueden conservarse en el portafolio del predio o ser descargados en el lugar de su preferencia.

# <span id="page-15-1"></span>**2.1. Captura de datos generales del predio**

Para iniciar la planeación de un inventario, en primer lugar, debemos seleccionar el módulo denominado "**Planeación de IMF** (Inventario de Manejo Forestal)", y dentro de éste la liga "**Datos generales**", como se observa en la Figura 2.1.

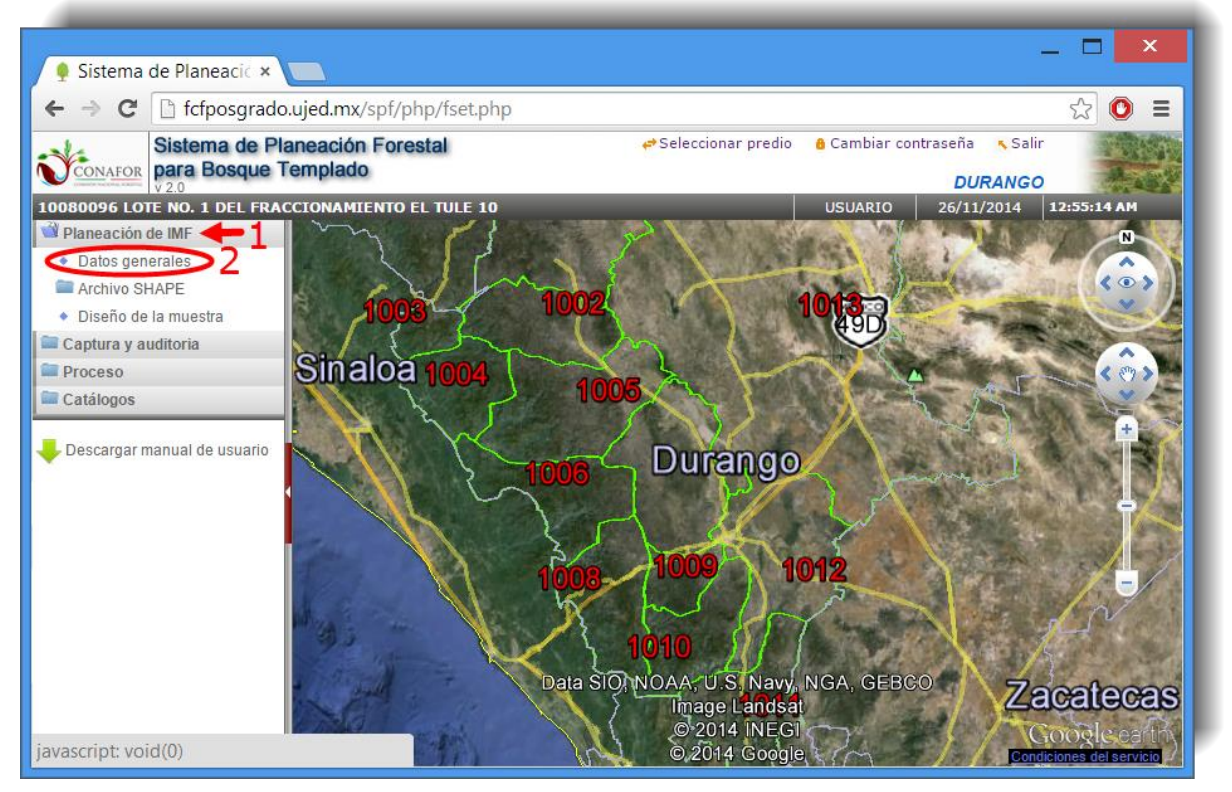

**Figura 2.1.** Menú principal del módulo de Planeación de IMF.

A continuación completamos la información solicitada por el sistema, que consiste en los datos generales del predio (Figura 2.2).

El llenado de todos estos campos es obligatorio para poder continuar utilizando el sistema, siendo posible la edición de los mismos en etapas futuras.

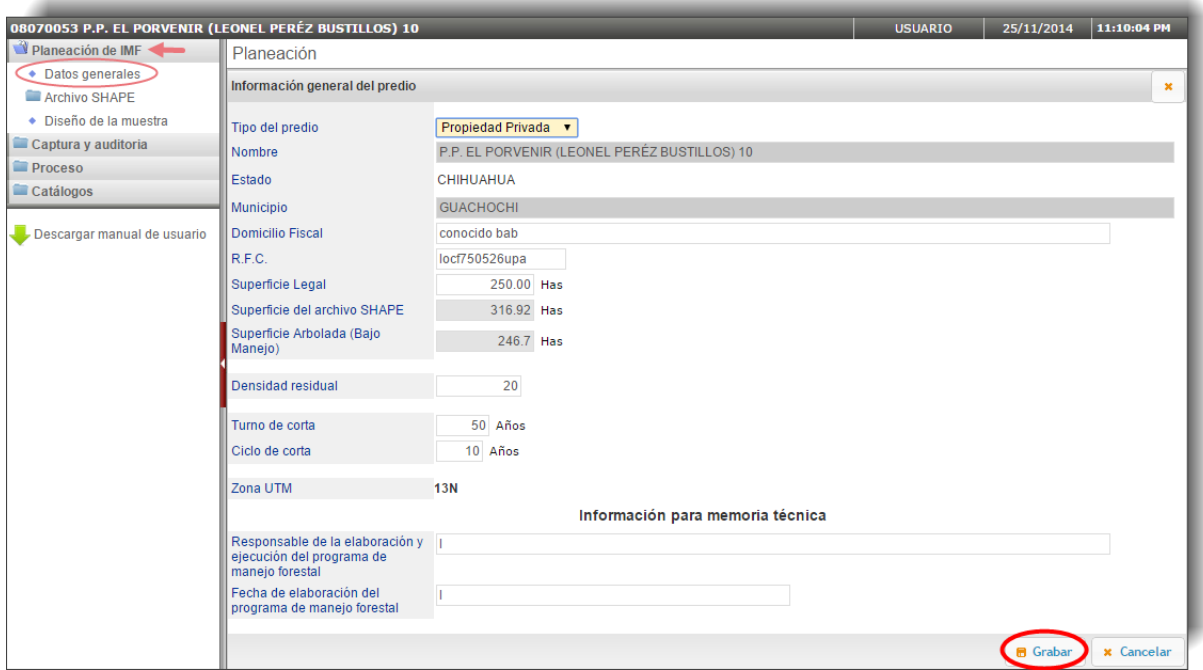

**Figura 2.2.** Ventana de llenado de la información general del predio.

**NOTA:**

Para facilitar el trabajo de completado de datos, en lugar de utilizar el ratón para  $\begin{array}{|c|c|}\n\hline\n\text{Tab} \\
\hline\n\text{H}\n\end{array}$ pasar de un apartado a otro, es aconsejable utilizar el tabulador

Una vez cubiertos todos los datos presionamos y la información quedará guardada para próximas consultas y/o trabajos, por lo que no será necesario volver a realizar este paso.

Asimismo, podremos modificar estos datos en cualquier momento, con la excepción del **Nombre** del predio, **Estado** y **Municipio**, además de la **Superficie del archivo SHAPE**  y **Superficie Arbolada (Bajo Manejo)** cuyos valores son calculados por el sistema más adelante.

# <span id="page-17-0"></span>**2.2. Archivo SHAPE**

## <span id="page-17-1"></span>**2.2.1. Subir el archivo Shape al sistema**

Una vez completados los datos generales del predio se procede a cargar el archivo que contiene la información del predio en formato Shape (.SHP).

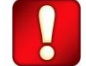

**¡AVISO!** Es **obligatorio** que el archivo Shape **cumpla con las especificaciones** indicadas para que pueda ser aceptado por el sistema y, de esta manera, poder generar el tamaño y diseño de la muestra. Dichas especificaciones se encuentran en el **ANEXO 1** del presente manual o se pueden descargar desde la pantalla de inicio de ingreso al sistema (ver Figura 2.3).

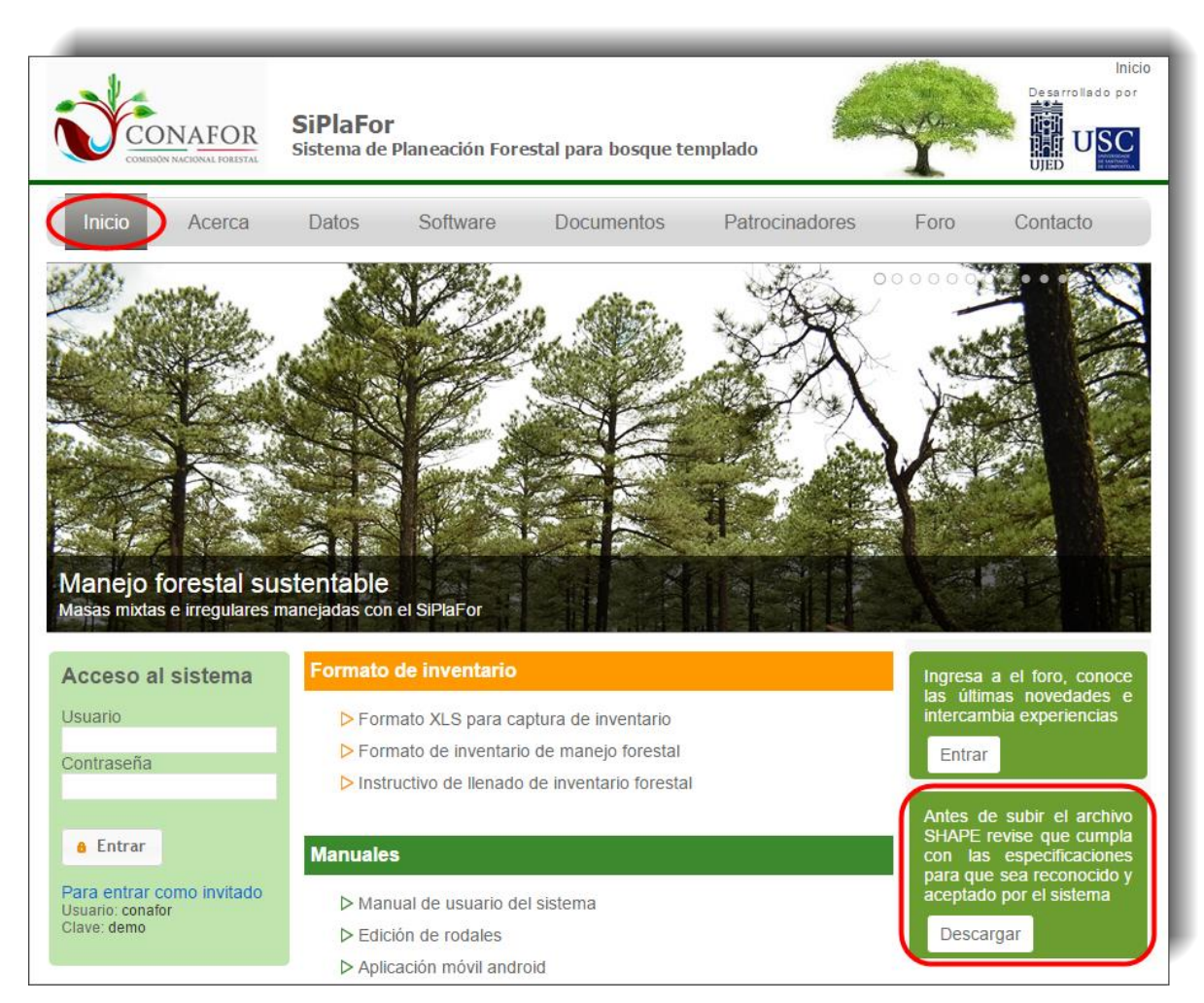

**Figura 2.3.** Ventana de Inicio donde se puede descargar las especificaciones del archivo shape.

Para subir el archivo al sistema seguimos los pasos que se ilustran en las figuras 2.4-2.8.

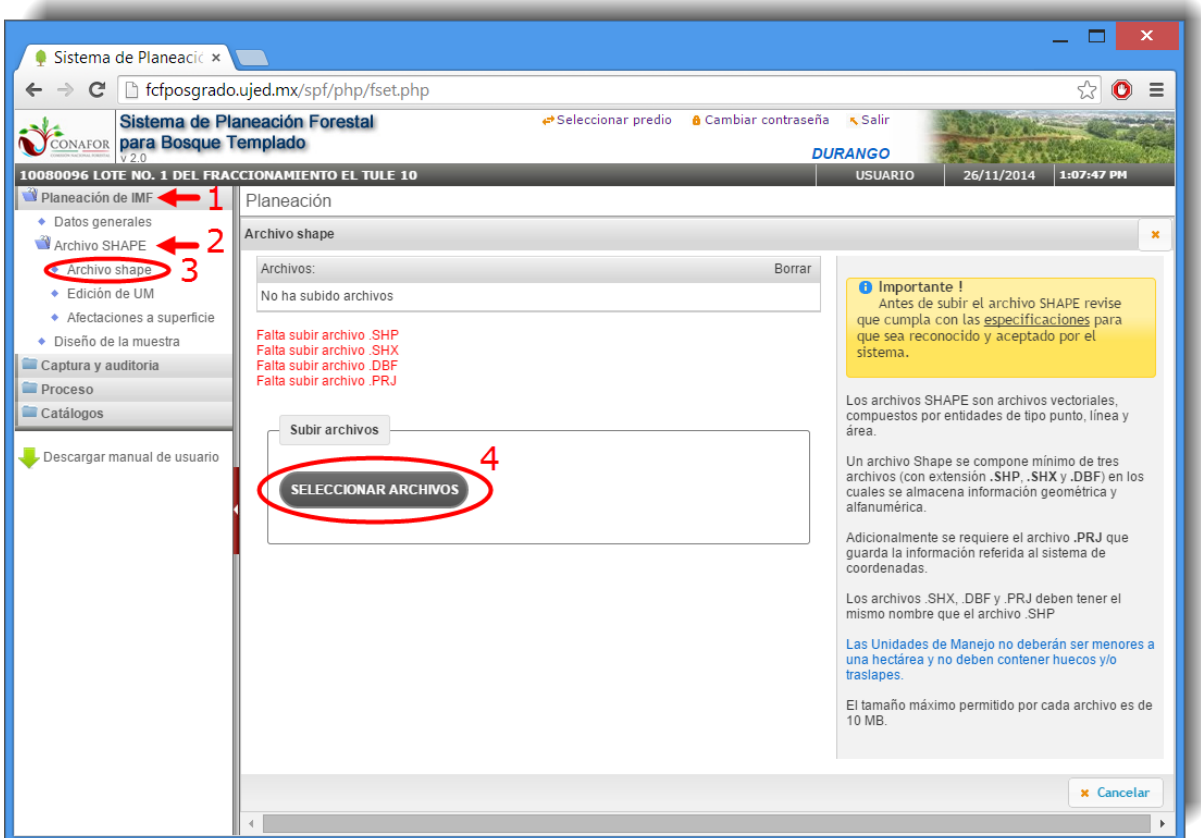

**Figura 2.4.** Selección de archivos en formato Shape.

### **NOTA:**

Es recomendable que el **tamaño de las unidades de manejo** esté **entre 10 y 40 hectáreas**, para un adecuado funcionamiento del sistema.

Seguidamente se mostrará el explorador de archivos y seleccionamos los 4 archivos solicitados (Figura 2.5).

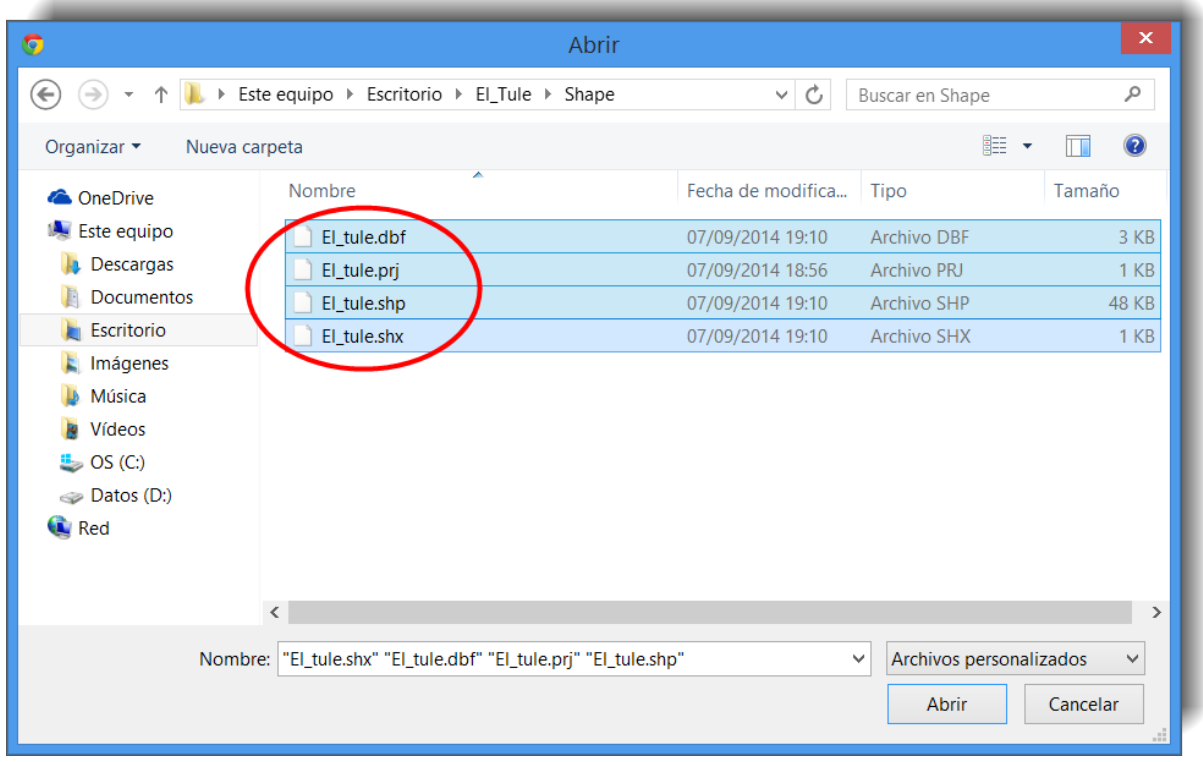

**Figura 2.5.** Selección del archivo Shape a través del uso del explorador de archivos.

Tras la selección de archivos se mostrará la pantalla reflejada en la Figura 2.6, en donde observaremos una barra de avance para indicar el progreso para cada uno de los

archivos que se subirán al sistema. Después hacemos clic en el botón

Subir archivos  $>>$ 

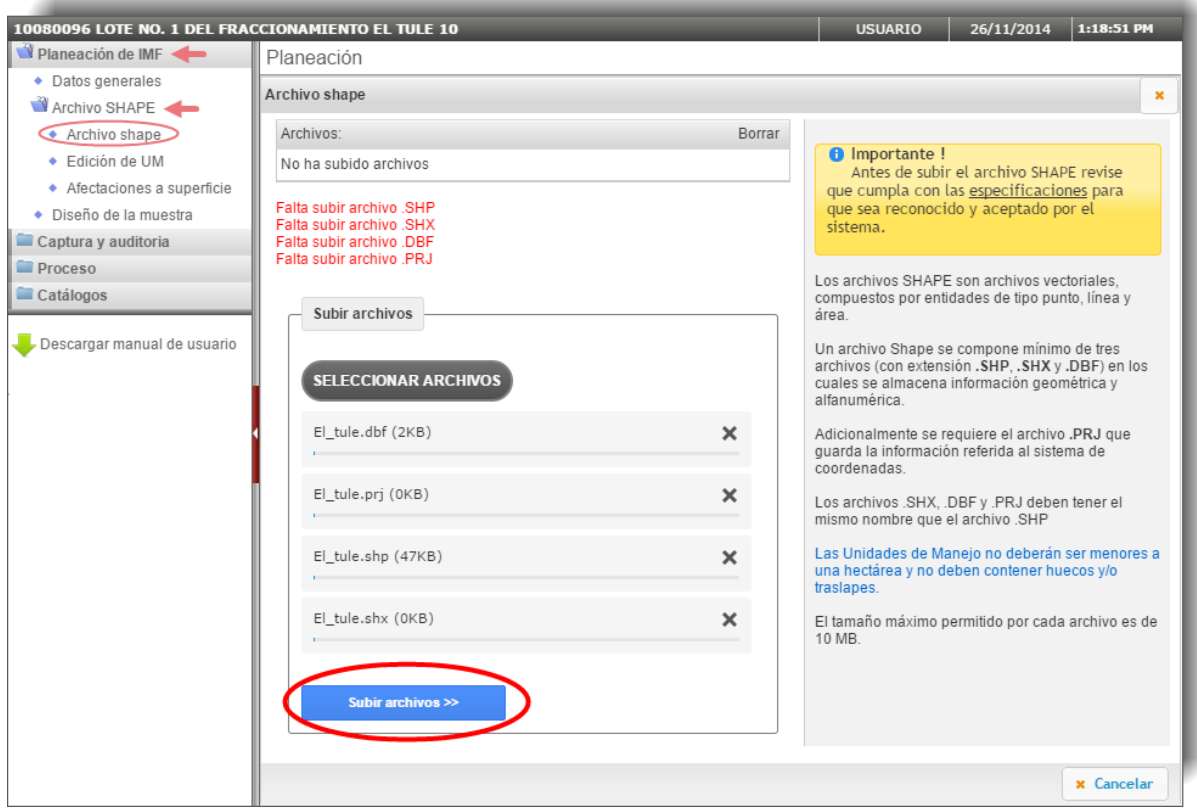

**Figura 2.6.** Pantalla dónde se suben los archivos que conforman el Shape.

Después de subir cada uno de los archivos el sistema realizará una validación del archivo Shape como se muestra a continuación (Figura 2.7).

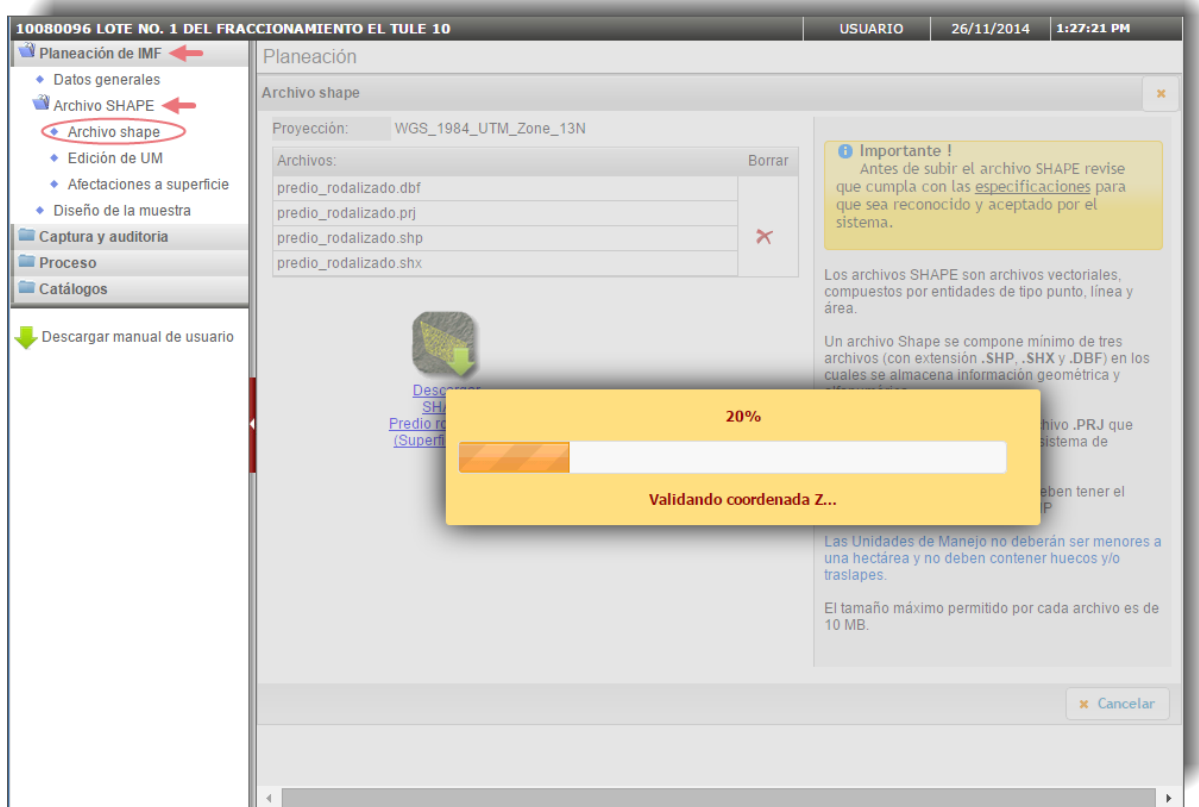

**Figura 2.7.** Validación del archivo Shape.

El sistema indicará el problema encontrado en el caso de que lo hubiera. En este ejemplo (Figura 2.8) se encontraron unidades de manejo con superficie mayor a la permitida por acuerdo del comité de manejo en el estado de Durango (mayor a 40 hectáreas).

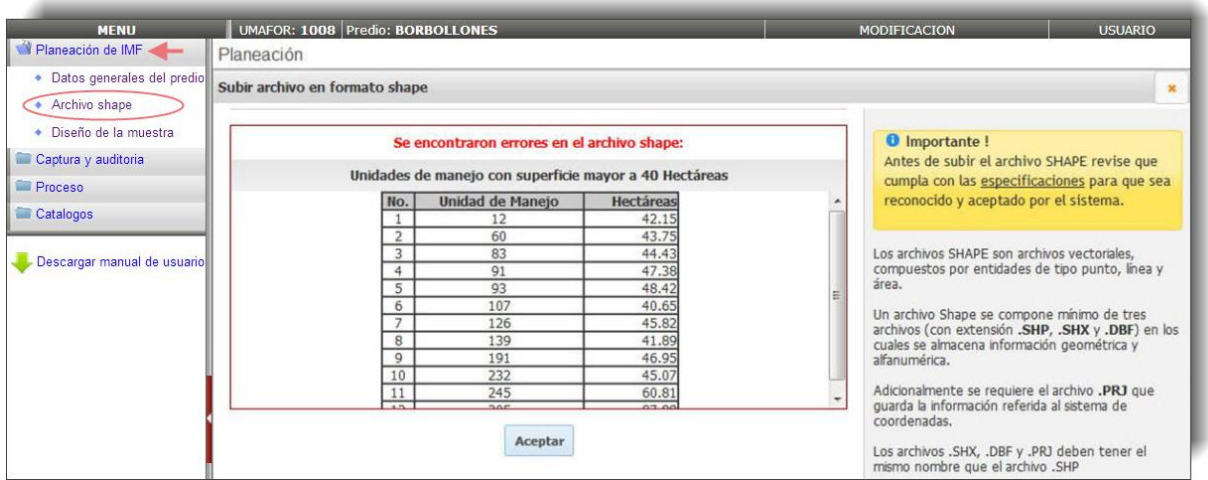

**Figura 2.8.** Visualización de los errores encontrados.

De no encontrarse ningún error el sistema mostrará el mapa forestal del predio con el fondo de la imagen de Google Earth, por medio de la cual se puede verificar visualmente que la información del predio cargado esté correcta (ver Figura 2.9).

Durante esta etapa es crucial asegurarnos que el predio esté bien rodalizado y que no contenga desplazamientos o traslapes con predios contiguos.

La Figura 2.9 muestra el procedimiento a seguir para ver la pantalla completa, siendo necesario pulsar en el botón con la leyenda "**Ver en pantalla completa**".

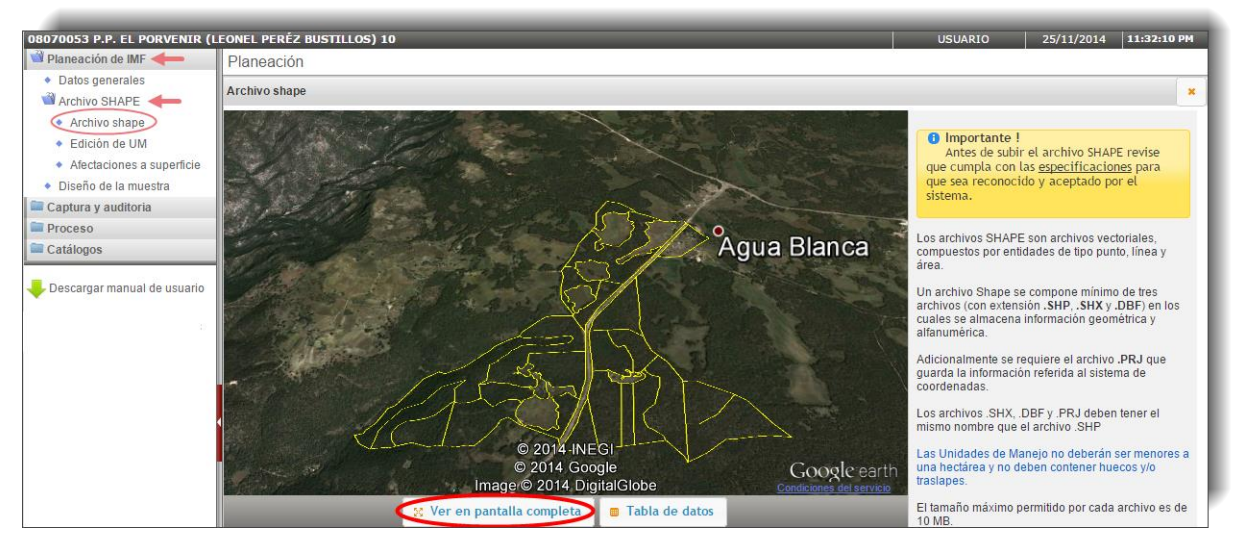

**Figura 2.9.** Visualización del plano forestal del predio sobre Google Earth.

También se puede consultar de manera simultánea la tabla de datos asociada al archivo Shape (Figura 2.10).

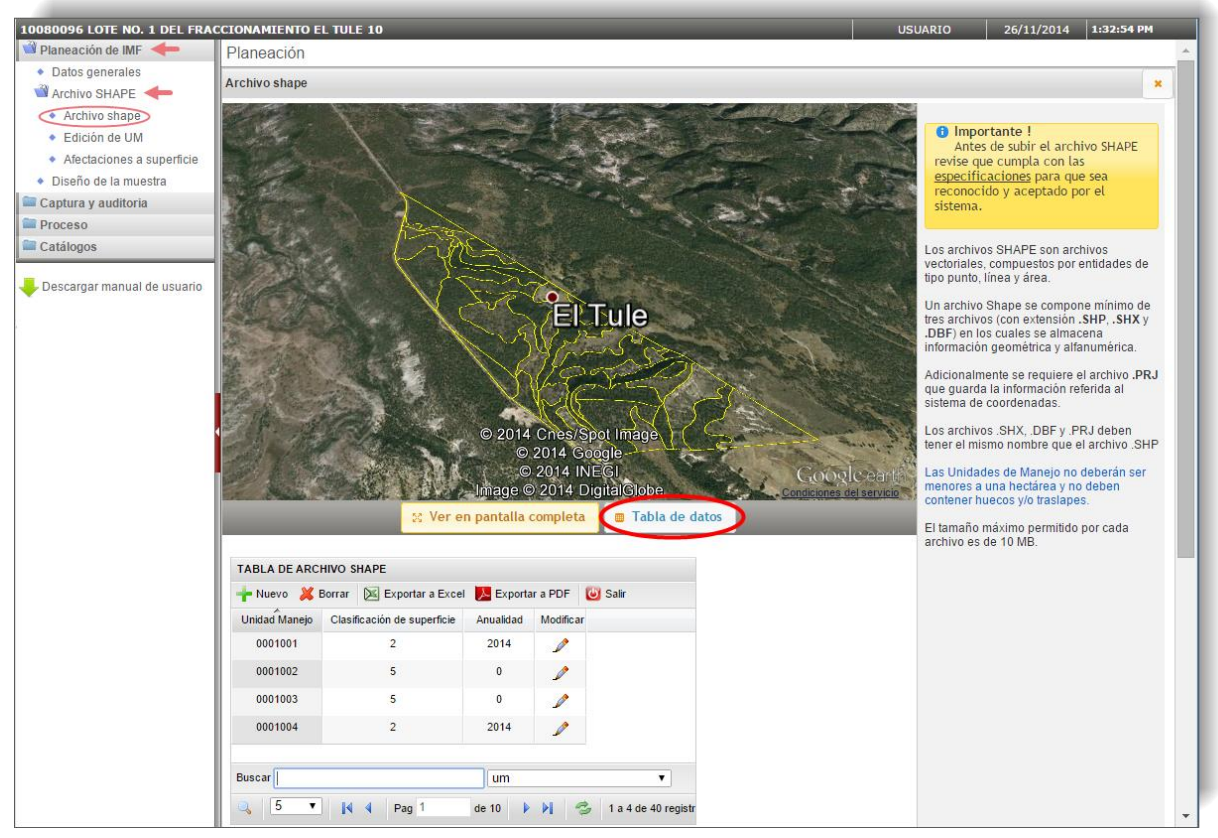

**Figura 2.10.** Visualización de la Tabla de Datos del predio.

Desde esta misma pantalla también tenemos la opción de descargar el archivo Shape del predio rodalizado (con o sin superficie de afectaciones) que ha sido subido al sistema anteriormente (Figura 2.11).

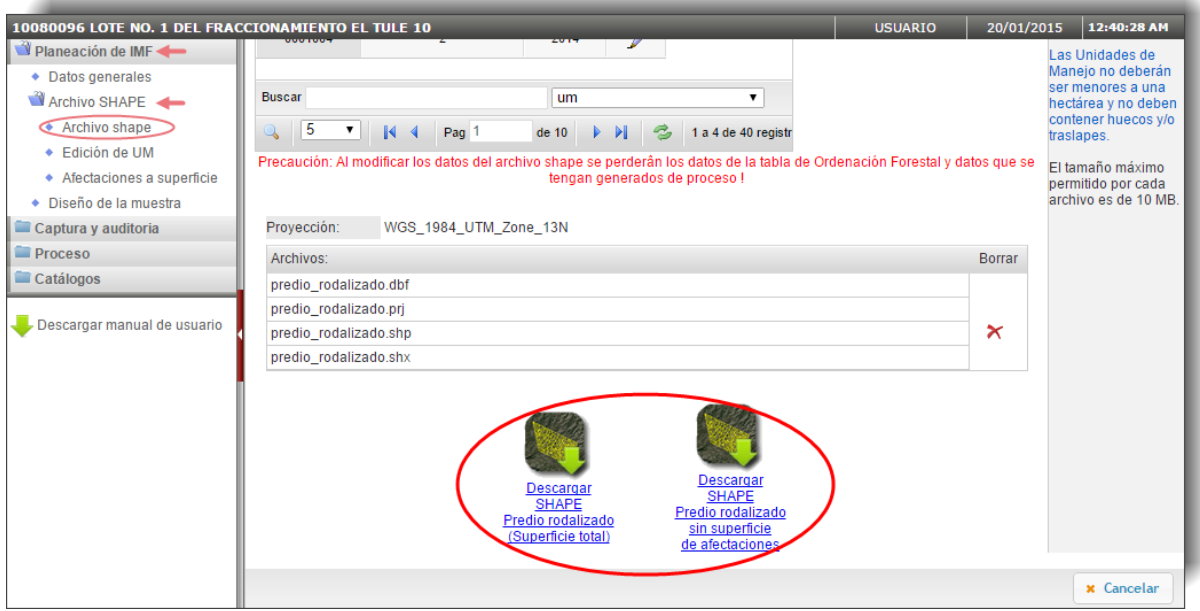

**Figura 2.11.** Descarga del archivo Shape del predio rodalizado.

A continuación se abrirá el explorador de archivos y podremos guardar en nuestro equipo el archivo Shape que aparecerá en formato comprimido WinZip (Figura 2.12).

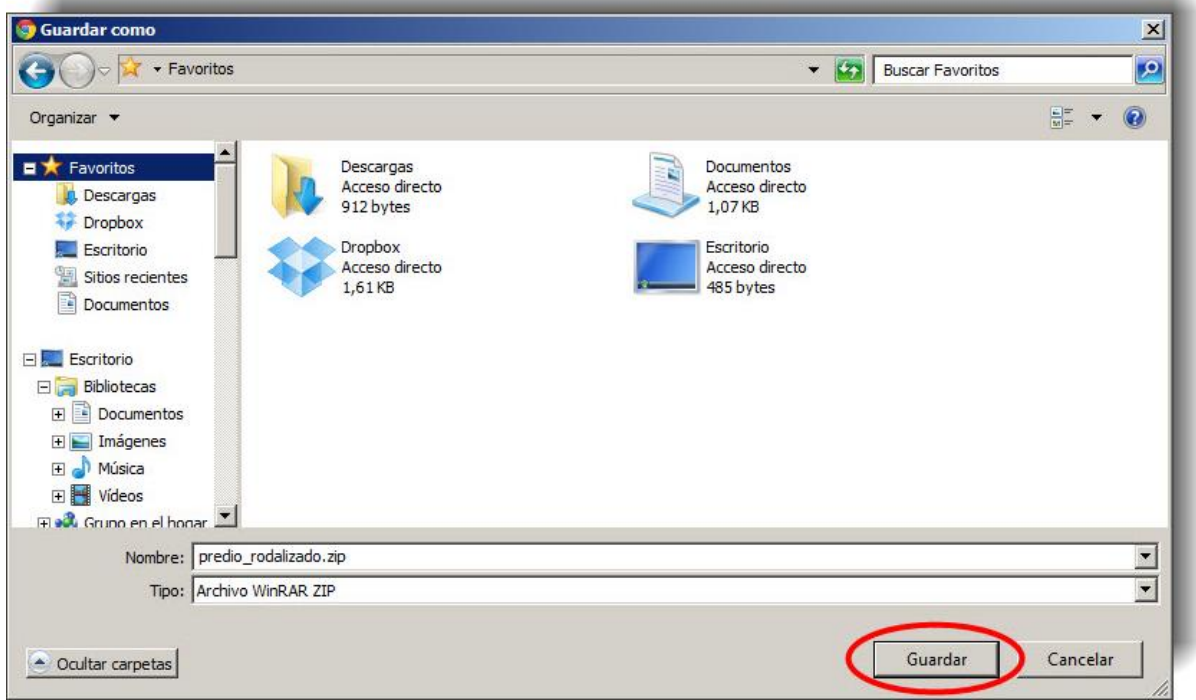

**Figura 2.12.** Descarga del archivo comprimido que contiene el Shape a través del explorador de archivos.

Una vez que tenemos subido un archivo Shape podemos eliminarlo para subir otro distinto, pulsando en el aspa indicada en la Figura 2.13.

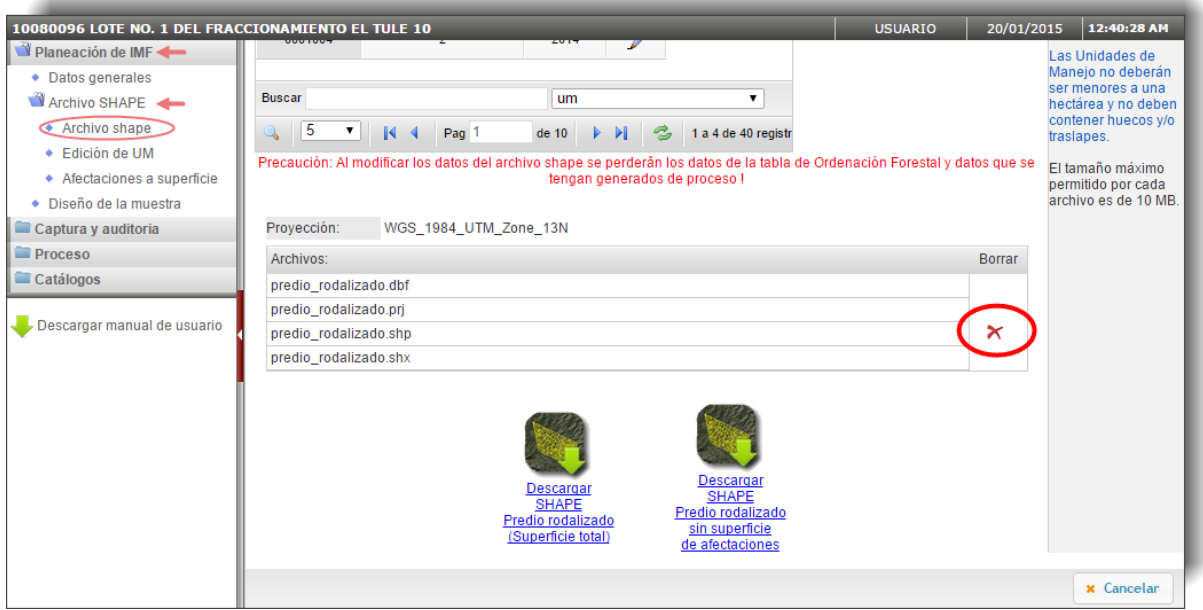

**Figura 2.13.** Eliminación del archivo Shape subido con anterioridad al sistema.

**NOTA:** Es importante tener en cuenta que si se eliminan los archivos Shape subidos al sistema se eliminará también todo el trabajo que hayamos realizado con posterioridad a partir de ellos.

> El sistema nos lo indica con el aviso siguiente: **Precaución: Al modificar los datos del archivo shape se perderán los datos de la tabla de Ordenación Forestal y datos que se tengan generados de proceso!**

## <span id="page-25-0"></span>**2.2.2. Edición de UM**

Este módulo permite realizar mediciones de distancias y áreas en el mapa, realizar selección por atributos, así como la edición de las unidades de manejo, tanto la información gráfica como la tabular, como lo es la clasificación de superficie y la anualidad.

### **NOTA: REQUERIMIENTOS:**

Para la correcta ejecución del módulo de edición de las unidades de manejo es recomendable contar con un enlace a internet de buena calidad (mínimo 2MB, recomendable 4MB), así como una computadora con al menos 1GB de memoria de vídeo, esto debido a que antes de mostrar el predio en pantalla toda la información, tanto gráfica como tabular, será transferida desde el servidor al equipo local, donde será alojada y manipulada durante la ejecución de este módulo. En la edición de predios grandes (con más de 500 unidades de manejo) es normal un pequeño retraso en la respuesta del equipo. Para la edición de predios pequeños (500 UM o menos) con 512KB de memoria de vídeo es suficiente.

Es importante mencionar que mientras mejores sean las características del equipo que se use para la ejecución de este módulo, así como la velocidad del enlace de internet, más rápida será la velocidad de respuesta.

Para ingresar a este módulo seguimos los pasos que observamos en la Figura 2.14:

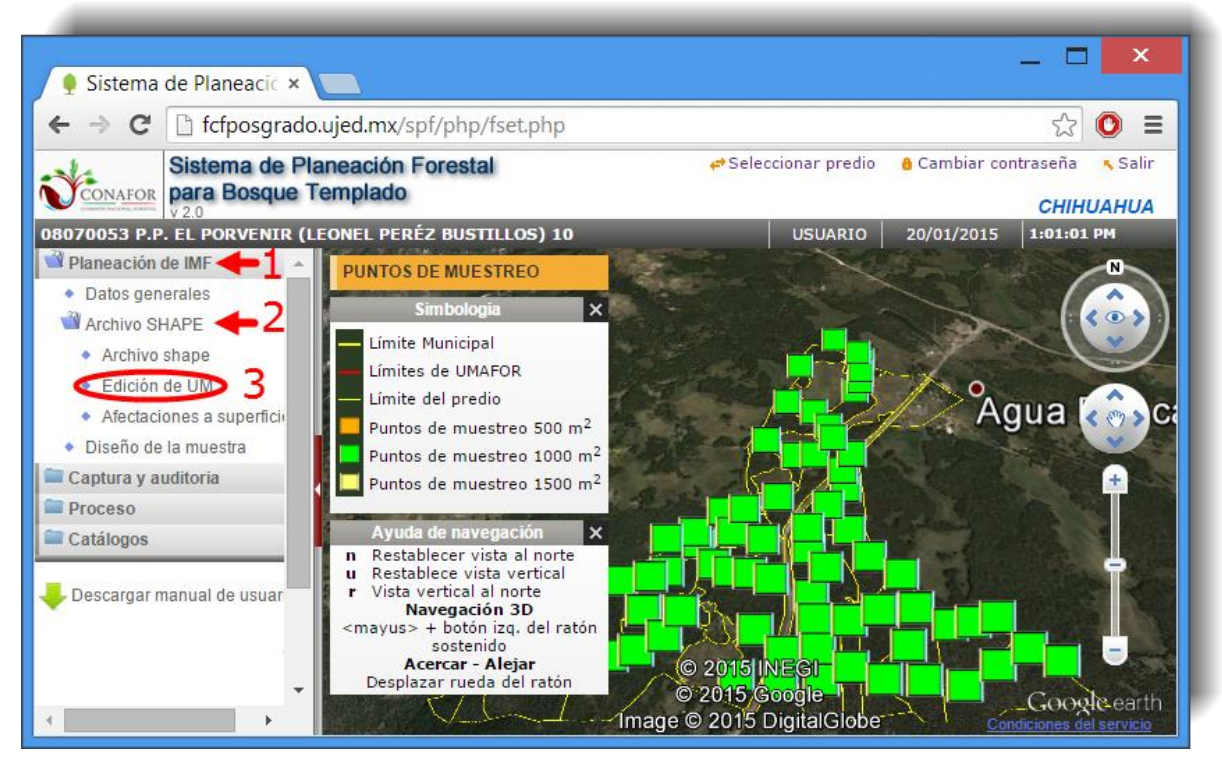

**Figura 2.14.** Ingreso al módulo de "Edición de Unidades de Manejo".

Una vez cargado este módulo se accede a la pantalla principal donde se pueden observar las barras de herramientas y la tabla de datos, además del archivo shape (Figura 2.15).

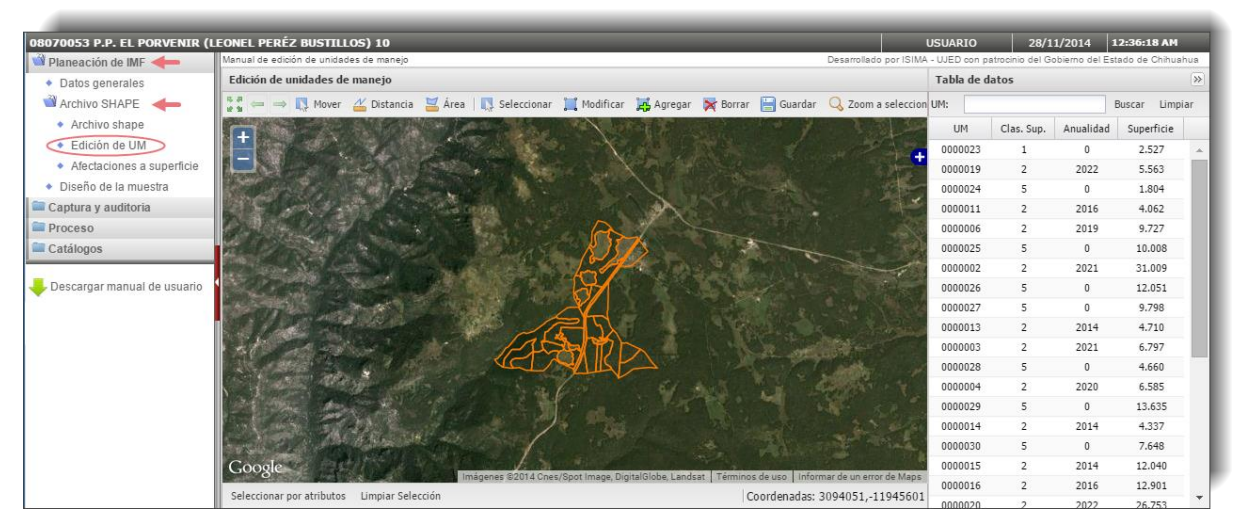

**Figura 2.15.** Pantalla principal del módulo de "Edición de Unidades de Manejo".

### **2.2.2.1. Barra de herramientas**

<span id="page-26-0"></span>En la Figura 2.16 se muestra la función de los distintos iconos de la barra de herramientas de este módulo:

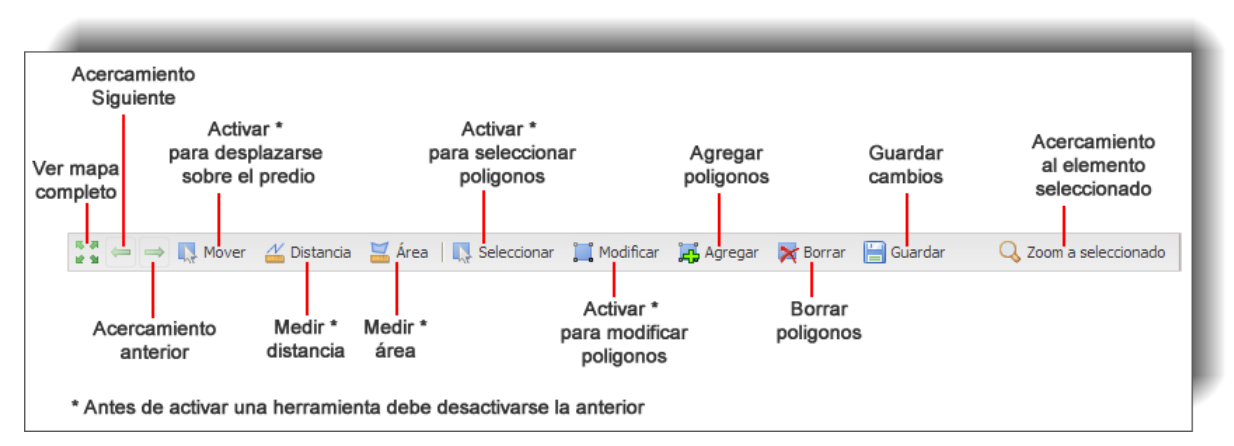

**Figura 2.16.** Barra de herramientas del módulo de "Edición de Unidades de Manejo".

Se describe a continuación el funcionamiento de las herramientas destinadas a medición:

 $\overline{\mathbf{x}}$ 

### **HERRAMIENTA MEDIR DISTANCIA:**

Esta herramienta nos permite medir la distancia de una ruta, mostrándonos medidas parciales (Trazo) y la medida total de la línea trazada (Medición). Se siguen los siguientes pasos:

1) Al seleccionar el icono **de Protonicio** nos mostrará la siguiente ventana:

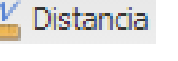

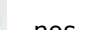

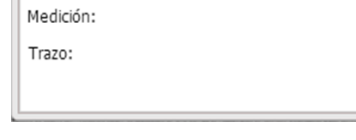

Medir distancia

- 2) El apuntador del ratón cambiará a la forma que vemos en la imagen de la derecha y estará listo para iniciar la medición de la distancia de una ruta.
- 3) Para iniciar damos clic en el punto de inicio.

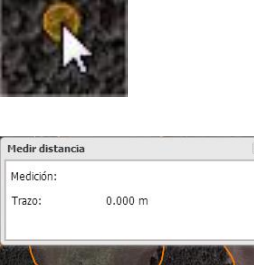

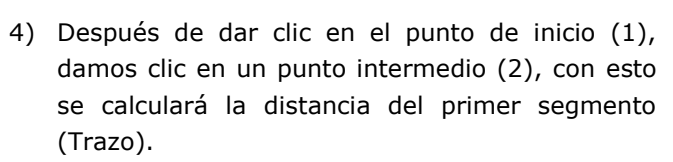

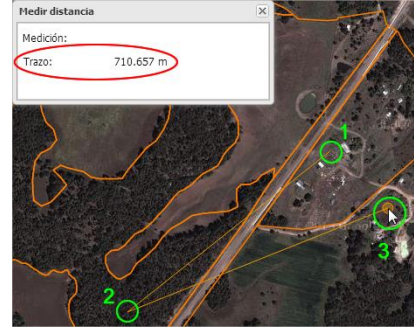

5) Finalmente para terminar damos doble clic (punto 3) y la distancia total se muestra en el campo "Medición".

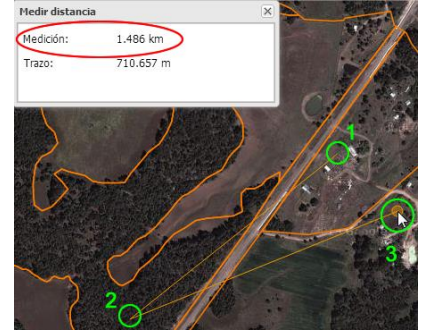

## **HERRAMIENTA MEDIR ÁREA:**

Esta herramienta nos permite medir la superficie de un polígono:

1) Al seleccionar la herramienta **de Area** nos mostrará la siguiente ventana:

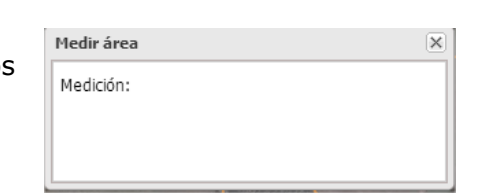

- 2) Damos clic en cada vértice del polígono del que deseamos conocer la superficie.
- Medir área Medición:
- 3) Para terminar damos doble clic y la superficie del polígono se mostrará en el campo "Medición".

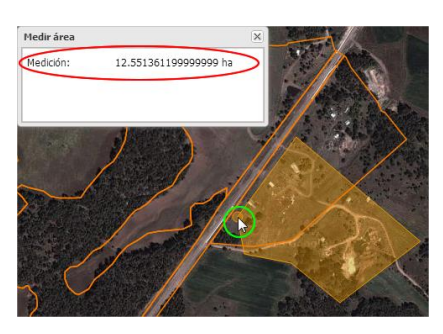

## **2.2.2.2. Navegación en el mapa en forma gráfica y tabular**

<span id="page-29-0"></span>- **FORMA GRÁFICA:** Al seleccionar un polígono en el área gráfica se seleccionará automáticamente en la tabla de datos el registro correspondiente al polígono seleccionado, como vemos en la Figura 2.17.

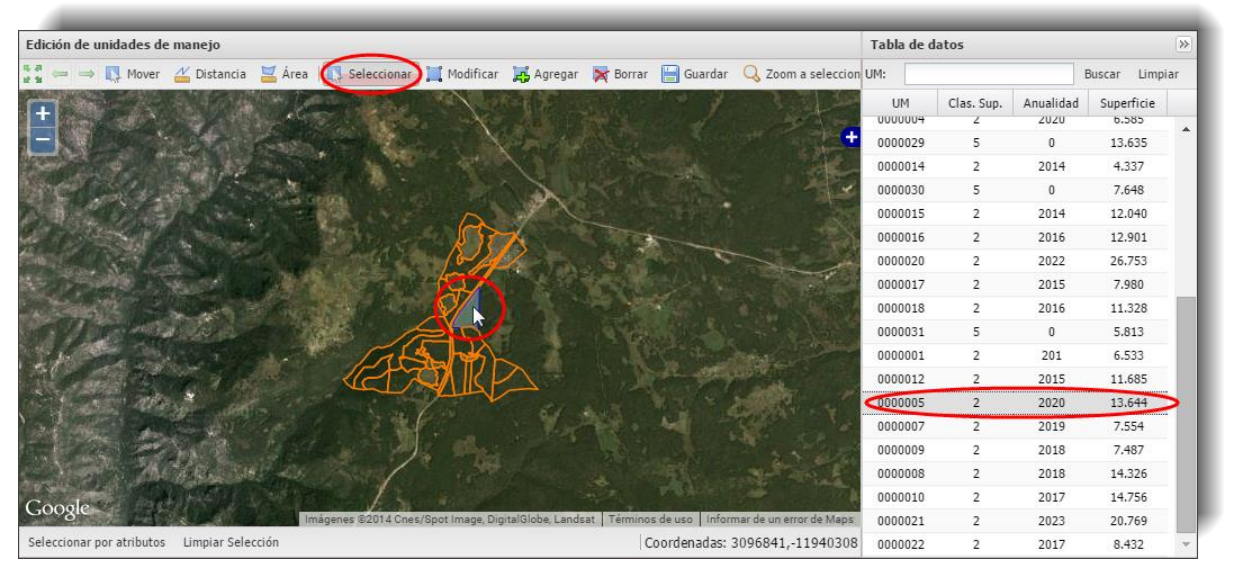

**Figura 2.17.** Selección gráfica de un polígono.

### - **FORMA TABULAR:**

Para facilitar la consulta de registros las columnas mostradas en la sección de datos pueden ser ordenadas al dar un clic sobre el nombre y que por ejemplo se ordenen por UM o por superficie, como vemos en la Figura 2.18.

|                       | Tabla de datos<br>$\gg$ |                |           |            |                       | Tabla de datos<br>$\gg$ |                |              |            |
|-----------------------|-------------------------|----------------|-----------|------------|-----------------------|-------------------------|----------------|--------------|------------|
| Q Zoom a seleccionado | UM:                     |                | Buscar    | Limpiar    | 2 Zoom a seleccionado | UM:                     |                |              | Buscar     |
|                       | $UM - N$<br>hŕ          | Clas. Sup.     | Anualidad | Superficie |                       | <b>UM</b>               | Clas. Sup.     | Anualidad    | Superficie |
|                       | 0000001                 | $\overline{2}$ | 201       | 6.533      |                       | 0000024                 | 5              | $\mathbf{0}$ | 1.804      |
|                       | 0000002                 | $\overline{2}$ | 2021      | 31.009     |                       | 0000025                 | 5              | $\mathbf{0}$ | 10.008     |
|                       | 0000003                 | $\overline{2}$ | 2021      | 6.797      |                       | 0000018                 | $\overline{2}$ | 2016         | 11.328     |
|                       | 0000004                 | $\overline{2}$ | 2020      | 6.585      |                       | 0000012                 | $\overline{2}$ | 2015         | 11.685     |
|                       | 0000005                 | $\overline{2}$ | 2020      | 13.644     |                       | 0000015                 | 2              | 2014         | 12.040     |
|                       | 0000006                 | $\overline{2}$ | 2019      | 9.727      |                       | 0000026                 | 5              | $\mathbf{0}$ | 12.051     |
|                       | 0000007                 | $\overline{2}$ | 2019      | 7.554      |                       | 0000016                 | $\overline{2}$ | 2016         | 12.901     |
|                       | 0000008                 | $\overline{2}$ | 2018      | 14.326     |                       | 0000029                 | 5              | $\mathbf{0}$ | 13.635     |
|                       | 0000009                 | $\overline{2}$ | 2018      | 7.487      |                       | 0000005                 | $\overline{2}$ | 2020         | 13.644     |
|                       | 0000010                 | $\overline{2}$ | 2017      | 14,756     |                       | 0000008                 | $\overline{2}$ | 2018         | 14.326     |
|                       | 0000011                 | $\overline{2}$ | 2016      | 4.062      |                       | 0000010                 | $\overline{2}$ | 2017         | 14.756     |
|                       | 0000012                 | $\overline{2}$ | 2015      | 11.685     |                       | 0000023                 | $\mathbf{1}$   | $\mathbf{0}$ | 2.527      |
|                       | 0000013                 | $\overline{2}$ | 2014      | 4.710      |                       | 0000021                 | $\overline{2}$ | 2023         | 20.769     |
|                       | 0000014                 | 2              | 2014      | 4.337      |                       | 0000020                 | $\overline{2}$ | 2022         | 26,753     |
|                       | 0000015                 | 2              | 2014      | 12,040     |                       | 0000002                 | 2              | 2021         | 31,009     |
|                       | 0000016                 | $\overline{2}$ | 2016      | 12.901     |                       | 0000011                 | $\overline{2}$ | 2016         | 4.062      |
|                       | 0000017                 | $\overline{2}$ | 2015      | 7.980      |                       | 0000014                 | $\overline{2}$ | 2014         | 4.337      |
|                       | 0000018                 | $\overline{2}$ | 2016      | 11.328     |                       | 0000028                 | 5              | $\theta$     | 4.660      |
|                       | 0000019                 | 2              | 2022      | 5.563      |                       | 0000013                 | 2              | 2014         | 4.710      |
|                       | 0000020                 | 2              | 2022      | 26.753     |                       | 0000019                 | $\overline{2}$ | 2022         | 5.563      |
|                       | 0000021                 | $\overline{2}$ | 2023      | 20.769     |                       | 0000031                 | 5              | 0            | 5.813      |

**Figura 2.18.** Forma de ordenar datos de la tabla.

Al dar clic en un registro de la tabla se hará un acercamiento para mostrará gráficamente el polígono correspondiente, como se observa en la Figura 2.19.

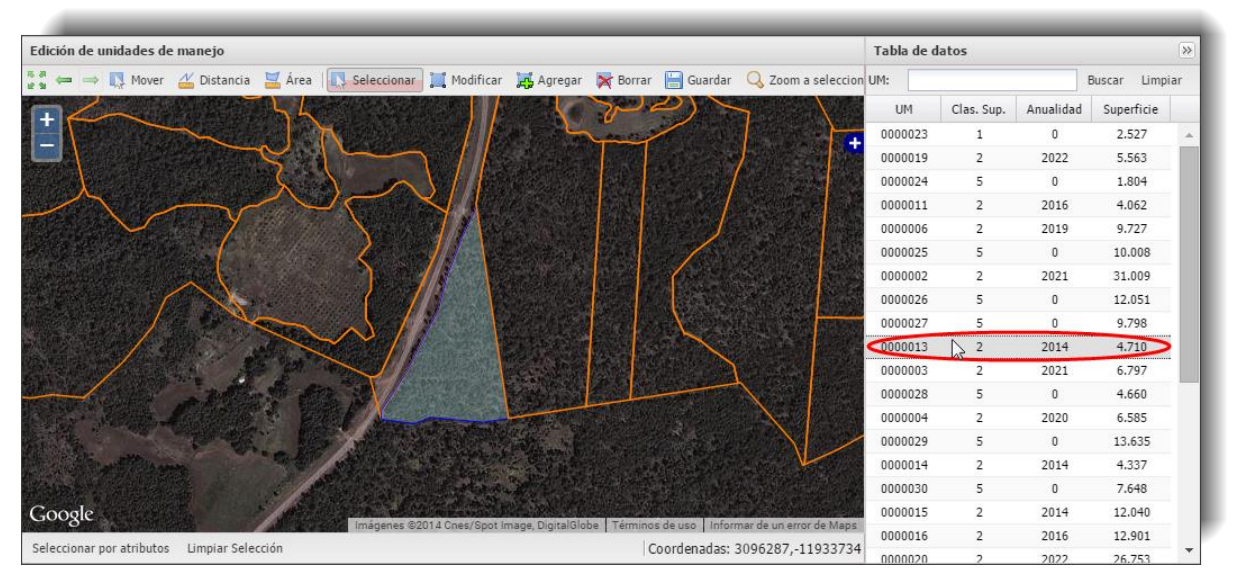

<span id="page-30-0"></span>**Figura 2.19.** Selección tabular de un polígono.

### **2.2.2.3. Búsqueda**

Para buscar una unidad de manejo se indica ésta en el campo UM de la tabla de datos. Luego se da clic en el reglón mostrado como resultado de la búsqueda y hará un acercamiento a la UM seleccionada. Lo observamos en la Figura 2.20.

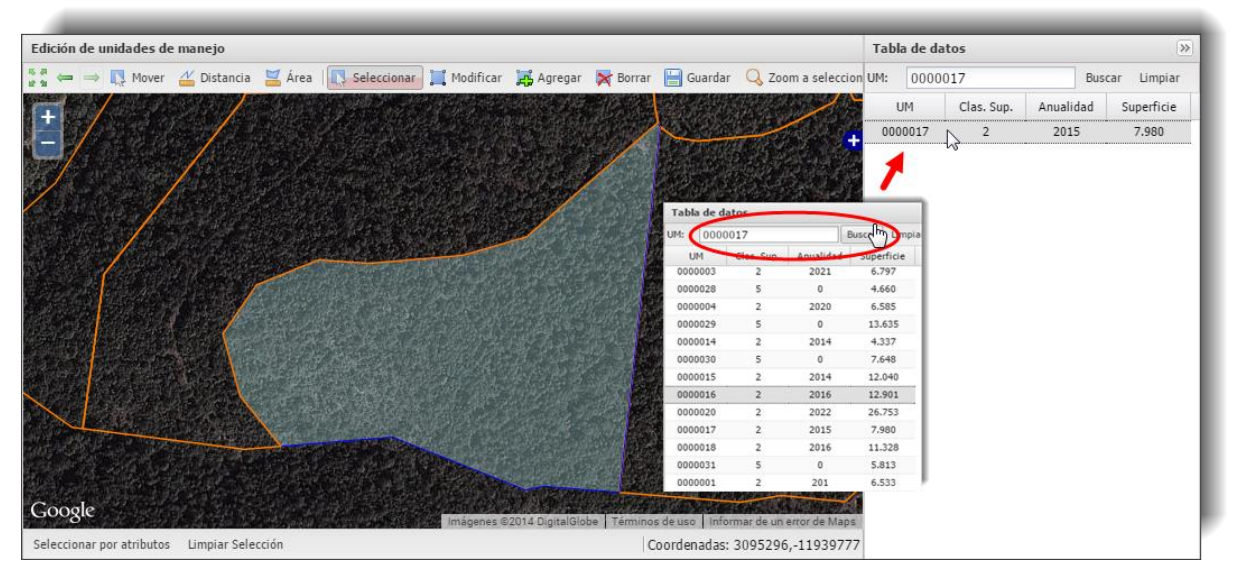

**Figura 2.20.** Búsqueda de una unidad de manejo seleccionada en la tabla.

### **2.2.2.4. Selección por atributos**

<span id="page-31-0"></span>Para seleccionar unidades de manejo según sus atributos seleccionamos el botón "**Selección por atributos**" de la barra inferior, lo que nos mostrará un cuadro de diálogo, como se indica en la Figura 2.21.

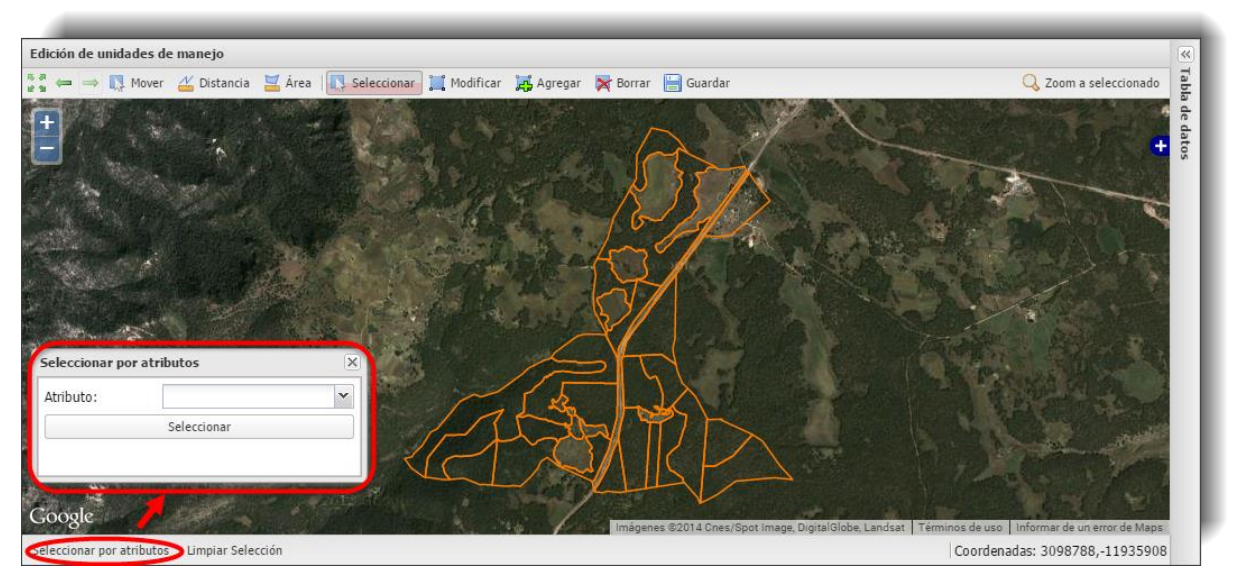

**Figura 2.21.** Ubicación del icono "Selección por atributos".

Podemos hacer la selección con dos tipos de atributos, "Clasificación de superficie" o "Anualidad".

### **SELECCIÓN POR CLASIFICACIÓN DE SUPERFICIE:** 1) En la casilla "Atributo" seleccionamos Seleccionar por atributos  $\overline{\mathsf{x}}$ "Clasificación de superficie". Atributo: Clasificación de superficie <sub>alho</sub> Anualidad 2) Nos mostrará la lista de tipos de Seleccionar por atributos  $\overline{\mathsf{x}}$ superficie existentes en el predio, luego Atributo: Clasificación de superficie  $\checkmark$ seleccionamos la que deseamos Valor: v consultar:  $\mathbf 1$  $\overline{2}$ 5 յի 3) Finalmente presionamos el botón Seleccionar por atributos  $\overline{\mathsf{x}}$ "Seleccionar": Atributo: Clasificación de superficie × 5 × Valor: Seleccionar 4) Como resultado selecciona y hace un acercamiento a las unidades de manejo que

cumplen con la condición indicada, mostrando la sumatoria de la superficie de los polígonos seleccionados. Se observa en la Figura 2.22.

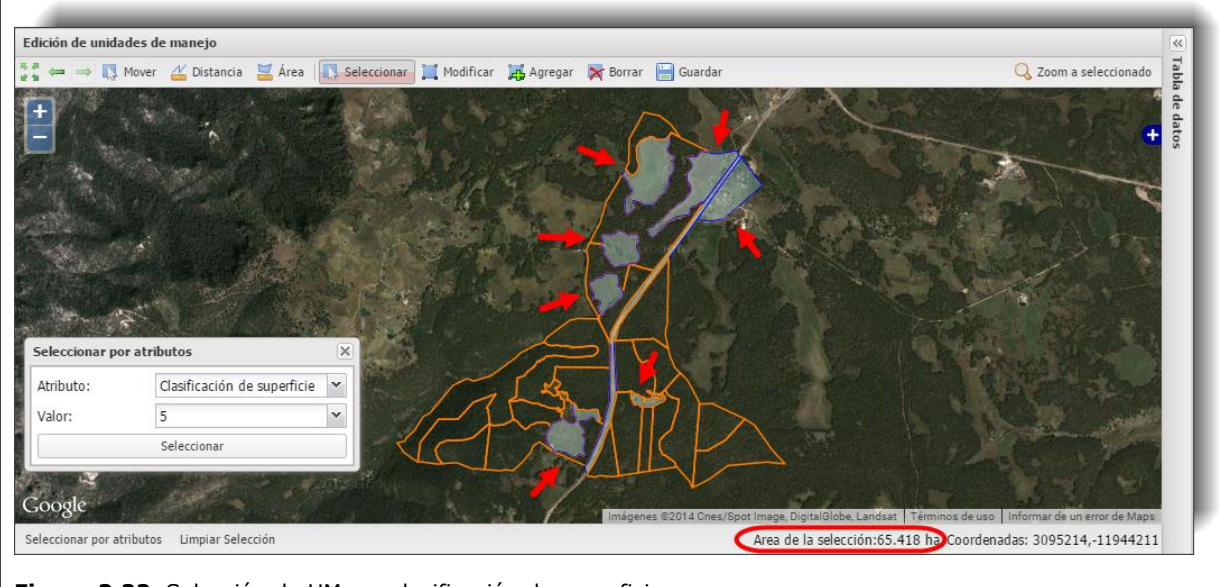

**Figura 2.22.** Selección de UM por clasificación de superficies.

### **SELECCIÓN POR ANUALIDAD:** 1) En la casilla "Atributo" seleccionamos Seleccionar por atributos  $\overline{\mathsf{x}}$ "Anualidad". Atributo: Anualidad Y Clasificación de superficie Valor: Anualidad √հ 2) Nos mostrará la lista de las anualidades 2014 existentes en el predio, luego 2015 2016 seleccionamos la que deseamos 2017  $\sqrt{h}$ consultar: 2018 2019 2020 2021 Seleccionar por atr 2022 Atributo: 2023 Valor: 2017 Seleccionar 3) Finalmente presionamos el botón Seleccionar por atributos  $\overline{\mathsf{x}}$ "Seleccionar": Atributo: Anualidad  $\checkmark$ Valor: 2017 ×, Seleccionar

4) Como resultado selecciona y hace un acercamiento a las unidades de manejo que cumplen con la condición indicada, mostrando la sumatoria de la superficie de los polígonos seleccionados (Figura 2.23).

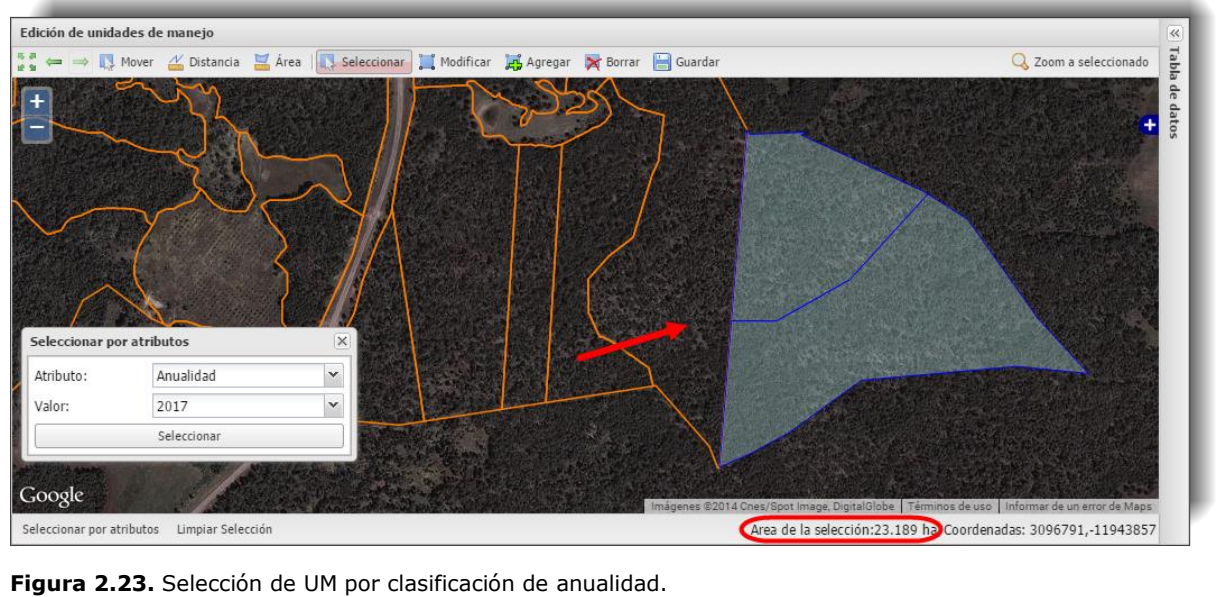

## **2.2.2.5. Edición gráfica y tabular de unidades de manejo**

## <span id="page-34-0"></span>- **EDICIÓN TABULAR**

Para editar los datos de una unidad de manejo (campos de clases de superficie y anualidad) lo hacemos como se observa en la Figura 2.24, dando doble clic sobre la celda correspondiente de la tabla de datos:

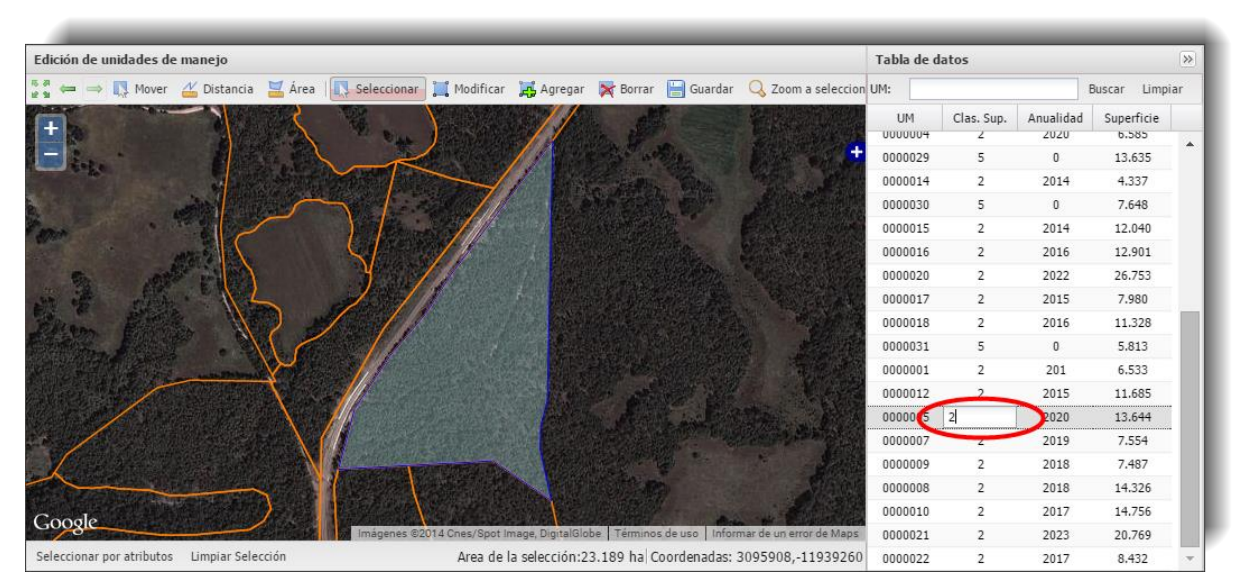

**Figura 2.24.** Edición tabular de los datos de una unidad de manejo.

## - **EDICIÓN GRÁFICA:**

1) Se localiza el polígono a corregir haciendo zoom o acercamiento usando la tecla "shift" al mismo tiempo que arrastramos el ratón formado un rectángulo:

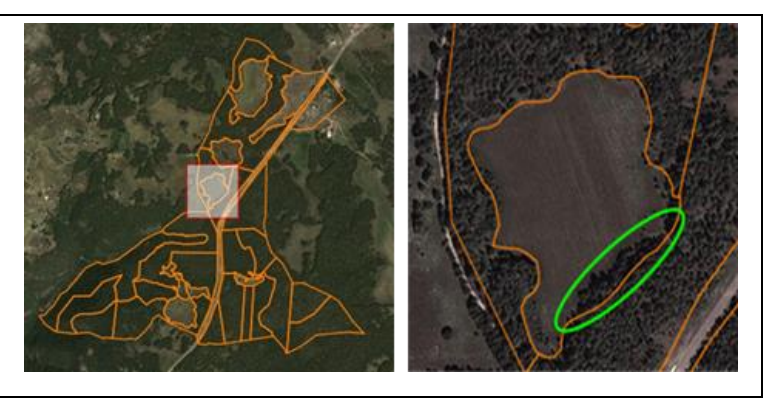

2) Se activa la herramienta "Modificar" para habilitar la edición de polígonos:

3) Acercarse al área de interés y arrastrar los vértices encerrados en un círculo para ajustarlos al área de interés:

- 4) Hay que tener en cuenta que cada vez que se mueve un vértice se genera otro en medio del vértice movido y los dos mas cercanos.
- 5) Para eliminar los vértices sobrantes hay que posicionarse sobre ellos y presionar la tecla "Supr":
- 6) Al terminar de editar debemos guardar los cambios, asegurándonos de que no se encuentra activa ninguna herramienta antes de presionar el icono **. Guardar** . Luego nos preguntará si deseamos terminar

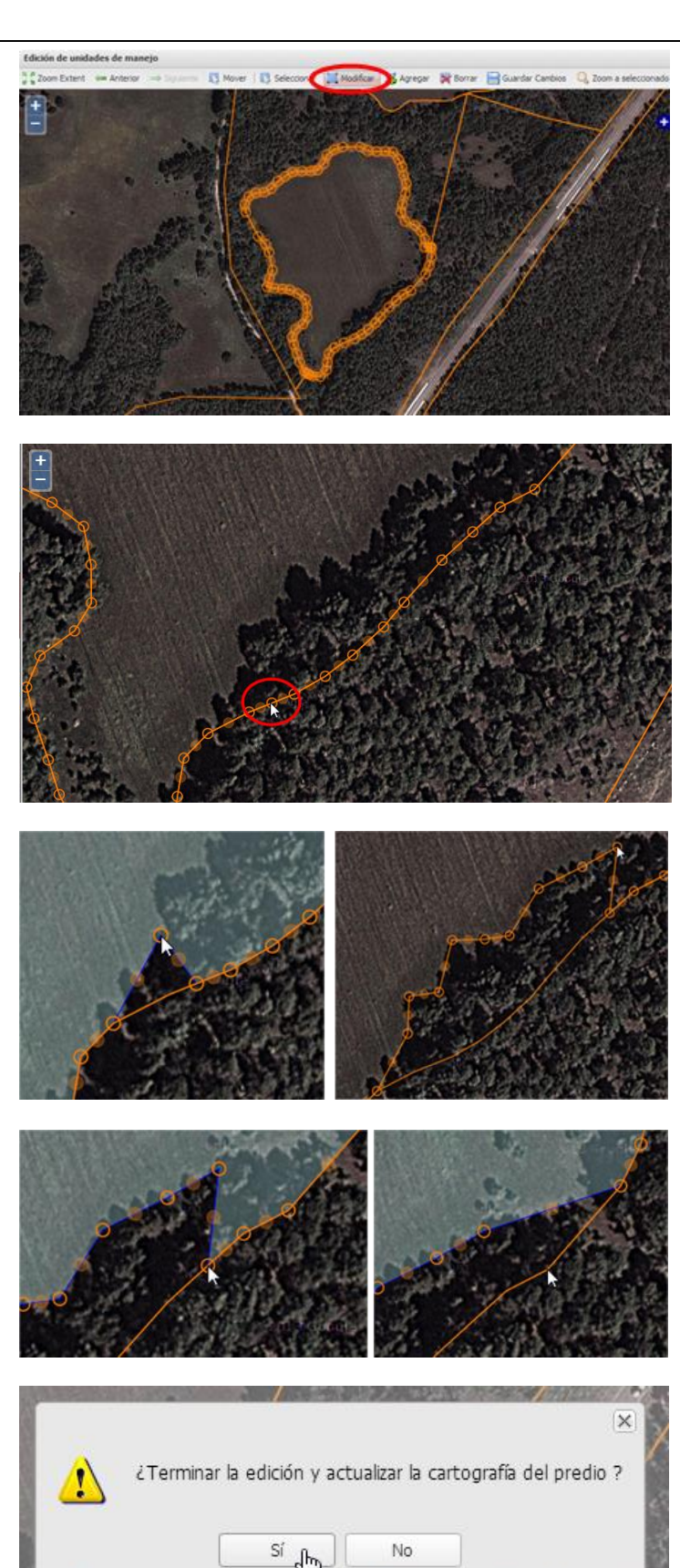
con la edición y actualizar la cartografía del predio, para lo cual debemos indicar "Si". 7) Después de grabar los cambios  $\Delta$ se genera nuevamente la 40% cartografía temática del predio:ndo cartografia temática del predio.. 90% Actualizando UM en SHAPE...

# **iAVISO! iNOTA IMPORTANTE!:** Debemos considerar que el predio es un mosaico de polígonos en donde no deben existir  $\mathbf{I}$ huecos ni traslapes, por esta razón debemos ser cuidadosos de no generar este tipo de errores en la topología: Figura correcta **Hueco** Hueco Traslape HUECO TRASLAPE  $\overline{1}$  $\overline{1}$  $\overline{2}$  $\overline{2}$ **Pasos para la correcta edición de una unidad de manejo:** 1.-Modificar el polígono de 2.-Modificar los polígonos vecinos (polígono 3) evitando la interés (polígono 1) formación de huecos y/o traslapes entre polígonos  $\overline{2}$  $\overline{2}$ **Ejemplo de la edición de una unidad de manejo:** Figura antes de la edición: Figura editada: Polígono vecino sin ajustar: Polígono vecino ajustado:

#### **2.2.3. Afectaciones a superficie**

En este módulo se calculan las superficies de todas las afectaciones ubicadas en el predio tales como corrientes, caminos, áreas naturales protegidas, cuerpos de agua, etc., de forma que restando dichas afectaciones resulta la superficie efectiva de producción (Figura 2.25).

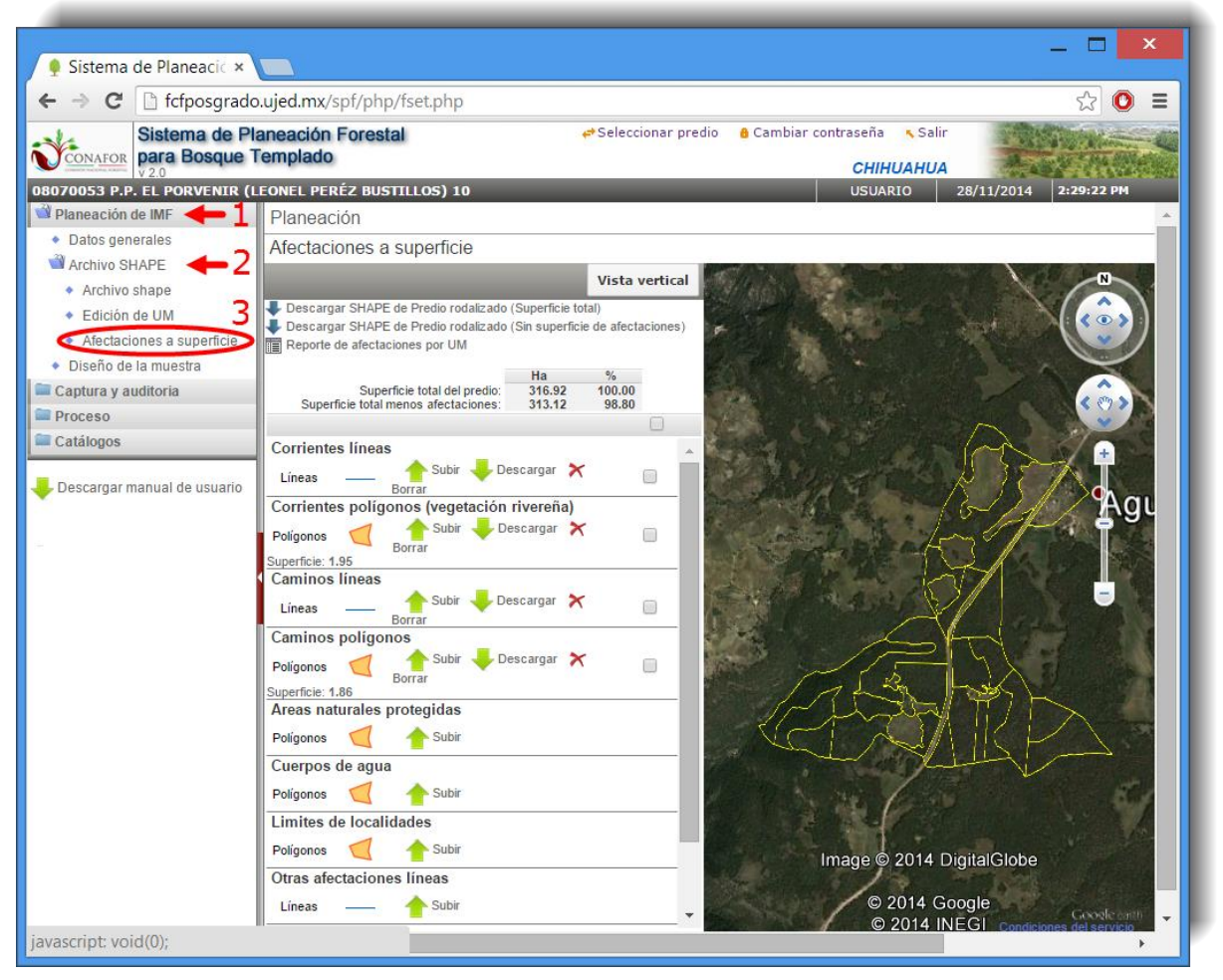

**Figura 2.25.** Pantalla inicial de las afectaciones a la superficie.

Seleccionando la casilla a la derecha de cada afectación podremos visualizar su ubicación en la pantalla (Figura 2.26).

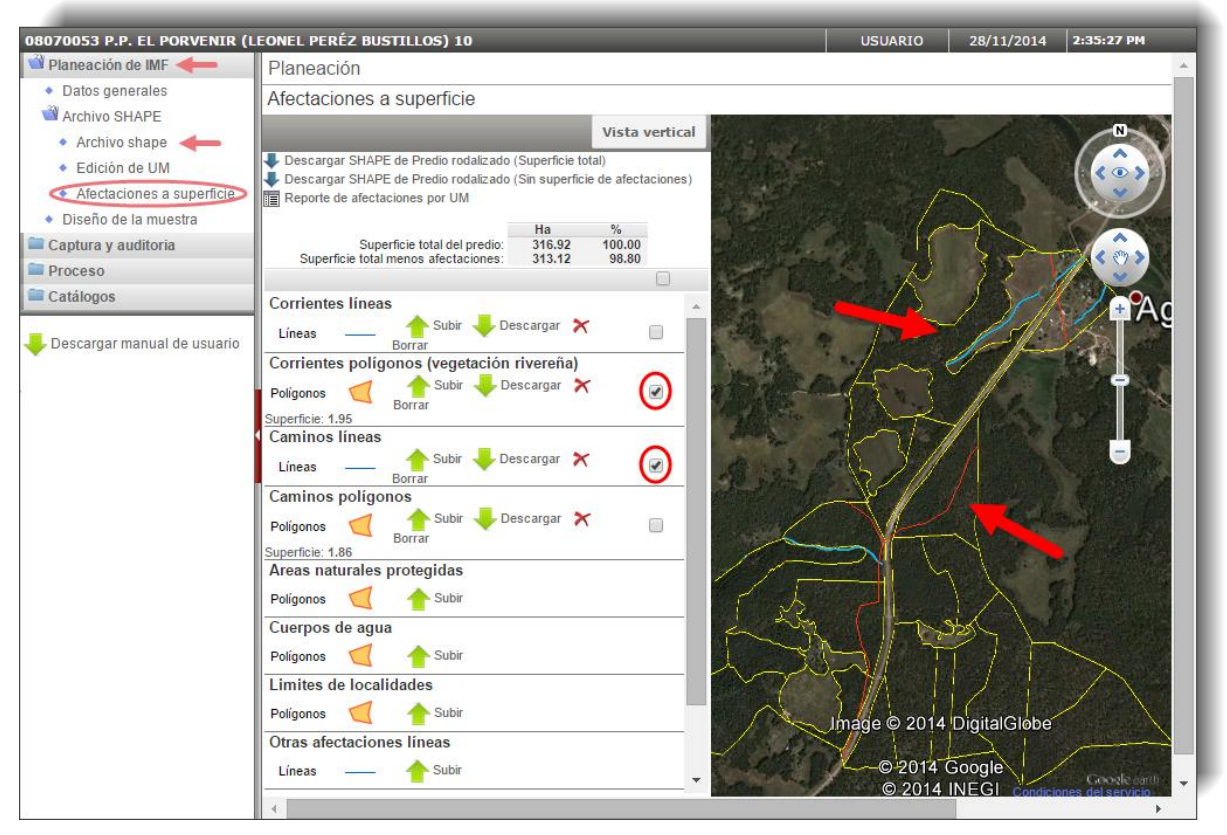

**Figura 2.26.** Selección para la visualización de afectaciones.

Desde esta pantalla podremos descargar en nuestro equipo el shape con la superficie total del predio rodalizado y el shape sin la superficie de afectaciones de dicho predio, además del reporte de afectaciones por unidad de manejo en formato Excel, que podemos visualizar en el sistema (Figura 2.27) o descargar en nuestro equipo pulsando sobre el icono  $\frac{1}{2}$  Formato en Excel

| 08070053 P.P. EL PORVENIR (LEONEL PERÉZ BUSTILLOS) 10 |                                                                                  |                |                                |                 |                                                                       |                                                |                              | <b>USUARIO</b>                             | 28/11/2014<br>2:46:06 PM          |  |  |  |
|-------------------------------------------------------|----------------------------------------------------------------------------------|----------------|--------------------------------|-----------------|-----------------------------------------------------------------------|------------------------------------------------|------------------------------|--------------------------------------------|-----------------------------------|--|--|--|
| Planeación de IMF                                     | Planeación                                                                       |                |                                |                 |                                                                       |                                                |                              |                                            |                                   |  |  |  |
| ◆ Datos generales                                     |                                                                                  |                | Afectaciones a superficie      |                 |                                                                       |                                                |                              |                                            |                                   |  |  |  |
| Archivo SHAPE                                         |                                                                                  |                |                                |                 |                                                                       |                                                |                              |                                            |                                   |  |  |  |
| ◆ Archivo shape                                       | <b>Vista vertical</b><br>Descargar SHAPE de Predio rodalizado (Superficie total) |                |                                |                 |                                                                       |                                                |                              |                                            |                                   |  |  |  |
| ◆ Edición de UM                                       |                                                                                  |                |                                |                 | Descargar SHAPE de Predio rodalizado (Sin superficie de afectaciones) |                                                |                              |                                            |                                   |  |  |  |
| Afectaciones a superficie<br>٠                        |                                                                                  |                | Reporte de afectaciones por UM |                 |                                                                       |                                                |                              |                                            |                                   |  |  |  |
| ◆ Diseño de la muestra                                |                                                                                  |                |                                |                 |                                                                       |                                                |                              |                                            |                                   |  |  |  |
| Captura y auditoria                                   | X: Formato en Excel                                                              |                |                                |                 |                                                                       |                                                |                              |                                            |                                   |  |  |  |
| Proceso                                               |                                                                                  |                |                                |                 |                                                                       | AFECTACIONES A SUPERFICIE POR UNIDAD DE MANEJO |                              |                                            |                                   |  |  |  |
| Catálogos                                             |                                                                                  | No.            | <b>Unidad</b><br>de maneio     | Clasif.<br>Sup. | <b>Superficie</b><br>sin afectaciones                                 | <b>Superficie</b><br>Veg. rivereña             | <b>Superficie</b><br>Caminos | <b>Superficie</b><br>otras<br>afectaciones | <b>Superficie</b><br><b>Total</b> |  |  |  |
| Descargar manual de usuario                           |                                                                                  | 1              | 0000001                        | $\overline{2}$  | 6.530000                                                              | 0.000000                                       | 0.000000                     | 0.000000                                   | 6.530000                          |  |  |  |
|                                                       |                                                                                  | $\overline{2}$ | 0000002                        | $\overline{2}$  | 31,000000                                                             | 0.007492                                       | 0.000000                     | 0.000000                                   | 31.007492                         |  |  |  |
|                                                       |                                                                                  | 3              | 0000003                        | $\overline{2}$  | 6.800000                                                              | 0.000000                                       | 0.000000                     | 0.000000                                   | 6.800000                          |  |  |  |
|                                                       |                                                                                  | 4              | 0000004                        | $\overline{2}$  | 6.580000                                                              | 0.000000                                       | 0.002533                     | 0.000000                                   | 6.582533                          |  |  |  |
|                                                       |                                                                                  | 5              | 0000005                        | $\overline{2}$  | 13.270000                                                             | 0.000000                                       | 0.371051                     | 0.000000                                   | 13.641051                         |  |  |  |
|                                                       |                                                                                  | 6              | 0000006                        | $\overline{2}$  | 9.730000                                                              | 0.000000                                       | 0.000000                     | 0.000000                                   | 9.730000                          |  |  |  |
|                                                       |                                                                                  | $\overline{7}$ | 0000007                        | $\overline{2}$  | 7.550000                                                              | 0.000000                                       | 0.000000                     | 0.000000                                   | 7.550000                          |  |  |  |
|                                                       |                                                                                  | 8              | 0000008                        | $\overline{2}$  | 14.330000                                                             | 0.000000                                       | 0.000000                     | 0.000000                                   | 14.330000                         |  |  |  |
|                                                       |                                                                                  | 9              | 0000009                        | $\overline{2}$  | 7,490000                                                              | 0.000000                                       | 0.000000                     | 0.000000                                   | 7,490000                          |  |  |  |
|                                                       |                                                                                  | 10             | 0000010                        | $\overline{2}$  | 14.760000                                                             | 0.000000                                       | 0.000000                     | 0.000000                                   | 14.760000                         |  |  |  |
|                                                       |                                                                                  | 11             | 0000011                        | $\overline{2}$  | 4.060000                                                              | 0.000000                                       | 0.000000                     | 0.000000                                   | 4.060000                          |  |  |  |
|                                                       |                                                                                  | 12             | 0000012                        | $\overline{2}$  | 11.680000                                                             | 0.000000                                       | 0.000000                     | 0.000000                                   | 11.680000                         |  |  |  |
|                                                       |                                                                                  | 13             | 0000013                        | $\overline{2}$  | 4.710000                                                              | 0.000000                                       | 0.000000                     | 0.000000                                   | 4.710000                          |  |  |  |
|                                                       |                                                                                  | 14             | 0000014                        | 2               | 4.200000                                                              | 0.000000                                       | 0.138911                     | 0.000000                                   | 4.338911                          |  |  |  |
|                                                       | Polígonos                                                                        |                | Subir                          |                 |                                                                       |                                                |                              |                                            |                                   |  |  |  |
|                                                       | Otras afectaciones líneas                                                        |                |                                |                 |                                                                       |                                                |                              |                                            |                                   |  |  |  |
|                                                       | Líneas                                                                           |                | Subir                          |                 |                                                                       |                                                |                              |                                            |                                   |  |  |  |

**Figura 2.27.** Reporte de afectaciones por unidad de manejo en formato Excel.

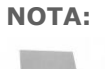

**NOTA:** Si no se consulta este módulo de afectaciones el sistema mostrará el siguiente aviso: **No ha revisado las afectaciones a superficie!** al acceder al siguiente módulo de diseño de la muestra.

# **2.3. Diseño de la muestra**

#### **2.3.1. Generación de puntos de muestreo.**

Una vez editadas las unidades de muestreo y revisadas las afectaciones a la superficie se procederá a generar los puntos de muestreo. Para esta parte del proceso debemos de seguir los pasos que se muestran en la Figura 2.28.

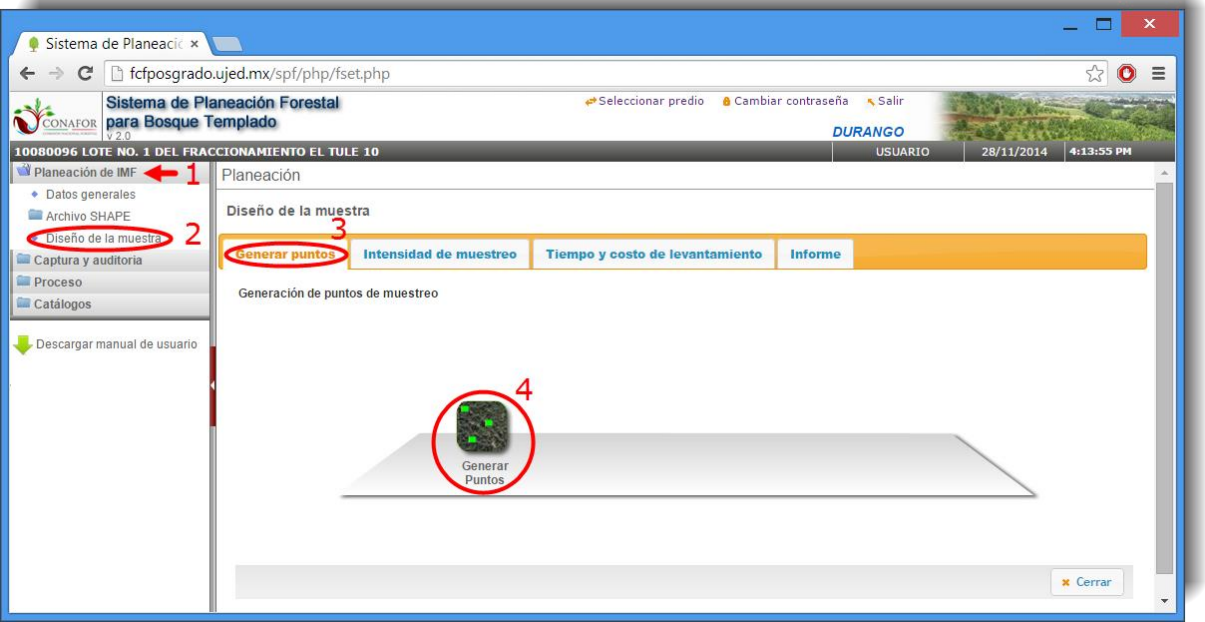

**Figura 2.28.**Ventana del sistema para la generación de puntos de muestreo.

**NOTA:** Es necesario que el archivo Shape ingresado al sistema contenga la columna **CLAS\_SUP** (clasificación de superficie), pues se requiere para que el sistema calcule el cuadro de superficies.

Se recomienda que, como mínimo, se dé una clasificación de superficie para la unidad de manejo, utilizando para ello las claves del 1 al 5 dadas en el Cuadro 2 de la NOM-152- SEMARNAT-2008.

Esta información condicionará al sistema a proponer el levantamiento de sitios de muestreo únicamente en aquellas unidades de manejo que se encuentran en producción maderable (CLAS  $SUP = 2$ ).

Para la etapa de generación de sitios de muestreo primero tendremos que escoger entre dos tipos de muestreo, aleatorio o sistemático estratificado. Una vez hayamos seleccionado el tipo de muestreo tendremos que escoger el tamaño de sitio, que será el mismo para todas las unidades de muestreo, pudiendo elegir entre 500, 1000 o 1500 m<sup>2</sup>, y por último se requiere indicar la intensidad de muestreo expresado en porcentaje de superficie. Cuando hayamos seleccionado los anteriores apartados damos clic en "**Generar puntos**" (Figura 2.29).

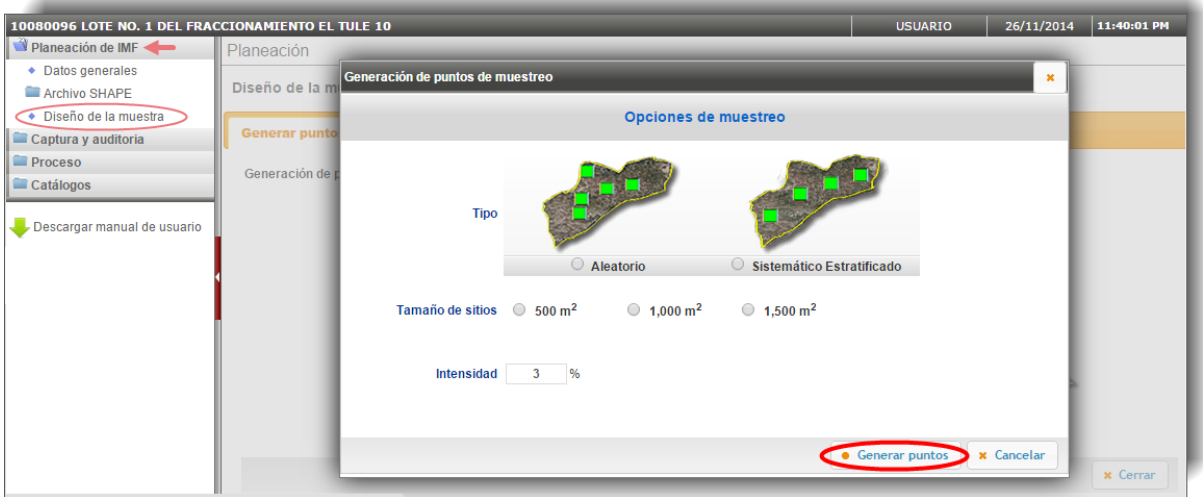

**Figura 2.29.** Pantalla de generación de puntos de muestreo.

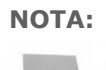

**NOTA: Muestreo Aleatorio**: Genera sitios de forma aleatoria en todas las unidades de manejo.

> **Muestreo Sistemático Estratificado**: Se generan puntos en forma sistemática estratificada intentando lograr una distribución uniforme de cada una de las unidades de manejo (el estrato es la unidad de manejo).

Seguidamente se iniciará la generación de los puntos de muestreo y aparecerá una ventana que muestra el porcentaje del avance del proceso (Figura 2.30).

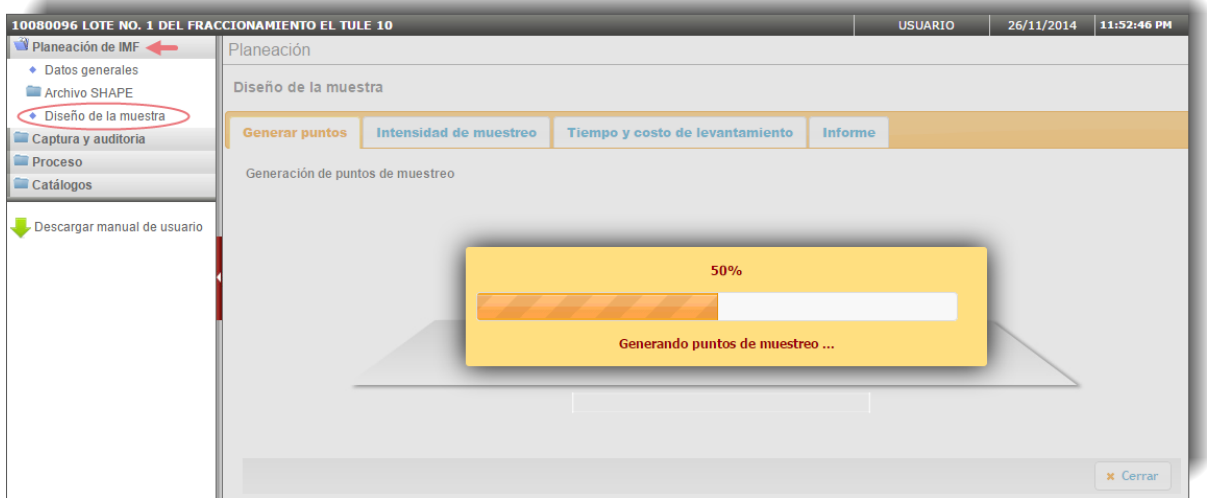

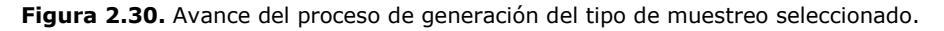

Cuando el proceso se ha concluido tenemos la opción de visualizar en pantalla los puntos que se han generado (botón **Visualizar**) o continuar con el proceso (botón **OK**) como se muestra en la Figura 2.31.

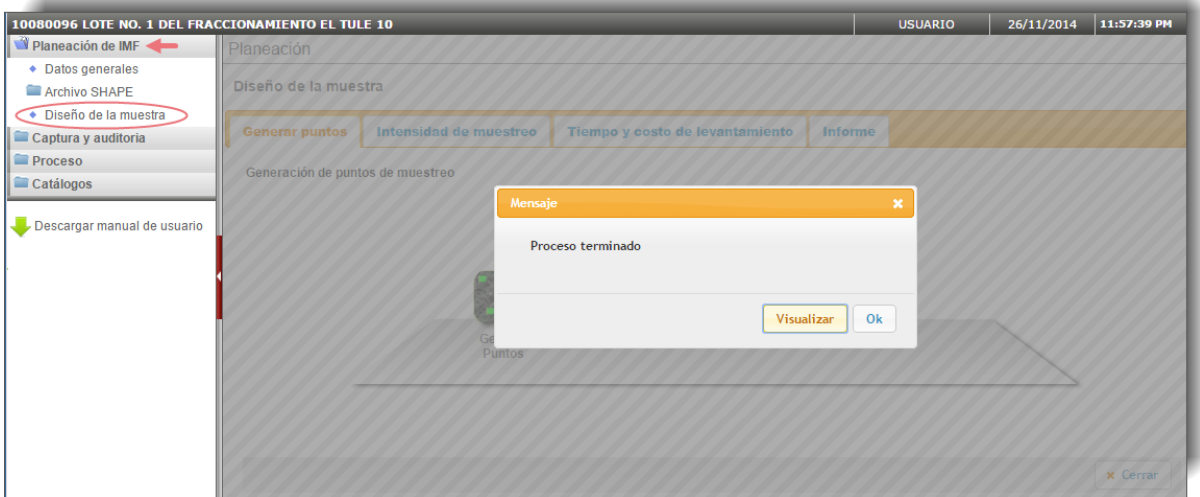

**Figura 2.31.** Pantalla de proceso de generación de puntos de muestreo terminado.

**NOTA:** Es importante tener en cuenta que cada vez que generemos una muestra de puntos el sistema creará una diferente a las calculadas anteriormente. De hecho, si existe una muestra anterior, el sistema nos advertirá con el mensaje: **Se borrarán los puntos de muestreo actuales,** para confirmar si se desea continuar con el proceso o no.

Visualizar Si pulsamos el botón **obtendremos** el mapa con la visualización de los puntos generados (Figura 2.32).

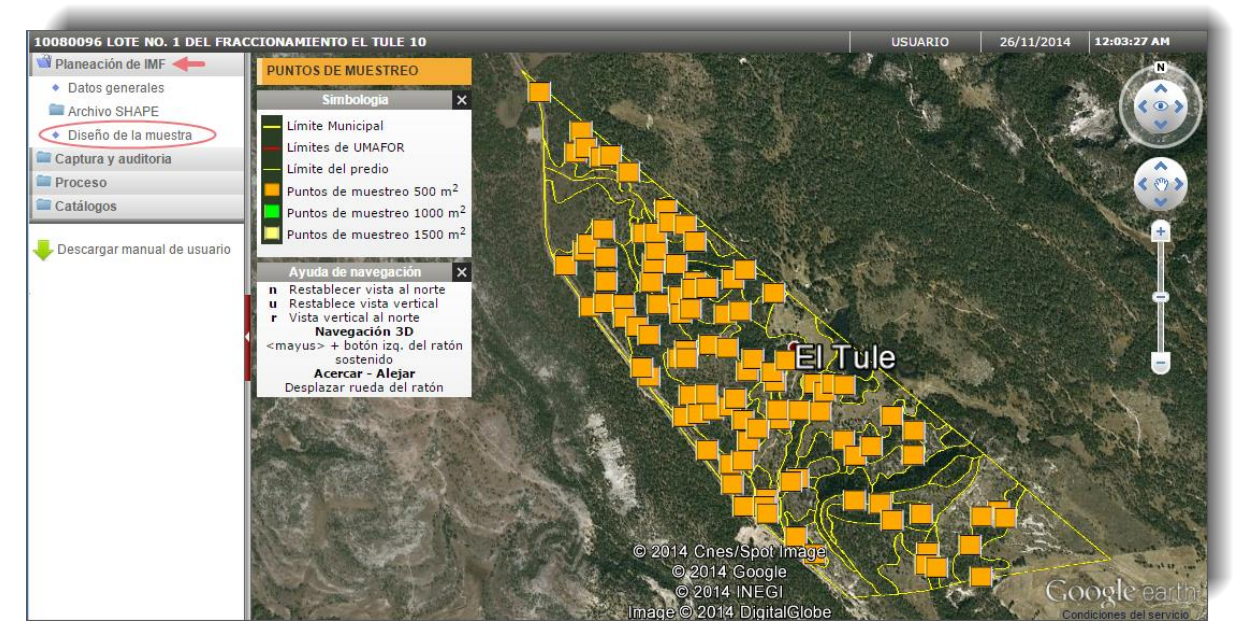

**Figura 2.32.** Mapa con la visualización de los puntos generados.

**NOTA:**

Si hacemos clic en cada uno de los puntos de muestreo nos dará la información relativa a cada unidad de muestreo.

Una vez generados los puntos podemos descargar el Shape de puntos y el listado en formato XLS o en formato PDF, para la primera opción volvemos al menú y seguimos los pasos que se ilustran en la Figura 2.33.

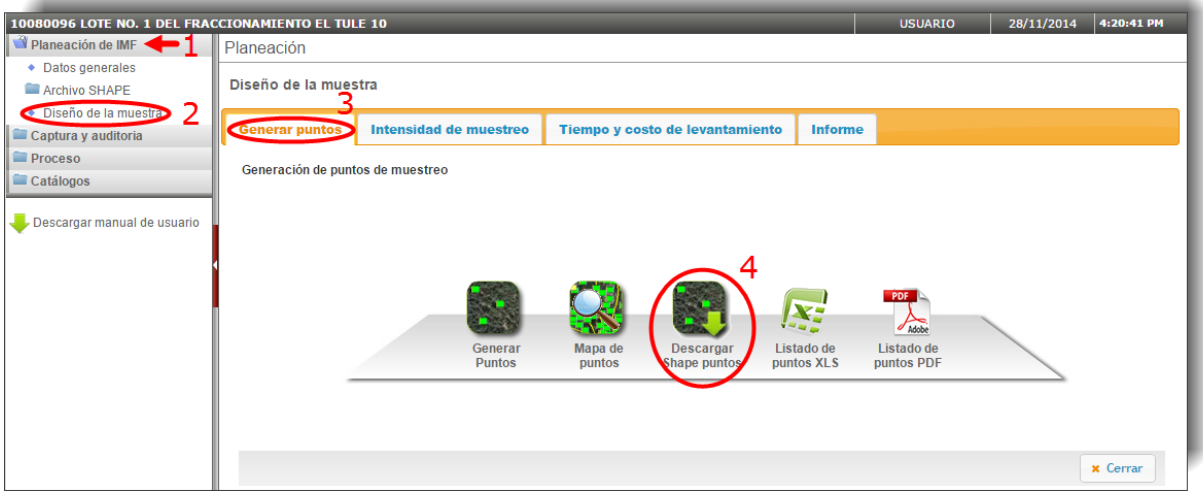

**Figura 2.33.** Descarga del archivo Shape con los puntos de muestreo.

A continuación podremos descargar dicho archivo en formato comprimido WinZip en nuestro equipo a través del explorador de archivos (Figura 2.34).

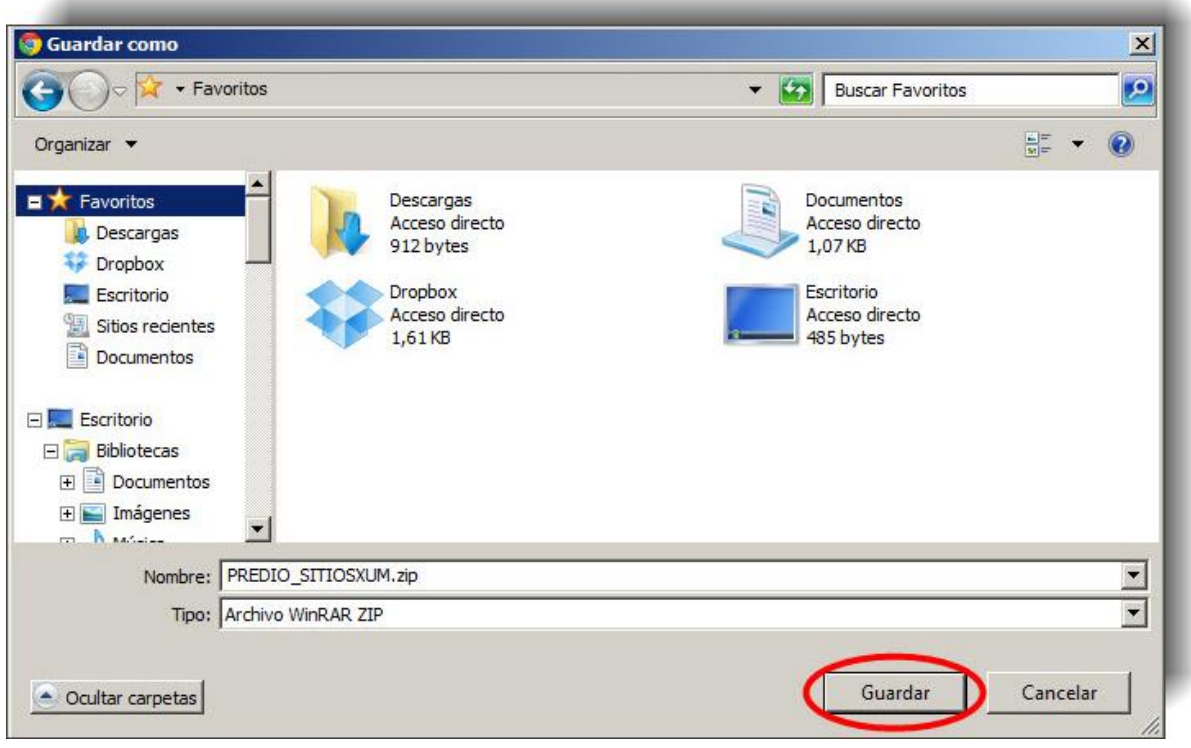

**Figura 2.34.** Descarga del archivo Shape de puntos en nuestro equipo.

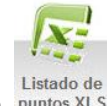

Si en la pantalla indicada en la Figura 2.33 seleccionamos la opción puntos XLS se generará la lista de puntos en formato XLS, y seguidamente nos mostrará la siguiente pantalla para descargar el archivo generado (Figura 2.35).

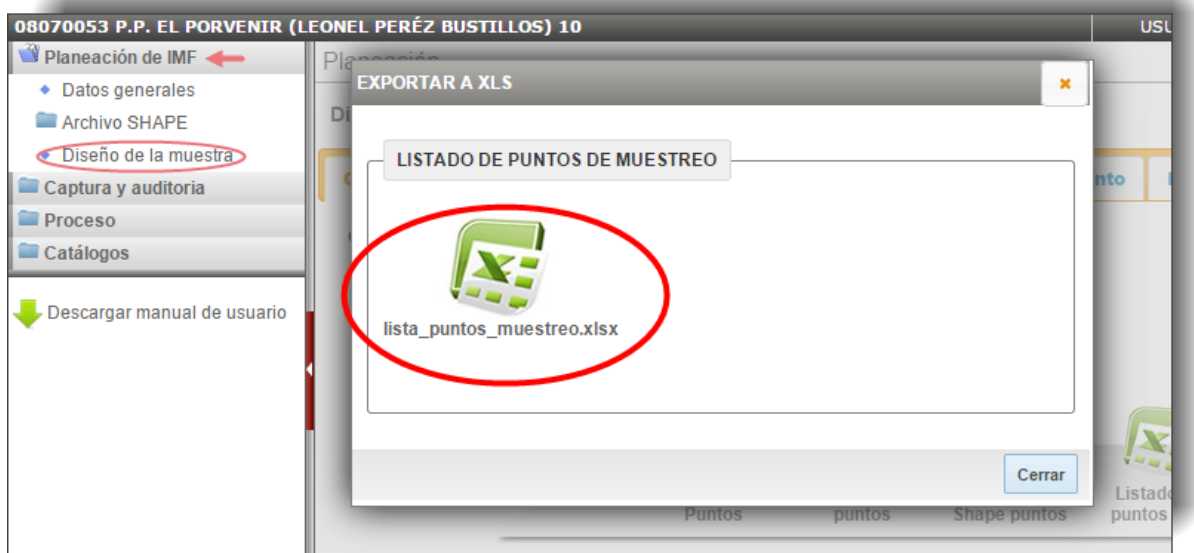

**Figura 2.35.** Selección de la descarga del listado de puntos de muestreo en formato XLS.

Seleccionamos el listado de puntos indicado en la figura anterior y a continuación descargamos el archivo en formato XLS en el lugar deseado dentro de nuestro equipo como se observa en la Figura 2.36.

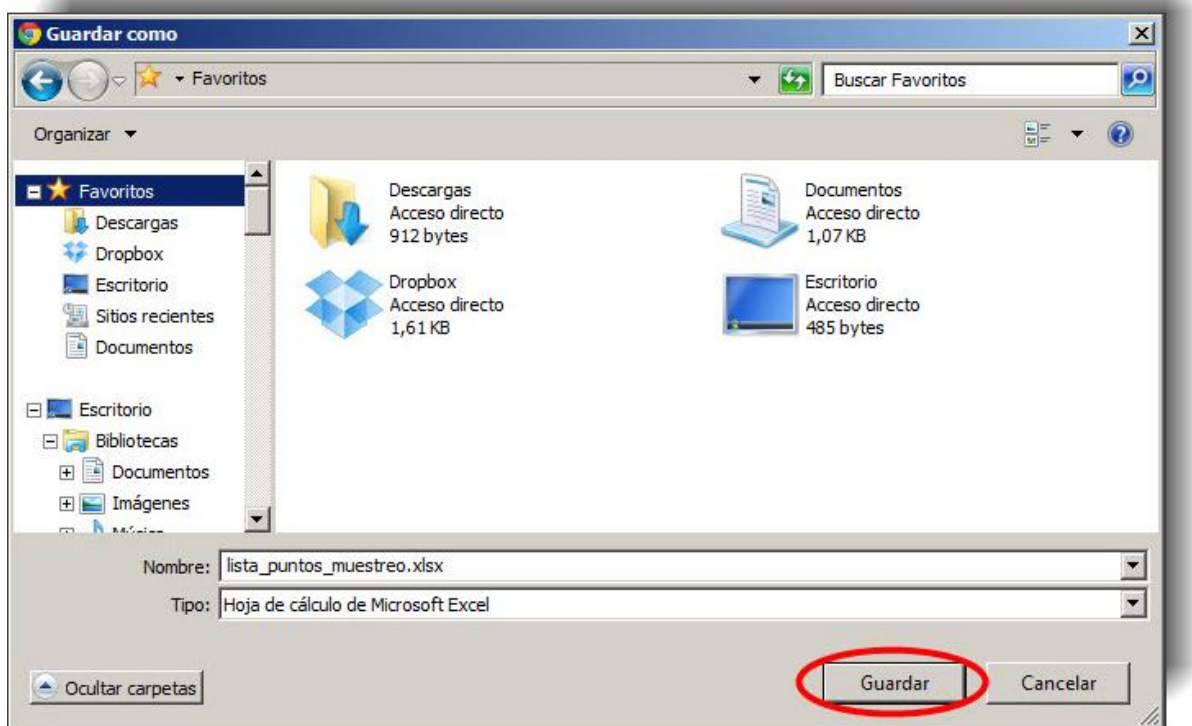

**Figura 2.36.** Descarga del archivo Excel en nuestro equipo.

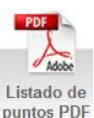

Para visualizar y descargar el archivo en formato PDF se selecciona la opción puntos PDF referente a la pantalla indicada en la Figura 2.33, de esta forma el listado de puntos se mostrará en una nueva ventana del navegador, como se observa a continuación (Figura 2.37).

|                      |                                                                                  |                    |              |                              | Sistema de Planeaci $\left( \times \right)$ for formulation of $\left( \times \right)$ |      |                                                                                      |           | ▭<br>×                     |  |  |  |
|----------------------|----------------------------------------------------------------------------------|--------------------|--------------|------------------------------|----------------------------------------------------------------------------------------|------|--------------------------------------------------------------------------------------|-----------|----------------------------|--|--|--|
| $\leftarrow$         |                                                                                  |                    |              |                              |                                                                                        |      | $\mathbf{C}$   n fcfposgrado.ujed.mx/spf/planeacion/muestreo_pdf_puntosMuestreo.php? |           | ☆<br>$\bullet$<br>$\equiv$ |  |  |  |
|                      |                                                                                  |                    |              |                              |                                                                                        |      |                                                                                      |           |                            |  |  |  |
|                      | <b>COMISIÓN NACIONAL FORESTAL</b>                                                |                    |              |                              |                                                                                        |      |                                                                                      |           |                            |  |  |  |
|                      | SISTEMA DE PLANEACIÓN FORESTAL PARA BOSQUE TEMPLADO<br>Pag. 1/4<br><b>ONAFOR</b> |                    |              |                              |                                                                                        |      |                                                                                      |           |                            |  |  |  |
|                      |                                                                                  |                    |              |                              |                                                                                        |      | Listado de puntos de muestreo                                                        |           | 20/Ene/2015                |  |  |  |
|                      |                                                                                  |                    |              |                              |                                                                                        |      | UMAFOR: 0807, Propiedad Privada P.P. EL PORVENIR (LEONEL PERÉZ BUSTILLOS) 10         |           |                            |  |  |  |
|                      |                                                                                  |                    |              | <b>PROPUESTA DEL SISTEMA</b> |                                                                                        |      | <b>REALIZADO</b>                                                                     |           |                            |  |  |  |
|                      | Num.                                                                             | <b>U.Manejo</b>    | Tam.         | UTM X (O)                    | UTM Y (N)                                                                              | Tam. | UTM X (O)                                                                            | UTM Y (N) | <b>OBSERVACIONES</b>       |  |  |  |
|                      | $\mathbf{1}$                                                                     | 0000001            | 1000         | 275,079                      | 2,965,911                                                                              |      |                                                                                      |           |                            |  |  |  |
|                      | $\overline{2}$                                                                   | 0000001            | 1000         | 275,326                      | 2,966,206                                                                              |      |                                                                                      |           |                            |  |  |  |
|                      | 3                                                                                | 0000002            | 1000         | 275,467                      | 2,966,075                                                                              |      |                                                                                      |           |                            |  |  |  |
|                      | 4                                                                                | 0000002            | 1000         | 275,401                      | 2,965,666                                                                              |      |                                                                                      |           |                            |  |  |  |
|                      | 5                                                                                | 0000002            | 1000         | 275,442                      | 2,965,759                                                                              |      |                                                                                      |           |                            |  |  |  |
|                      | 6                                                                                | 0000002            | 1000         | 275,204                      | 2,965,321                                                                              |      |                                                                                      |           |                            |  |  |  |
|                      | 7                                                                                | 0000002            | 1000         | 274,980                      | 2,965,542                                                                              |      |                                                                                      |           |                            |  |  |  |
|                      | 8                                                                                | 0000002            | 1000         | 275,460                      | 2,965,874                                                                              |      |                                                                                      |           |                            |  |  |  |
|                      | 9                                                                                | 0000002            | 1000         | 275,132                      | 2,965,452                                                                              |      |                                                                                      |           |                            |  |  |  |
|                      | 10                                                                               | 0000002            | 1000         | 275,484                      | 2,965,994                                                                              |      |                                                                                      |           |                            |  |  |  |
|                      | 11                                                                               | 0000002            | 1000         | 275,221                      | 2,965,219                                                                              |      |                                                                                      |           |                            |  |  |  |
|                      | 12                                                                               | 0000003            | 1000         | 275,000                      | 2,965,069                                                                              |      |                                                                                      |           |                            |  |  |  |
|                      | 13                                                                               | 0000003            | 1000         | 274,842                      | 2,965,196                                                                              |      |                                                                                      |           |                            |  |  |  |
|                      | 14                                                                               | 0000004            | 1000         | 275,104                      | 2,965,074                                                                              |      |                                                                                      |           |                            |  |  |  |
|                      | 15                                                                               | 0000004            | 1000         | 274,888                      | 2,964,750                                                                              |      |                                                                                      |           |                            |  |  |  |
|                      | 16                                                                               | 0000005            | 1000         | 275,309                      | 2,965,078                                                                              |      |                                                                                      |           |                            |  |  |  |
|                      | 17                                                                               | 0000005            | 1000         | 275,245                      | 2,964,942                                                                              |      |                                                                                      |           |                            |  |  |  |
|                      | 18                                                                               | 0000005            | 1000         | 275,142                      | 2,964,682                                                                              |      |                                                                                      |           |                            |  |  |  |
|                      | 19                                                                               | 0000005<br>0000006 | 1000         | 275,245                      | 2,964,803                                                                              |      |                                                                                      |           |                            |  |  |  |
|                      | 20                                                                               |                    | 1000         | 275,019                      | 2,964,390                                                                              |      |                                                                                      |           |                            |  |  |  |
|                      | 21                                                                               | 0000006            | 1000         | 275,094                      | 2,964,275                                                                              |      |                                                                                      |           |                            |  |  |  |
|                      | 22                                                                               | 0000006<br>0000007 | 1000<br>1000 | 275,025                      | 2,964,526<br>2,964,509                                                                 |      |                                                                                      |           |                            |  |  |  |
|                      | 23<br>24                                                                         | 0000007            |              | 275,229                      |                                                                                        |      |                                                                                      |           |                            |  |  |  |
|                      | 25                                                                               | 0000008            | 1000<br>1000 | 275,308<br>275,477           | 2,964,336<br>2,964,034                                                                 |      |                                                                                      |           |                            |  |  |  |
|                      |                                                                                  |                    |              |                              |                                                                                        |      |                                                                                      |           | <b>BRQQAA</b>              |  |  |  |
| $\blacktriangleleft$ |                                                                                  |                    |              |                              |                                                                                        |      |                                                                                      |           |                            |  |  |  |
|                      |                                                                                  |                    |              |                              |                                                                                        |      |                                                                                      |           |                            |  |  |  |

**Figura 2.37.** Visualización del listado de puntos de muestreo en formato PDF.

Podremos también guardar el documento en nuestro equipo o imprimirlo seleccionando los botones que se indican en la anterior figura, dichos elementos aparecen al posicionar el puntero del ratón en la esquina inferior derecha.

#### **2.3.2. Intensidad del muestreo**

Para consultar la intensidad del muestreo derivada de la generación de los puntos seleccionamos los botones que se muestran en la Figura 2.38.

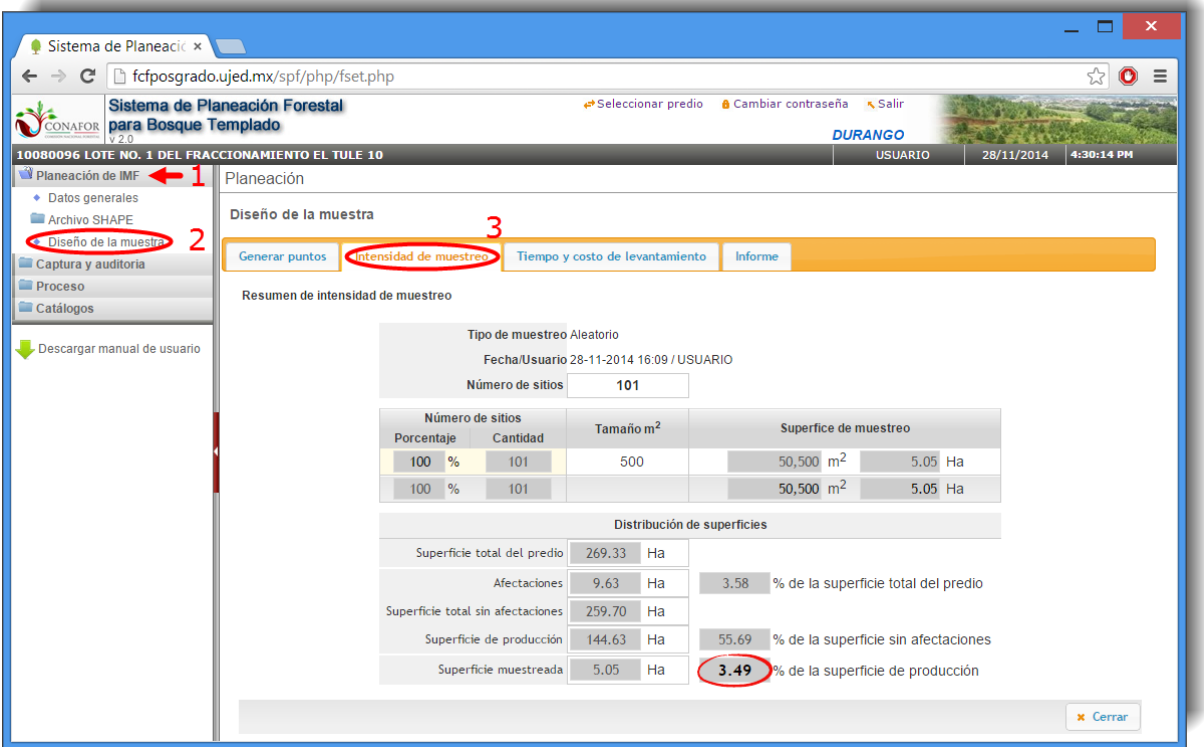

**Figura 2.38.** Resumen de intensidad de muestreo.

#### **NOTA:**

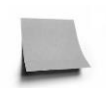

Para tener errores de muestreo aceptables se recomienda trabajar con intensidades de muestreo superiores al 3% (3.49% en este ejemplo).

### **2.3.3. Tiempo y costo de levantamiento**

Para calcular el tiempo y costo del levantamiento presionamos con el ratón sobre el botón marcado con el número 3 de la figura 2.39.

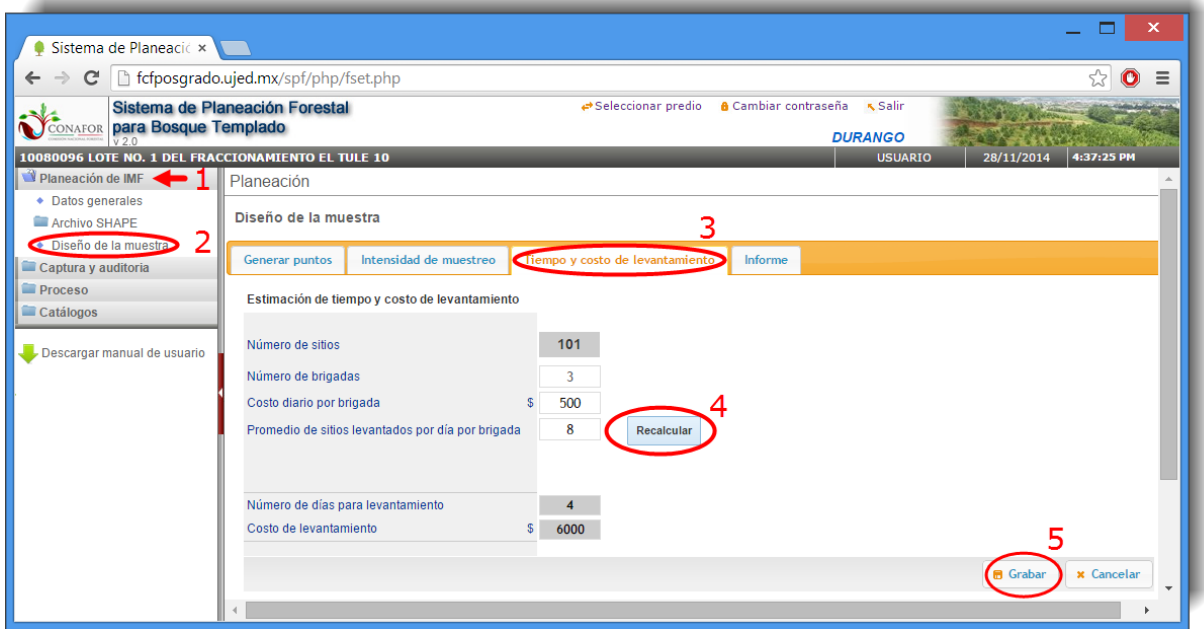

**Figura 2.39.** Estimación de tiempo y costo de levantamiento.

Para hacer esta consulta es necesario que el usuario llene un pequeño formulario en el que se deberán especificar los siguientes datos:

- el número de brigadas que participarán en el levantamiento,
- el costo diario por brigada,
- y el promedio de sitios levantados por día por cada brigada.

**NOTA:** El programa sugiere por defecto tanto los datos preliminares acerca del **Costo diario por brigada** como los del **Promedio de sitios levantados por brigada**, aunque para tener una buena estimación éstos deben ser proporcionados por el usuario.

Recalcular Una vez ingresada esa información se debe presionar el botón para que el sistema calcule, con los datos aportados, el número de días para el levantamiento y el costo del mismo.

Una vez calculado le damos a  $\Box$  Grabar para que todos estos datos nos queden guardados.

### **2.3.4. Informe de planeación**

Para consultar el informe del muestreo se debe ingresar en la pestaña de **Informe** como se indica en la Figura 2.40.

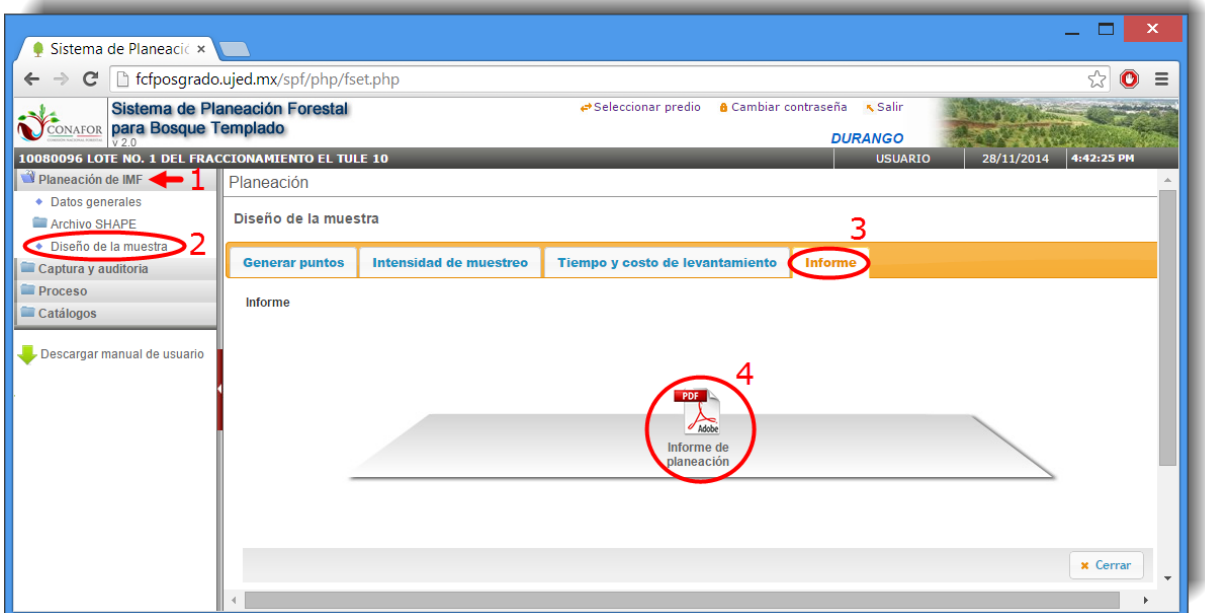

**Figura 2.40.** Descarga del informe de planeación del inventario de manejo forestal.

Al seleccionar este botón el Informe de Planeación se mostrará en una ventana nueva del navegador (Figura 2.41).

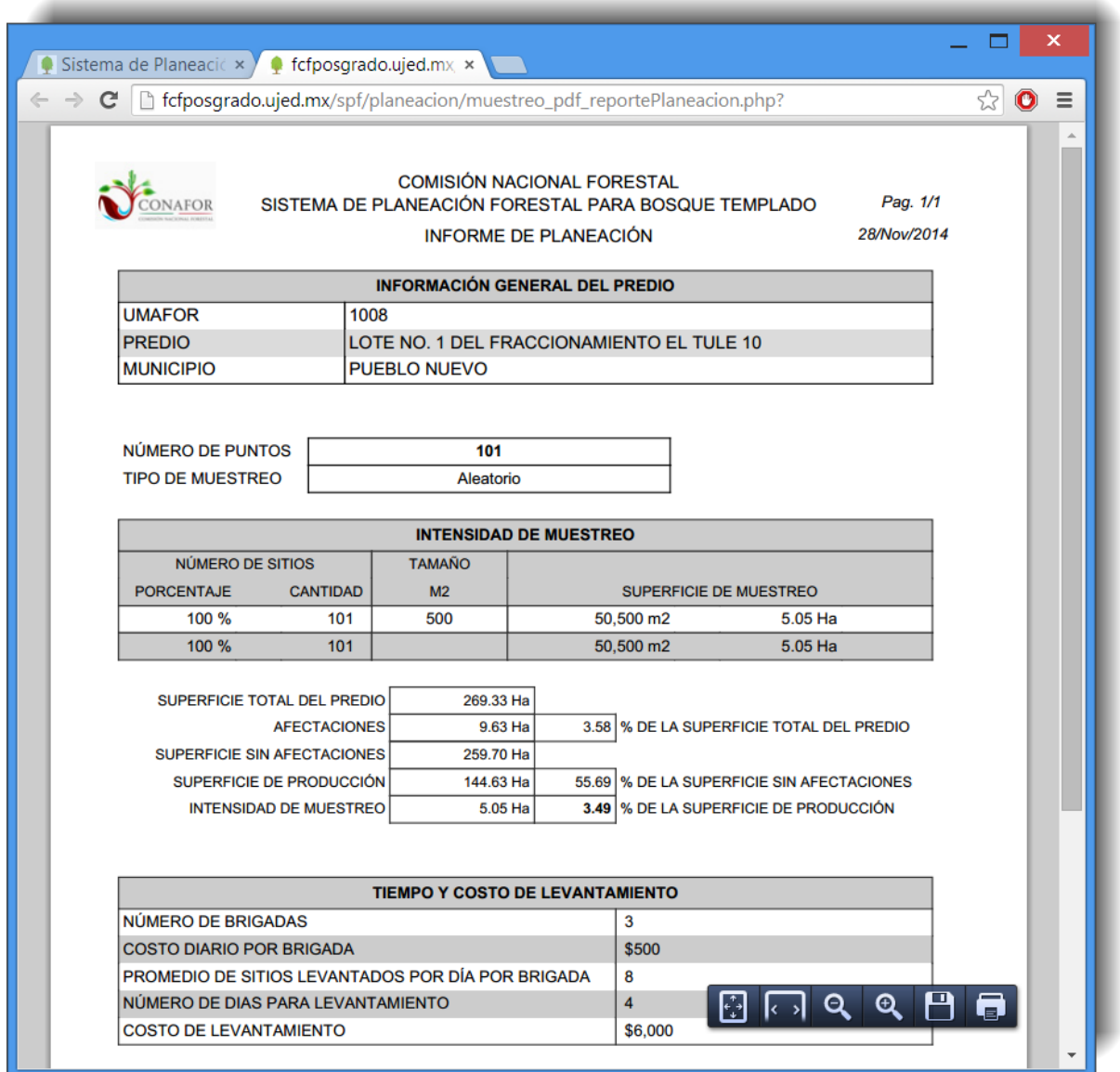

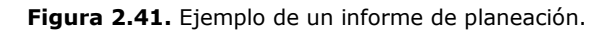

# **3. CAPTURA Y AUDITORÍA DE DATOS**

Una vez realizado el levantamiento en campo de los puntos generados en el muestreo se deberán capturar en el sistema.

Este proceso podemos realizarlo de tres formas:

- Ingresando los datos directamente dentro del sistema a través del módulo de captura.
- Importando un archivo Excel con los datos.
- Importando los datos desde un dispositivo móvil.

### **3.1. Captura: directamente dentro del sistema**

Para ello ingresamos en el menú principal, vamos a la sección "**Captura y auditoría**" y después seleccionamos "**Captura**" como se muestra en la figura 3.1.

| Sistema de Planeacić x                                |                                                            |                      |                  |                |                             |            |  |             | ×           |
|-------------------------------------------------------|------------------------------------------------------------|----------------------|------------------|----------------|-----------------------------|------------|--|-------------|-------------|
|                                                       | fcfposgrado.ujed.mx/spf/php/fset.php                       |                      |                  |                |                             |            |  |             |             |
|                                                       |                                                            |                      |                  |                |                             |            |  |             |             |
| para Bosque Templado                                  | Sistema de Planeación Forestal                             | ← Seleccionar predio |                  |                | <b>a</b> Cambiar contraseña |            |  |             |             |
| <b>CONAFOR</b><br>V <sub>20</sub>                     |                                                            |                      |                  |                |                             |            |  |             | <b>CHIH</b> |
| 08070053 P.P. EL PORVENIR (LEONEL PERÉZ BUSTILLOS) 10 |                                                            |                      |                  | <b>USUARIO</b> |                             | 01/12/2014 |  | 11:58:03 PM |             |
| Planeación de IMF                                     | Captura y auditoría de datos                               |                      |                  |                |                             |            |  |             |             |
| Captura y auditoria                                   | I. INFORMACIÓN DE CONTRÓL, ECOLÓGICA Y SILVÍCOLA DEL SITIO |                      |                  |                |                             |            |  |             |             |
| Captura                                               | Nuevo <b>X</b> Borrar <b>U</b> Salir                       |                      |                  |                |                             |            |  |             |             |
| • Importar desde Excel                                | Unidad de manejo Número de sitio                           |                      | Fecha            | Modificar      |                             |            |  |             |             |
| • Importar de dispositivo Mo                          | 0000001                                                    | 1                    | 08-08-2013       | ₽              |                             |            |  |             |             |
| Exportar a Excel<br>٠                                 |                                                            |                      |                  |                |                             |            |  |             |             |
| ◆ Descarga de archivos                                | 0000001                                                    | $\overline{2}$       | 08-08-2013       | $\mathscr{P}$  |                             |            |  |             |             |
| ◆ Procesos y reportes                                 | 0000001                                                    | 3                    | 08-08-2013       |                |                             |            |  |             |             |
| • Validación del inventario<br>Proceso                | 0000002                                                    | 4                    | 08-08-2013       | $\mathscr{P}$  |                             |            |  |             |             |
| Catálogos                                             | 0000002                                                    | 5                    | 08-08-2013       | ♪              |                             |            |  |             |             |
|                                                       | 0000004                                                    | 6                    | 13-08-2013       | ₽              |                             |            |  |             |             |
| Descargar manual de usuar                             | 0000002                                                    | $\overline{7}$       | 13-08-2013       | ℐ              |                             |            |  |             |             |
|                                                       | 0000002                                                    | 8                    | 09-08-2013       |                |                             |            |  |             |             |
|                                                       | 0000014                                                    | 9                    | 09-08-2013       | ℐ              |                             |            |  |             |             |
|                                                       | <b>Buscar</b>                                              |                      |                  | Num. sitio     |                             |            |  |             |             |
|                                                       | K                                                          | Pag 1                | de <sub>12</sub> |                | 1 a 9 de 106 regis          |            |  |             |             |
|                                                       |                                                            |                      |                  |                |                             |            |  |             |             |

**Figura 3.1.** Pantalla que muestra el primer formulario en el proceso de Captura.

En la Figura 3.2 se muestra la función de los iconos en la ventana utilizada para cada uno de los formularios del inventario.

|                       |                                                            |                  |                      | Esta ventana se         |            |                     |                                |
|-----------------------|------------------------------------------------------------|------------------|----------------------|-------------------------|------------|---------------------|--------------------------------|
|                       |                                                            |                  |                      | despliega en cada una   |            |                     | El título de cada columna      |
| Borra el              |                                                            |                  |                      | de las columnas para    |            |                     | puede ser arrastrado para      |
| registro              | Salir del catálogo                                         |                  |                      | mostrarlas u ocultarlas |            |                     | cambiarlo de posición          |
| seleccionado          |                                                            |                  |                      |                         |            |                     |                                |
|                       |                                                            |                  |                      |                         |            |                     |                                |
| Agrega nueva          | I. INFORMASIÓN DE CONTRÓL, ECOLÓGICA Y SILVICOLA DEL SITIO |                  |                      |                         |            |                     | Modifica un                    |
| registro <sup>*</sup> | Nuevo Borrar U Salir                                       |                  |                      |                         |            |                     | registro                       |
|                       |                                                            |                  |                      |                         |            |                     |                                |
|                       | Unidad de manejo Número de si                              |                  |                      | Fecha                   | Modificar  |                     |                                |
|                       | 0000001                                                    | 1                | ✔                    | Unidad de manejo        |            |                     |                                |
|                       | 0000001                                                    | $\overline{2}$   | ✔                    | Número de sitio         |            |                     | Muestra para                   |
|                       |                                                            |                  | ✔                    | Fecha                   |            |                     | cada registro                  |
|                       | 0000001                                                    | 3                | $\blacktriangledown$ | Modificar               |            |                     | el resto de<br>formularios     |
|                       | 0000002                                                    | 4                | ✔                    |                         |            |                     | incluidos en el                |
|                       | 0000002                                                    | 5                |                      | 08-08-2013              |            |                     | inventario                     |
|                       |                                                            |                  |                      |                         |            |                     | forestal                       |
|                       | 0000004                                                    | 6                |                      | 13-08-2013              | ℐ          | ▶                   |                                |
|                       | 0000002                                                    | $\overline{7}$   |                      | 13-08-2013              |            |                     |                                |
|                       | 0000002                                                    | 8                |                      | 09-08-2013              | I          | ▶                   |                                |
|                       |                                                            |                  |                      |                         |            |                     |                                |
|                       | 0000014                                                    | 9                |                      | 09-08-2013              | ◢          |                     |                                |
|                       | 0000014                                                    | 10               |                      | 09-08-2013              | ℐ          |                     | Busca los                      |
|                       | 0000004                                                    | 11               |                      | 09-08-2013              |            |                     | registros en<br>donde la frase |
|                       | 0000004                                                    | 12               |                      | 09-08-2013              | I          | ▶                   | indicada se                    |
|                       |                                                            |                  |                      |                         |            |                     | encuentre en el                |
| Control de            |                                                            |                  |                      |                         |            |                     | campo indicado                 |
| paginación'           | <b>Buscar</b>                                              |                  |                      |                         | Num. sitio |                     | Recarga el                     |
|                       |                                                            |                  |                      |                         |            |                     | ✔contenido                     |
|                       |                                                            | Pag <sub>1</sub> | de <sub>9</sub>      |                         |            | 1 a 12 de 106 regis |                                |

**Figura 3.2.** Iconos que componen la pantalla del proceso de Captura.

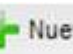

Al presionar el botón **se la fuevo** se mostrará el formulario para la captura de un nuevo registro como se observa en la Figura 3.3.

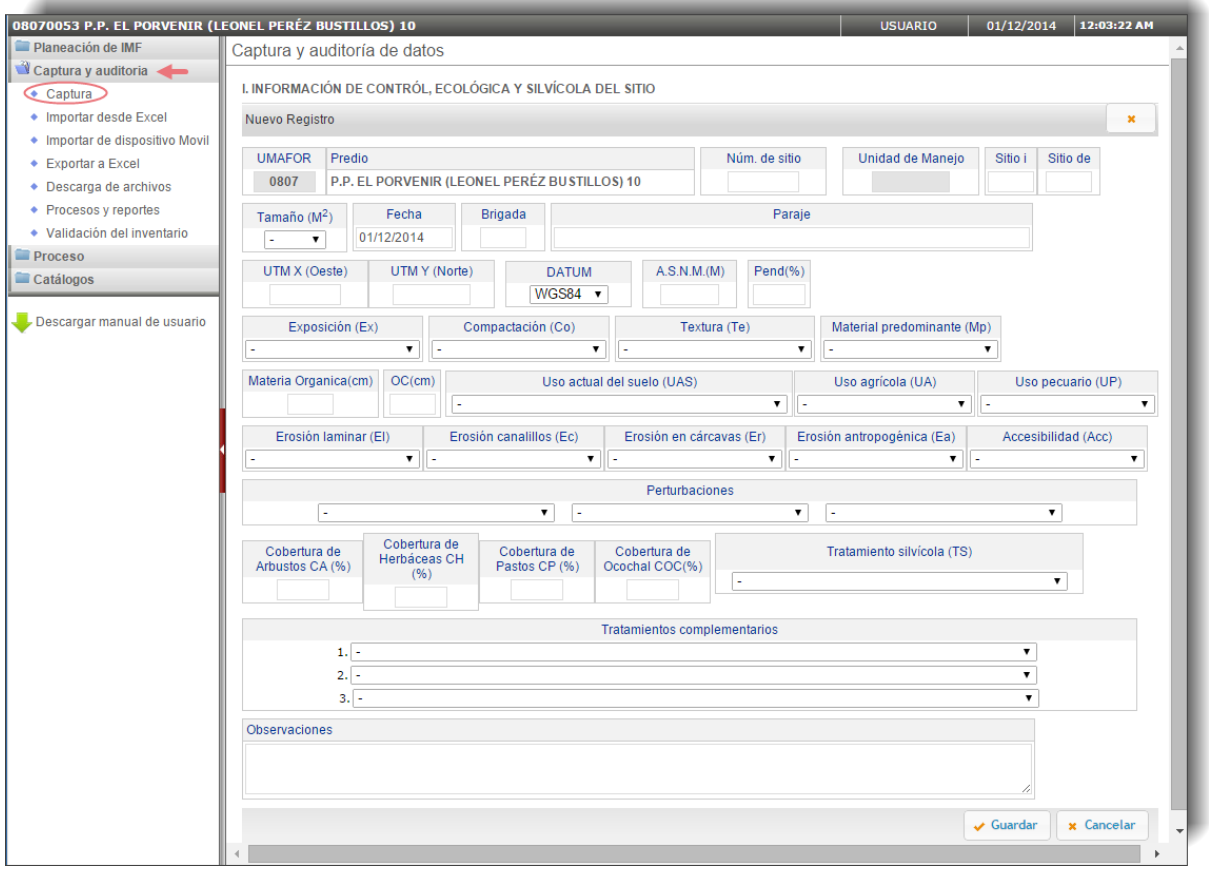

**Figura 3.3.** Captura del registro del formulario I (Información de control, ecológica y silvícola del sitio).

**NOTA:** Si en esta fase no se cubren algunos de los valores de "A.S.N.M.(M)", "Pendiente (%)" y "Exposición (Ex)", éstos serán calculados por el sistema de forma indirecta, en el módulo de **Proceso**, a partir del modelo digital del terreno.

Para modificar y editar un registro ya existente seleccionamos el icono que aparece en cada uno de los registros y en seguida aparecerá un formulario similar al mostrado al agregar un registro nuevo, solo que contendrá la información del registro seleccionado (Figura 3.4).

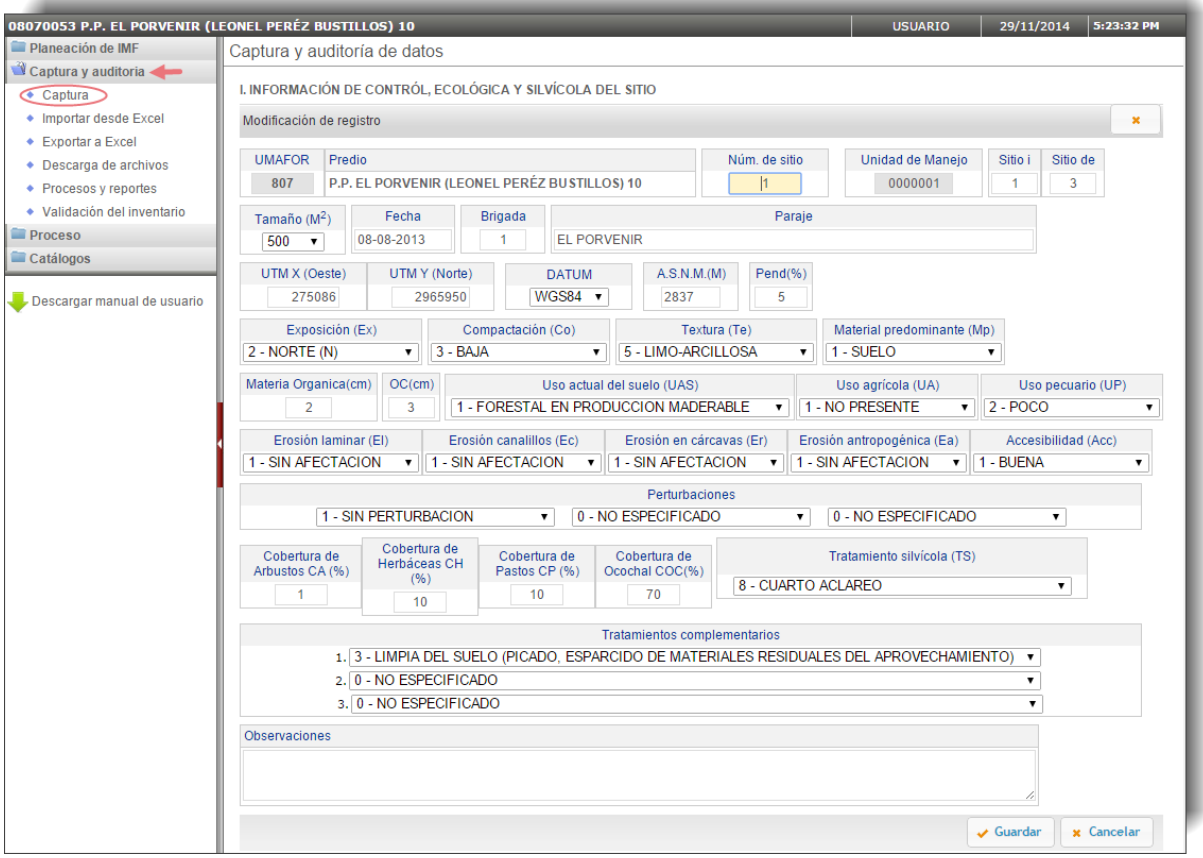

**Figura 3.4.** Formulario de modificación y edición de registros del formulario I (Información de control, ecológica y silvícola del sitio).

Para mostrar el resto de los formularios incluidos en el inventario forestal y que se relacionan con un mismo sitio de muestreo se selecciona el icono destacado en la Figura 3.5, correspondiente a cada registro o sitio de muestreo. Al pulsar el anterior icono aparecerán en la parte derecha de la pantalla cinco pestañas con el resto de formularios, como vemos a continuación.

|                | ONEL PERÉZ BUSTILLOS) 10                                   |            |               |   |                           |                                                                            |                                                                                                    | <b>USUARIO</b>            |                 | 29/11/2014                 |                  | 5:46:27 PM |
|----------------|------------------------------------------------------------|------------|---------------|---|---------------------------|----------------------------------------------------------------------------|----------------------------------------------------------------------------------------------------|---------------------------|-----------------|----------------------------|------------------|------------|
|                | Captura y auditoría de datos                               |            |               |   |                           |                                                                            |                                                                                                    |                           |                 |                            |                  |            |
|                | I. INFORMACIÓN DE CONTRÓL, ECOLÓGICA Y SILVÍCOLA DEL SITIO |            |               |   | Número de sitio: 1        |                                                                            |                                                                                                    |                           |                 |                            |                  |            |
| <b>U</b> Salir |                                                            |            |               |   | II. Inf. dasométrica      |                                                                            | III. Inf. grupo estructural de cinco árboles                                                                  | IV. Análisis de virutas   |                 | V. Inf. de la regeneración |                  |            |
|                | Unidad de manejo Número de sitio                           | Fecha      | Modificar     |   | VI. Inf. de combustibles  |                                                                            |                                                                                                    |                           |                 |                            |                  |            |
| 0000001        | $\mathbf{1}$                                               | 08-08-2013 | I             | ▸ |                           |                                                                            |                                                                                                    |                           |                 |                            |                  |            |
| 0000001        | $\overline{2}$                                             | 08-08-2013 | $\mathscr{P}$ |   |                           | II. INFORMACIÓN DA SOMÉTRICA DEL ARBOLADO COMERCIAL                        |                                                                                                    |                           |                 |                            |                  |            |
| 0000001        | $\mathbf{3}$                                               | 08-08-2013 | I             |   | <b>Cerrar</b>             |                                                                            |                                                                                                    |                           |                 |                            |                  |            |
| 0000002        | $\overline{4}$                                             | 08-08-2013 | $\mathscr{P}$ | ▶ | Arbol                     | Especie botánica                                                           | Dominancia                                                                                                    | <b>Diámetro</b><br>normal | Altura<br>total | Altura<br>de copa          | <b>Modificar</b> |            |
| 0000002        | -5                                                         | 08-08-2013 | $\mathscr{P}$ |   | $\mathbf{1}$              | Pinus oocarpa                                                              | DOMINANTE - CODOMINANTE                                                                                       | 27.0                      | 20.0            | 15.0                       | $\mathscr{P}$    |            |
| 0000004        | 6                                                          | 13-08-2013 | $\mathscr{P}$ |   | $\overline{2}$            | Pinus cooperi                                                              | DOMINANTE - CODOMINANTE                                                                                       | 48.0                      | 22.0            | 16.0                       | ℐ                |            |
| 0000002        | $\overline{7}$                                             | 13-08-2013 | Í             |   | 3                         | Quercus rugosa                                                             | <b>SUPRIMIDO</b>                                                                                              | 15.0                      | 5.0             | 2.0                        | $\mathscr{P}$    |            |
| 0000002        | 8                                                          | 09-08-2013 | $\mathscr{P}$ | ▶ | $\overline{4}$            | Quercus rugosa                                                             | <b>SUPRIMIDO</b>                                                                                              | 24.0                      | 8.0             | 3.0                        | ℐ                |            |
| 0000014        | 9                                                          | 09-08-2013 | $\mathscr{P}$ | ▶ | 5                         | Quercus rugosa                                                             | <b>SUPRIMIDO</b>                                                                                              | 26.0                      | 8.0             | 3.0                        | $\mathscr{P}$    |            |
| 0000014        | 10 <sup>10</sup>                                           | 09-08-2013 | $\mathscr{P}$ |   | 6                         | Quercus rugosa                                                             | <b>SUPRIMIDO</b>                                                                                              | 10.0                      | 5.0             | 2.0                        | ℐ                |            |
| 0000004        | 11                                                         | 09-08-2013 |               |   | $\overline{7}$            | Quercus rugosa                                                             | <b>SUPRIMIDO</b>                                                                                              | 15.0                      | 5.0             | 2.0                        | ℐ                |            |
| 0000004        | 12                                                         | 09-08-2013 | $\mathscr{P}$ | ▶ | 8                         | Pinus cooperi                                                              | DOMINANTE - CODOMINANTE                                                                                       | 29.0                      | 23.0            | 17.0                       | I                |            |
| 0000002        | 13                                                         | 09-09-2013 | ℐ             | ь | $\overline{9}$            | Pinus cooperi                                                              | DOMINANTE - CODOMINANTE                                                                                       | 26.0                      | 16.0            | 12.0                       | $\mathscr{P}$    |            |
| 0000002        | 14                                                         | 12-08-2013 | P             |   | 10                        | Pinus cooperi                                                              | <b>SUPRIMIDO</b>                                                                                              | 19.0                      | 11.0            | 7.0                        | I                |            |
| 0000002        | 15                                                         | 13-08-2013 | $\mathscr{P}$ |   | 11                        | Pinus cooperi                                                              | <b>SUPRIMIDO</b>                                                                                              | 19.0                      | 9.0             | 6.0                        | $\mathscr{P}$    |            |
|                |                                                            |            |               |   | <b>Buscar</b>             |                                                                            | Arbol<br>$\pmb{\nabla}$                                                                                       |                           |                 |                            |                  |            |
| <b>Buscar</b>  |                                                            |            | Num. sitio    |   | $\vert$ 5<br>$\mathbb{Q}$ | $\mathbf{v}$<br>$\blacksquare$<br>Pag <sup>1</sup><br>$\blacktriangleleft$ | $\mathbf{z}$<br>$\triangleright$ $\triangleright$ $\blacksquare$<br>1 a 11 de 29 registros<br>de <sub>3</sub> |                           |                 |                            |                  |            |

**Figura 3.5.** Pestañas con los distintos formularios para realizar el inventario.

# **3.2. Captura: mediante el procedimiento importar desde Excel**

Para importar registros desde Excel al inventario se debe importar primeramente el formato F01, y posteriormente cada uno de los formatos del F02 al F06, para ello accedemos de la forma indicada en la Figura 3.6.

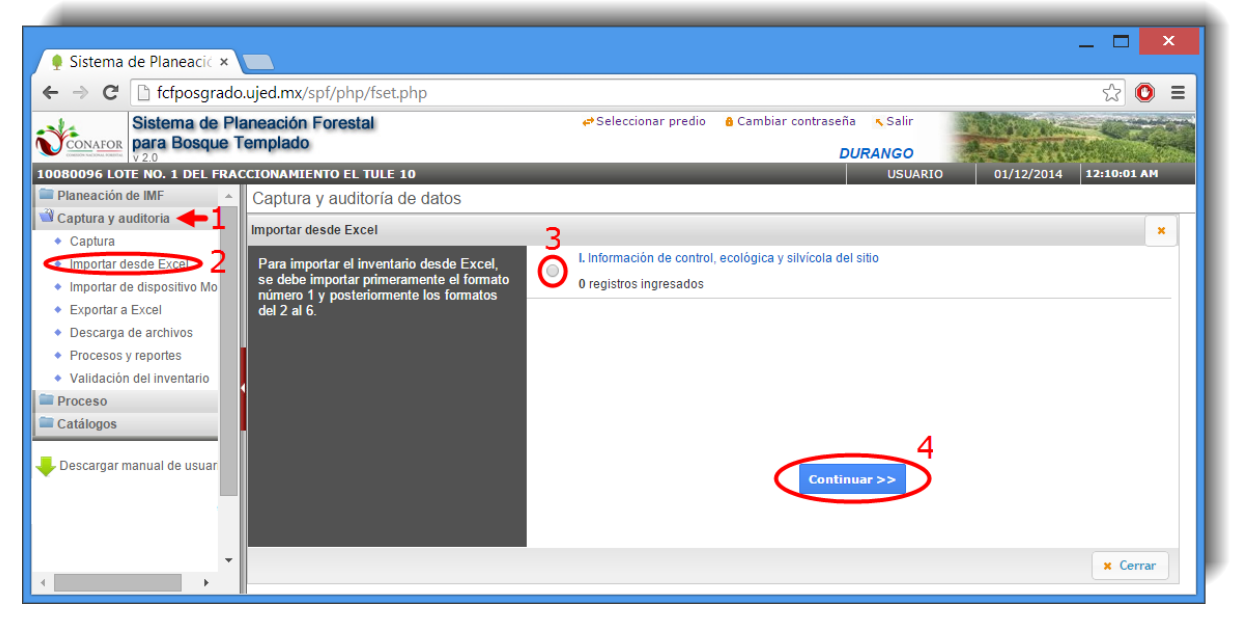

**Figura 3.6.** Selección del formato F01 para importarlo desde un archivo de Microsoft Excel.

### **3.2.1. Cargar el archivo Excel**

Seguidamente se nos pedirá que seleccionemos el archivo a importar como se muestra en la Figura 3.7.

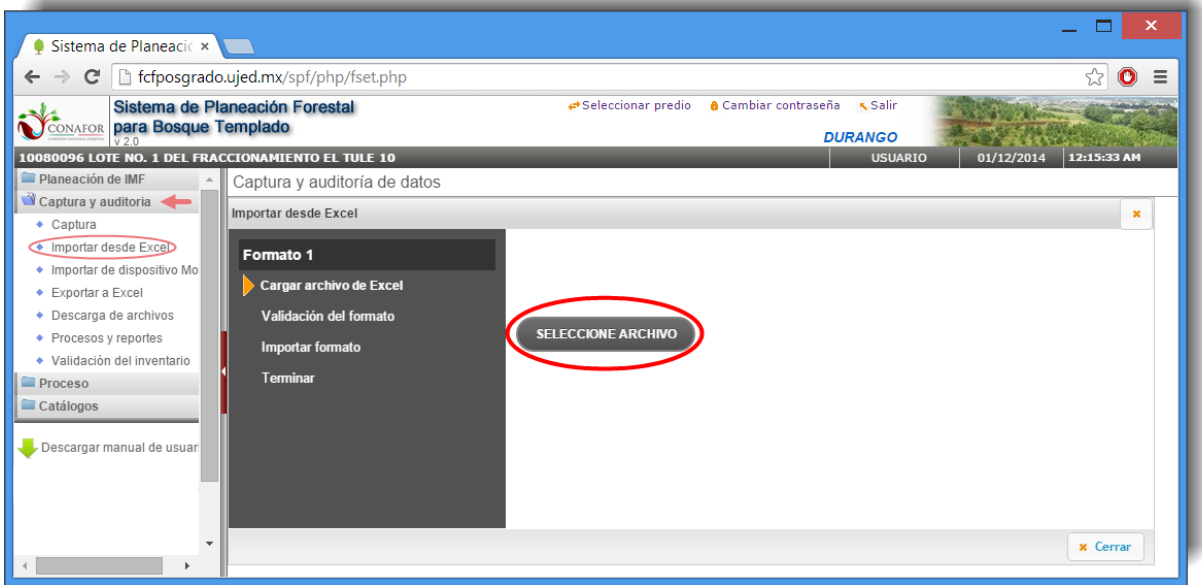

**Figura 3.7.** Selección del archivo a importar desde una ubicación local en la computadora.

Al presionar el botón indicado en la figura anterior mostrará una caja de diálogo que nos permitirá seleccionar el archivo con la información a importar.

**NOTA:** Es importante mencionar que el archivo con formato .XLS que se tome como base para el llenado del inventario debe ser el que se encuentra en la sección de "**Descarga de archivos**" con el nombre **Inventario**, o en la pestaña "**Documentos**" de la pantalla de inicio del sistema pinchando sobre el enlace denominado "**Formato XLS para captura de inventario**".

Después de seleccionar el archivo se mostrará la siguiente pantalla (Figura 3.8).

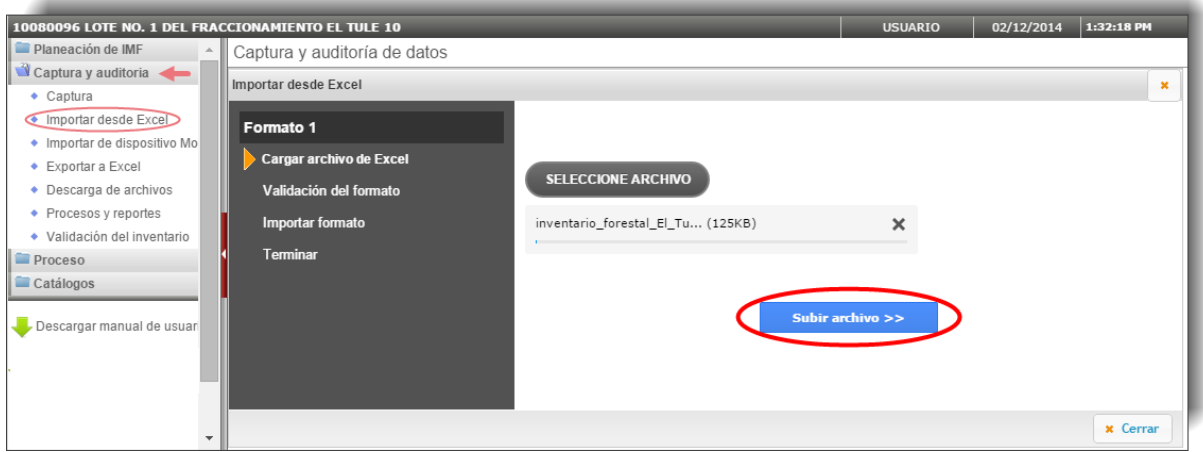

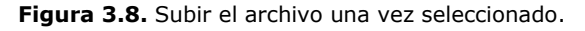

Cuando se seleccione el botón señalado anteriormente nos mostrará una barra de avance que indica el porcentaje de progreso de la transferencia del archivo seleccionado hacia el servidor para poder iniciar la importación.

Al terminar la transferencia del archivo mostrará la confirmación (Figura 3.9) para posteriormente continuar con el procedimiento de validación de la información.

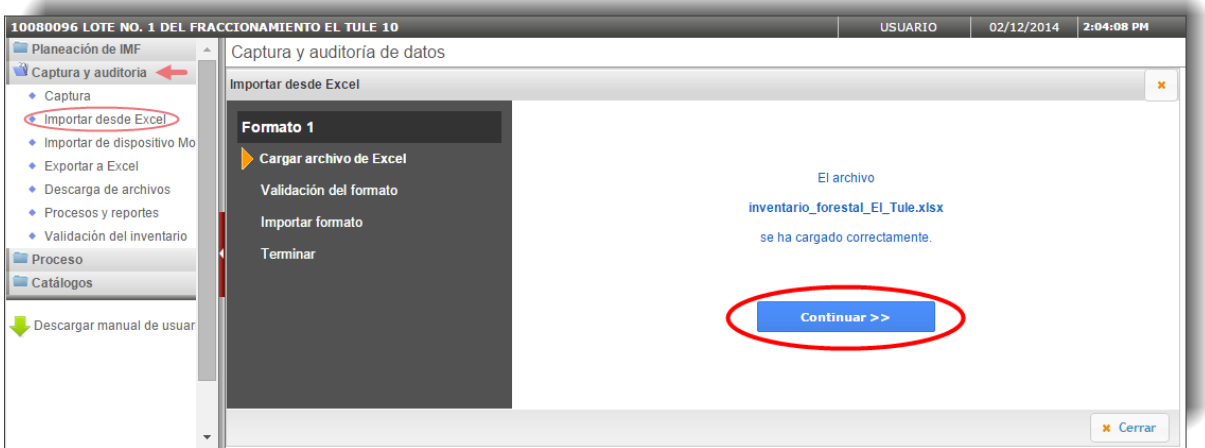

**Figura 3.9.** Pantalla que aparece una vez se ha cargado el archivo correctamente.

### **3.2.2. Validación del formato**

Una vez seleccionado el botón indicado en la Figura 3.9 se mostrará la siguiente pantalla que dará inicio al proceso de validación (Figura 3.10).

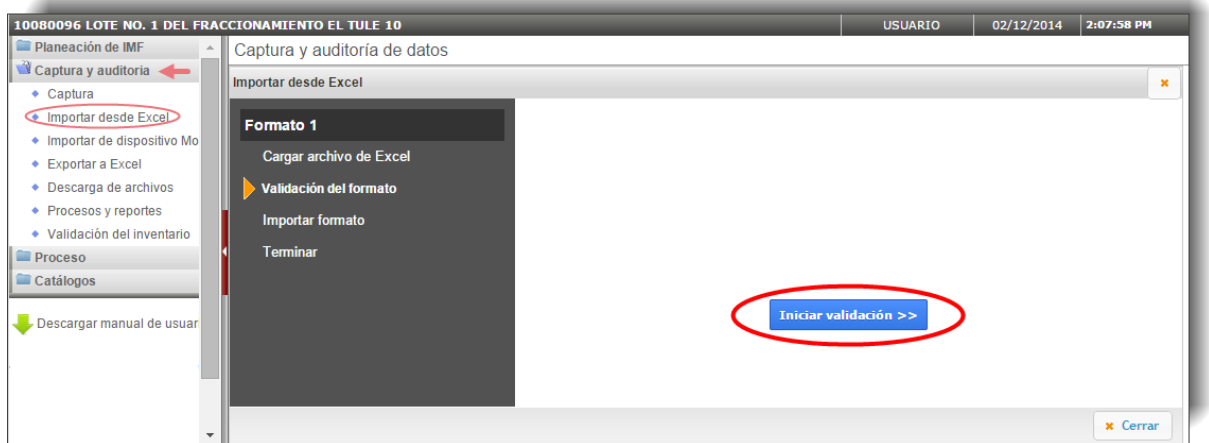

**Figura 3.10.** Inicio de la validación del formato.

A continuación presionamos el botón señalado en la anterior figura para iniciar la validación del archivo de Excel (Figura 3.11).

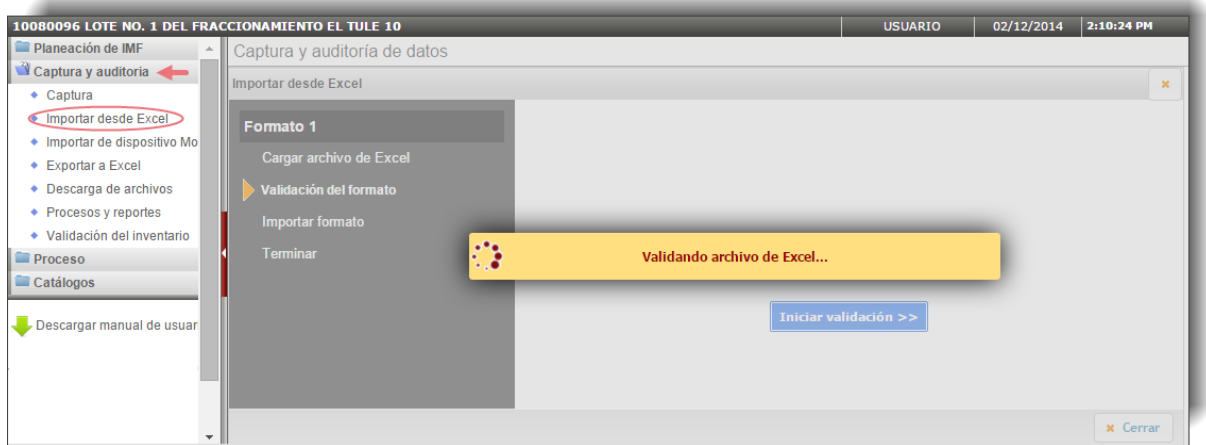

**Figura 3.11.** Proceso de validación del archivo Excel.

Al terminar la validación del archivo de Excel nos mostrará un resumen de los errores e inconsistencias encontrados (Figura 3.12).

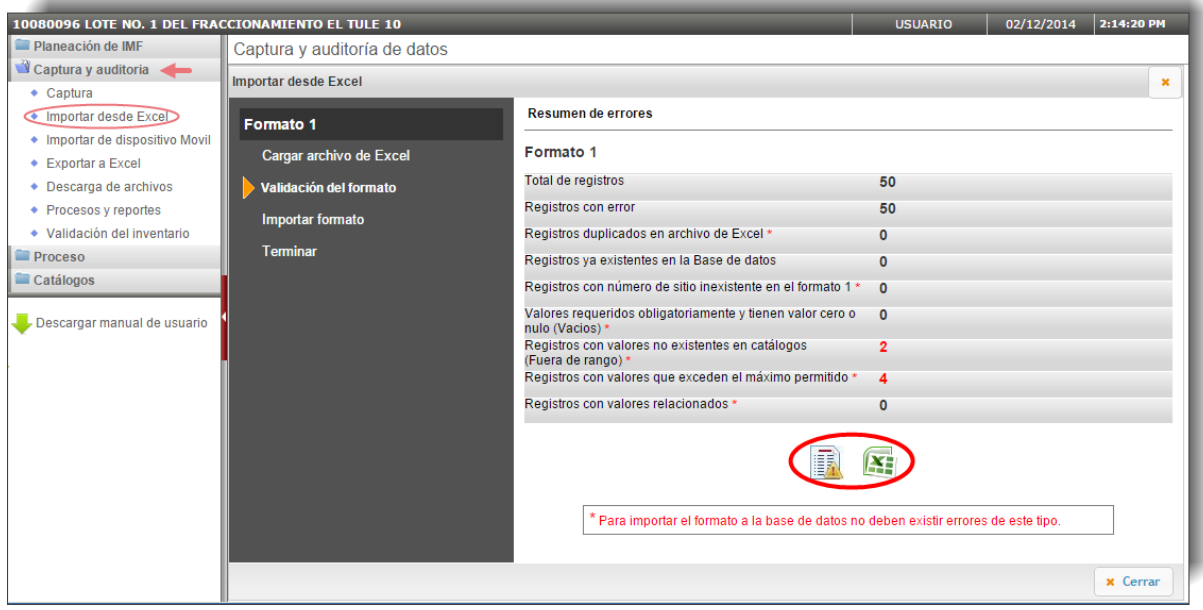

**Figura 3.12.** Resumen de los errores e inconsistencias encontrados.

**NOTA:** Para poder continuar con el proceso de importación no deben existir errores de los tipos indicados con un asterisco rojo.

> Cuando la cantidad de errores es significativa el sistema hace la recomendación de realizar un remuestreo en aquellos sitios cuya información faltante o con errores no es posible obtenerla de manera indirecta (p.ej. cuando no se midió la altura en una cantidad superior al 5% de los árboles de la masa).

Podemos consultar de dos formas el detalle de los errores que nos muestra la aplicación:

- si queremos ver el reporte en pantalla (Figura 3.13) seleccionamos la imagen
- y para descargar el archivo de Excel la imagen

|   | Sistema de Planeaci $\left( x \right)$ + Sistema de Planeaci $\left( x \right)$ |                   |    |  |                  | × |
|---|---------------------------------------------------------------------------------|-------------------|----|--|------------------|---|
| c | htfposgrado.ujed.mx/spf/captura/importarDeExcel_reporteErrores.php              |                   |    |  | ☆                |   |
|   | Sistema de Planeación Forestal para Bosque Templado                             |                   |    |  | 02/12/2014 14:07 |   |
|   | Errores al importar desde Excel al Formato 1                                    |                   |    |  |                  |   |
|   | Total de registros: 50                                                          |                   |    |  |                  |   |
|   | <b>RESUMEN DE ERRORES</b>                                                       |                   |    |  |                  |   |
|   | Tipo de error                                                                   | <b>Frecuencia</b> |    |  |                  |   |
|   | Cero                                                                            | 135               |    |  |                  |   |
|   | Duplicado en XLS                                                                | $\bf{0}$          |    |  |                  |   |
|   |                                                                                 |                   |    |  |                  |   |
|   | 2<br>Fuera de rango                                                             |                   |    |  |                  |   |
|   | Maximo                                                                          | 4                 |    |  |                  |   |
|   | Nulo                                                                            | 0                 |    |  |                  |   |
|   | Relacion                                                                        | 0                 |    |  |                  |   |
|   | Requerido                                                                       | 0                 |    |  |                  |   |
|   | Ya existente en B.D.                                                            | $\bf{0}$          |    |  |                  |   |
|   | <b>VARIABLES Y FRECUENCIA DE REGISTROS CON</b><br><b>VALOR CERO</b>             |                   |    |  |                  |   |
|   | Variable                                                                        | Frecuencia        | %  |  |                  |   |
|   | 15.PEND                                                                         | 3                 | 6  |  |                  |   |
|   | 30.PER2                                                                         | 30                | 60 |  |                  |   |
|   | 30.PER3                                                                         | 46                | 92 |  |                  |   |
|   | 31.CA                                                                           | 1                 | 2  |  |                  |   |
|   | 36.TC2                                                                          | 21                | 42 |  |                  |   |
|   | 36.TC3                                                                          | 34                | 68 |  |                  |   |
|   | <b>VARIABLES Y FRECUENCIA DE REGISTROS CON</b><br><b>VALOR NULO</b>             |                   |    |  |                  |   |

**Figura 3.13.** Visualización en pantalla del resumen de los errores.

Una vez corregidos los errores presionamos el botón **continuar >>** indicado en la Figura 3.14 para poder finalizar el proceso de validación.

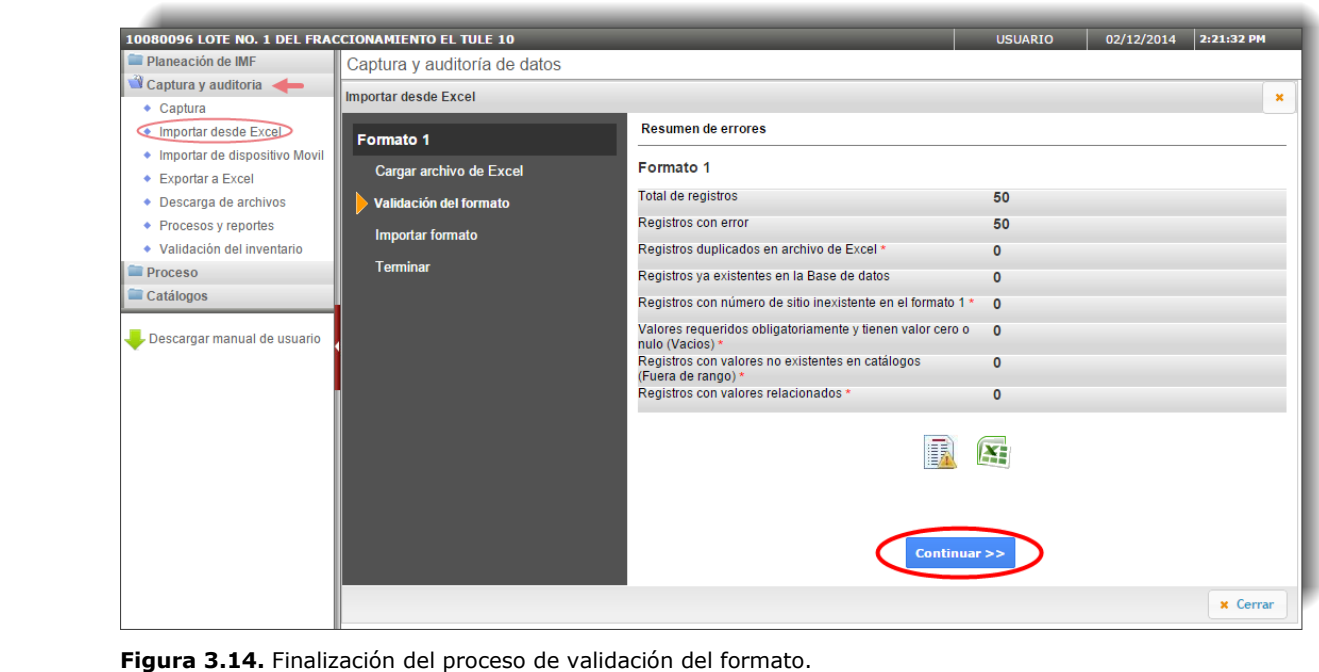

### **3.2.3. Importar formatos del inventario**

En la pantalla que se muestra en la Figura 3.15 debemos indicar si se importarán solo los registros que no se encuentran en la base de datos, reemplazar registros o si se desea eliminar el inventario actual antes de continuar. La segunda opción, para reemplazar registros, solo aparecerá cuando vayamos a importar un formato que ya hemos cargado anteriormente y queremos sustituir esos datos.

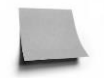

**NOTA:** Es importante tener en cuenta que si escogemos la opción **Borrar el inventario actual completo antes de importar** se elimina toda la información subida de todos los formatos.

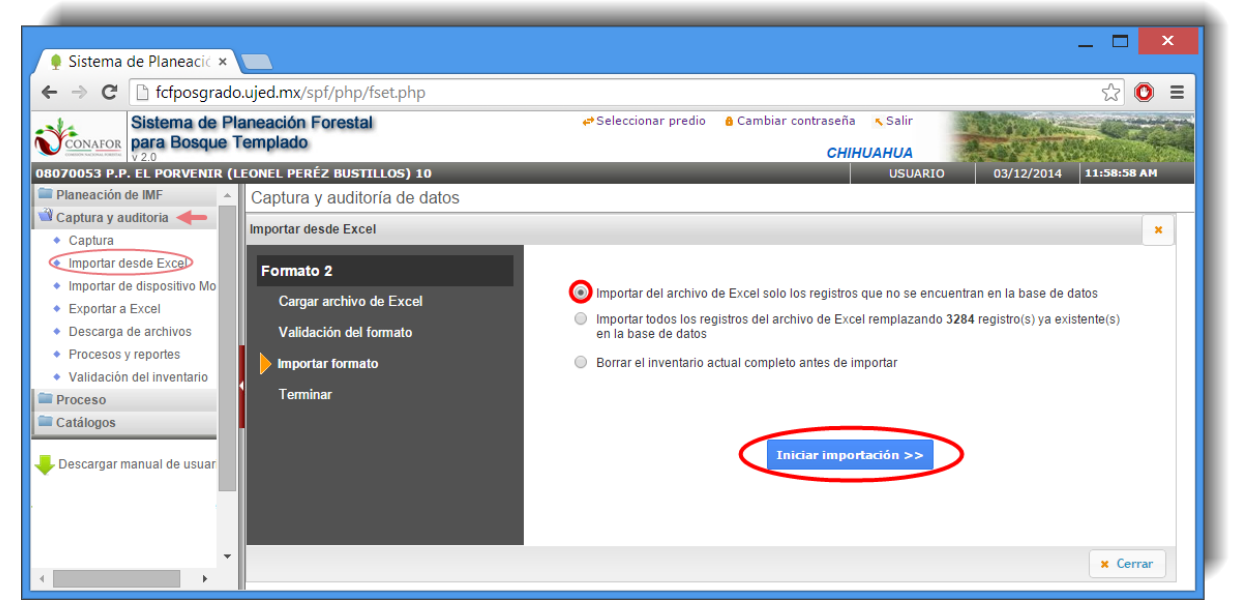

**Figura 3.15.** Pantalla dónde se inicia la importación del archivo de Excel.

Seguidamente presionamos el botón **Iniciar importación >>** para proceder a importar los registros que ya han sido validados por éste módulo del sistema. Al iniciar el proceso de importación de datos se mostrará la siguiente pantalla (Figura 3.16).

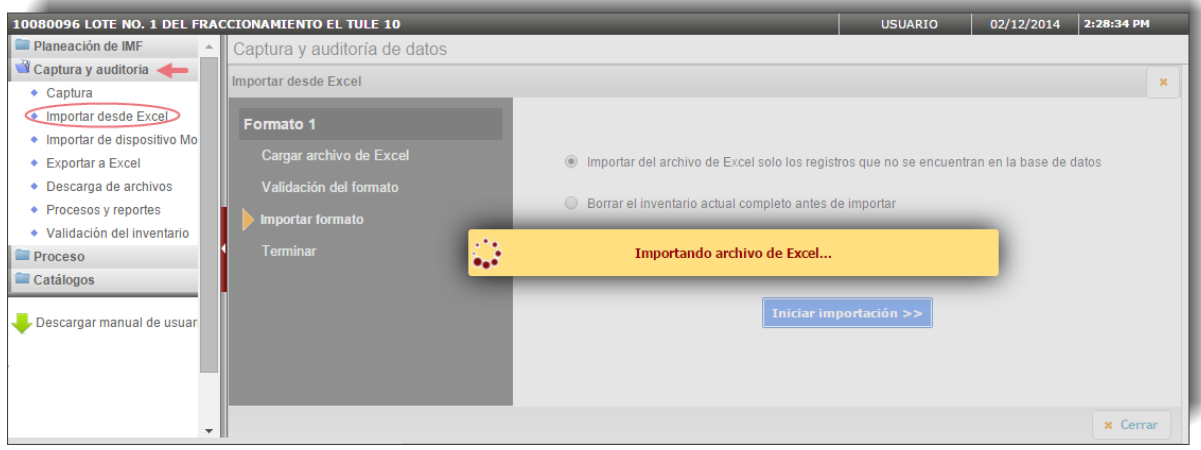

**Figura 3.16.** Proceso de importación del archivo de Excel.

Al terminar el proceso de importación nos aparecerá la siguiente ventana (Figura 3.17).

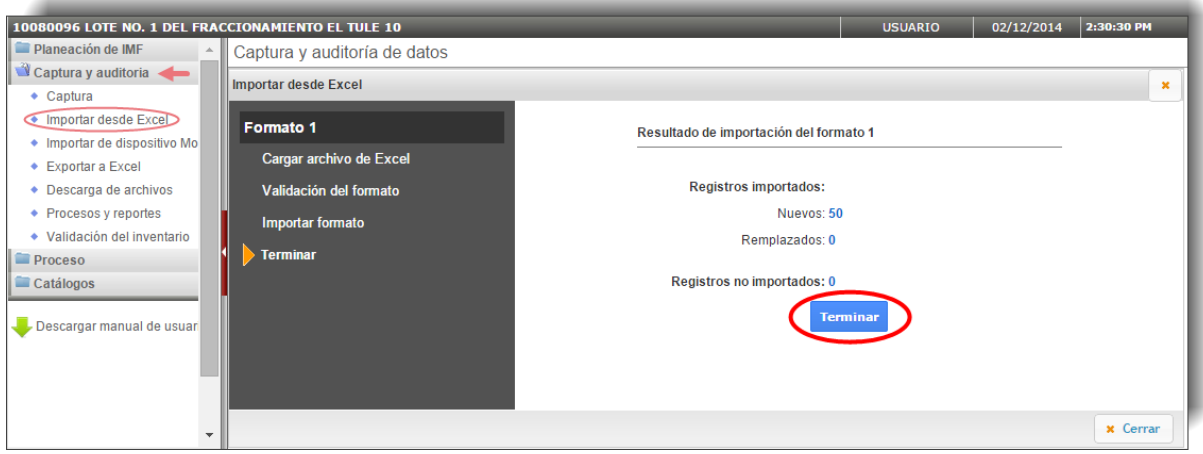

**Figura 3.17.** Ejemplo del resultado de la importación del formato F01.

Seleccionamos el botón **Terminar** de la Figura 3.17 para finalizar la importación del formato F01.

Para continuar con el proceso de importación del resto de hojas o secciones del formulario del inventario (F02-F06) se procede a repetir cada uno de los pasos anteriores como se muestra en la Figura 3.18.

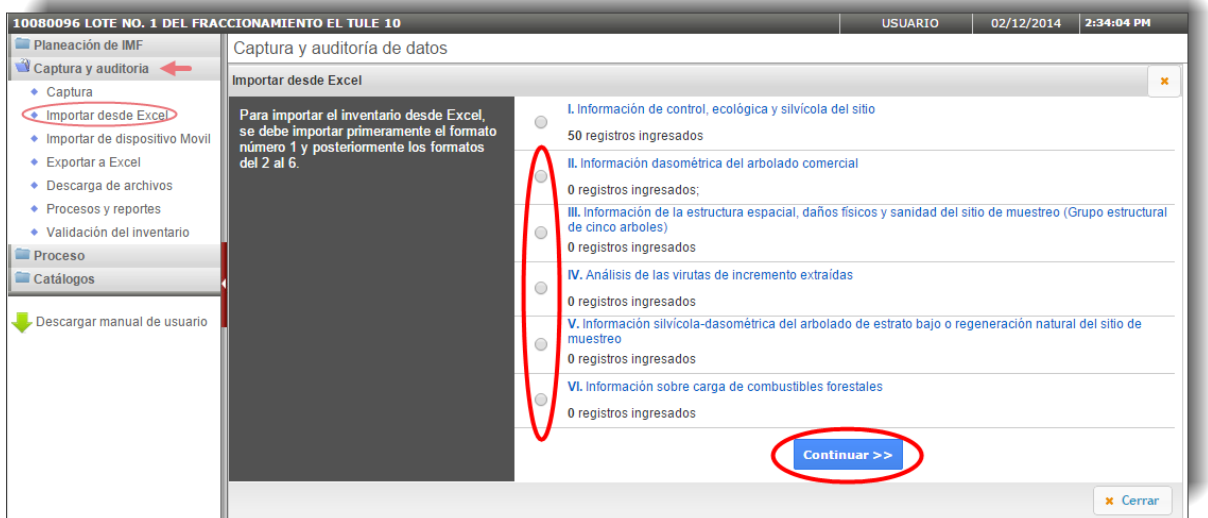

**Figura 3.18.** Selección de los distintos formatos para importarlos del archivo de Excel.

# **3.3. Importar de Dispositivo Móvil**

Para facilitar las labores de levantamiento de inventario existe la posibilidad de hacerlo a través de una aplicación (desarrollada bajo el sistema operativo Android) implementada en dispositivos móviles con la que capturar los datos en campo para después transferirlos al sistema y poder trabajar con ellos.

En la pestaña "**Documentos**" de la pantalla inicial del sistema y dentro del apartado "**Manuales del usuario**" se puede descargar el manual "**Aplicación móvil android**" donde se explica todo el funcionamiento de la aplicación para dispositivos móviles y su transferencia al servidor (Figura 3.19).

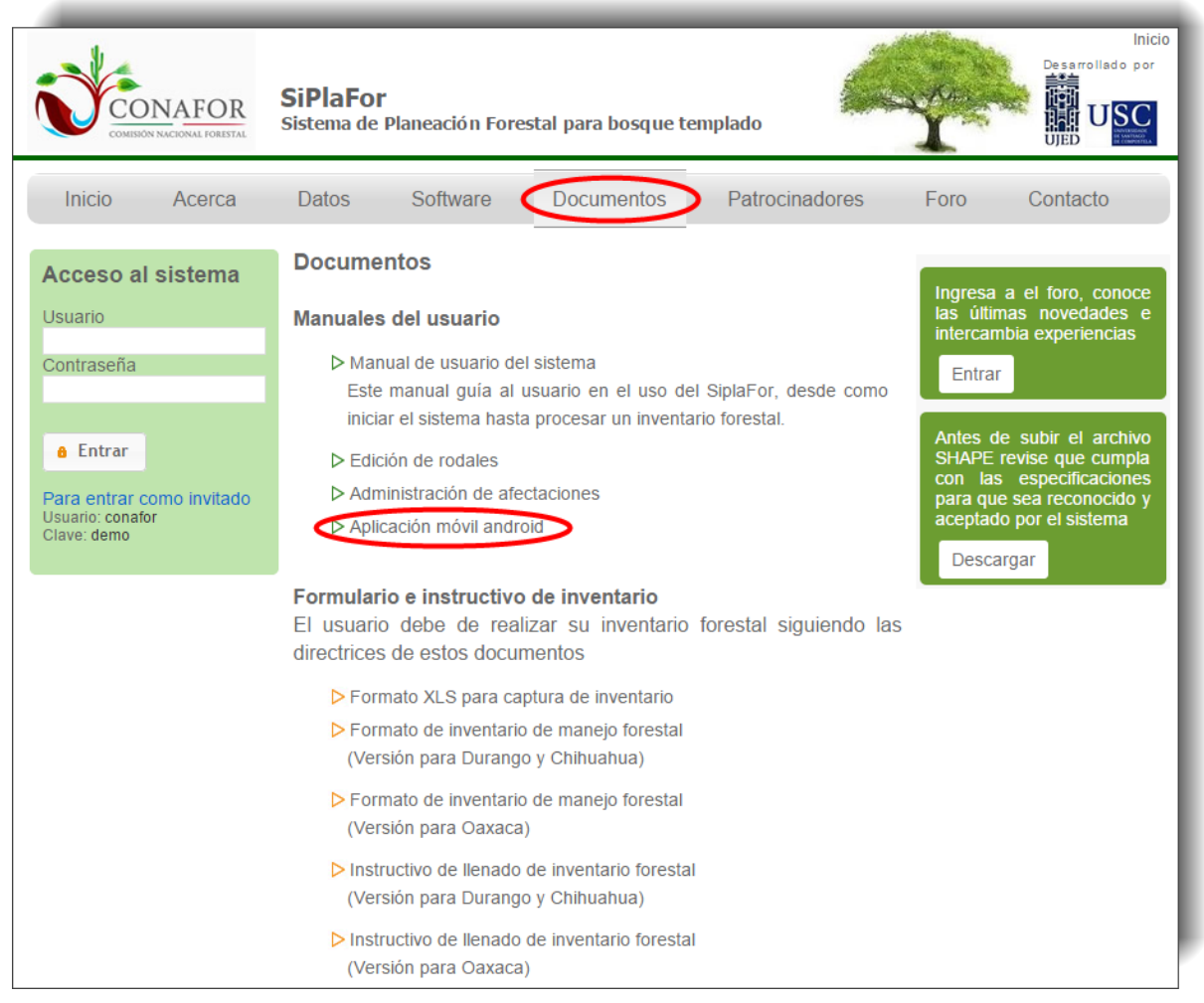

**Figura 3.19.** Descarga del manual "Aplicación móvil android".

Al pinchar sobre la anterior liga se abrirá el manual en una pestaña nueva del explorador, pudiendo descargarlo y guardarlo en nuestro equipo (Figura 3.20).

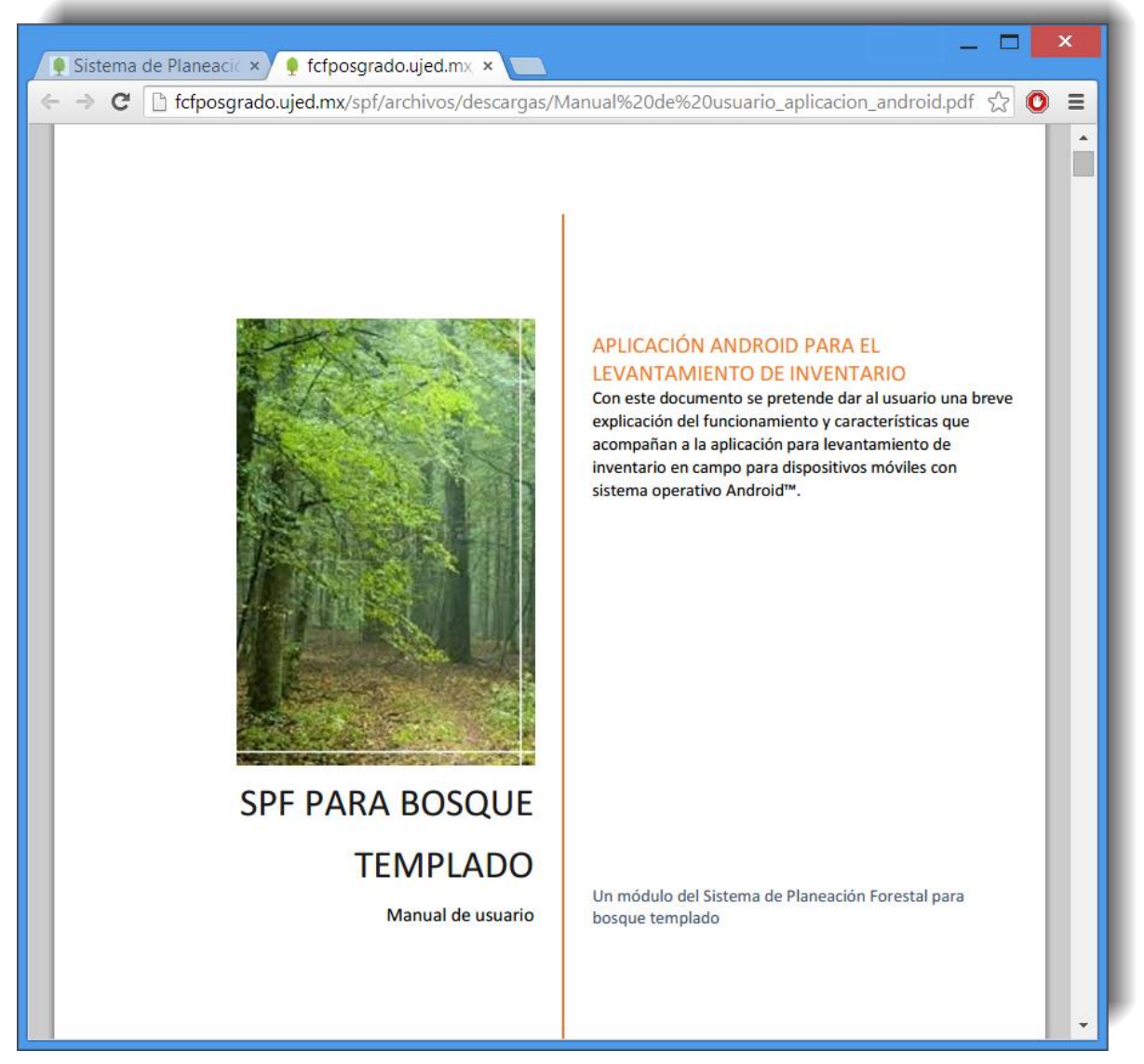

**Figura 3.20.** Manual de la "Aplicación Android para el levantamiento de inventario".

En este apartado, una vez transferidos los datos desde el dispositivo móvil vía internet, se selecciona el paquete de datos que queremos importar pulsando sobre el botón señalado en la Figura 3.21.

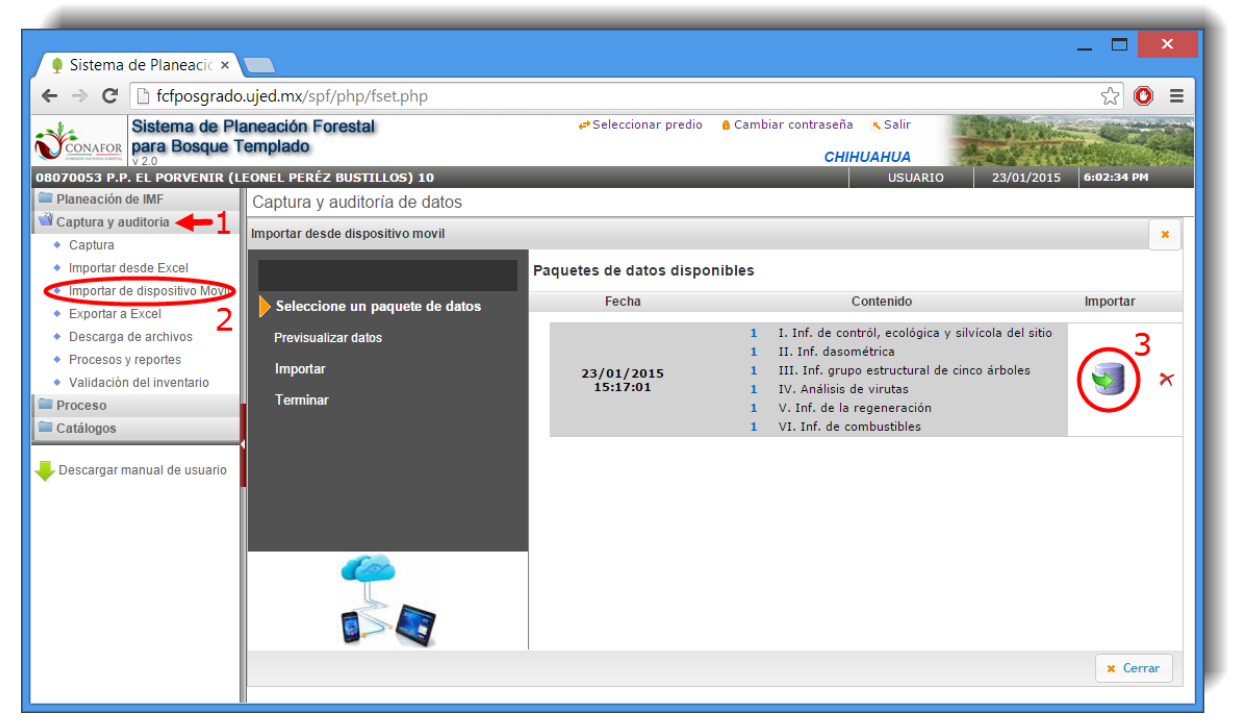

**Figura 3.21.** Paquetes de datos disponibles transferidos al sistema.

Si pinchamos sobre el aspa roja eliminaremos el paquete de datos que se ha transferido al sistema anteriormente.

Al pinchar sobre el icono señalado en la anterior imagen nos lleva a la previsualización del paquete de datos seleccionado que queremos importar (Figura 3.22). Para continuar

con el proceso pinchamos sobre el icono **Continuar >>**, y para volver a la pantalla anterior pulsamos sobre << Regresar

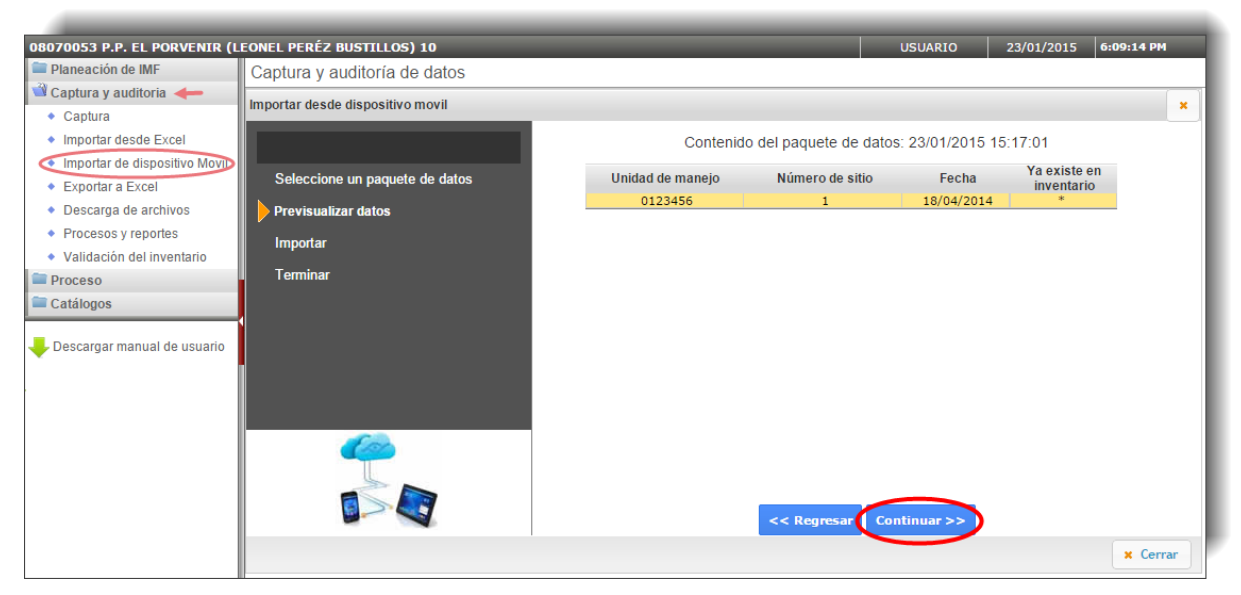

**Figura 3.22.** Previsualización del paquete de datos seleccionado para importar.

Al continuar con el proceso aparece la pantalla que se observa en la Figura 3.23, donde debemos indicar si se importarán solo los registros del paquete que no se encuentran en la base de datos, reemplazar registros o si se desea eliminar el inventario actual antes de continuar. La segunda opción, para reemplazar registros, solo aparecerá cuando vayamos a importar un formato que ya hemos cargado anteriormente y queremos sustituir esos datos.

**NOTA:** Es importante tener en cuenta que si escogemos la opción **Borrar el inventario actual completo antes de importar** se elimina toda la información subida de todos los formatos.

Una vez seleccionada la opción que nos interesa pinchamos sobre el icono Iniciar importación >> .

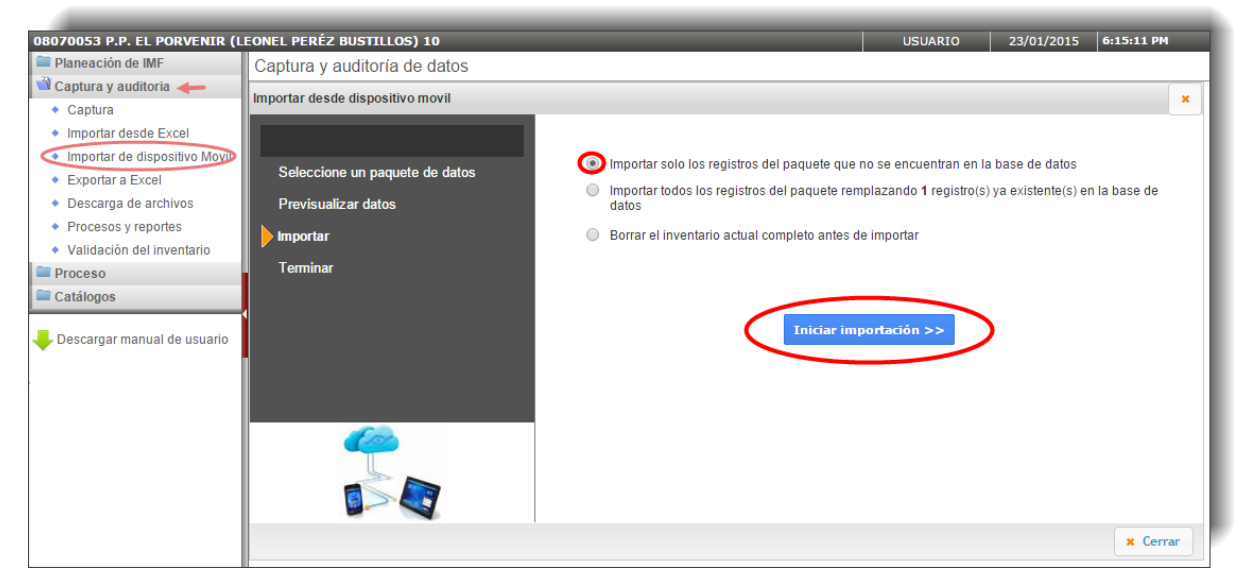

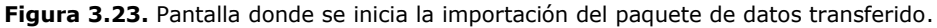

Finalmente nos aparece la pantalla con los resultados de la importación y pinchamos en

**Terminar** (Figura 3.24).

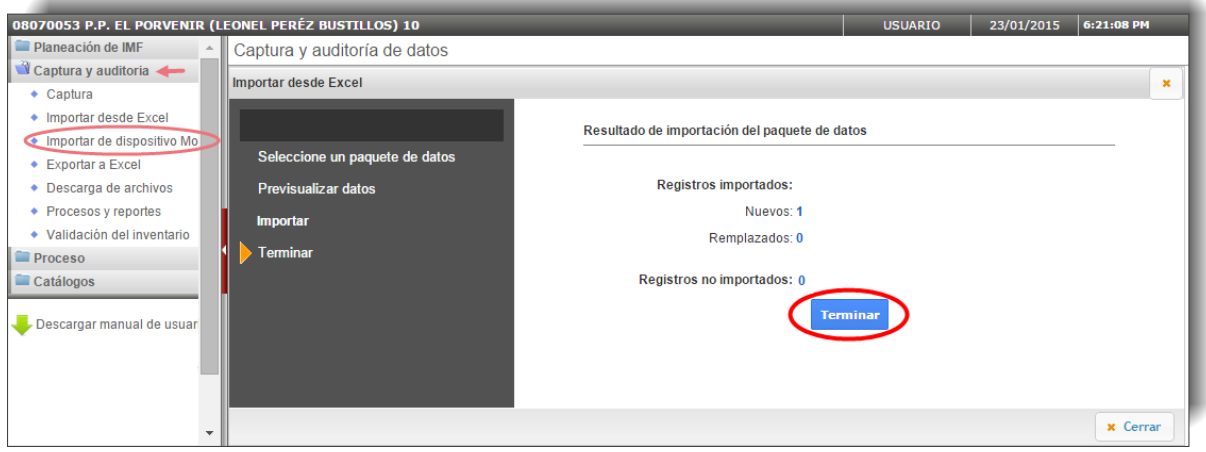

**Figura 3.24.** Resultado de la importación del paquete de datos.

# **3.4. Exportar a Excel**

Para exportar el inventario, ya validado por el sistema, a un archivo de Excel seleccionamos las opciones que se indican en la figura 3.25.

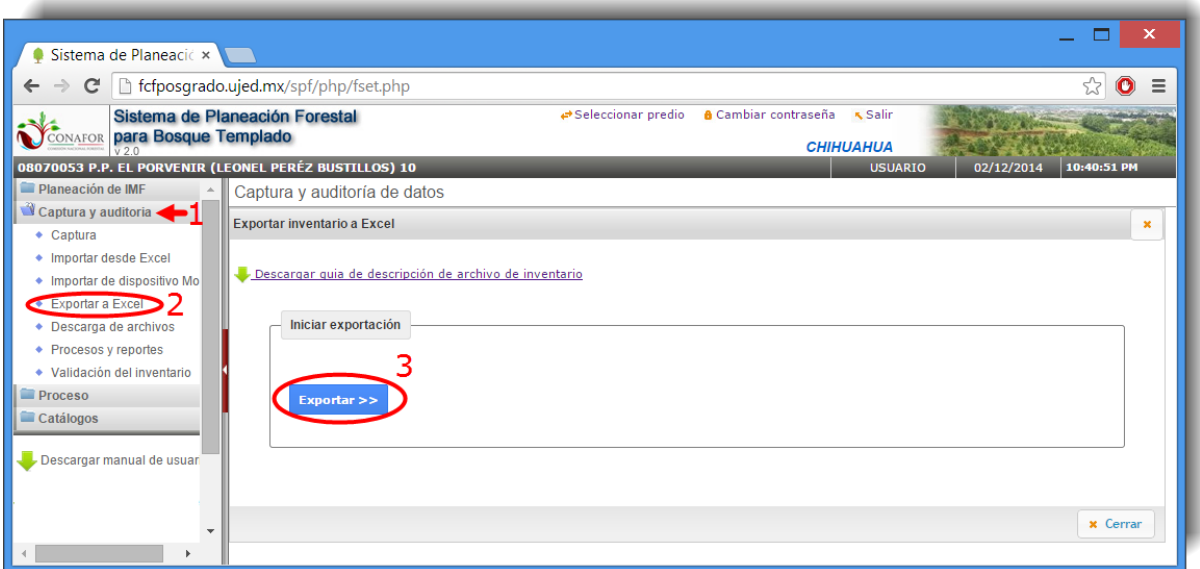

**Figura 3.25.** Pantalla de inicio de la exportación del inventario a Excel.

Si seleccionamos el comando Descargar guía de descripción de archivo de inventario el sistema se trasladará directamente al siguiente apartado "**Descarga de archivos**".

Al hacer clic en el botón **Exportar** >> se iniciará el proceso de generación del archivo de Excel. Una vez generado se mostrará un icono para proceder a descargar el archivo que contiene el inventario completo y ya validado por el sistema (Figura 3.26).

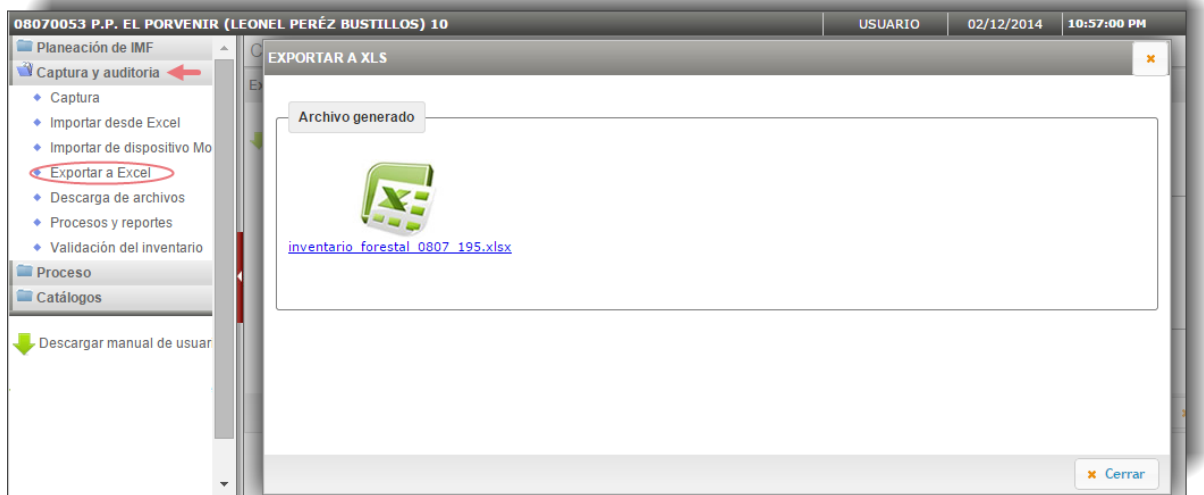

**Figura 3.26.** Archivo generado una vez exportado.

## **3.5. Descarga de archivos**

Esta sección contiene los archivos que servirán de guía y ayuda para la ejecución del inventario con fines de manejo.

La Figura 3.27 nos muestra los archivos que es posible descargar con la finalidad de acompañarnos en la realización del inventario.

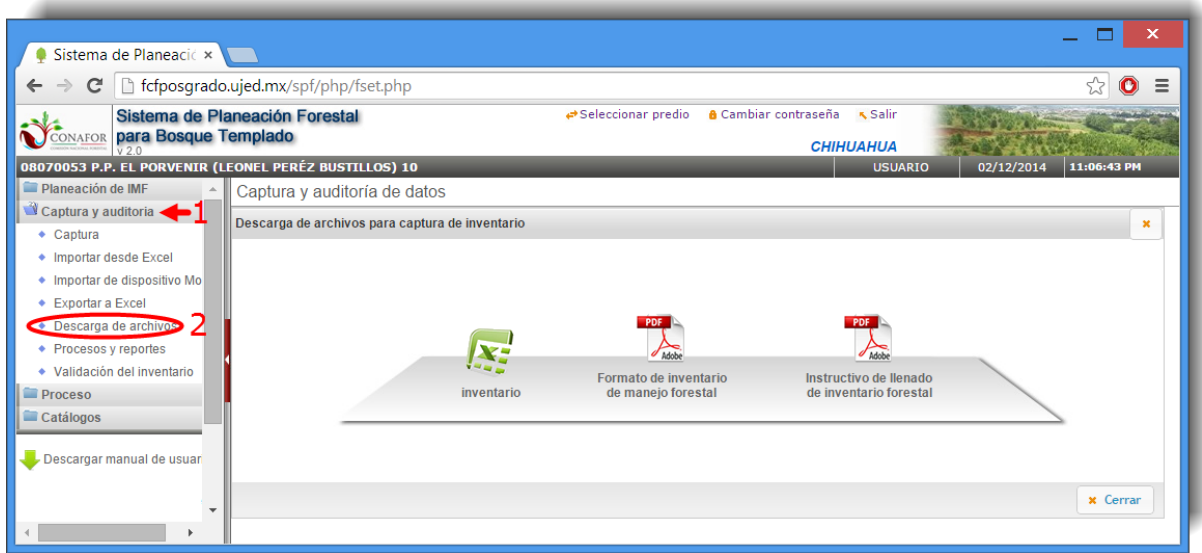

**Figura 3.27.** Pantalla de descarga de archivos informativos para la realización del inventario.

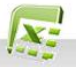

El icono inventario nos descargará un archivo Excel que será el que se tome como base para el llenado del inventario en la fase de Captura. Consta de seis hojas (F01-F06) dentro de las cuales se debe de registrar toda la información colectada en campo. Los encabezados de columnas de las hojas corresponden con los nombres de las variables que deben de medirse en los sitios de muestreo y cada hoja agrupa un tipo de información, por ejemplo, la hoja F01 contiene toda la información del apartado denominado "Información de control, ecológica y silvícola del sitio".

Este mismo archivo Excel lo podremos descargar también en la pestaña "**Documentos**" de la pantalla de inicio del sistema, pinchando en el enlace denominado "**Formato XLS para captura de inventario**" (Figura 3.28).

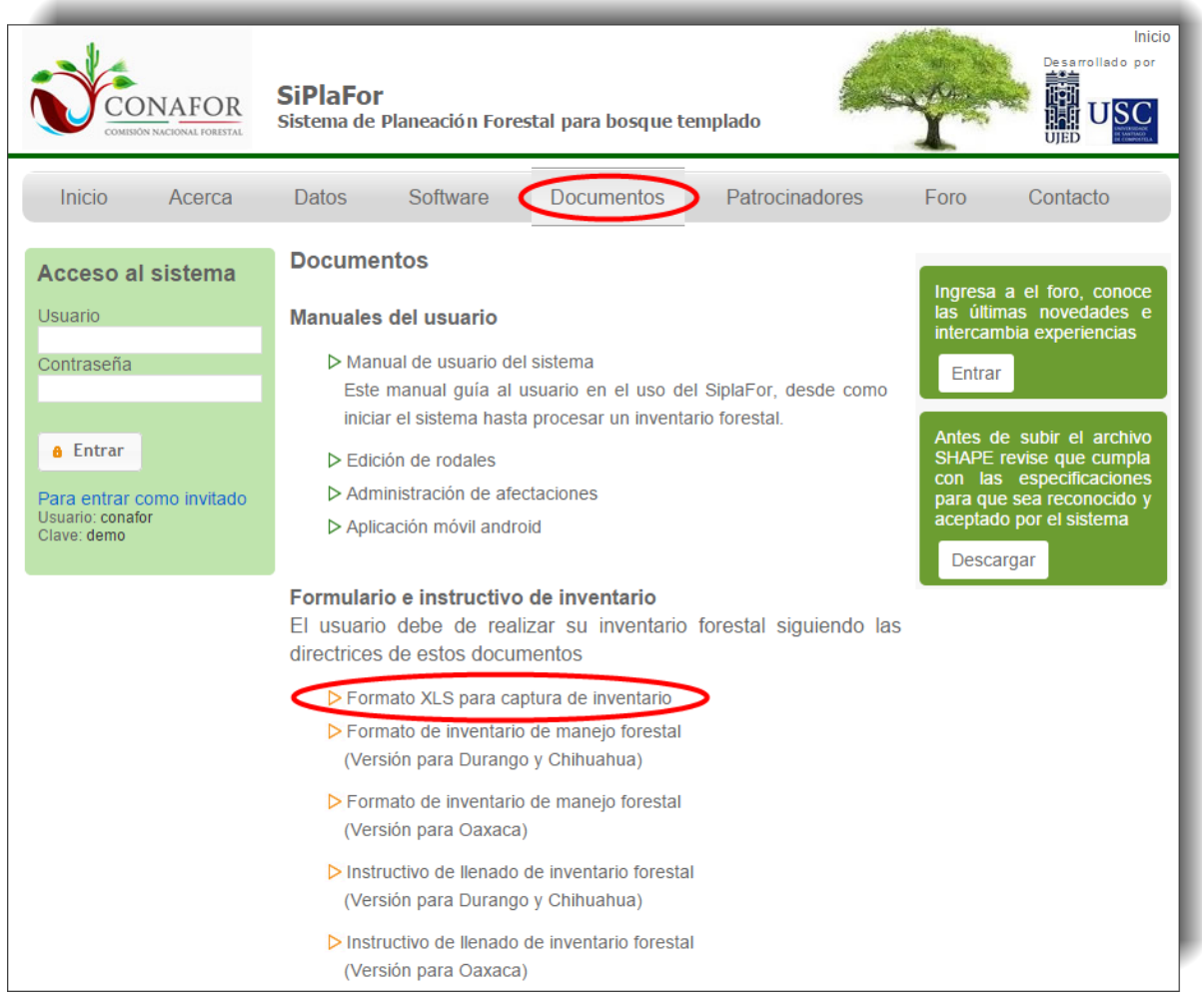

**Figura 3.28.** Pantalla de descarga del archivo con el formato XLS para captura de inventario.

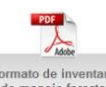

El icono **Formato de inventario** nos mostrará el formulario de inventario de manejo y una guía rápida para el llenado de formatos de campo.

Este mismo archivo lo podremos descargar también en la pestaña "**Documentos**" de la pantalla de inicio del sistema, pinchando en el enlace denominado "**Formato de inventario de manejo forestal**". Hay una versión de este formulario para los estados de Durango y Chihuahua, y otra para Oaxaca (Figura 3.29).

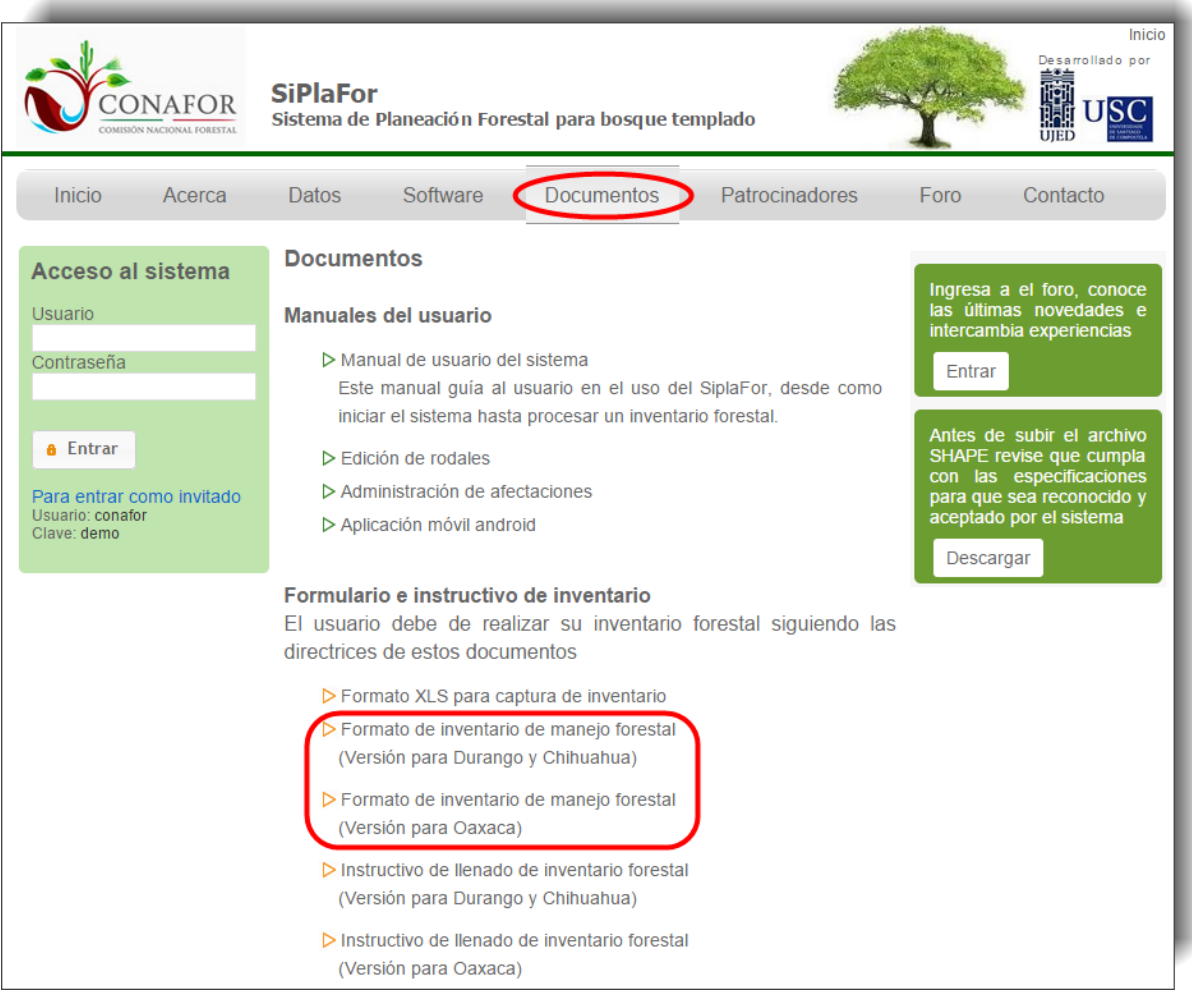

**Figura 3.29.** Pantalla de descarga de los archivos con los formatos de inventario de manejo forestal.
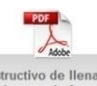

El icono de inventario forestal nos mostrará los procedimientos requeridos por el Sistema de Planeación Forestal para el registro de información en el formato de campo utilizado en la ejecución del Inventario de Manejo Forestal.

Este mismo archivo lo podremos descargar también en la pestaña "**Documentos**" de la pantalla de inicio del sistema, pinchando en el enlace denominado "**Instructivo de llenado de inventario forestal**". Hay una versión de este instructivo para los estados de Durango y Chihuahua, y otra para Oaxaca (Figura 3.30).

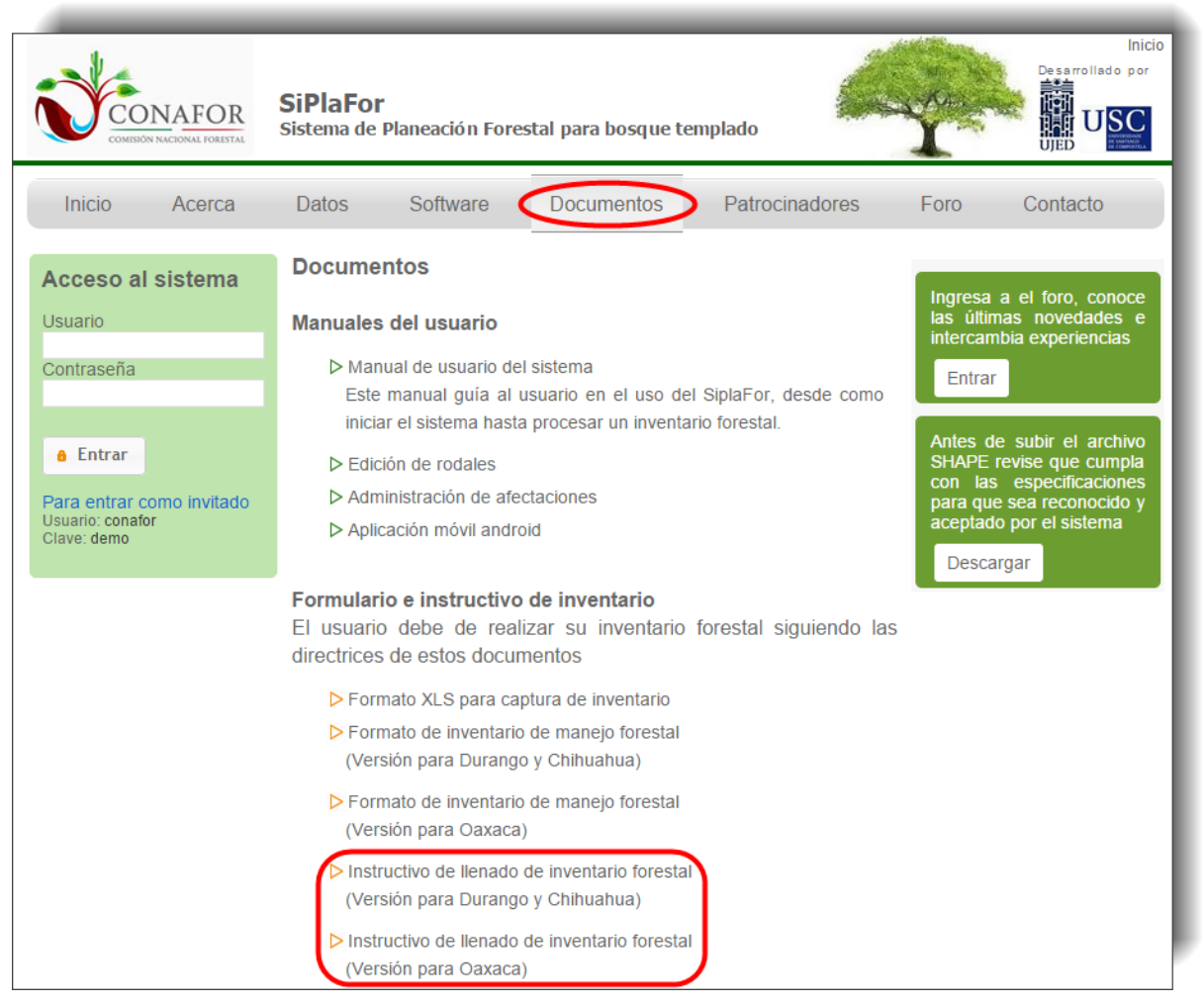

**Figura 3.30.** Pantalla de descarga de los archivos con los instructivos de llenado de inventario forestal.

# **3.6. Procesos y reportes**

## **3.6.1. Archivo Shape**

Después de capturado el inventario forestal completamente se procede a obtener el archivo gráfico de los puntos levantados y con ello generar un archivo en formato Shape.

Para ello seleccionamos las opciones que se muestran en la Figura 3.31.

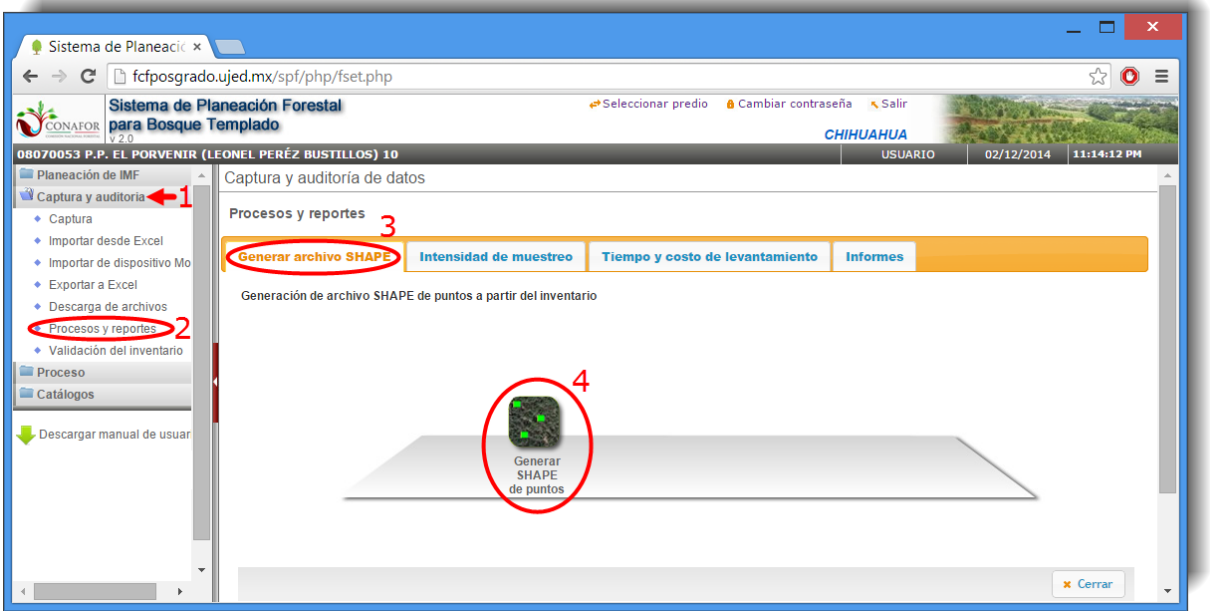

**Figura 3.31.** Generación del archivo Shape que contiene el levantamiento real en campo de los sitios de muestreo.

De esta forma se iniciará el proceso de generación del archivo Shape (Figura 3.32).

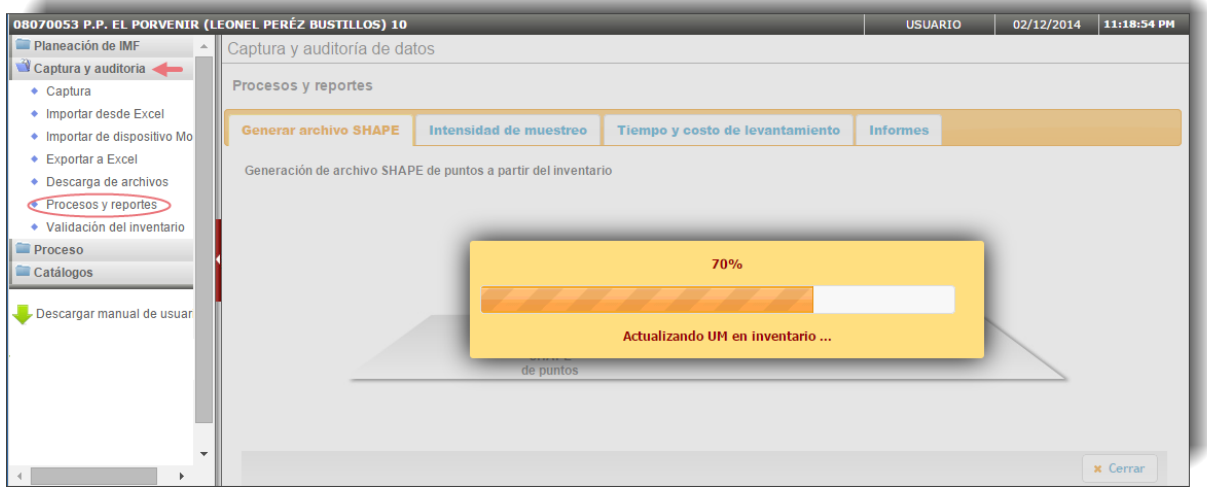

**Figura 3.32.** Proceso de generación del archivo Shape con la ubicación de los sitios de muestreo.

Al terminar el sistema preguntará si desea consultar gráficamente el archivo generado o simplemente dejarlo almacenado en el expediente del predio (Figura 3.33).

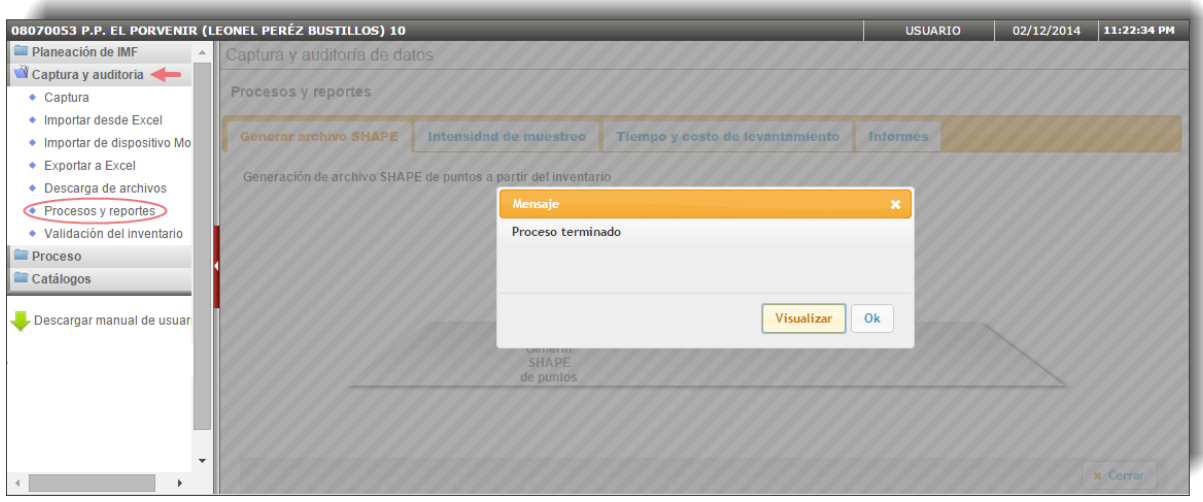

**Figura 3.33.** Elección entre visualización del archivo o aceptar directamente el proceso ya realizado.

Visualizar Al seleccionar la opción **se mostrará la siguiente pantalla (Figura 3.34).** 

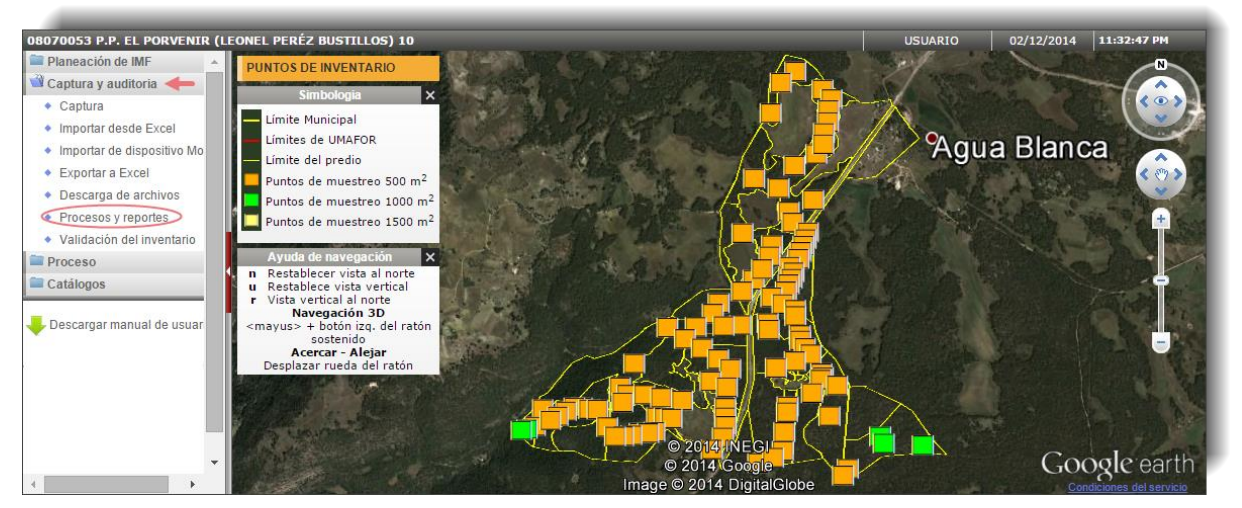

**Figura 3.34.** Visualización del archivo Shape con el levantamiento realizado en campo. En el ejemplo se observa que el técnico levantó sitios de 1,000 m<sup>2</sup>.

Una vez tengamos generado el archivo Shape con el levantamiento realizado en campo tendremos la posibilidad de descargarlo o visualizarlo directamente en la primera pestaña de la pantalla de "**Procesos y reportes"**, como se observa en la Figura 3.35.

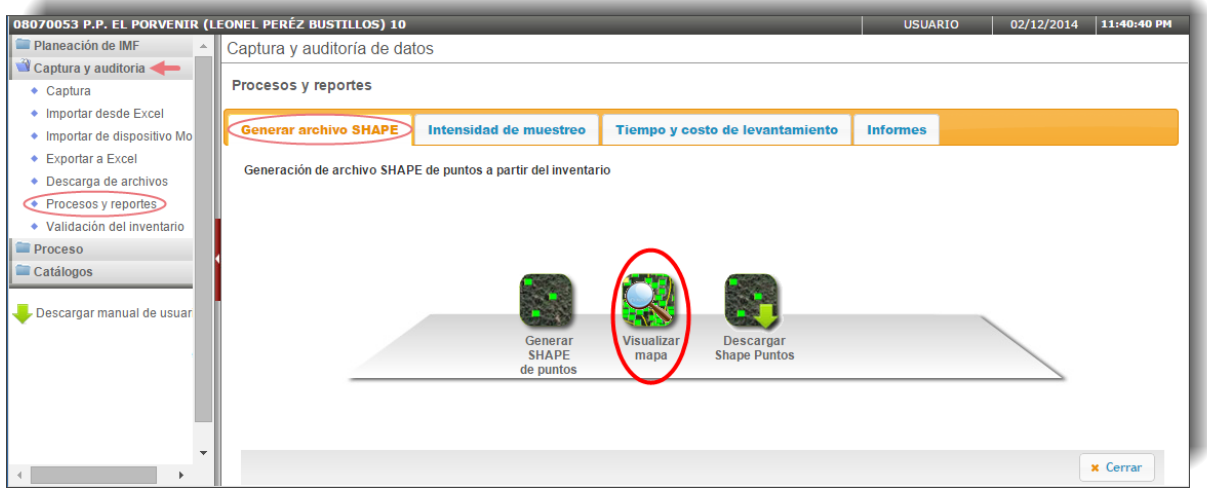

**Figura 3.35.** Visualización directa del archivo Shape generado con los puntos de muestreo levantados en campo.

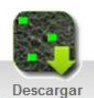

Para descargar el Shape de puntos seleccionamos el icono Shape Puntos, dicho archivo aparecerá en formato comprimido WinZip y a través del explorador de archivos podremos guardarlo en nuestro equipo (Figura 3.36).

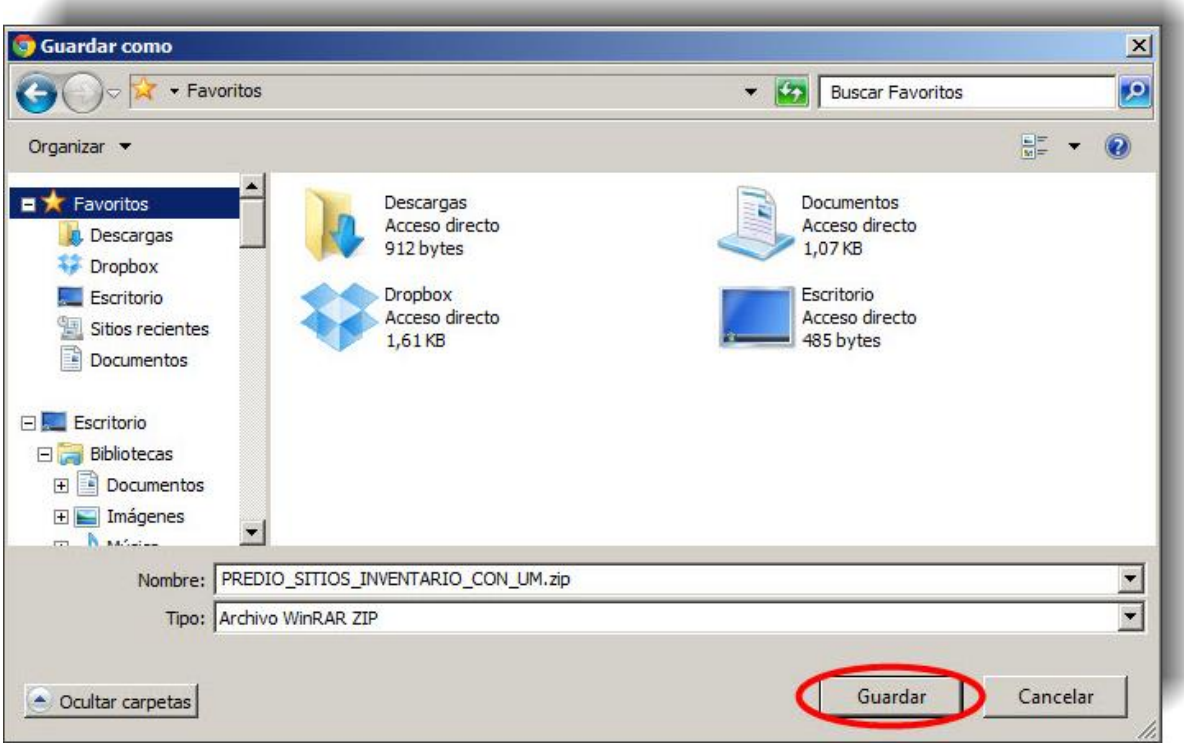

**Figura 3.36.** Descarga del archivo Shape de puntos en nuestro equipo.

## **3.6.2. Intensidad de muestreo del levantamiento**

Para consultar la intensidad del muestreo derivada del levantamiento real de los puntos de muestreo debemos de seguir los siguientes pasos (Figura 3.37).

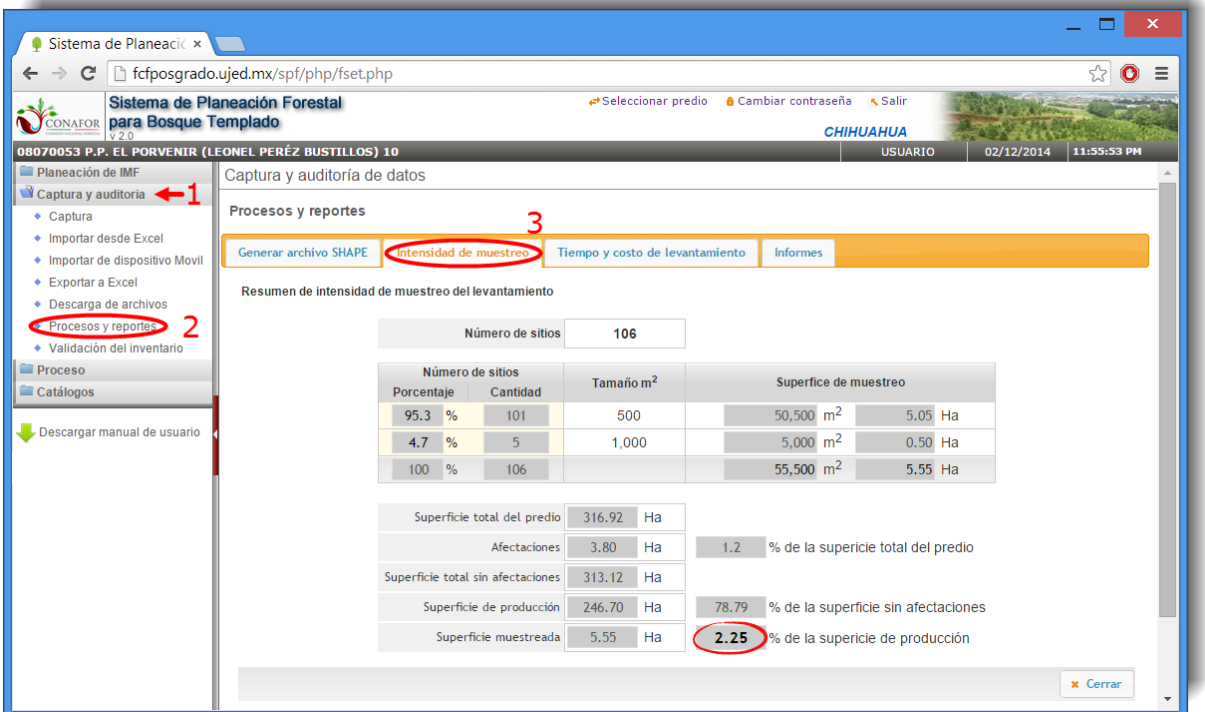

**Figura 3.37.** Pestaña para el cálculo de la Intensidad de muestreo.

aumentarla.

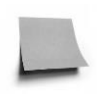

**NOTA:** Para obtener buenos resultados en términos del error de muestreo se recomienda que el porcentaje de la superficie muestreada sea mayor al 3%. En el ejemplo observamos que es un 2.25% por lo que sería recomendable

## **3.6.3. Tiempo y costo de levantamiento**

Para estimar el tiempo y costo del levantamiento real seguimos los pasos que se muestran en la Figura 3.38. Esta estimación requiere de proporcionarle al sistema el número de brigadas que trabajaron en el inventario y el costo por día que implicó su contratación.

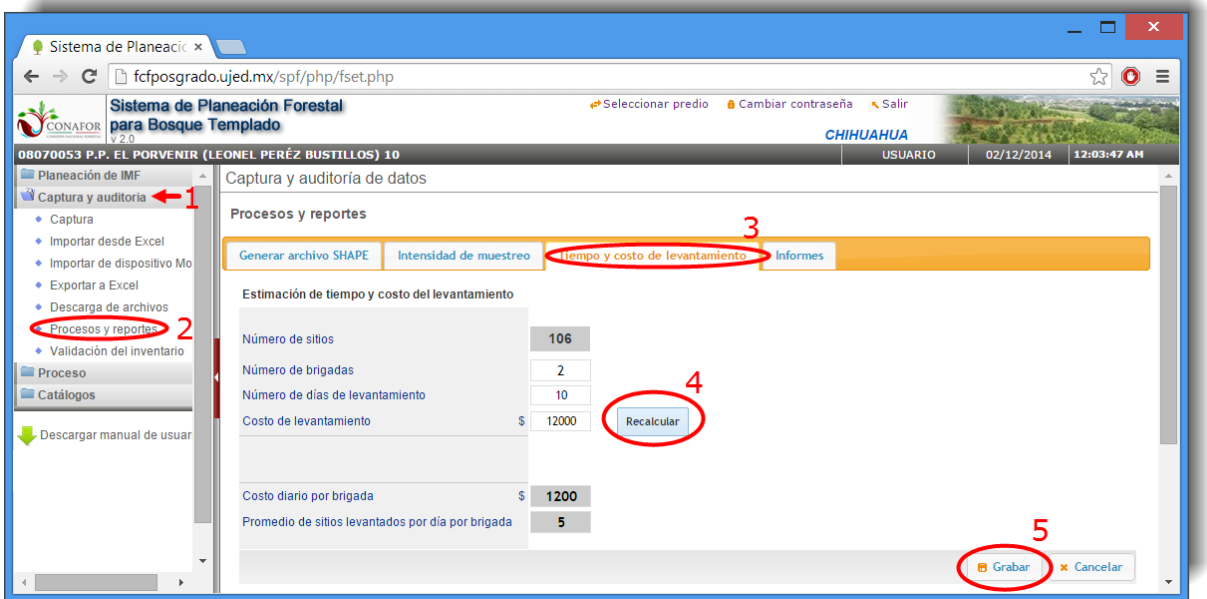

**Figura 3.38.** Pestaña para el cálculo del Tiempo y Costo de levantamiento.

Muestra un pequeño formulario en el que se deberá especificar los siguientes datos:

- el número de brigadas que participaron en el levantamiento
- el costo diario por brigada

Recalcular

Al finalizar se presiona el botón para que el sistema calcule el número de días que duró el levantamiento y el costo del mismo (Figura 3.38). Una vez tengamos el

resultado le damos a **Fu** Grabar para que estos datos se queden guardados en el servidor del sistema y podamos generar el informe del levantamiento del inventario.

## **3.6.4. Informes del levantamiento**

Los informes del levantamiento se encuentran seleccionando las opciones indicadas en la Figura 3.39, y consisten en un informe del levantamiento del inventario de campo y de un reporte que incluye una comparación entre el inventario planeado o propuesto y lo realizado en campo por el responsable técnico.

Para contar con este comparativo es necesario que el responsable técnico ejecute el inventario con la versión final del diseño y tamaño de muestra, siendo ésta la que se encuentra almacenada en el servidor del sistema y por tanto dentro del expediente del predio. Si durante la realización del inventario el técnico realiza un nuevo diseño y tamaño de muestra, el reporte del comparativo se realizará considerando este nuevo diseño y por tanto, no es comparable con la propuesta en la que se basó la realización del nuevo inventario.

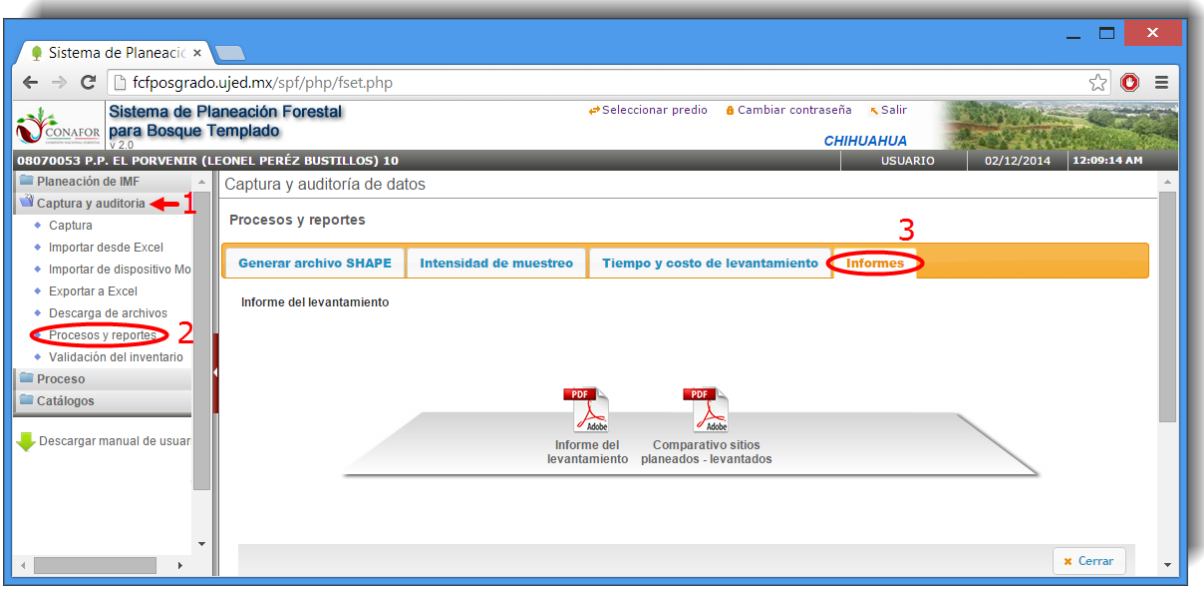

**Figura 3.39.** Pestaña para descarga de los informes de levantamiento del inventario forestal.

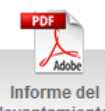

Al hacer clic en el icono levantamiento nos mostrará el informe en una ventana nueva (Figura 3.40).

|   | Sistema de Planeaci $\left( \times \right)$ of forthconductrians $\left( \times \right)$ |                     |                                                   |                                                                       |                                                                                |                         |  |  |  |  |
|---|------------------------------------------------------------------------------------------|---------------------|---------------------------------------------------|-----------------------------------------------------------------------|--------------------------------------------------------------------------------|-------------------------|--|--|--|--|
| C | □ fcfposgrado.ujed.mx/spf/captura/muestreoreal_pdf_reportePlaneacion.php?                |                     |                                                   |                                                                       |                                                                                | ☆<br>$\mathbf{\bullet}$ |  |  |  |  |
|   |                                                                                          |                     |                                                   | <b>COMISIÓN NACIONAL FORESTAL</b><br><b>INFORME DEL LEVANTAMIENTO</b> | SISTEMA DE PLANEACIÓN FORESTAL PARA BOSQUE TEMPLADO<br>Pag. 1/1<br>03/Dic/2014 |                         |  |  |  |  |
|   |                                                                                          |                     |                                                   | <b>INFORMACIÓN GENERAL DEL PREDIO</b>                                 |                                                                                |                         |  |  |  |  |
|   | <b>UMAFOR</b>                                                                            | 0807                |                                                   |                                                                       |                                                                                |                         |  |  |  |  |
|   | <b>PREDIO</b>                                                                            |                     |                                                   | P.P. EL PORVENIR (LEONEL PER?Z BUSTILLOS) 10                          |                                                                                |                         |  |  |  |  |
|   | <b>MUNICIPIO</b>                                                                         |                     | <b>GUACHOCHI</b>                                  |                                                                       |                                                                                |                         |  |  |  |  |
|   | <b>NUMERO DE PUNTOS</b><br>106<br><b>TIPO DE MUESTREO</b><br>Sistematico Estratificado   |                     |                                                   |                                                                       |                                                                                |                         |  |  |  |  |
|   |                                                                                          |                     |                                                   | <b>INTENSIDAD DE MUESTREO</b>                                         |                                                                                |                         |  |  |  |  |
|   | <b>NUMERO DE SITIOS</b><br><b>PORCENTAJE</b>                                             | <b>CANTIDAD</b>     | <b>TAMAÑO</b><br>M <sub>2</sub>                   |                                                                       | <b>SUPERFICIE DE MUESTREO</b>                                                  |                         |  |  |  |  |
|   | 95.3%                                                                                    | 101                 | 500                                               | 50,500 m2                                                             | 5.05 Ha                                                                        |                         |  |  |  |  |
|   | 4.7%                                                                                     | 5                   | 1.000                                             | 5.000 m2                                                              | $0.50$ Ha                                                                      |                         |  |  |  |  |
|   | 100 %                                                                                    | 106                 |                                                   | 55,500 m2                                                             | 5.55 Ha                                                                        |                         |  |  |  |  |
|   | SUPERFICIE TOTAL DEL PREDIO                                                              | <b>AFECTACIONES</b> | 316.92 Ha<br>3.80 Ha                              |                                                                       | 1.2 % DE LA SUPERFICIE TOTAL DEL PREDIO                                        |                         |  |  |  |  |
|   | SUPERFICIE SIN AFECTACIONES                                                              |                     | 313.12 Ha                                         |                                                                       |                                                                                |                         |  |  |  |  |
|   | SUPERFICIE DE PRODUCCIÓN                                                                 |                     | 246.70 Ha                                         |                                                                       | 78.79 % DE LA SUPERFICIE TOTAL DEL PREDIO                                      |                         |  |  |  |  |
|   | <b>INTENSIDAD DE MUESTREO</b>                                                            |                     | 5.55 Ha                                           |                                                                       | 2.25 % DE LA SUPERFICIE DE PRODUCCIÓN                                          |                         |  |  |  |  |
|   |                                                                                          |                     |                                                   | <b>TIEMPO Y COSTO DE LEVANTAMIENTO</b>                                |                                                                                |                         |  |  |  |  |
|   | <b>NUMERO DE BRIGADAS</b>                                                                |                     |                                                   | $\overline{2}$                                                        |                                                                                |                         |  |  |  |  |
|   | NÚMERO DE DIAS DE LEVANTAMIENTO                                                          |                     |                                                   | 10                                                                    |                                                                                |                         |  |  |  |  |
|   | <b>COSTO DE LEVANTAMIENTO</b>                                                            |                     |                                                   | \$12,000                                                              |                                                                                |                         |  |  |  |  |
|   | <b>COSTO DIARIO POR BRIGADA</b>                                                          |                     |                                                   | \$1200                                                                | 冎<br>QQ                                                                        |                         |  |  |  |  |
|   |                                                                                          |                     | PROMEDIO DE SITIOS LEVANTADOS POR DÍA POR BRIGADA | 5                                                                     |                                                                                |                         |  |  |  |  |

**Figura 3.40.** Ejemplo de un informe de levantamiento del inventario forestal.

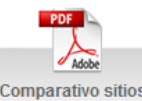

El icono de planeados -levantados nos mostrará el informe del comparativo entre el inventario planeado con ayuda del sistema y el realizado por el responsable técnico o jefe de inventario (Figura 3.41).

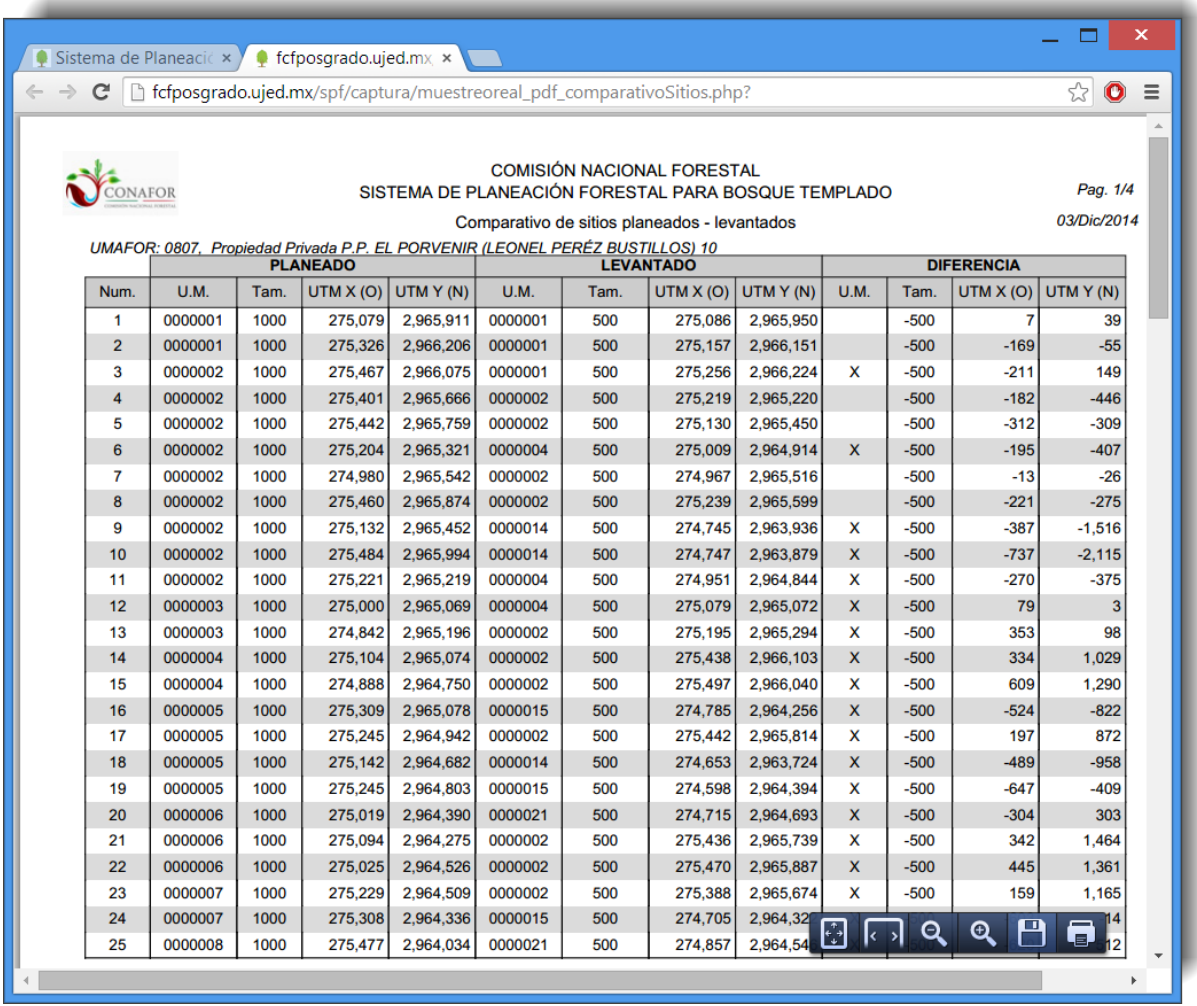

**Figura 3.41.** Ejemplo de un informe comparativo entre sitios planeados y levantados.

# **3.7. Validación del inventario**

El proceso de validación del inventario ayuda a localizar inconsistencias en la información que deben ser corregidas antes de iniciar el procesamiento de la información, la cual se realizará en el módulo denominado "**Proceso**".

Para ello seguimos los pasos que observamos en la Figura 3.42.

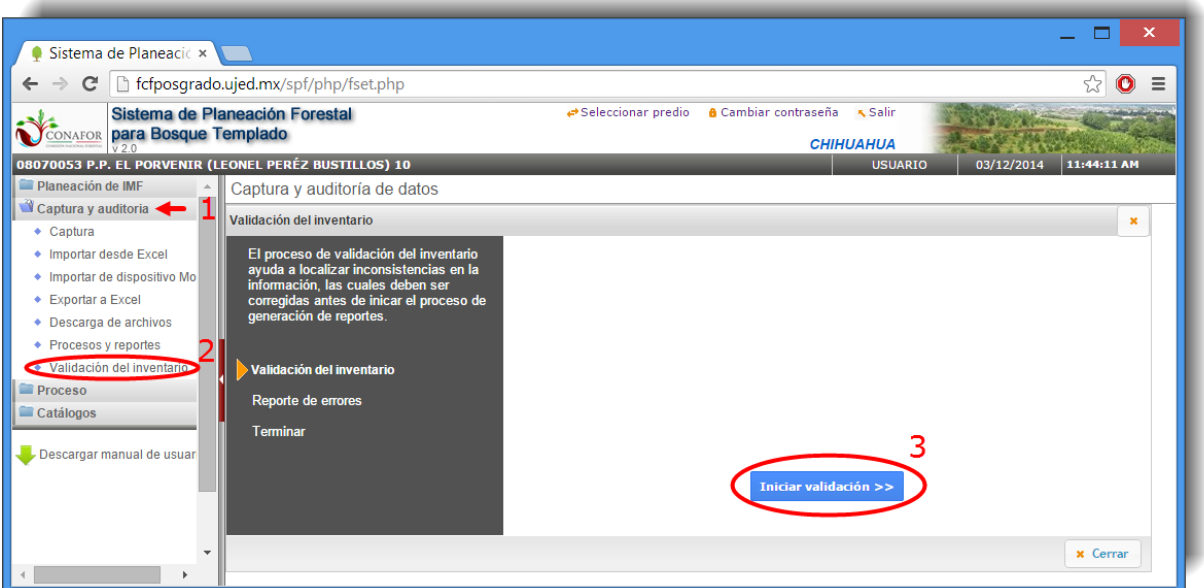

**Figura 3.42.** Pantalla de inicio de validación del Inventario.

A continuación el sistema nos mostrará el reporte de errores dónde nos indica el número de errores encontrados en el inventario forestal (Figura 3.43).

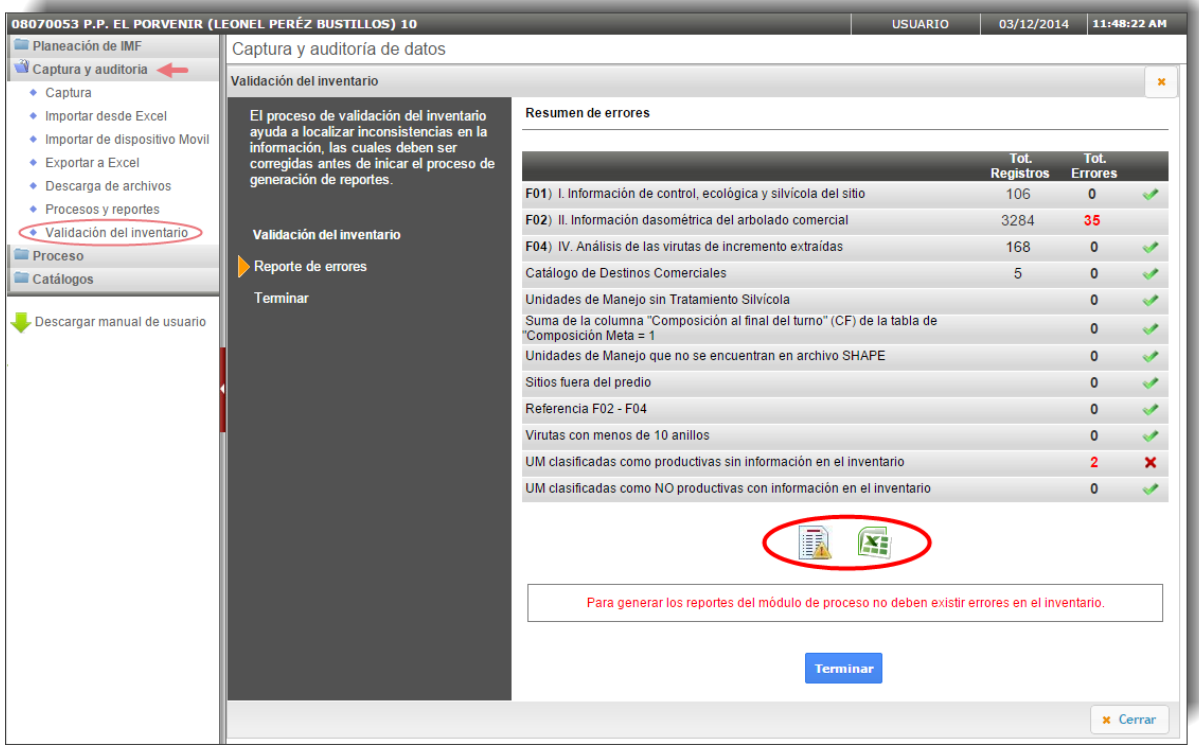

**Figura 3.43.** Reporte de errores en el proceso de Validación del Inventario.

En la figura anterior (Figura 3.43) observamos que, en el ejemplo que utilizamos, al validar el inventario nos reporta varios errores, por lo que tendremos que corregirlos antes de continuar el proceso.

Podemos consultar de dos formas el detalle de los errores (Figura 3.43) que nos muestra la aplicación:

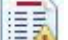

- seleccionamos la imagen  $\frac{1.571}{1.571}$  si queremos ver el reporte en pantalla como se muestra en la Figura 3.44.
- y presionamos la imagen **en archivo de Excel.**

|                 |                  | Sistema de Planeaci $\left( \times \right)$ Sistema de Planeaci $\left( \right. \times \right)$ |                                                                          |  |
|-----------------|------------------|-------------------------------------------------------------------------------------------------|--------------------------------------------------------------------------|--|
| $\rightarrow$ C |                  |                                                                                                 | htcfposgrado.ujed.mx/spf/captura/validacionInventario_reporteErrore: {2} |  |
|                 |                  |                                                                                                 |                                                                          |  |
|                 |                  | Sistema de Planeación Forestal para Bosque Templado                                             |                                                                          |  |
|                 |                  |                                                                                                 | 03/12/2014 11:42                                                         |  |
|                 |                  |                                                                                                 |                                                                          |  |
|                 |                  | Errores encontrados en el Inventario Forestal                                                   |                                                                          |  |
|                 |                  |                                                                                                 |                                                                          |  |
|                 |                  | <b>FORMATO 2</b>                                                                                |                                                                          |  |
| No. de sitio    | Árbol            | <b>Variable</b>                                                                                 | Tipo de error                                                            |  |
| 3               | 11               | Altura copa [AC]                                                                                | Maximo                                                                   |  |
| 3               | 12               | Altura copa [AC]                                                                                | Maximo                                                                   |  |
| 3               | 14               | Altura copa [AC]                                                                                | Maximo                                                                   |  |
| 3               | 16               | Altura copa [AC]                                                                                | Maximo                                                                   |  |
| 4               | 9                | Altura copa [AC]                                                                                | Maximo                                                                   |  |
| 4               | 21               | Altura copa [AC]                                                                                | Maximo                                                                   |  |
| 5               | 11               | Altura copa [AC]                                                                                | Maximo                                                                   |  |
| 5               | 35               | Altura copa [AC]                                                                                | Maximo                                                                   |  |
| 7               | 8                | Altura copa [AC]                                                                                | Maximo                                                                   |  |
| 7               | 22               | Altura copa [AC]                                                                                | Maximo                                                                   |  |
| 7               | 27               | Altura copa [AC]                                                                                | Maximo                                                                   |  |
| 7               | 29               | Altura copa [AC]                                                                                | Maximo                                                                   |  |
| 8               | 2                | Altura copa [AC]                                                                                | Maximo                                                                   |  |
| 8               | 3                | Altura copa [AC]                                                                                | Maximo                                                                   |  |
| 14<br>16        | 10               | Altura copa [AC]                                                                                | Maximo                                                                   |  |
| 16              | 3<br>7           | Altura copa [AC]                                                                                | Maximo<br>Maximo                                                         |  |
| 24              | 17               | Altura copa [AC]<br>Altura copa [AC]                                                            | Maximo                                                                   |  |
| 24              | 20               | Altura copa [AC]                                                                                | Maximo                                                                   |  |
| 25              | 18               | Altura copa [AC]                                                                                | Maximo                                                                   |  |
| 26              | 8                | Altura copa [AC]                                                                                | Maximo                                                                   |  |
| 29              | 8                | Altura copa [AC]                                                                                | Maximo                                                                   |  |
| 33              | 7                | Altura copa [AC]                                                                                | Maximo                                                                   |  |
| 35              | 47               | Altura copa [AC]                                                                                | Maximo                                                                   |  |
| 36              | 11               | Altura copa [AC]                                                                                | Maximo                                                                   |  |
| 42              | 9                | Altura copa [AC]                                                                                | Maximo                                                                   |  |
| 44              | $\overline{2}$   | Altura copa [AC]                                                                                | Maximo                                                                   |  |
| 45              | 40               | Altura copa [AC]                                                                                | Maximo                                                                   |  |
| 47              | 5                | Altura copa [AC]                                                                                | Maximo                                                                   |  |
| 72              | 1                | Altura copa [AC]                                                                                | Maximo                                                                   |  |
| 73              | 15               | Altura copa [AC]                                                                                | Maximo                                                                   |  |
| 87              | 18               | Altura copa [AC]                                                                                | Maximo                                                                   |  |
| 88              | 8                | Altura copa [AC]                                                                                | Maximo                                                                   |  |
| 88              | 30               | Altura copa [AC]                                                                                | Maximo                                                                   |  |
| 97              | 19               | Altura copa [AC]                                                                                | Maximo                                                                   |  |
|                 |                  |                                                                                                 |                                                                          |  |
|                 |                  | UM clasificadas como productivas sin información en el inventario                               |                                                                          |  |
| No.             | Unidad de Manejo | <b>Descripción</b>                                                                              |                                                                          |  |
|                 | 0000013          | Sin información en inventario                                                                   |                                                                          |  |

**Figura 3.44.** Descripción en pantalla de los errores encontrados en el Inventario Forestal.

Una vez corregidos los errores presionamos el botón **traminar**, que se observa en la anterior Figura 3.43, para poder finalizar el proceso de validación y nos aparecerá un resumen dónde se observará que ya no hay errores (Figura 3.45).

| 08070053 P.P. EL PORVENIR (LEONEL PERÉZ BUSTILLOS) 10 |                                                                                    | <b>USUARIO</b>                                                                                   | 03/12/2014       | 12:16:57 AM    |                          |
|-------------------------------------------------------|------------------------------------------------------------------------------------|--------------------------------------------------------------------------------------------------|------------------|----------------|--------------------------|
| Planeación de IMF                                     | Captura y auditoría de datos                                                       |                                                                                                  |                  |                |                          |
| Captura y auditoria                                   | Validación del inventario                                                          |                                                                                                  |                  |                | ×                        |
| $\triangleleft$ Captura                               |                                                                                    |                                                                                                  |                  |                |                          |
| • Importar desde Excel                                | El proceso de validación del inventario<br>ayuda a localizar inconsistencias en la | <b>Resumen de errores</b>                                                                        |                  |                |                          |
| • Importar de dispositivo Movil                       | información. las cuales deben ser                                                  |                                                                                                  | Tot.             | Tot.           |                          |
| ◆ Exportar a Excel                                    | corregidas antes de inicar el proceso de<br>generación de reportes.                |                                                                                                  | <b>Registros</b> | <b>Errores</b> |                          |
| ◆ Descarga de archivos                                |                                                                                    | F01) I. Información de control, ecológica y silvícola del sitio                                  | 106              | $\mathbf{0}$   |                          |
| ◆ Procesos v reportes                                 |                                                                                    | F02) II. Información dasométrica del arbolado comercial                                          | 3326             | $\mathbf{0}$   |                          |
| Validación del inventario                             | Validación del inventario                                                          | F04) IV. Análisis de las virutas de incremento extraídas                                         | 168              | $\mathbf{0}$   | s                        |
| <b>Proceso</b>                                        | Reporte de errores                                                                 | Catálogo de Destinos Comerciales                                                                 | 5                | $\mathbf{0}$   | $\overline{\mathscr{I}}$ |
| Catálogos                                             | <b>Terminar</b>                                                                    | Unidades de Manejo sin Tratamiento Silvícola                                                     |                  | $\mathbf{0}$   |                          |
| Descargar manual de usuario                           |                                                                                    | Suma de la columna "Composición al final del turno" (CF) de la tabla de<br>"Composición Meta = 1 |                  | $\mathbf{0}$   |                          |
|                                                       |                                                                                    | Unidades de Manejo que no se encuentran en archivo SHAPE                                         |                  | 0              | $\mathscr{A}$            |
|                                                       |                                                                                    | Sitios fuera del predio                                                                          |                  | $\mathbf{0}$   | v                        |
|                                                       |                                                                                    | Referencia F02 - F04                                                                             |                  | $\mathbf{0}$   | $\overline{\mathscr{I}}$ |
|                                                       |                                                                                    | Virutas con menos de 10 anillos                                                                  |                  | $\Omega$       |                          |
|                                                       |                                                                                    | UM clasificadas como productivas sin información en el inventario                                |                  |                |                          |
|                                                       |                                                                                    | UM clasificadas como NO productivas con información en el inventario                             |                  | 0              |                          |
|                                                       |                                                                                    | Continuar >                                                                                      |                  |                |                          |

**Figura 3.45.** Resumen de errores una vez corregidos.

Si continuamos nos llevará a la pantalla donde finaliza el proceso de validación, donde

simplemente tendremos que seleccionar el botón

**Terminar** 

# **4. PROCESO**

Este módulo permite el procesamiento de la información colectada durante el inventario de manejo arrojando entre otros los siguientes resultados a nivel de especie y de unidad de manejo: la estimación de existencias (volumen, número de árboles y área basal por hectárea), incrementos (ICA e IMA), alternativa silvícola, posibilidad y error de muestreo a nivel predial.

Los cálculos anteriores se presentan en total apego a los informes solicitados por la Norma Oficial Mexicana "NOM-152-SEMARNAT-2006, que establece los lineamientos, criterios y especificaciones de los contenidos de los programas de manejo forestal para el aprovechamiento de recursos forestales maderables en bosques, selvas y vegetación de zonas áridas".

Los informes pueden solicitarse en un documento editable e imprimible en un libro de Microsoft Excel o del procesador de texto de Microsoft Word. De igual manera genera informes gráficos de los diferentes procesos involucrados en el procesamiento de la información de campo.

# **4.1. Parámetros**

Previo al procesamiento es necesario definir algunos parámetros a considerar para la cuantificación y valoración económica de la cosecha sustentable.

## **4.1.1. Destinos comerciales**

En primer término debemos de iniciar con la clasificación de productos o destinos comerciales que deseamos cuantificar y valorar económicamente con el uso del sistema. En la Figura 4.1 se muestra como ejemplo la clasificación definida por el sistema y que consta de cuatro productos:

a) primario (trozas con un diámetro mínimo en punta delgada de 25 cm y con una longitud mínima de 254 cm; incluye refuerzo de 10 cm para obtener trozas de 8 pies),

b) secundario (trozas con un diámetro mínimo en punta delgada de 10 cm y con una longitud mínima de 127 cm; incluye refuerzo de 10 cm para obtener trozas de 4 pies),

c) material celulósico (trozas con un diámetro mínimo en punta delgada de 5 cm y con una longitud mínima de 100 cm), y

d) residuos o desperdicios (piezas con un diámetro mínimo en punta delgada de 1 cm y con una longitud mínima de 1 cm).

| c<br>$\Rightarrow$                              | fcfposgrado.ujed.mx/spf/php/fset.php                  |                                                                                      |                                                 |                  | Ξ                         |
|-------------------------------------------------|-------------------------------------------------------|--------------------------------------------------------------------------------------|-------------------------------------------------|------------------|---------------------------|
| <b>CONAFOR</b> para Bosque Templado             | Sistema de Planeación Forestal                        | ← Seleccionar predio                                                                 | <b>A</b> Cambiar contraseña<br><b>CHIHUAHUA</b> | <b>K</b> Salir   |                           |
|                                                 | 08070053 P.P. EL PORVENIR (LEONEL PERÉZ BUSTILLOS) 10 |                                                                                      | <b>USUARIO</b>                                  |                  | 03/12/2014<br>12:32:49 AM |
| Planeación de IMF                               | Proceso                                               |                                                                                      |                                                 |                  |                           |
| Captura y auditoria                             | PARÁMETROS - DESTINOS COMERCIALES                     |                                                                                      |                                                 |                  |                           |
| Proceso                                         | Nuevo X Borrar Restaurar valores por default          |                                                                                      | Exportar a Excel A Exportar a PDF U Salir       |                  |                           |
| Parámetros << <b>Z</b><br>Destinos Comerciales  | Nombre                                                | Diámetro Mínimo (cm)                                                                 | Longitud de Troza (cm)                          | Precio Modificar |                           |
| + Composición Meta                              | LEÑA                                                  | 35.0                                                                                 | 60                                              | 50,000           | 间                         |
| ◆ Esquema Requiar                               | <b>PRIMARIO</b>                                       | 25.0                                                                                 | 254                                             | 900.000          | 信                         |
| ◆ Generación de reportes                        | PRIMARIO <sub>2</sub>                                 | 18.0                                                                                 | 250                                             | 600.000          | 旧                         |
| ◆ Ordenación forestal<br>◆ Reportes adicionales | <b>SECUNDARIO</b>                                     | 10.0                                                                                 | 127                                             | 450.000          | <b>IE</b>                 |
| Catálogos                                       | <b>DESPERDICIO</b>                                    | 2.0                                                                                  | 10                                              | 0.000            | 讀                         |
|                                                 |                                                       |                                                                                      |                                                 |                  |                           |
| Descargar manual de usuar                       | <b>Buscar</b>                                         | Nombre<br>$\blacktriangledown$                                                       |                                                 |                  |                           |
|                                                 | 5<br>$\mathbf{v}$<br>$\mathbb{N}$ 4<br>Pag 1          | $\rightarrow$ $\rightarrow$ $\rightarrow$<br>1 a 5 de 5 registros<br>de <sub>1</sub> |                                                 |                  |                           |

**Figura 4.1.** Parámetros utilizados en la definición de destinos o productos comerciales.

Es posible agregar nuevos productos mediante el uso del comando (Figura 4.2).

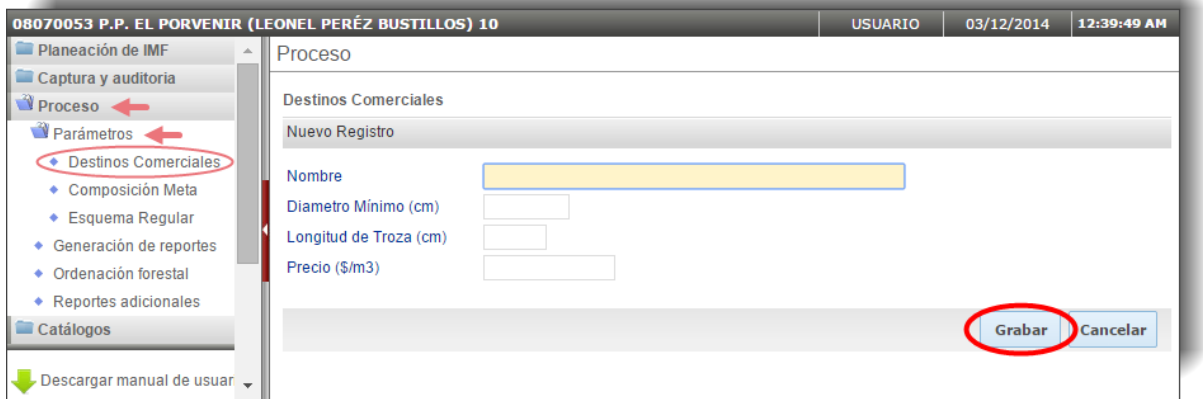

**Figura 4.2.** Pantalla para agregar un nuevo destino comercial.

También tendrá las opciones de borrar un parámetro, restaurar los valores por defecto, exportar a Excel y PDF en los comandos que así lo indican.

Seleccionando el icono **la clasificación de productos antes descrita puede ser** modificada por el usuario en la pantalla que se muestra en la Figura 4.3.

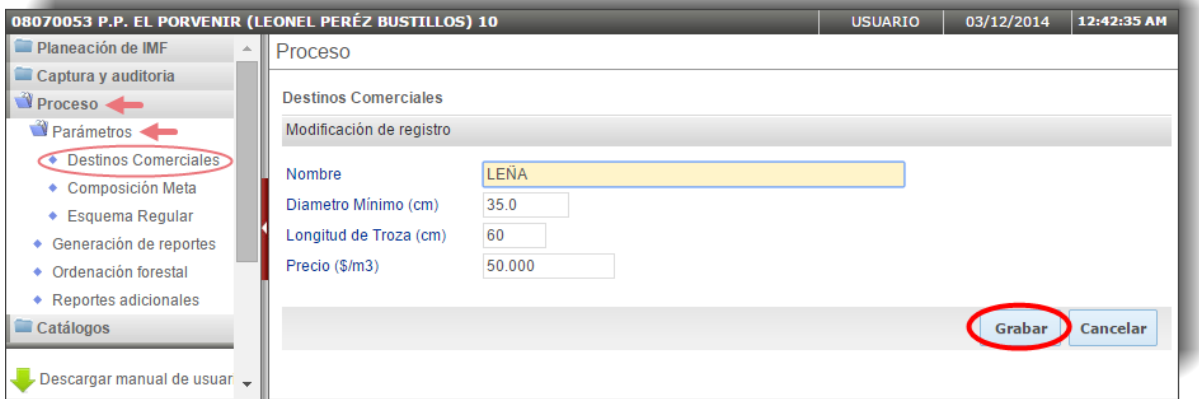

**Figura 4.3.** Modificación de registro en la clasificación de Destinos Comerciales.

# **4.1.2. Composición Meta**

Después de definir la clasificación de productos se deberá definir la composición meta, sobre todo para aquellas unidades de manejo que serán intervenidas con el método de manejo irregular. Para ello el sistema hace por defecto la propuesta de que al terminar el turno la unidad de manejo tratada bajo el tratamiento de selección contenga un 75% de pinos, un 20% de encinos, un 3% de otras coníferas y un 2% de otras hojosas (Figura 4.4).

| Sistema de Planeaci $\left\langle \right  \times \left\langle \right $ |                                      |                                                                                   |                              | x           |
|------------------------------------------------------------------------|--------------------------------------|-----------------------------------------------------------------------------------|------------------------------|-------------|
| c<br>←<br>$\Rightarrow$                                                | fcfposgrado.ujed.mx/spf/php/fset.php |                                                                                   |                              | 晶な<br>Ξ     |
| <b>CONAFOR para Bosque Templado</b>                                    | Sistema de Planeación Forestal       | Seleccionar predio                                                                | A Cambiar contraseña < Salir |             |
|                                                                        |                                      |                                                                                   | <b>CHIHUAHUA</b>             |             |
| 08070053 P.P. EL PORVENIR (LEONEL PERÉZ BUSTILLOS) 10                  |                                      |                                                                                   | <b>USUARIO</b><br>03/12/2014 | 12:45:46 AM |
| Planeación de IMF                                                      | Proceso                              |                                                                                   |                              |             |
| Captura y auditoria                                                    | <b>COMPOSICIÓN META</b>              |                                                                                   |                              |             |
| Proceso <                                                              |                                      | Restaurar valores por default   X Exportar a Excel   X Exportar a PDF   U Salir   |                              |             |
| $\blacksquare$ Parámetros $\blacklozenge$                              |                                      |                                                                                   |                              |             |
| ◆ Destinos Comerciales                                                 | Grupo de Especie                     | Nombre                                                                            | Composición deseada          | Modificar   |
| Composición Meta                                                       | 1                                    | <b>PINO</b>                                                                       | 0.75                         | 膻           |
| ◆ Esquema Regular                                                      | 3                                    | <b>ENCINO</b>                                                                     | 0.20                         | 肩           |
| ◆ Generación de reportes                                               | 5                                    | <b>OTRAS CONIFERAS</b>                                                            | 0.03                         | 肩           |
| • Ordenación forestal                                                  | $\overline{a}$                       | <b>OTRAS HOJOSAS</b>                                                              | 0.02                         |             |
| ◆ Reportes adicionales                                                 |                                      |                                                                                   |                              | 肩           |
| Catálogos                                                              |                                      |                                                                                   |                              |             |
|                                                                        | <b>Buscar</b>                        | Nombre<br>$\pmb{\mathrm{v}}$                                                      |                              |             |
| Descargar manual de usuar<br>$\overline{\phantom{a}}$                  | 5<br>$\mathbf{v}$                    | $\blacksquare$<br>Pag 1<br>de <sub>1</sub><br>$\triangleright$ N $\triangleright$ | 1 a 4 de 4 registros         |             |
|                                                                        |                                      |                                                                                   |                              |             |

**Figura 4.4.** Parámetros para la definición de la Composición Meta en el Método de Manejo Irregular.

El usuario tendrá las opciones de restaurar los valores por defecto, exportar a Excel y PDF en los comandos que así lo indican.

De igual manera tiene la posibilidad de modificar dicha propuesta y fijar sus propios valores en la pantalla que se observa en la Figura 4.5, tras haber seleccionado el comando indicado en la Figura 4.4.

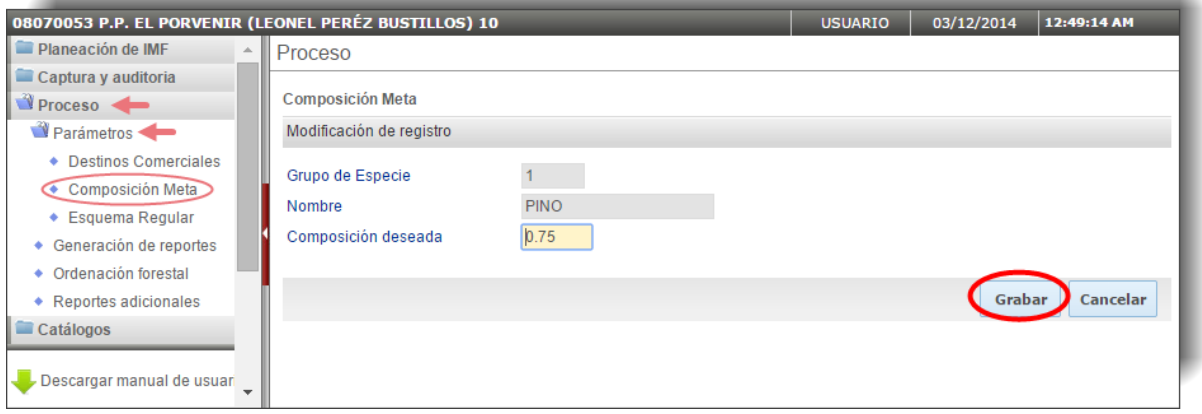

**Figura 4.5.** Modificación de registro en la clasificación de la Composición Meta.

## **4.1.3. Esquema regular**

En el caso de manejo de bosque regular a cada unidad de manejo se le prescribe el tratamiento silvícola seleccionando, de acuerdo a la edad, densidad y estratos presentes, ofreciendo como resultado una propuesta de tratamiento silvícola para cada unidad de manejo, entre los siguientes tratamientos: corta de regeneración, corta de liberación con preaclareo, un primer, segundo, tercero o incluso cuarto aclareo (Figura 4.6).

| Sistema de Planeaci $\leftarrow$ × \                  |                                                                                 |                          |                                                            |                             |                                  | ×           |  |  |  |  |
|-------------------------------------------------------|---------------------------------------------------------------------------------|--------------------------|------------------------------------------------------------|-----------------------------|----------------------------------|-------------|--|--|--|--|
| $\Rightarrow$                                         | fcfposgrado.ujed.mx/spf/php/fset.php                                            |                          |                                                            |                             |                                  | 品公<br>Ξ     |  |  |  |  |
| para Bosque Templado<br>CONAFOR                       | Sistema de Planeación Forestal                                                  |                          | Seleccionar predio                                         | <b>A</b> Cambiar contraseña | <b>Salir</b><br><b>CHIHUAHUA</b> |             |  |  |  |  |
| 08070053 P.P. EL PORVENIR (LEONEL PERÉZ BUSTILLOS) 10 |                                                                                 |                          |                                                            | <b>USUARIO</b>              | 03/12/2014                       | 12:52:50 AM |  |  |  |  |
| Planeación de IMF                                     | Proceso                                                                         |                          |                                                            |                             |                                  |             |  |  |  |  |
| Captura y auditoria                                   | <b>ESQUEMA REGULAR</b>                                                          |                          |                                                            |                             |                                  |             |  |  |  |  |
| Proceso <b>D</b>                                      | Restaurar valores por default   X Exportar a Excel   X Exportar a PDF   U Salir |                          |                                                            |                             |                                  |             |  |  |  |  |
| Parámetros <<br>◆ Destinos Comerciales                | Actuación                                                                       |                          | Número Después de Corta                                    | Modificar                   |                                  |             |  |  |  |  |
| ◆ Composición Meta                                    | PRIMER ACLAREO                                                                  |                          | 1100                                                       | 目                           |                                  |             |  |  |  |  |
| Esquema Regular                                       | <b>SEGUNDO ACLAREO</b>                                                          |                          | 800                                                        | 肩                           |                                  |             |  |  |  |  |
| + Generación de reportes                              | <b>TERCER ACLAREO</b>                                                           |                          | 600                                                        | 肩                           |                                  |             |  |  |  |  |
| ◆ Ordenación forestal                                 | <b>CUARTO ACLAREO</b>                                                           |                          | 300                                                        | 肩                           |                                  |             |  |  |  |  |
| ◆ Reportes adicionales                                | CORTA DE REGENERACIÓN                                                           |                          | 25                                                         |                             |                                  |             |  |  |  |  |
| Catálogos                                             |                                                                                 |                          |                                                            | 目                           |                                  |             |  |  |  |  |
| Descargar manual de usuar                             | Actuación<br><b>Buscar</b><br>▼                                                 |                          |                                                            |                             |                                  |             |  |  |  |  |
| $\overline{\phantom{a}}$                              | 5<br>۷.<br>$\mathbb{R}$                                                         | Pag 1<br>de <sub>1</sub> | $\blacktriangleright$ $\blacktriangleright$ $\blacksquare$ | 1 a 5 de 5 registros        |                                  |             |  |  |  |  |
|                                                       |                                                                                 |                          |                                                            |                             |                                  | ь           |  |  |  |  |

**Figura 4.6.** Parámetros utilizados en la definición de Esquema Regular.

Seleccionando el icono que se indica en la Figura 4.6 el usuario podrá modificar el esquema y fijar las actuaciones que considere (ver Figura 4.7).

También tendrá las opciones de restaurar los valores por defecto, exportar a Excel y PDF en los comandos que así lo indican.

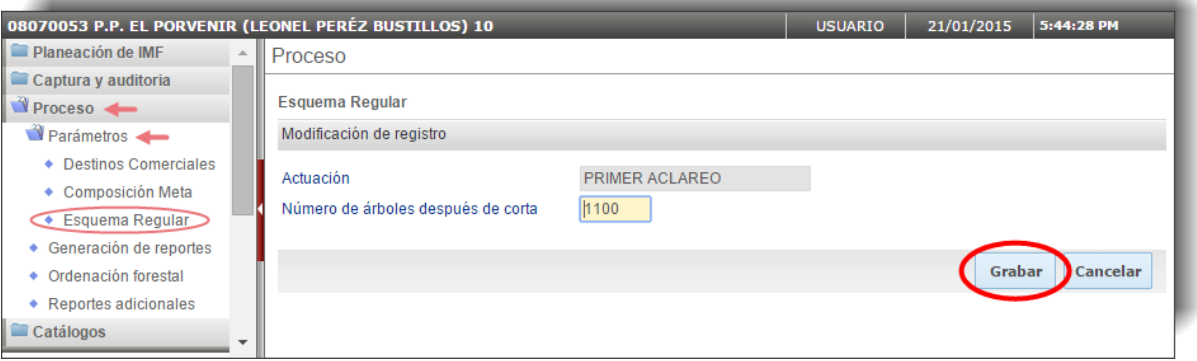

**Figura 4.7.** Modificación de las actuaciones del Esquema Regular.

# **4.2. Generación de reportes**

En este apartado el sistema procesará todos los datos implementados y calculados en los anteriores apartados para la generación de los reportes que solicita la NOM-152- SEMARNAT-2006.

En el caso de que no se hubiese validado el inventario en el anterior módulo se indicará con un aviso como se ilustra en la Figura 4.8.

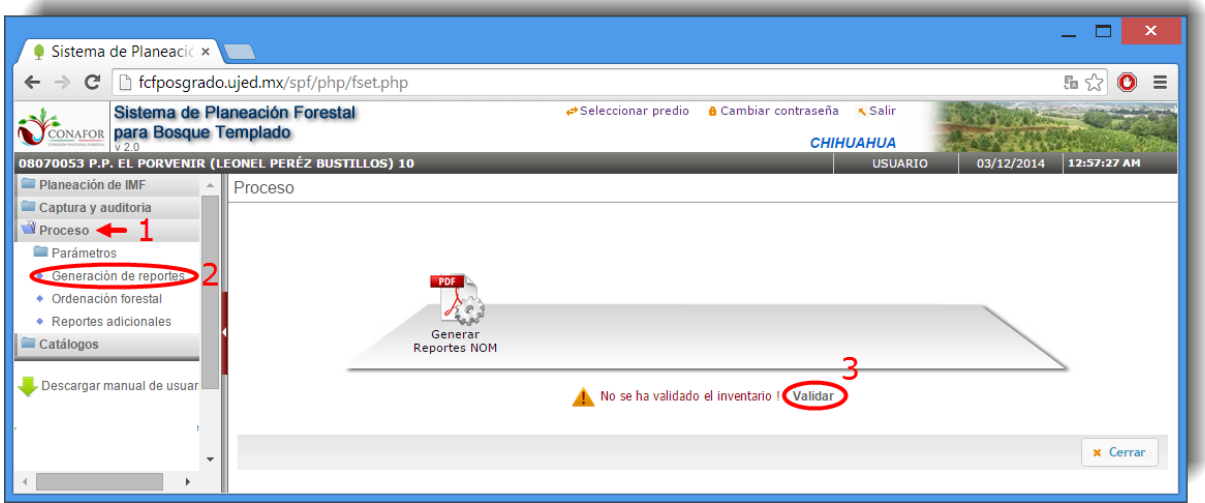

**Figura 4.8.** Aviso para la validación del Inventario

Al seleccionar la opción **Validar** el sistema nos llevará al módulo de "**Captura y auditoría**" y dentro de éste a la sección de "**Validación del inventario**" (Figura 4.9).

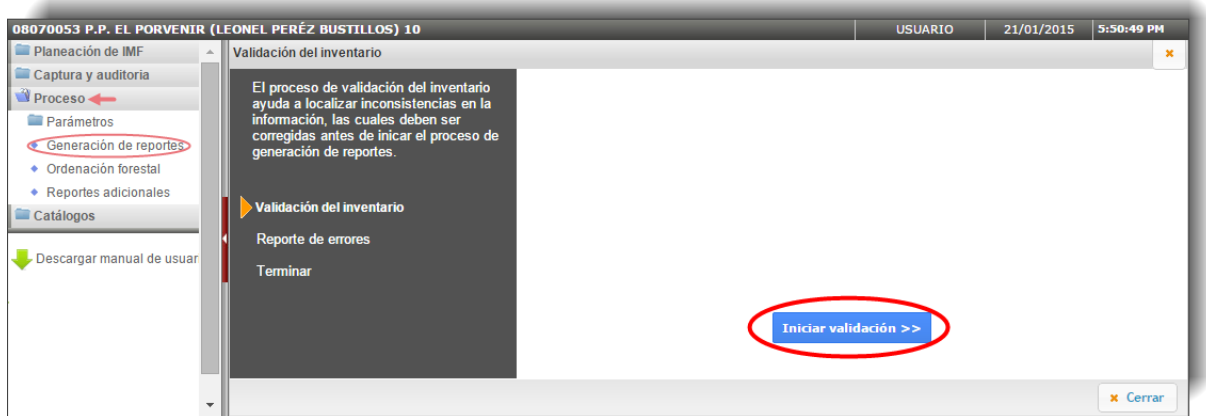

**Figura 4.9.** Pantalla de validación del inventario.

Una vez validado el inventario ya podremos iniciar la generación de los reportes que solicita la NOM-152 y continuar trabajando dentro del módulo de proceso (Figura 4.10).

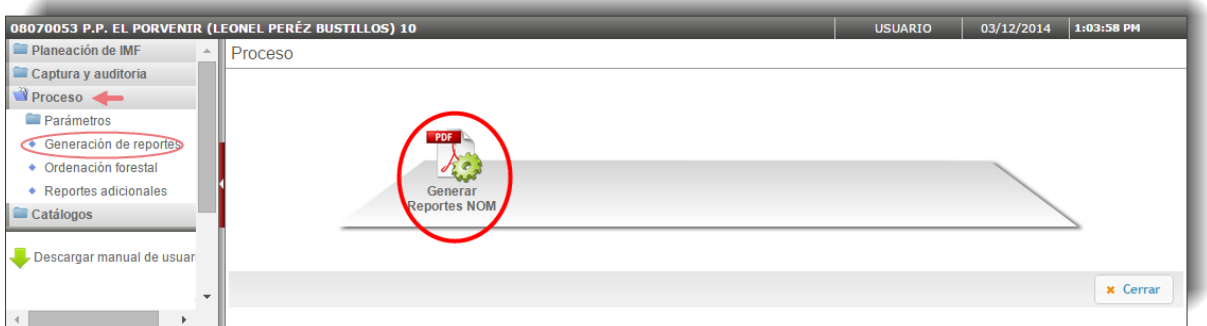

**Figura 4.10.** Iniciar la generación de los reportes o cuadros que solicita la NOM-152-SEMARNAT-2006.

De esta forma el sistema realiza los cálculos correspondientes, indicando en pantalla el proceso y grado de avance general del procesamiento (Figura 4.11).

| 08070053 P.P. EL PORVENIR (LEONEL PERÉZ BUSTILLOS) 10 |                                         |                                                  | <b>USUARIO</b> | 03/12/2014 | 1:06:18 PM      |
|-------------------------------------------------------|-----------------------------------------|--------------------------------------------------|----------------|------------|-----------------|
| Planeación de IMF                                     | $\textcolor{red}{\triangle}$    Proceso |                                                  |                |            |                 |
| Captura y auditoria                                   |                                         |                                                  |                |            |                 |
| Proceso                                               |                                         |                                                  |                |            |                 |
| <b>Parámetros</b>                                     |                                         |                                                  |                |            |                 |
| Generación de reportes                                |                                         |                                                  |                |            |                 |
| • Ordenación forestal                                 |                                         |                                                  |                |            |                 |
| • Reportes adicionales                                | Gene                                    | 40%                                              |                |            |                 |
| Catálogos                                             | Reportes                                |                                                  |                |            |                 |
|                                                       |                                         |                                                  |                |            |                 |
| Descargar manual de usuar                             |                                         | Calculando volumen de los árboles segun destinos |                |            |                 |
|                                                       |                                         |                                                  |                |            | <b>x</b> Cerrar |
|                                                       |                                         |                                                  |                |            |                 |

**Figura 4.11.** Cálculo de la generación de reportes.

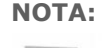

**NOTA:** Cada vez que hagamos un cambio en alguno de los valores de los Parámetros tendremos que Generar Reportes NOM de nuevo, para que el sistema los tenga en cuenta y actualice dichos datos.

Una vez finalizado el proceso de cálculo la pantalla de procesos muestra los siguientes iconos que pueden ser visualizados (Figura 4.12).

| 08070053 P.P. EL PORVENIR (LEONEL PERÉZ BUSTILLOS) 10 |                                                    | <b>USUARIO</b> | 1:08:33 PM<br>03/12/2014 |
|-------------------------------------------------------|----------------------------------------------------|----------------|--------------------------|
| Planeación de IMF                                     | Proceso                                            |                |                          |
| Captura y auditoria                                   |                                                    |                |                          |
| Proceso <                                             |                                                    |                |                          |
| <b>Parámetros</b>                                     |                                                    |                |                          |
| Generación de reportes<br>œ.                          | PDF<br>PDF                                         |                |                          |
| • Ordenación forestal                                 | $\mathcal{R}$<br>$\sigma_1$                        |                |                          |
| • Reportes adicionales                                | <b>Gráficas</b><br>Generar<br>Descargar<br>Generar | Generar        |                          |
| $\blacksquare$ Catálogos                              | <b>Reportes NOM Reportes NOM</b><br><b>Mapas</b>   | <b>Memoria</b> |                          |
|                                                       |                                                    |                |                          |
| Descargar manual de usuar                             |                                                    |                |                          |
|                                                       |                                                    |                |                          |
| $\sim$                                                |                                                    |                | <b>x</b> Cerrar          |
| $\mathbf{r}$                                          |                                                    |                |                          |

**Figura 4.12.** Resultados de la generación de reportes o cuadros de NOM-152-SEMARNAT-2006.

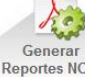

Si seleccionamos el icono Reportes NOM estamos solicitando de nuevo la generación de los reportes, y nos aparecerá una advertencia indicándonos que se eliminarán los reportes anteriormente calculados.

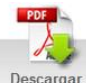

Si seleccionamos **Reportes NOM** el sistema nos mostrará la pantalla y opciones siguientes (Figura 4.13).

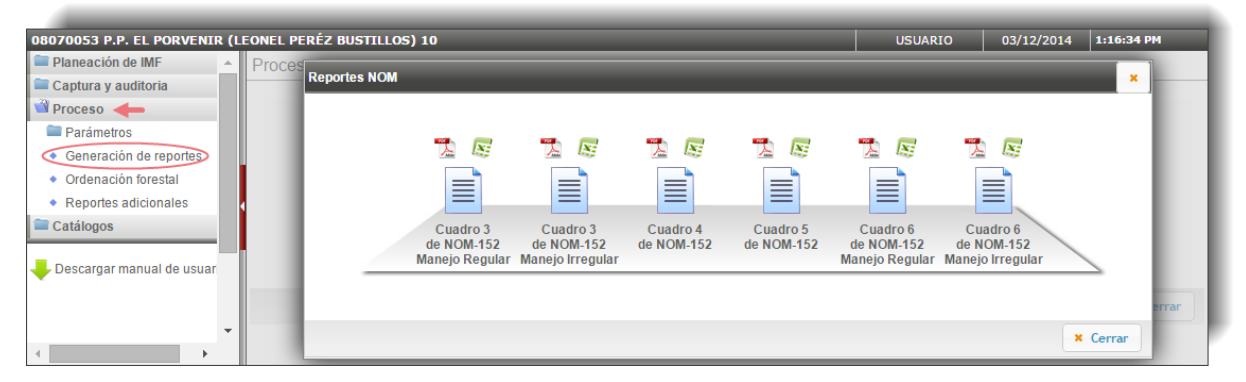

**Figura 4.13.** Cuadros con los reportes de la NOM-152-SEMARNAT-2006.

Si seleccionamos el icono se descargan los cuadros en formato PDF en una nueva pestaña del explorador (Figura 4.14).

|         |                   | Sistema de Planeaci $\left( x \right)$ <b>e</b> fcfposgrado.ujed.mx $x \setminus$              |                     |                                 |                                                                                           |                                                     |                          |                     |                          |                                                                                                  | ▭                 |
|---------|-------------------|------------------------------------------------------------------------------------------------|---------------------|---------------------------------|-------------------------------------------------------------------------------------------|-----------------------------------------------------|--------------------------|---------------------|--------------------------|--------------------------------------------------------------------------------------------------|-------------------|
| C       |                   | frefposgrado.ujed.mx/spf/proceso/reportesNOM_3r.php                                            |                     |                                 |                                                                                           |                                                     |                          |                     |                          |                                                                                                  | ☆<br>$\mathbf{O}$ |
|         | <b>ONAFOR</b>     | MANEJO REGULAR<br>UMAFOR: 0807 Propiedad Privada: P.P. EL PORVENIR (LEONEL PEREZ BUSTILLOS) 10 |                     |                                 | <b>COMISIÓN NACIONAL FORESTAL</b><br>CUADRO 3 NOM-152-SEMARNAT-2006<br><b>EXISTENCIAS</b> | SISTEMA DE PLANEACIÓN FORESTAL PARA BOSQUE TEMPLADO |                          |                     | <b>DURANGO</b>           | <b>SECRETARÍA DE</b><br><b>RECURSOS NATURALES</b><br>Y MEDIO AMBIENTE<br>Pag. 1/7<br>03/Dic/2014 |                   |
|         | Unidad de maneio  |                                                                                                |                     | <b>Existencias reales</b>       |                                                                                           |                                                     | <b>Residuales</b>        |                     |                          | <b>Posibilidad</b>                                                                               |                   |
| No.     | <b>Superficie</b> | <b>Especie</b>                                                                                 | m3/ha<br><b>VTA</b> | m <sub>3</sub> VTA<br><b>UM</b> | Area basal<br>m2/ha                                                                       | Intensidad<br>de corta                              | m <sub>3</sub><br>VTA/ha | Area basal<br>m2/ha | m <sub>3</sub><br>VTA/ha | m <sub>3</sub><br><b>VTA UM</b>                                                                  |                   |
| 0000001 |                   | 6.530000 Pinus durangensis                                                                     | 147.48              | 963.07                          | 12.73                                                                                     | 0.00                                                | 147.48                   | 12.73               | 0.00                     | 0.00                                                                                             |                   |
| 0000001 | 6.530000          | <b>PINO MUERTO</b>                                                                             | 9.21                | 60.12                           | 1.01                                                                                      | 75.00                                               | 2.30                     | 0.25                | 6.90                     | 45.09                                                                                            |                   |
| 0000001 | 6.530000          | <b>Pinus arizonica</b>                                                                         | 146.56              | 957.07                          | 13.37                                                                                     | 0.00                                                | 146.56                   | 13.37               | 0.00                     | 0.00                                                                                             |                   |
| 0000001 | 6.530000          | Quercus sideroxyla                                                                             | 21.06               | 137.51                          | 3.41                                                                                      | 0.00                                                | 21.06                    | 3.41                | 0.00                     | 0.00                                                                                             |                   |
| 0000001 |                   | 6.530000 ENCINO MUERTO                                                                         | 1.96                | 12.80                           | 0.35                                                                                      | 0.00                                                | 1.96                     | 0.35                | 0.00                     | 0.00                                                                                             |                   |
| 0000001 |                   | <b>ENCINO MUERTO</b>                                                                           | 1.96                | 12.80                           | 0.35                                                                                      | 0.00                                                | 1.96                     | 0.35                | 0.00                     | 0.00                                                                                             |                   |
| 0000001 |                   | <b>ENCINOS</b>                                                                                 | 21.06               | 137.51                          | 3.41                                                                                      | 0.00                                                | 21.06                    | 3.41                | 0.00                     | 0.00                                                                                             |                   |
| 0000001 |                   | <b>PINO</b>                                                                                    | 294.05              | 1,920.14                        | 26.10                                                                                     | 0.00                                                | 294.05                   | 26.10               | 0.00                     | 0.00                                                                                             |                   |
| 0000001 |                   | <b>PINO MUERTO</b>                                                                             | 9.21                | 60.12                           | 1.01                                                                                      | 75.00                                               | 2.30                     | 0.25                | 6.90                     | 45.09                                                                                            |                   |
| 0000001 | 6.53              | <b>Subtotal UM</b>                                                                             | 326.27              | 2.130.56                        | 30.88                                                                                     | 15.00                                               | 319.37                   | 30.12               | 6.90                     | 45.09                                                                                            |                   |
| 0000002 | 31.000000         | <b>Pinus durangensis</b>                                                                       | 26.44               | 819.50                          | 2.65                                                                                      | 0.00                                                | 26.44                    | 2.65                | 0.00                     | 0.00                                                                                             |                   |
| 0000002 | 31,000000         | Pinus ayacahuite                                                                               | 1.63                | 50.61                           | 0.30                                                                                      | 0.00                                                | 1.63                     | 0.30                | 0.00                     | 0.00                                                                                             |                   |
| 0000002 | 31.000000         | <b>PINO MUERTO</b>                                                                             | 6.42                | 198.93                          | 0.73                                                                                      | 73.08                                               | 1.73                     | 0.20                | 4.69                     | 145.37                                                                                           |                   |
| 0000002 | 31.000000         | Pinus arizonica                                                                                | 199.62              | 6.188.08                        | 17.16                                                                                     | 0.00                                                | 199.62                   | 17.16               | 0.00                     | 0.00                                                                                             |                   |
| 0000002 | 31.000000         | <b>ENCINO MUERTO</b>                                                                           | 0.28                | 8.57                            | 0.04                                                                                      | 0.00                                                | 0.28                     | 0.04                | 0.00                     | 0.00                                                                                             |                   |
| 0000002 |                   | 31.000000 Quercus sideroxyla                                                                   | 47.11               | 1,460.52                        | 6.35                                                                                      | 0.00                                                | 47.11                    | 6.35                | 0.00                     | 0.00                                                                                             |                   |
| 0000002 |                   | <b>ENCINO MUERTO</b>                                                                           | 0.28                | 8.57                            | 0.04                                                                                      | 0.00                                                | 0.28                     | 0.04                | 0.00                     | 0.00                                                                                             |                   |
| 0000002 |                   | <b>ENCINOS</b>                                                                                 | 47.11               | 1,460.52                        | 6.35                                                                                      | 0.00                                                | 47.11                    | 6.35                | 0.00                     | 0.00                                                                                             |                   |
| 0000002 |                   | <b>PINO</b>                                                                                    | 227.68              | 7.058.19                        | 20.11                                                                                     | 0.00                                                | 227.68                   | 20.11               | 0.00                     | 0.00                                                                                             |                   |
| 0000002 |                   | <b>PINO MUERTO</b>                                                                             | 6.42                | 198.93                          | 0.73                                                                                      | 73.08                                               | 1.73                     | 0.20                | 4.69                     | 145.37                                                                                           |                   |
| 0000002 | 31.00             | <b>Subtotal UM</b>                                                                             | 281.49              | 8.726.22                        | 27.24                                                                                     | 12.18                                               | 276.80                   | 26.71               | 4.69                     | 145.37                                                                                           |                   |
| 0000003 | 6.800000          | <b>Pinus arizonica</b>                                                                         | 15.02               | 102.16                          | 1.13                                                                                      | 0.00                                                | 15.02                    | 1.13                | 0.00                     | 0.00                                                                                             |                   |
| 0000003 | 6.800000          | <b>Pinus durangensis</b>                                                                       | 178.29              | 1,212.35                        | 16.05                                                                                     | 0.00                                                | 178.29                   | 16.05               | 0.00                     | 0.00                                                                                             |                   |
| 0000003 | 6.800000          | <b>Pinus avacahuite</b>                                                                        | 46.28               | 314.73                          | 6.72                                                                                      | 0.00                                                | 46.28                    | 6.72                | 0.00                     | 0.00                                                                                             |                   |
| 0000003 | 6.800000          | <b>PINO MUERTO</b>                                                                             | 0.75                | 5.13                            | 0.11                                                                                      | 50.00                                               | 0.38                     | 0.06                | 0.38                     | 2.57                                                                                             |                   |

**Figura 4.14.** Ejemplo de Cuadro con los reportes de la NOM-152-SEMARNAT-2006 en formato PDF.

Si seleccionamos el icono  $\overline{N}$  los cuadros se descargan en nuestro equipo a través del explorador de archivos en formato Excel (Figura 4.15).

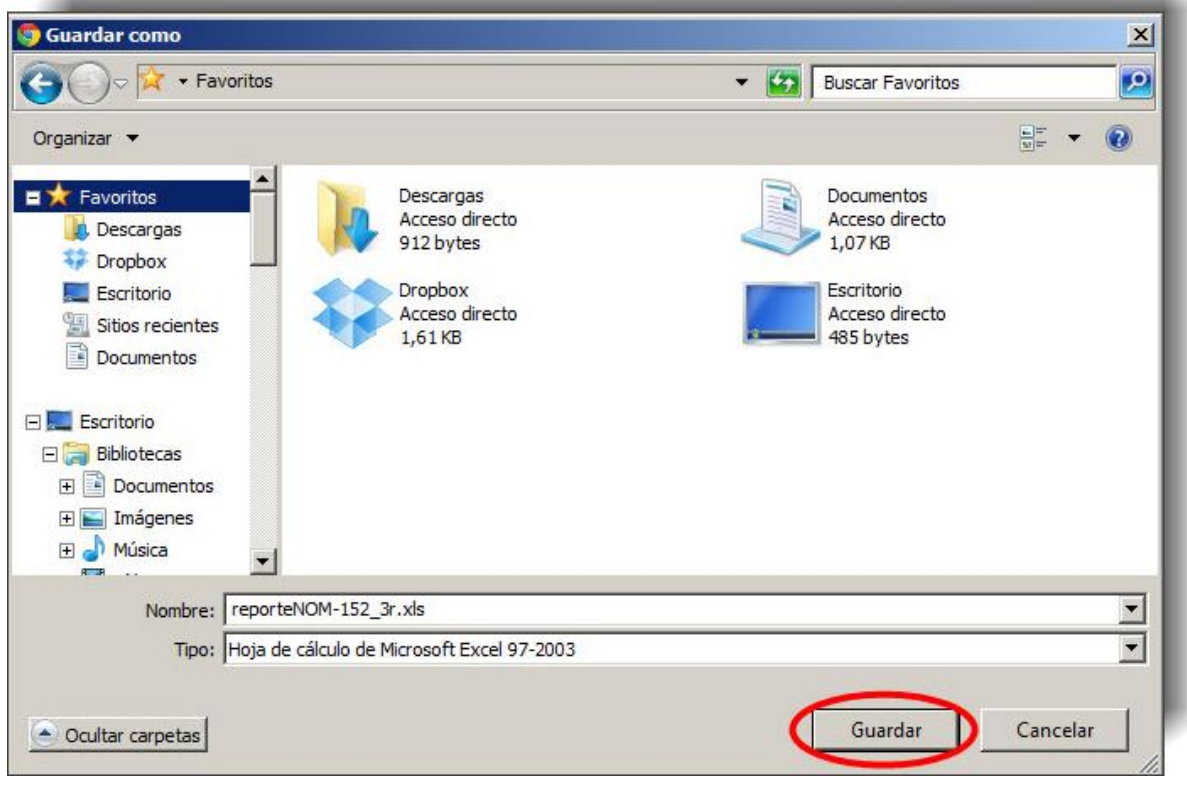

**Figura 4.15.** Explorador de archivos para la descarga en formato Excel de los cuadros con los reportes de la NOM-152-SEMARNAT-2006.

Los cuadros anteriores contienen la siguiente información:

#### **CUADRO 3 de NOM-152:** Existencias:

- Unidad mínima de manejo;
- Superficie de la unidad mínima de manejo, en hectáreas;
- Especie;
- Existencias reales, en metros cúbicos VTA por hectárea;
- Existencias reales, en metros cúbicos VTA por unidad mínima de manejo;
- Existencias en área basal, en metros cuadrados por hectárea;
- Intensidad de corta expresada en porcentaje, por unidad mínima de manejo;
- Volumen residual, en metros cúbicos VTA por hectárea;
- Área basal residual, en metros cuadrados por hectárea;
- Posibilidad, en metros cúbicos VTA por hectárea, y
- Posibilidad, en metros cúbicos VTA por unidad mínima de manejo.

**CUADRO 4 de NOM-152:** Resumen de existencias:

- Especie;
- Existencias reales totales para el predio, en metros cúbicos VTA;
- Posibilidad, en metros cúbicos VTA, y
- Volumen residual, en metros cúbicos VTA.

**CUADRO 5 de NOM-152:** Densidades e incrementos:

- Unidad mínima de manejo;
- Superficie de la unidad mínima de manejo, en hectáreas;
- Número de árboles por hectárea;
- Área basal por hectárea, en metros cuadrados;
- Tiempo de paso, en años;
- Incremento Corriente Anual (ICA), en metros cúbicos por hectárea;
- Incremento Medio Anual (IMA), en metros cúbicos por hectárea;
- Altura dominante, en metros;
- Calidad de estación, en metros, e
- Índice de Reineke (IDR).

#### **CUADRO 6 de NOM-152:** Posibilidad anual y plan de cortas.

La posibilidad anual se presenta en orden cronológico a través del plan de cortas, e indica la información siguiente:

- Área de corta anual, identificada en forma numérica que indica el orden cronológico de intervención;
- Unidad mínima de manejo;
- Superficie de la unidad mínima de manejo dentro del área de corta correspondiente, en hectáreas;
- Tratamiento silvícola;
- Posibilidad, por Género y en metros cúbicos VTA;
- El volumen por género que se removerá por construcción o ampliación de infraestructura, indicada en metros cúbicos VTA, y
- Posibilidad + volumen por infraestructura, en metros cúbicos VTA.

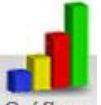

Cuando seleccionamos Gráficas nos aparecerá la pantalla que se muestra en la Figura 4.16.

Si queremos descargar las gráficas de Distribuciones diamétricas de todas las Unidades de manejo y guardarlas en nuestro equipo tendremos que seleccionar el icono que se muestra en la siguiente pantalla:

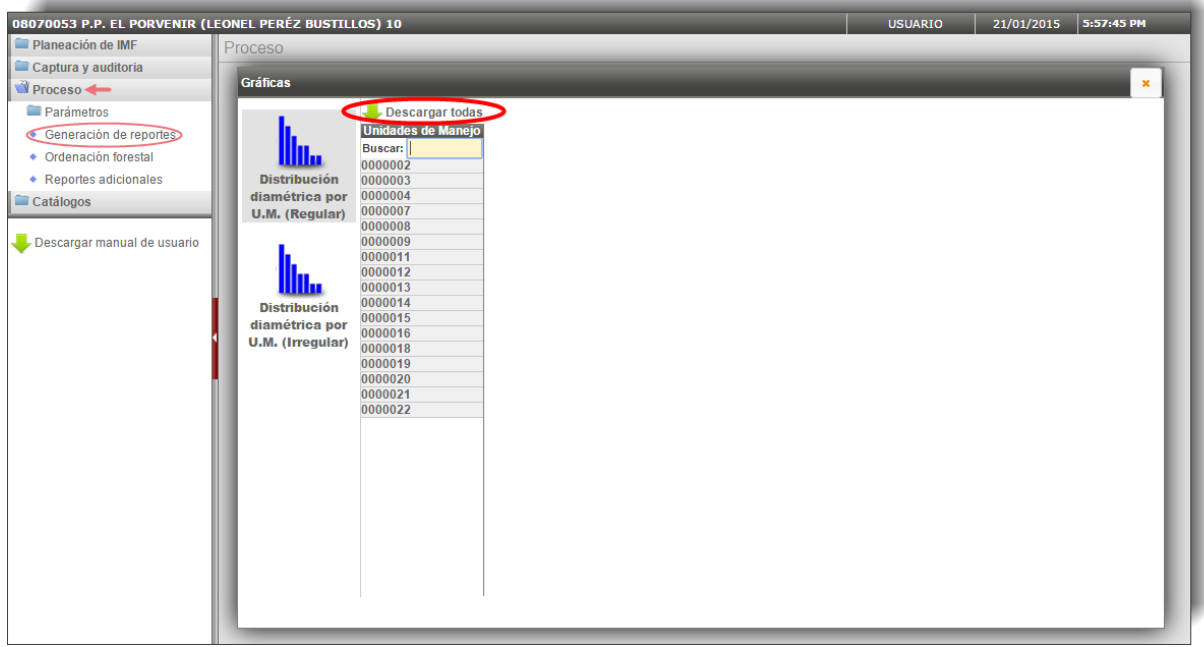

**Figura 4.16.** Pantalla de descarga de las gráficas de Distribuciones diamétricas por Unidad de manejo.

A continuación aparecerá un explorador de archivos para poder descargar el archivo con todas las gráficas, en formato comprimido WinZip (Figura 4.17).

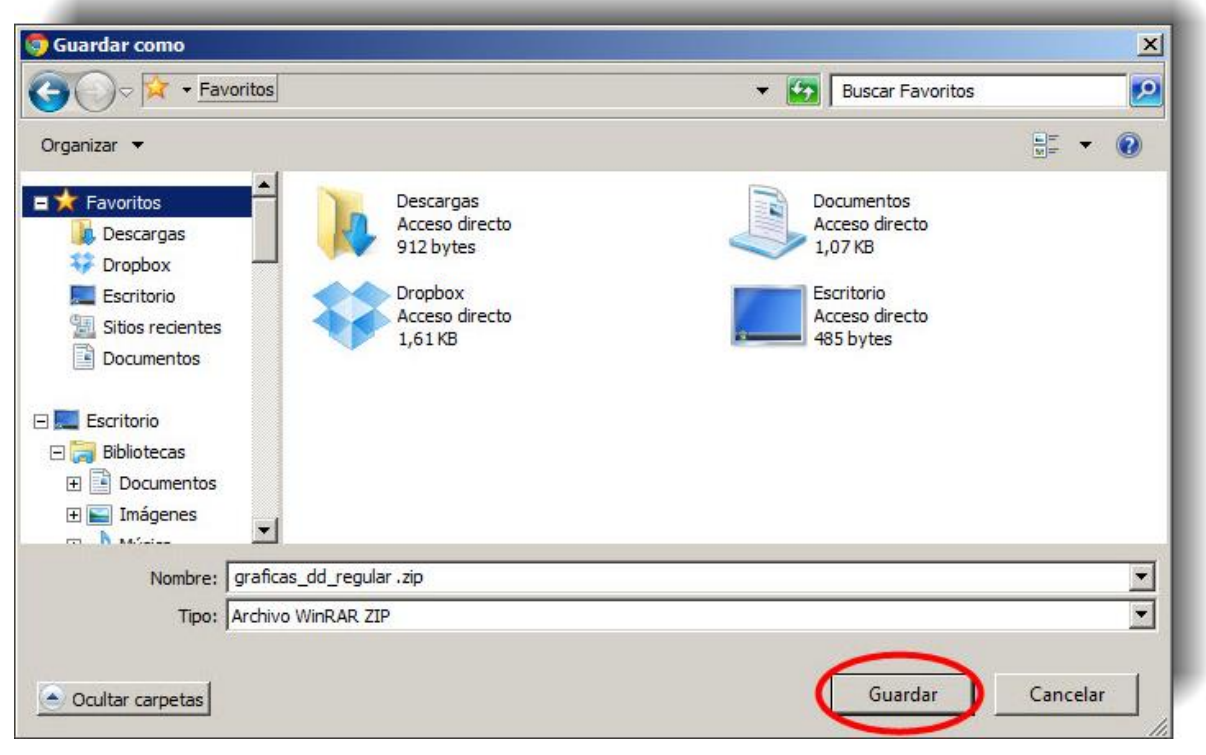

**Figura 4.17.** Explorador de archivos para guardar las gráficas en nuestro equipo.

Para visualizar, sin descargar, las gráficas de las Distribuciones diamétricas tendremos que seleccionar la Unidad de Manejo que nos interesa, en el ejemplo de la Figura 4.18 hemos seleccionado la U.M. 0000001:

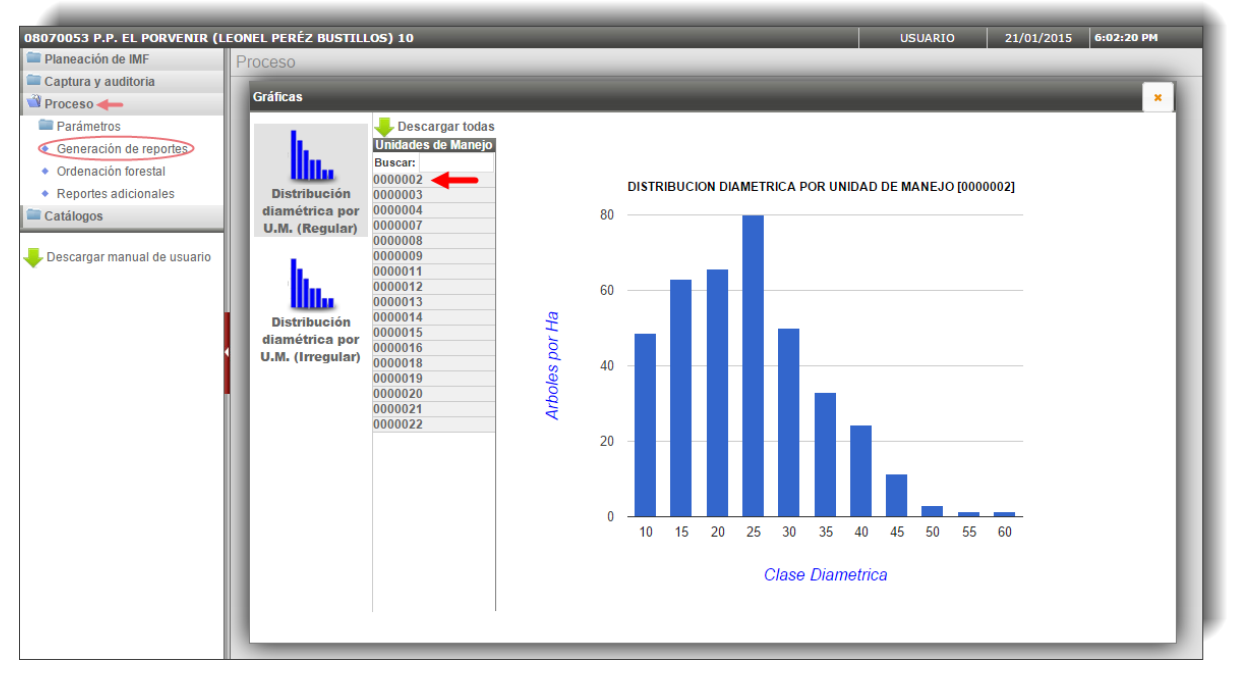

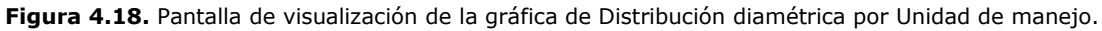

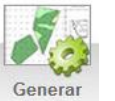

Si seleccionamos Mapas nos generará los cuatro mapas temáticos que solicita la NOM-152-SEMARNAT-2006 y aparecerá la opción de descargarlos como se muestra en la siguiente ventana (Figura 4.19).

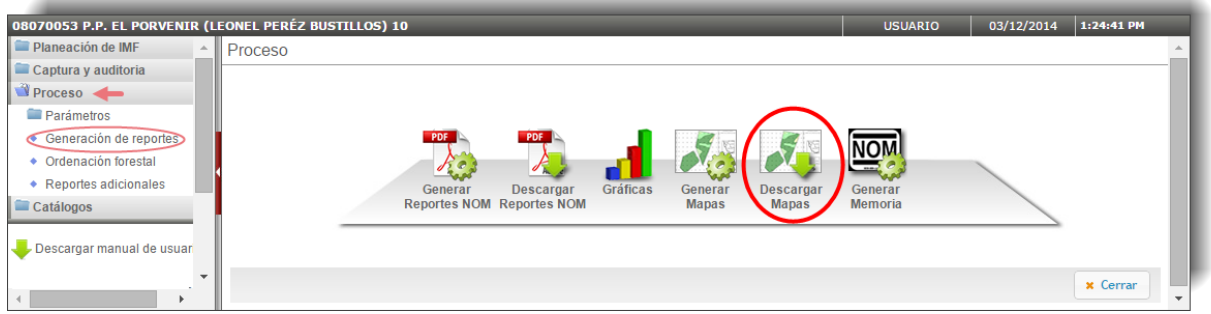

**Figura 4.19.** Pantalla con la opción de Descargar Mapas.

Los mapas que podremos descargar se muestran en la Figura 4.20 y son los siguientes:

#### **Plano 1: Áreas de corta y Tratamientos Silvícolas,** y contiene:

- Áreas de corta mediante números y en orden cronológico a su intervención, y
- Tratamientos silvícolas.

#### **Plano 2: Hidrología Superficial y Clasificación de Superficies,** y contiene:

- Clasificación de superficies, y
- Corrientes permanentes e intermitentes y cuerpos de agua.

#### **Plano 3: Diseño de muestreo y Tratamientos Complementarios,** y contiene:

- Todos los sitios de acuerdo al diseño de muestreo, y
- Tratamientos complementarios.

#### **Plano 4: Tipo de vegetación, infraestructura y orografía,** que contiene:

- Tipos de vegetación,
- Infraestructura actual y proyectada, y
- Curvas de nivel o carta topográfica.

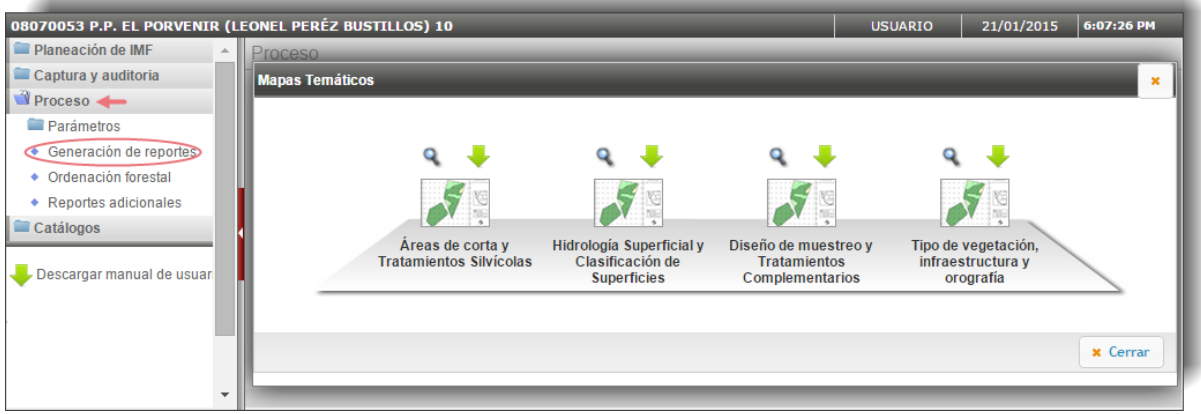

**Figura 4.20.** Descarga de Mapas Temáticos generados por el sistema.

Si seleccionamos el icono situado sobre el tipo de mapas, éste se abrirá en otra página del explorador dónde podremos visualizarlo, como se observa en la Figura 4.21.

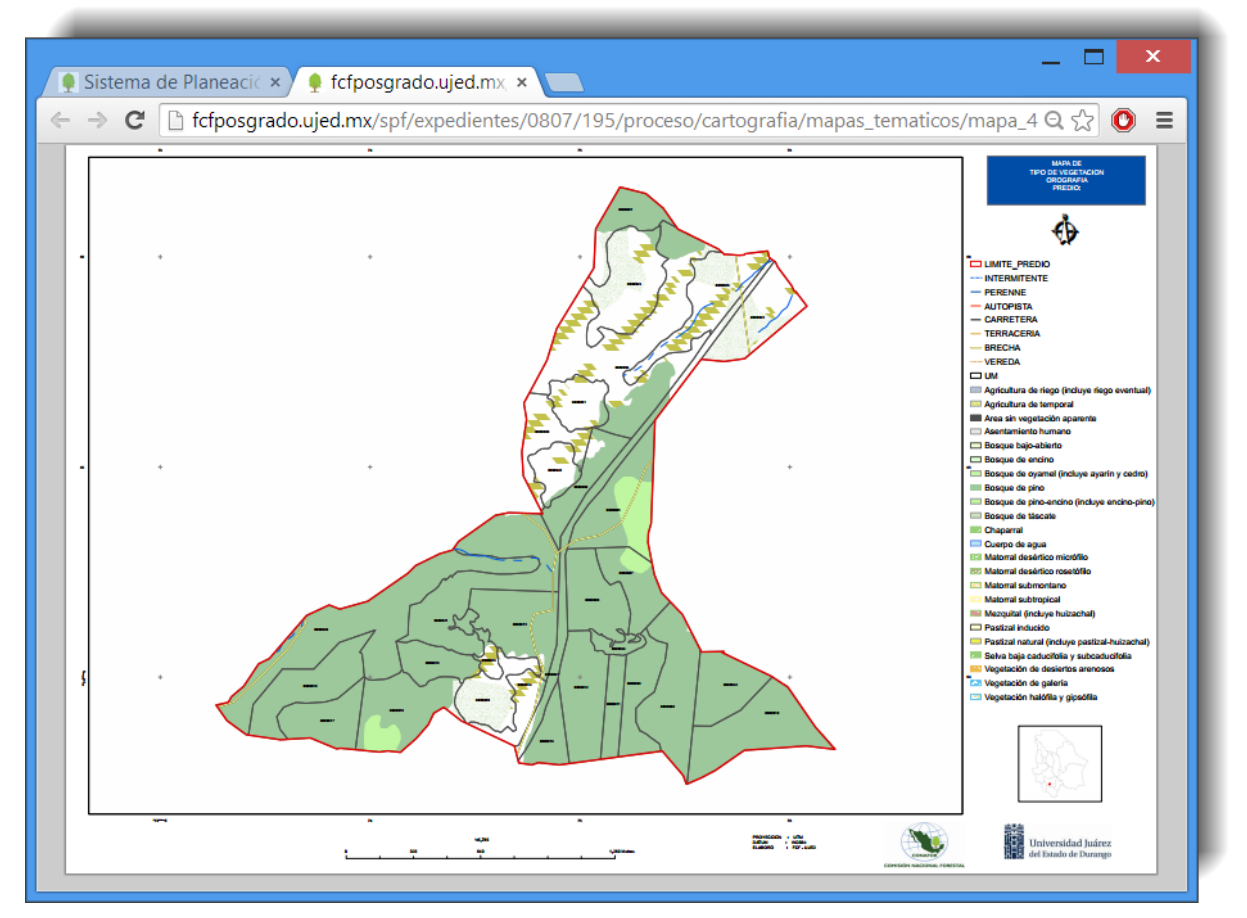

**Figura 4.21.** Ejemplo de un mapa temático generado con el sistema.

Los mapas se podrán guardar en nuestro equipo o imprimirlos al posicionarnos con el

ratón en la parte inferior derecha de la página, o también al seleccionar el icono , situado sobre el tipo de mapa temático, que abrirá un explorador de archivos para descargar el mapa en formato comprimido WinZip (Figura 4.22).

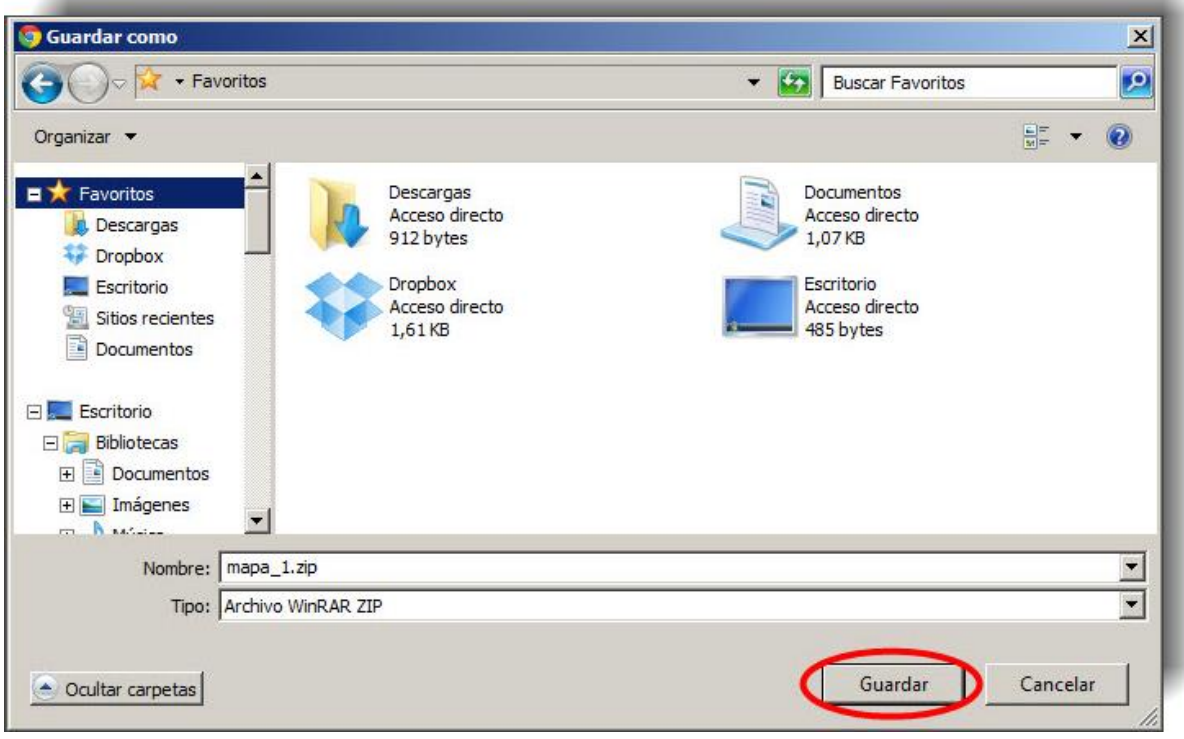

**Figura 4.22.** Explorador de archivos para la descarga de los Mapas Temáticos.

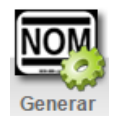

Si seleccionamos Memoria nos aparecerá la pantalla que se observa en la siguiente Figura 4.23.

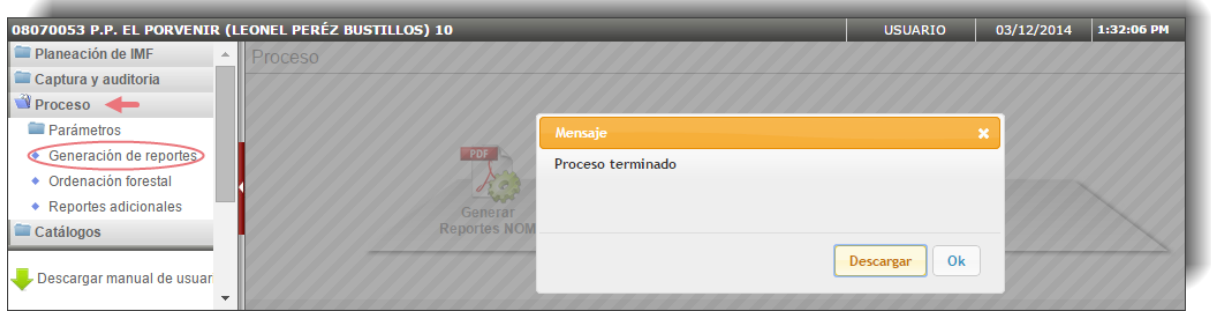

**Figura 4.23.** Ventana de generación de la memoria.

Si seleccionamos **Descargar** la memoria será descargada directamente en nuestro equipo.

Si seleccionamos  $\frac{0k}{s}$  genera un icono de descarga de la memoria (Figura 4.24).

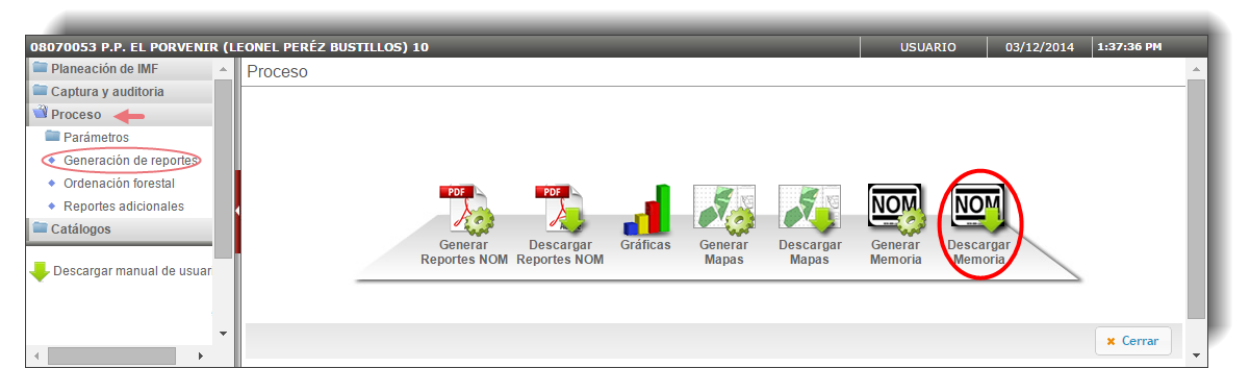

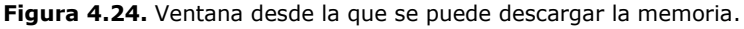

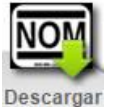

Si seleccionamos Memoria nos descarga el archivo comprimido en nuestro equipo, que una vez descomprimido estará compuesto por los siguientes documentos que se observan en la Figura 4.25.

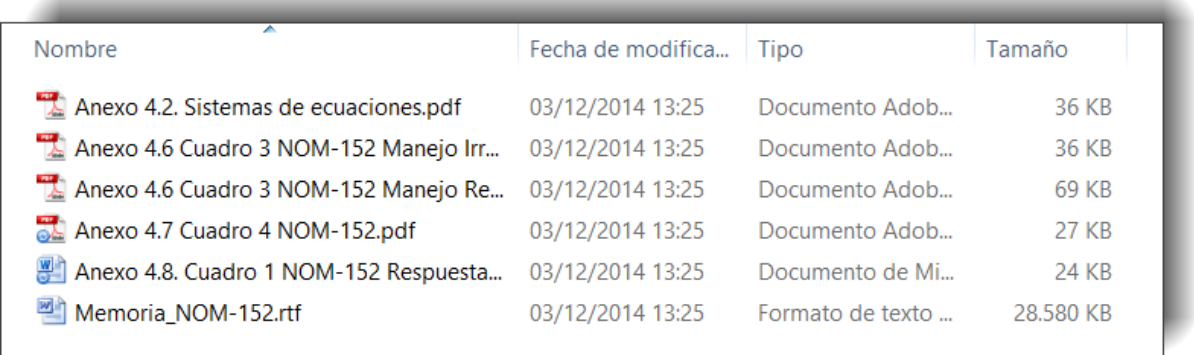

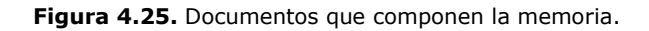

# **4.3. Ordenación forestal**

Una vez definidos los parámetros necesarios para la cuantificación y valoración económica del aprovechamiento de los recursos forestales maderables, y tras haber generado los reportes en el apartado anterior, podemos dar paso al procesamiento de dichos datos y los obtenidos previamente para obtener los cálculos finales de la planeación realizada en nuestro predio.

# **4.3.1. Planificación del manejo**

Este proceso utiliza los datos procesados con anterioridad y un árbol de decisiones previamente establecido, ofreciendo como resultado una propuesta de tratamiento silvícola para cada unidad de manejo del predio (Figura 4.26).

| c                                                                     | fcfposgrado.ujed.mx/spf/php/fset.php |      |                                                         |                                                                                                    |                                                   |                                                                         |              | 脂分                                                 | О             |
|-----------------------------------------------------------------------|--------------------------------------|------|---------------------------------------------------------|----------------------------------------------------------------------------------------------------|---------------------------------------------------|-------------------------------------------------------------------------|--------------|----------------------------------------------------|---------------|
| Sistema de Planeación Forestal<br><b>CONAFOR para Bosque Templado</b> |                                      |      |                                                         |                                                                                                    | Seleccionar predio<br><b>A</b> Cambiar contraseña | <b>K</b> Salir                                                          |              |                                                    |               |
| 08070053 P.P. EL PORVENIR (LEONEL PERÉZ BUSTILLOS) 10                 |                                      |      |                                                         |                                                                                                    |                                                   | <b>CHIHUAHUA</b><br><b>USUARIO</b>                                      |              | 1:51:31 PM<br>03/12/2014                           |               |
| Planeación de IMF                                                     | Proceso                              |      |                                                         |                                                                                                    |                                                   |                                                                         |              |                                                    |               |
| Captura y auditoria                                                   | <b>ORDENACIÓN FORESTAL</b>           |      |                                                         |                                                                                                    |                                                   |                                                                         |              |                                                    |               |
| Proceso <b>de</b> 1                                                   | Restaurar valores por default        |      |                                                         | Copiar trat. propuesto en campo a trat. definitivo <b>e Copiar IC de sistema a IC definitiva al C</b> raficas | <b>G</b> Sair                                     |                                                                         |              |                                                    |               |
| Parámetros<br>• Generación de reportes                                | U.M.                                 |      | Anualidad Tratamiento provisional<br>propuesto en campo | Tratamiento<br>sugerido sistema                                                                               | <b>Tratamiento</b><br>definitivo                  | IC sugerida por el sistema<br>para el tratamiento definitivo definitiva | IC.          | Práctica de manejo Modificar<br>de árboles muertos |               |
| Ordenación forestal                                                   | 0000001                              | 201  | <b>CUARTO ACLAREO</b>                                   |                                                                                                    | <b>CUARTO ACLAREO</b>                             | <b>NO CALCULADO</b>                                                     | $\Omega$     | 5                                                  |               |
| • Reportes adicionales<br>Catálogos                                   | 0000002                              | 2021 | <b>CUARTO ACLAREO</b>                                   |                                                                                                    | <b>CUARTO ACLAREO</b>                             | <b>NO CALCULADO</b>                                                     | $\mathbf{0}$ | 5                                                  |               |
|                                                                       | 0000003                              | 2021 | PRIMER ACLAREO                                          |                                                                                                    | PRIMER ACLAREO                                    | <b>NO CALCULADO</b>                                                     | $\Omega$     | 5                                                  |               |
| Descargar manual de usuario                                           | 0000004                              | 2020 | CORTA DE REGENERACIÓN                                   |                                                                                                    | CORTA DE REGENERACIÓN                             | <b>NO CALCULADO</b>                                                     | $\bullet$    | 5                                                  | ℐ             |
|                                                                       | 0000005                              | 2020 | <b>CORTA DE SELECCIÓN</b>                               |                                                                                                    | <b>CORTA DE SELECCIÓN</b>                         | <b>NO CALCULADO</b>                                                     | $\mathbf{0}$ | 5                                                  |               |
|                                                                       | 0000006                              | 2019 | <b>CORTA DE SELECCIÓN</b>                               |                                                                                                    | <b>CORTA DE SELECCIÓN</b>                         | <b>NO CALCULADO</b>                                                     | $\bullet$    | 5                                                  | ℐ             |
|                                                                       | 0000007                              | 2019 | CORTA DE LIBERACIÓN CON PRE-ACLAE                       |                                                                                                    | CORTA DE LIBERACIÓN CON PRE-ACLAR                 | <b>NO CALCULADO</b>                                                     | $\mathbf{0}$ | 5                                                  | ℐ             |
|                                                                       | 0000008                              | 2018 | CORTA DE LIBERACIÓN CON PRE-ACLAF                       |                                                                                                    | CORTA DE LIBERACIÓN CON PRE-ACLAR                 | <b>NO CALCULADO</b>                                                     | $\mathbf{0}$ | 5                                                  | ℐ             |
|                                                                       | 0000009                              | 2018 | CORTA DE LIBERACIÓN CON PRE-ACLAE                       |                                                                                                    | CORTA DE LIBERACIÓN CON PRE-ACLAE                 | <b>NO CALCULADO</b>                                                     | $\bf{0}$     | 5                                                  | $\mathscr{P}$ |
|                                                                       |                                      |      |                                                         |                                                                                                    |                                                   |                                                                         |              | 5                                                  |               |

**Figura 4.26.** Pestaña para la definición de la Planificación del manejo.

Este proceso consta de los siguientes apartados:

- Tratamiento provisional propuesto en campo: Es el tratamiento silvícola propuesto por el usuario en la fase de inventario.
- Tratamiento sugerido sistema:
	- Es el tratamiento que sugiere el sistema de acuerdo con el inventario (el cálculo del sistema se realiza a partir de la "Moda" estimada teniendo en cuenta los tratamientos silvícolas propuestos en campo).
- Tratamiento definitivo: Es el tratamiento por el que finalmente opta el usuario.
- IC sugerida por el sistema para el tratamiento definitivo:
	- Es el Índice de corta que sugiere el sistema de acuerdo con el inventario.
- IC definitiva:
	- Es el Índice de corta por el que finalmente opta el usuario.
- Práctica de manejo de árboles muertos: Saneamiento del estado de la masa.
- Modificar: Modifica los distintos parámetros.

**NOTA:** Es recomendable tomar los valores que indica el sistema pues lo hace en base a cálculos matemáticos teniendo en cuenta los datos del inventario, por lo que a priori será más preciso que lo que pueda proponer el usuario de forma subjetiva.

**NOTA:** Es importante tener en cuenta que si se cambia el Tratamiento silvícola o la IC el sistema elimina los reportes generados anteriormente pues ya no coinciden con los datos establecidos. Cada vez que se modifica algún dato hay que volver a "Generar Reportes NOM" para que vuelva a procesar los datos.

Dentro de este proceso podremos realizar las siguientes acciones:

Seleccionando el comando correspondiente a cada unidad de manejo el usuario podrá modificar los distintos parámetros según sus consideraciones (Figura 4.27).

| 08070053 P.P. EL PORVENIR (LEONEL PERÉZ BUSTILLOS) 10 |                          |                       |                     |                    |                                    |                |                     |            |                                               |                     |                       |                                    |                    |                  | <b>USUARIO</b>                  | 03/12/2014 |                   | 2:00:54 PM     |
|-------------------------------------------------------|--------------------------|-----------------------|---------------------|--------------------|------------------------------------|----------------|---------------------|------------|-----------------------------------------------|---------------------|-----------------------|------------------------------------|--------------------|------------------|---------------------------------|------------|-------------------|----------------|
| Planeación de IMF                                     |                          | Edición de parámetros |                     |                    |                                    |                |                     |            |                                               |                     |                       |                                    |                    |                  |                                 |            |                   | $\pmb{\times}$ |
| Captura y auditoria                                   |                          |                       |                     |                    |                                    |                |                     |            | RESUMEN DE INFORMACIÓN DE LA UNIDAD DE MANEJO |                     |                       |                                    |                    |                  |                                 |            |                   |                |
| Proceso <                                             | Super-                   | No.                   | Area                | Tiempo             |                                    | Altura         |                     |            | <b>Existencias</b>                            | Exist.              | Exist.                | Exist.                             |                    |                  |                                 |            |                   |                |
| Parámetros                                            | ficie                    | árboles               | basal               | paso de<br>(años)  | I.C.A.<br>(m <sup>3</sup> /ha/año) | domi-<br>nante | Calidad<br>estación | <b>IDR</b> | Pino                                          | Encino              | OC                    | OH                                 | Pendiente<br>media | Edad             | <b>Especie</b><br>dominante     |            | <b>IDE</b>        | ica de mane    |
| + Generación de reportes                              | (ha)<br>31               | /ha<br>477.14         | $(m^2/ha)$<br>26.47 | 10                 | 12.34                              | 23.6           | 5                   | 393.81     | $(m^3/ha)$<br>227.68                          | $(m^3/ha)$<br>47.11 | $(m^3/ha)$<br>$\circ$ | (m <sup>3</sup> /ha)<br>$^{\circ}$ | 4.71               | 66.4             | Pinus durangensis               |            | 8.57              | oles muerto    |
| Ordenación forestal                                   |                          |                       |                     |                    |                                    |                |                     |            |                                               |                     |                       |                                    |                    |                  |                                 |            |                   |                |
| ◆ Reportes adicionales                                |                          | Unidad de manejo:     |                     | 0000002            |                                    |                |                     |            |                                               |                     |                       |                                    |                    |                  | DISTRIBUCION DIAMETRICA DE PINO |            |                   |                |
| $\Box$ Catálogos                                      |                          |                       |                     |                    | <b>Tratamiento definitivo</b>      |                |                     |            | Sugerencia del Sistema                        |                     |                       |                                    |                    |                  |                                 |            |                   |                |
|                                                       |                          |                       |                     |                    |                                    |                |                     |            |                                               |                     |                       |                                    | 80                 |                  |                                 |            |                   |                |
| Descargar manual de usuario                           | Tratamiento<br>silvícola |                       |                     | 8 - CUARTO ACLAREO |                                    |                | $\mathbf{v}$        |            |                                               | NO ESPECIFICADO     |                       |                                    |                    |                  |                                 |            |                   |                |
|                                                       |                          |                       |                     |                    |                                    |                |                     |            |                                               |                     |                       |                                    | por Ha             |                  |                                 |            |                   |                |
|                                                       | Intensidad<br>de corta   |                       |                     | $\frac{9}{6}$      |                                    |                |                     |            |                                               | NO CALCULADO        |                       |                                    |                    |                  |                                 |            |                   |                |
|                                                       |                          |                       |                     |                    |                                    |                |                     |            |                                               |                     |                       |                                    | Arboles            |                  |                                 |            |                   |                |
|                                                       | <b>Anualidad</b>         |                       | 2021                |                    |                                    |                |                     |            |                                               |                     |                       |                                    | 20                 |                  |                                 |            |                   |                |
|                                                       | Práctica de              |                       |                     |                    |                                    |                |                     |            |                                               |                     |                       |                                    |                    |                  |                                 |            |                   |                |
|                                                       | manejo                   |                       | $5 - 7$             |                    |                                    |                |                     |            |                                               |                     |                       |                                    | $\Omega$           | 10 <sub>10</sub> | 20<br>30                        | 40<br>50   | 60                |                |
|                                                       | de árboles<br>muertos    |                       |                     |                    |                                    |                |                     |            |                                               |                     |                       |                                    |                    |                  | 35<br>15<br>25                  | 45         | 55                |                |
|                                                       |                          |                       |                     |                    |                                    |                |                     |            |                                               |                     |                       |                                    |                    |                  | Clase Diametrica                |            |                   |                |
|                                                       |                          |                       |                     |                    |                                    |                | 14 Primero          |            | « Anterior                                    | Siguiente »         |                       | Último ►                           |                    |                  |                                 |            |                   |                |
|                                                       |                          |                       |                     |                    |                                    |                |                     |            |                                               |                     |                       |                                    |                    |                  |                                 |            |                   |                |
|                                                       |                          |                       |                     |                    |                                    |                |                     |            |                                               |                     |                       |                                    |                    |                  | <b>E</b> Terminar               |            | <b>x</b> Cancelar |                |
|                                                       |                          |                       |                     |                    |                                    |                |                     |            |                                               |                     |                       |                                    |                    |                  |                                 |            |                   |                |

**Figura 4.27.** Pantalla para la modificación de parámetros de la Planificación del manejo.

- Restaurar los valores por defecto, pulsando el botón <a>
Restaurar valores por default En este caso deja en blanco lo calculado por el sistema.
- Copiar IC del sistema a IC definitiva, a través de **la Copiar IC de sistema a IC definitiva** Este apartado es útil cuando el usuario está de acuerdo con lo que sugiere el sistema, de esta forma se cubre la columna IC definitiva de forma automática sin necesidad de ir cubriendo uno a uno cada valor.

En este caso el sistema nos avisará de si realmente deseamos reemplazar la IC definitiva por la sugerida por el sistema (Figura 4.28).

| 08070053 P.P. EL PORVENIR (LEONEL PERÉZ BUSTILLOS) 10 |                                                                                                    |                            |                                   |                                   |                                |                         | <b>USUARIO</b> | 22/12/2014                | 11:41:29 AM                |  |  |
|-------------------------------------------------------|----------------------------------------------------------------------------------------------------|----------------------------|-----------------------------------|-----------------------------------|--------------------------------|-------------------------|----------------|---------------------------|----------------------------|--|--|
| Planeación de IMF                                     | Proceso                                                                                                    |                            |                                   |                                   |                                |                         |                |                           |                            |  |  |
| Captura y auditoria                                   |                                                                                                    | <b>ORDENACIÓN FORESTAL</b> |                                   |                                   |                                |                         |                |                           |                            |  |  |
| Proceso                                               | Restaurar valores por default Copiar trat. propuesto en campo a trat. definitivo Copiar IC de sistema a IC definitiva<br>$\omega$ s<br><b>Il Graficas</b> |                            |                                   |                                   |                                |                         |                |                           |                            |  |  |
| Parámetros                                            | <b>U.M.</b>                                                                                                    |                            | Anualidad Tratamiento provisional |                                   | Tratamiento                    |                         |                | Tratamiento               |                            |  |  |
| ◆ Generación de reportes                              |                                                                                                    |                            | propuesto en campo                |                                   | sugerido sistema               |                         |                | definitivo                |                            |  |  |
| Ordenación forestal                                   | 0000001                                                                                                    | $\mathbf{0}$               | CUARTO ACLARED                    |                                   |                                |                         |                |                           | CORTA DE SELECCIÓN         |  |  |
| ◆ Reportes adicionales                                | 0000002                                                                                                    | 2021                       | <b>CUARTO</b>                     | Mensaje                           |                                |                         |                | ×<br><b>UARTO ACLAREO</b> |                            |  |  |
| Catálogos                                             | 0000003                                                                                                    | 2021                       | <b>PRIMER</b>                     |                                   | Se remplazará la IC definitiva |                         |                | RIMER ACLAREO             |                            |  |  |
| Descargar manual de usuario                           | 0000004                                                                                                    | 2020                       | <b>CORTA</b>                      | con la IC sugerida por el sistema |                                | ORTA DE REGENERACIÓN    |                |                           |                            |  |  |
|                                                       | 0000005                                                                                                    | 2020                       | <b>CORTA</b>                      | para el tratamiento definitivo!   |                                |                         |                |                           | ORTA DE SELECCIÓN          |  |  |
|                                                       | 0000006                                                                                                    | 2019                       | <b>CORTAD</b>                     |                                   | Desea Continuar?               | ORTA DE SELECCIÓN       |                |                           |                            |  |  |
|                                                       | 0000007                                                                                                    | 2019                       | <b>CORTA</b>                      |                                   |                                |                         |                |                           | ORTA DE LIBERACIÓN CON PRE |  |  |
|                                                       | 0000008                                                                                                    | 2018                       | <b>CORTAI</b>                     |                                   |                                | Cancelar                | Continuar      |                           | ORTA DE LIBERACIÓN CON PRE |  |  |
|                                                       |                                                                                                    |                            |                                   |                                   |                                |                         |                |                           |                            |  |  |
|                                                       | <b>Buscar</b>                                                                                                    |                            |                                   | U.M.                              |                                | $\overline{\mathbf{v}}$ |                |                           |                            |  |  |
|                                                       | 5<br>a.                                                                                                    | $\mathbb{R}$               | Pag 1                             | de <sub>3</sub>                   | 2                              | 1 a 8 de 22 registros   |                |                           |                            |  |  |

**Figura 4.28.** Pantalla de aviso para copiar la IC del sistema a la IC definitiva.

- Seleccionando el comando **de la comanda de Seleccionando** el comando **de Gráficas** que se describen a continuación:

Si pulsamos el icono seleccionado en la Figura 4.29 visualizaremos las gráficas comparativas entre los porcentajes del sistema de manejo propuesto por el usuario y el sugerido por el sistema.

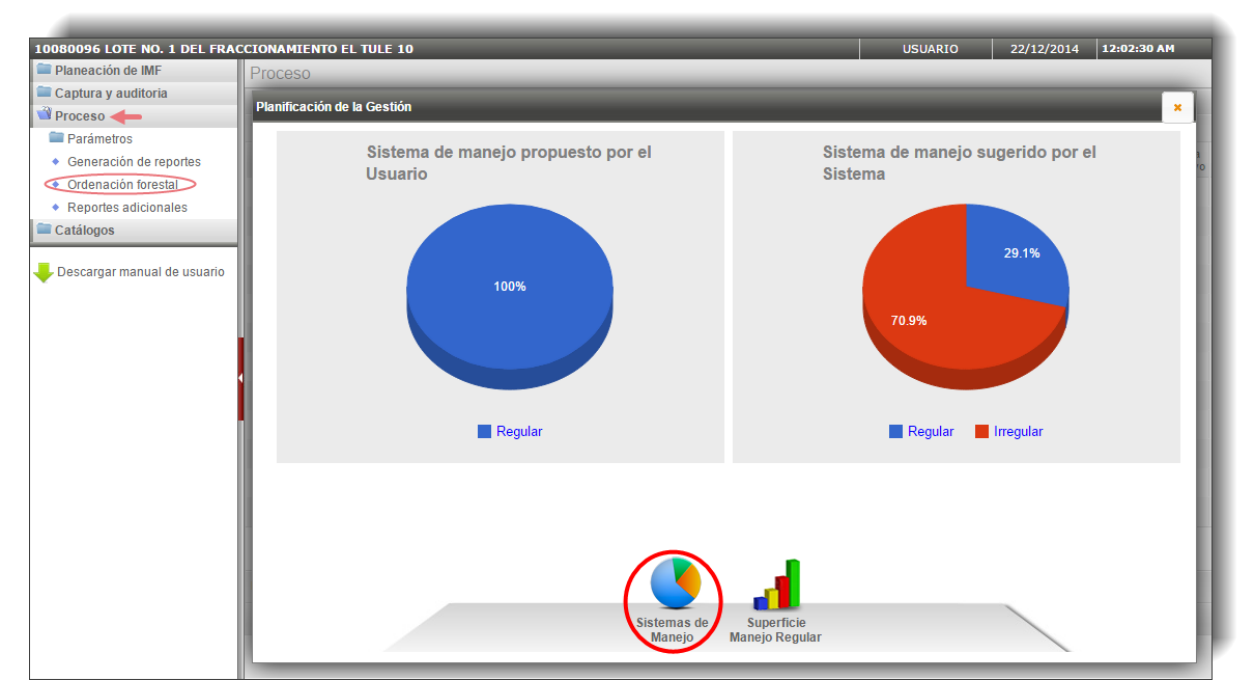

**Figura 4.29.** Gráficas de los Sistemas de Manejo propuestos por el usuario y el sistema.

Si pulsamos el icono seleccionado en la Figura 4.30 visualizaremos una gráfica con la superficie (en hectáreas) ocupada por cada tipo de tratamiento, y a su vez una comparativa entre lo que sugiere el usuario y lo que sugiere el sistema.

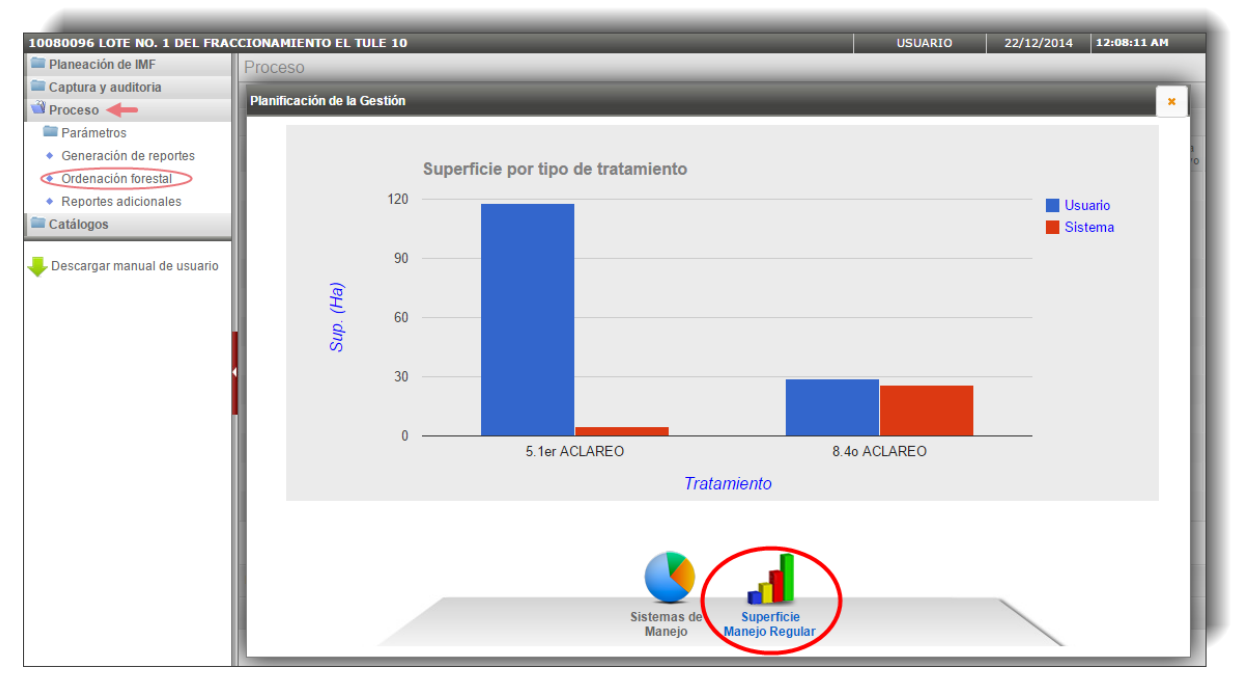

**Figura 4.30.** Gráfica de la superficie ocupada por cada tipo de tratamiento en Manejo Regular.

# **4.4. Reportes adicionales**

En este apartado podremos descargar los resultados y la información correspondiente a los cálculos realizados por el sistema.

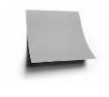

**NOTA:** Las pestañas de los reportes son generadas por el sistema al ser consultadas por primera vez, por lo que tardarán un poco en poder ser visualizadas. Una vez generadas, en las siguientes consultas, el sistema ya solo las muestra, así que se abrirán de forma inmediata.

. Los reportes se muestran ordenados en cuatro temáticas diferentes: Silvícola dasométricos, Fisiografía y suelo, Biodiversidad y Superficie.

# **4.4.1. Silvícola dasométricos**

### **4.4.1.1. Balance de cortas**

Este proceso determina la intensidad de corta recomendada para cada unidad de manejo de acuerdo al tratamiento silvícola seleccionado por el técnico (Figura 4.31).

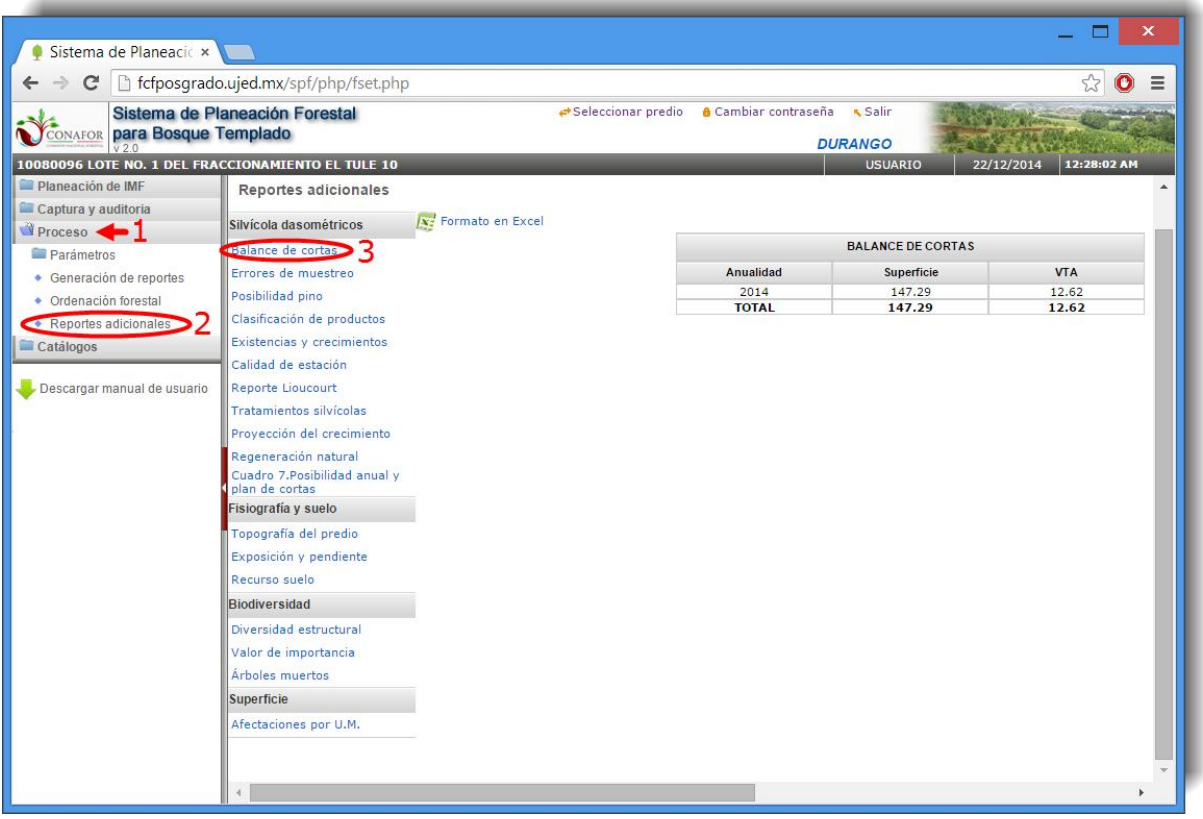

**Figura 4.31.** Pestaña para el cálculo del Balance de cortas.

A través del icono  $\sqrt{N_s^2}$  Formato en Excel se podrá descargar en nuestro equipo en formato XLS.

#### **4.4.1.2. Errores de muestreo**

En este apartado el sistema calculará el error absoluto y el error relativo de muestreo (en m<sup>3</sup> por hectárea y en porcentaje) tanto a nivel de predio como a nivel de unidad de manejo (Figura 4.32).

| C                                             | fcfposgrado.ujed.mx/spf/php/fset.php                               |                        |                                                 |                              |                               |                                  |                              |  |
|-----------------------------------------------|--------------------------------------------------------------------|------------------------|-------------------------------------------------|------------------------------|-------------------------------|----------------------------------|------------------------------|--|
| Sistema de Planeación Forestal                |                                                                    | Seleccionar predio     | <b>A</b> Cambiar contraseña                     | <b>K</b> Salir               |                               |                                  |                              |  |
|                                               | <b>YCONAFOR para Bosque Templado</b>                               |                        |                                                 |                              |                               | <b>DURANGO</b>                   |                              |  |
|                                               | 10080096 LOTE NO. 1 DEL FRACCIONAMIENTO EL TULE 10                 |                        |                                                 |                              |                               | <b>USUARIO</b>                   | 12:45:10 AM<br>22/12/2014    |  |
| Planeación de IMF                             |                                                                    |                        |                                                 |                              |                               |                                  |                              |  |
|                                               | Reportes adicionales                                               |                        |                                                 |                              |                               |                                  |                              |  |
| Captura y auditoria<br>Proceso <b>Company</b> | Silvícola dasométricos                                             | $x_i$ Formato en Excel |                                                 |                              |                               |                                  |                              |  |
| Parámetros                                    | Balance de cortas                                                  |                        |                                                 | <b>ERRORES DE MUESTREO</b>   |                               |                                  |                              |  |
| + Generación de reportes                      | d'Errores de muestreo<br><b>ERRORES DE MUESTREO A NIVEL PREDIO</b> |                        |                                                 |                              |                               |                                  |                              |  |
| • Ordenación forestal                         | Posibilidad pino                                                   |                        | Predio                                          | Error muestreo en VTA(m3/ha) |                               | Error muestreo en VTA (%)        |                              |  |
| Reportes adicionales                          | Clasificación de productos                                         |                        | 3.45                                            |                              | [Error absoluto]<br>14.07     | [Error relativo]<br>10.17        |                              |  |
| Catálogos                                     | Existencias y crecimientos                                         |                        |                                                 |                              |                               |                                  |                              |  |
|                                               | Calidad de estación                                                |                        | ERRORES DE MUESTREO A NIVEL DE UNIDAD DE MANEJO |                              |                               |                                  |                              |  |
| Descargar manual de usuario                   | <b>Reporte Lioucourt</b>                                           |                        |                                                 |                              |                               |                                  |                              |  |
|                                               | <b>Tratamientos silvícolas</b>                                     |                        | Unidad de manejo                                | <b>Superficie</b><br>(ha)    | Intensidad de muestreo<br>(%) | Error muestreo en VTA<br>(m3/ha) | Error muestreo en VTA<br>(%) |  |
|                                               |                                                                    |                        | 0001006                                         | 2.66                         | 3.76                          |                                  |                              |  |
|                                               | Provección del crecimiento                                         |                        | 0001004                                         | 2.44                         | 4.1                           |                                  |                              |  |
|                                               | Regeneración natural                                               |                        | 0004002                                         | 6.08                         | 1.65                          |                                  |                              |  |
|                                               | Cuadro 7.Posibilidad anual v                                       |                        | 0002013                                         | 3.31                         | 6.03                          | 609.14                           | 383.46                       |  |
|                                               | plan de cortas                                                     |                        | 0005002                                         | 7.45                         | 2.68                          | 792.42                           | 554.4                        |  |
|                                               | Fisiografía y suelo                                                |                        | 0002003                                         | 7.13                         | 2.8                           | 558.29                           | 525.32                       |  |
|                                               |                                                                    |                        | 0002006                                         | 7.21                         | 2.78                          | 309.1                            | 358.07                       |  |
|                                               | Topografía del predio                                              |                        | 0001005                                         | 5.18                         | 3.86                          | 56.14                            | 42.26                        |  |
|                                               |                                                                    |                        | 0002004                                         | 6.17                         | 3.24                          | 249.73                           | 237.96                       |  |
|                                               | Exposición y pendiente                                             |                        | 0002012                                         | 4.64                         | 4.31                          | 239.19                           | 159.18                       |  |
|                                               | Recurso suelo                                                      |                        | 0004005                                         | 2.29                         | 8.74                          | 508.97                           | 327.38                       |  |
|                                               |                                                                    |                        | 0001001                                         | 10.9                         | 2.75                          | 91.89                            | 79.85                        |  |
|                                               | Biodiversidad                                                      |                        | 0002009                                         | 10.96                        | 2.74                          | 86.06                            | 47.2                         |  |
|                                               | Diversidad estructural                                             |                        | 0003012                                         | 2.43                         | 12.37                         | 83.26                            | 62.24                        |  |
|                                               |                                                                    |                        | 0003003                                         | 8.43                         | 3.56                          | 139.5                            | 63.45                        |  |
|                                               | Valor de importancia                                               |                        | 0002010                                         | 12.46                        | 3.21                          | 31.08                            | 52.34                        |  |
|                                               | Árboles muertos                                                    |                        | 0003004                                         | 12.38                        | 3.23                          | 103.68                           | 33.65                        |  |
|                                               |                                                                    |                        | 0002005                                         | 14.35                        | 3.49                          | 13.89                            | 16.84                        |  |
|                                               | <b>Superficie</b>                                                  |                        |                                                 | 20.84                        | 2.88                          | 42.46                            | 38.34                        |  |

**Figura 4.32.** Pestaña para el cálculo de los Errores de muestreo.

A través del icono  $\sqrt{N_s^2}$  Formato en Excel se podrá descargar en nuestro equipo en formato XLS.

#### **4.4.1.3. Posibilidad pino**

En este apartado el sistema calculará la posibilidad de corta anual de pino por grupo de clase diamétrica (Figura 4.33).

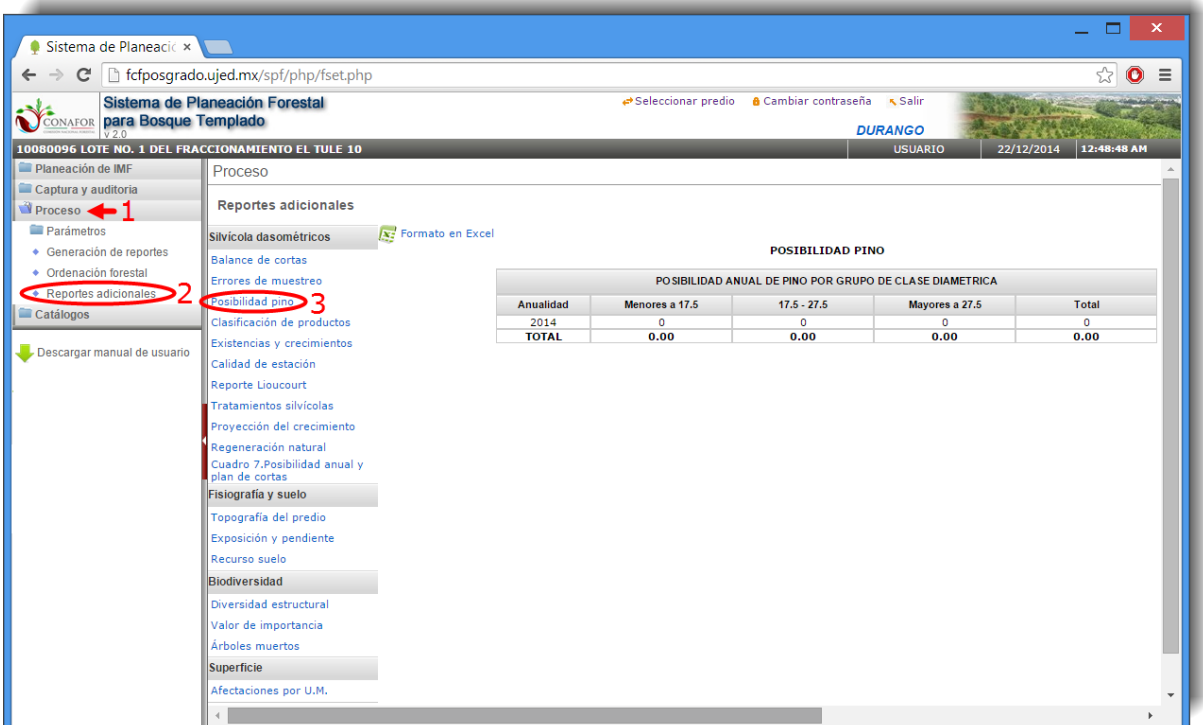

**Figura 4.33.** Pestaña para el cálculo de la Posibilidad de pino.

A través del icono  $\mathbf{A}$ : Formato en Excel se podrá descargar en nuestro equipo en formato XLS.
#### **4.4.1.4. Clasificación de productos**

En este apartado el sistema calculará el volumen en función de los destinos comerciales. Esta clasificación de productos será a nivel de predio (en porcentaje), por anualidad (en m<sup>3</sup>, en porcentaje y en valor económico), por unidad de manejo (en m<sup>3</sup>, en m<sup>3</sup>/ha y en valor económico) y por unidad de manejo y grupo de especies (en m<sup>3</sup>, en m<sup>3</sup>/ha y en valor económico), como se observa en la Figura 4.34.

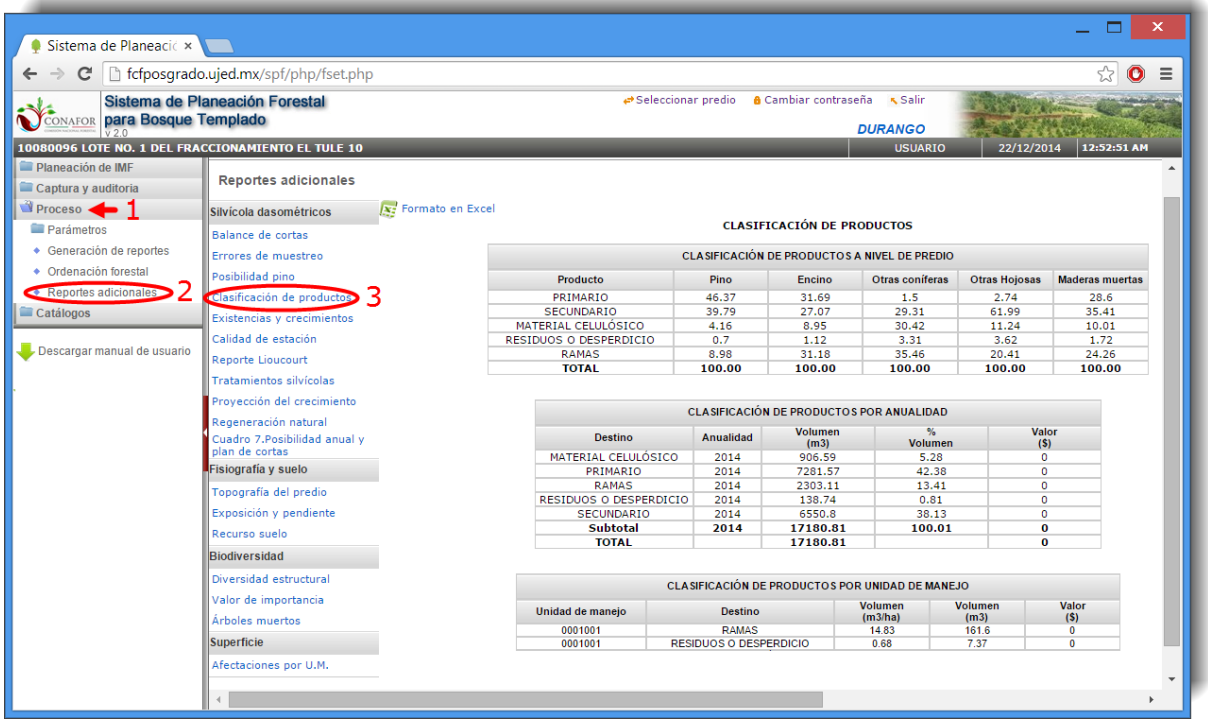

**Figura 4.34.** Pestaña para la clasificación de productos.

#### **4.4.1.5. Existencias y crecimientos**

En este apartado el sistema calculará las existencias por predio y grupo de especie en valores absolutos, existencias por predio y especie en valores absolutos, existencias y crecimientos por unidad de manejo y grupo de especies, existencias y crecimientos por unidad de manejo y especies, árboles muertos por predio y especie y árboles muertos por unidad de manejo y especie (Figura 4.35).

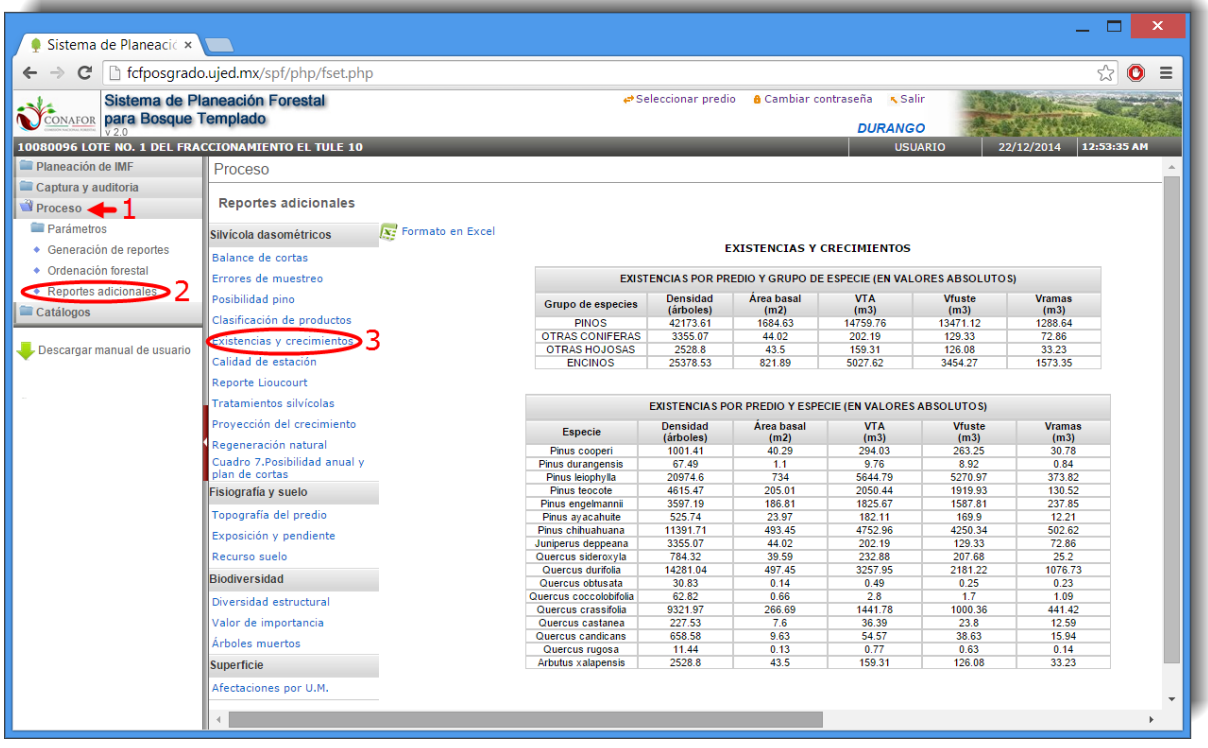

**Figura 4.35.** Pestaña para el cálculo de existencias y crecimientos.

#### **4.4.1.6. Calidad de estación**

En este proceso el sistema calculará la calidad de estación por unidad de manejo (Figura 4.36).

| $\mathbf{C}$                 | fcfposgrado.ujed.mx/spf/php/fset.php               |                     |                                   |                                          |                                                    |                                  |                                   |             |
|------------------------------|----------------------------------------------------|---------------------|-----------------------------------|------------------------------------------|----------------------------------------------------|----------------------------------|-----------------------------------|-------------|
| CONAFOR para Bosque Templado | Sistema de Planeación Forestal                     |                     | ← Seleccionar predio              |                                          | <b>a</b> Cambiar contraseña                        | <b>K</b> Salir<br><b>DURANGO</b> |                                   |             |
|                              | 10080096 LOTE NO. 1 DEL FRACCIONAMIENTO EL TULE 10 |                     |                                   |                                          |                                                    | <b>USUARIO</b>                   | 22/12/2014                        | 12:54:04 AM |
| Planeación de IMF            | Proceso                                            |                     |                                   |                                          |                                                    |                                  |                                   |             |
| Captura y auditoria          |                                                    |                     |                                   |                                          |                                                    |                                  |                                   |             |
| Proceso <b>1</b>             | <b>Reportes adicionales</b>                        |                     |                                   |                                          |                                                    |                                  |                                   |             |
| <b>Parámetros</b>            | Silvícola dasométricos                             | X: Formato en Excel |                                   |                                          |                                                    |                                  |                                   |             |
| ◆ Generación de reportes     | Balance de cortas                                  |                     |                                   | <b>CALIDAD DE ESTACIÓN</b>               |                                                    |                                  |                                   |             |
| • Ordenación forestal        |                                                    |                     |                                   |                                          |                                                    |                                  |                                   |             |
|                              | Errores de muestreo                                |                     |                                   | CALIDAD DE ESTACIÓN POR UNIDAD DE MANEJO |                                                    |                                  |                                   |             |
| Reportes adicionales         | Posibilidad pino                                   | Unidad de maneio    | Pinacea dominante                 | Indice de sitio (m)                      | Calidad                                            | <b>Altura dominante</b>          | Diámetro medio<br>cuadrático (cm) | Edad (años) |
| Catálogos                    | Clasificación de productos                         | 0002007             | Pinus leiophylla                  | 13.4                                     | 3                                                  | (m)<br>17                        | 22.19                             | 66.3        |
|                              | Existencias y crecimientos                         | 0004005             | Pinus leiophylla                  | 13.3                                     | $\overline{\mathbf{3}}$                            | 11.6                             | 24.26                             | 43.5        |
| Descargar manual de usuario  |                                                    | 0002009             | Pinus leiophylla                  | 12.5                                     | $\overline{\mathbf{3}}$                            | 13.6                             | 23.64                             | 55          |
|                              | calidad de estación                                | 0002004             | Pinus leiophylla                  | 11.7                                     | $\overline{4}$                                     | 15.2                             | 15.75                             | 67          |
|                              | <b>Reporte Lioucourt</b>                           | 0005002             | Pinus leiophylla                  | 17.1                                     | $\overline{2}$                                     | 19.9                             | 35.36                             | 60.7        |
|                              |                                                    | 0002010             | Pinus leiophylla                  | 12.2                                     | $\overline{\mathbf{3}}$                            | 12.6                             | 21.75                             | 51.5        |
|                              | <b>Tratamientos silvícolas</b>                     | 0002005             | Pinus leiophylla                  | 122                                      | 3                                                  | 14.3                             | 20.12                             | 59.3        |
|                              | Provección del crecimiento                         | 0003012             | Pinus leiophylla                  | 17 <sub>1</sub>                          | $\overline{2}$                                     | 17.5                             | 27.26                             | 51.5        |
|                              |                                                    | 0002012             | Pinus leiophylla                  | 12.9                                     | $\overline{\mathbf{3}}$                            | 15.4                             | 21.56                             | 61.5        |
|                              | Regeneración natural                               | 0002006             | Pinus leiophylla                  | 10.1                                     | $\overline{4}$                                     | 10.9                             | 16.78                             | 53.7        |
|                              | Cuadro 7. Posibilidad anual v                      | 0004002<br>0002013  | Pinus leiophylla                  | 14.8<br>13.7                             | $\overline{\mathbf{3}}$<br>$\overline{\mathbf{3}}$ | 15.1<br>18.3                     | 24.47<br>26.09                    | 51<br>72    |
|                              | plan de cortas                                     | 0003003             | Pinus leiophylla<br>Pinus teocote | 16.5                                     | $\overline{2}$                                     | 16.2                             | 25.51                             | 49          |
|                              | Fisiografía y suelo                                | 0002003             | Pinus chihuahuana                 | 13                                       | $\overline{\mathbf{3}}$                            | 11.5                             | 15.55                             | 44          |
|                              |                                                    | 0001001             | Pinus chihuahuana                 | 12.6                                     | 3                                                  | 15                               | 25.83                             | 61          |
|                              | Topografía del predio                              | 0001004             | Pinus chihuahuana                 | 12.7                                     | $\overline{\mathbf{3}}$                            | 15.5                             | 24.97                             | 63          |
|                              | Exposición y pendiente                             | 0003004             | Pinus chihuahuana                 | 21.8                                     | $\overline{2}$                                     | 18.1                             | 24.65                             | 39.3        |
|                              |                                                    | 0001005             | Pinus chihuahuana                 | 15.1                                     | $\overline{\mathbf{3}}$                            | 15.5                             | 21.93                             | 51.5        |
|                              | Recurso suelo                                      | 0001006             | Pinus chihuahuana                 | 10.8                                     | $\overline{a}$                                     | 14.6                             | 21.69                             | 70.3        |
|                              | <b>Biodiversidad</b>                               |                     |                                   |                                          |                                                    |                                  |                                   |             |
|                              | Diversidad estructural                             |                     |                                   |                                          |                                                    |                                  |                                   |             |
|                              | Valor de importancia                               |                     |                                   |                                          |                                                    |                                  |                                   |             |
|                              | Árboles muertos                                    |                     |                                   |                                          |                                                    |                                  |                                   |             |
|                              |                                                    |                     |                                   |                                          |                                                    |                                  |                                   |             |
|                              | <b>Superficie</b>                                  |                     |                                   |                                          |                                                    |                                  |                                   |             |
|                              |                                                    |                     |                                   |                                          |                                                    |                                  |                                   |             |
|                              | Afectaciones por U.M.                              |                     |                                   |                                          |                                                    |                                  |                                   |             |

**Figura 4.36.** Pestaña para el cálculo de la Calidad de estación.

#### **4.4.1.7. Reporte Lioucourt**

En este apartado se muestra la distribución de clases diamétricas de la masa bajo manejo irregular (Figura 37).

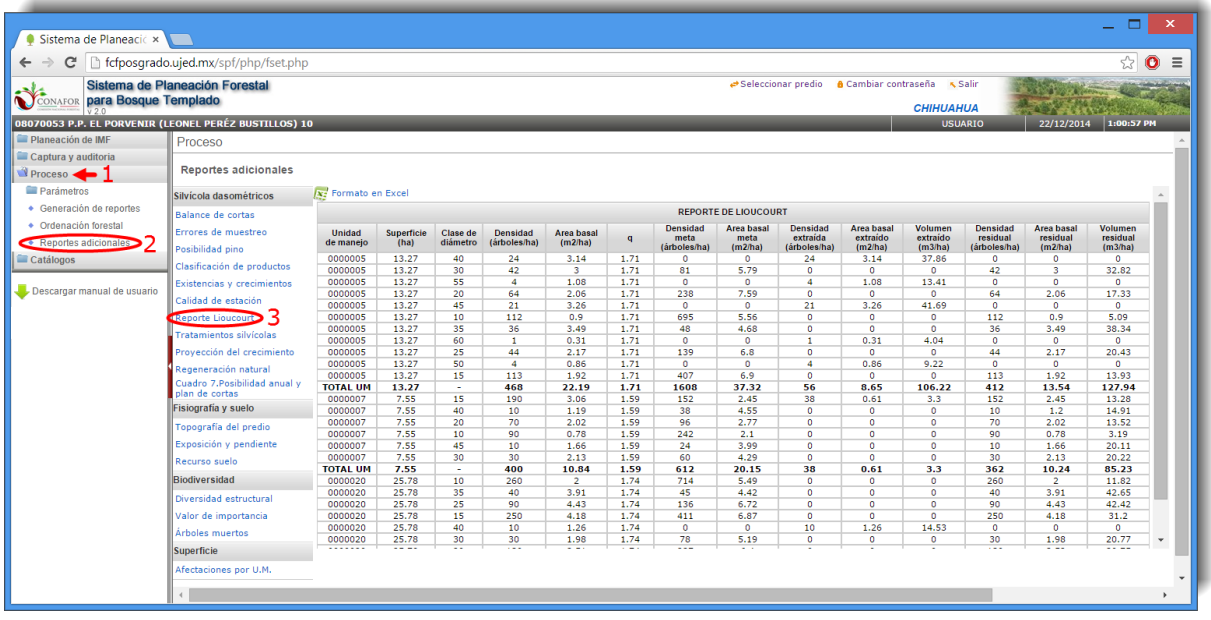

**Figura 4.37.** Pestaña donde se muestra el Reporte Lioucourt.

### **4.4.1.8. Tratamientos silvícolas**

Este proceso muestra una tabla comparativa entre el tratamiento silvícola definitivo propuesto por el usuario y el tratamiento propuesto por el sistema (Figura 4.38).

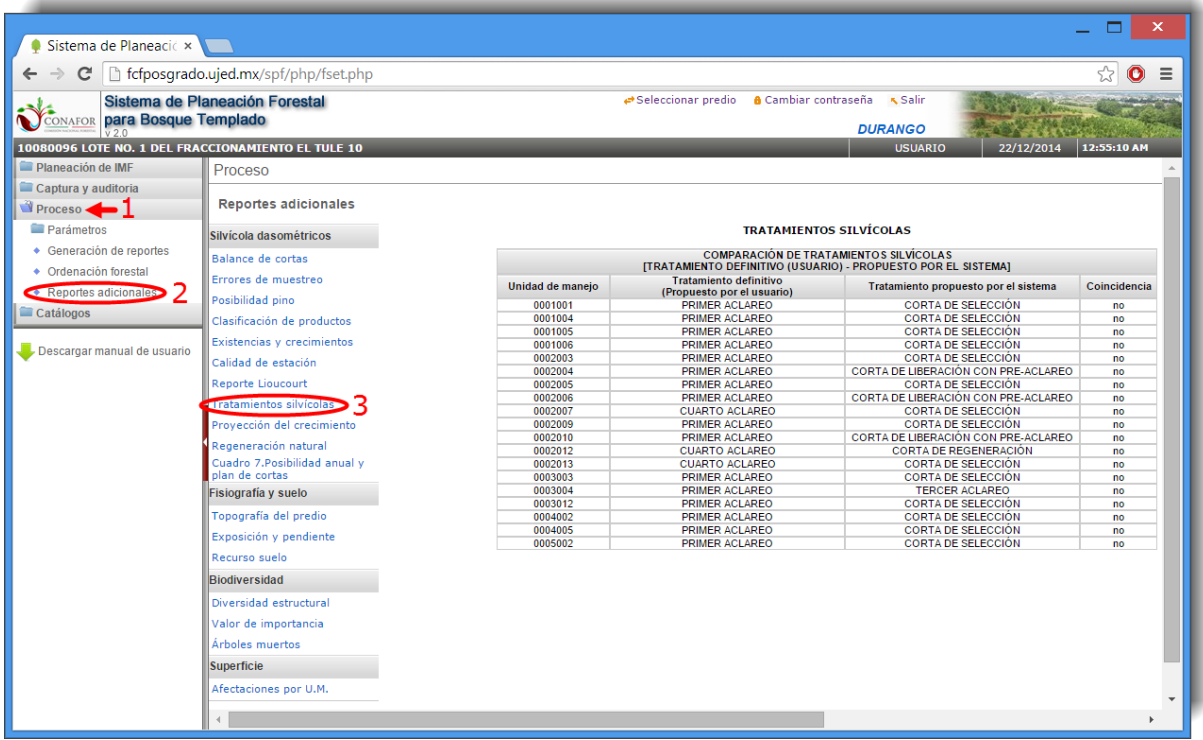

**Figura 4.38.** Pestaña donde se muestra la comparación de Tratamientos silvícolas.

#### **4.4.1.9. Proyección del crecimiento**

En este apartado se muestran las existencias reales (en m<sup>3</sup>, m<sup>3</sup>/ha y m<sup>2</sup>/ha) en cada ciclo de corta de cada especie botánica por unidad de manejo (Figura 4.39).

| C                                 | fcfposgrado.ujed.mx/spf/php/fset.php                                                 |                            |                |                    |                                                                                    |                                          |                                                             |                                                   |
|-----------------------------------|--------------------------------------------------------------------------------------|----------------------------|----------------|--------------------|------------------------------------------------------------------------------------|------------------------------------------|-------------------------------------------------------------|---------------------------------------------------|
| CONAFOR para Bosque Templado      | Sistema de Planeación Forestal<br>10080096 LOTE NO. 1 DEL FRACCIONAMIENTO EL TULE 10 |                            |                | Seleccionar predio | <b>a</b> Cambiar contraseña                                                        | <b>DURANGO</b>                           | <b>K</b> Salir<br><b>USUARIO</b>                            | 22/12/2014                                        |
| Planeación de IMF                 | Proceso                                                                              |                            |                |                    |                                                                                    |                                          |                                                             |                                                   |
| Captura y auditoria               |                                                                                      |                            |                |                    |                                                                                    |                                          |                                                             |                                                   |
| Proceso <b>Department</b>         | <b>Reportes adicionales</b>                                                          |                            |                |                    |                                                                                    |                                          |                                                             |                                                   |
| Parámetros                        | Silvícola dasométricos                                                               | X: Formato en Excel        |                |                    |                                                                                    |                                          |                                                             |                                                   |
| ◆ Generación de reportes          | Balance de cortas                                                                    |                            |                |                    | <b>CUADROS PROYECCCIÓN DEL CRECIMIENTO</b><br><b>EXISTENCIAS AL CICLO DE CORTA</b> |                                          |                                                             |                                                   |
| • Ordenación forestal             |                                                                                      |                            |                |                    |                                                                                    | <b>Existencias</b>                       | <b>Existencias</b>                                          | <b>Existencias</b>                                |
| Reportes adicionales<br>Catálogos | Errores de muestreo<br>Posibilidad pino<br>Clasificación de productos                | <b>Unidad</b><br>de maneio | Superficie     | Proyección         | Especie botánica                                                                   | <b>Reales</b><br>$M^3/ha$<br><b>VRTA</b> | <b>Reales</b><br>M <sup>3</sup><br><b>VRTA</b><br><b>UM</b> | <b>Reales</b><br><b>Área</b><br>basal<br>$M^2/ha$ |
|                                   | Existencias y crecimientos                                                           | 0002009                    | 10.96          | 2014               | Pinus cooperi                                                                      | 7.03                                     | 77.05                                                       | 0.85                                              |
| Descargar manual de usuario       |                                                                                      | 0002010                    | 12.46          | 2014               | Pinus cooperi                                                                      | 7.23                                     | 90.03                                                       | 1.4                                               |
|                                   | Calidad de estación                                                                  | 0002003                    | 7.13           | 2014               | Pinus cooperi                                                                      | 2.52                                     | 17.97                                                       | 0.56                                              |
|                                   | <b>Reporte Lioucourt</b>                                                             | 0002007                    | 20.84          | 2014               | Pinus cooperi                                                                      | 0.62                                     | 12.93                                                       | 0.07                                              |
|                                   |                                                                                      | 0004005                    | 2.29           | 2014               | Pinus cooperi                                                                      | 1.11                                     | 2.54                                                        | 0.2                                               |
|                                   | <b>Tratamientos silvícolas</b>                                                       | 0005002                    | 7.45           | 2014               | Pinus cooperi                                                                      | 8.42                                     | 62.73                                                       | 1.02                                              |
|                                   | proyección del crecimiento                                                           | 0003004<br>0002009         | 12.38<br>10.96 | 2014<br>2014       | <b>Pinus durangensis</b>                                                           | 0.54<br>0.2                              | 6.72<br>2.2                                                 | 0.05<br>0.04                                      |
|                                   |                                                                                      | 0001001                    | 10.9           | 2014               | <b>Pinus durangensis</b><br>Pinus leiophylla                                       | 1.4                                      | 15.3                                                        | 0.2                                               |
|                                   | Regeneración natural                                                                 | 0002004                    | 6.17           | 2014               | Pinus leiophylla                                                                   | 58.71                                    | 361.95                                                      | 10.03                                             |
|                                   | Cuadro 7. Posibilidad anual v                                                        | 0002012                    | 4.64           | 2014               | Pinus leiophylla                                                                   | 98.38                                    | 456.23                                                      | 12.96                                             |
|                                   | plan de cortas                                                                       | 0002013                    | 3.31           | 2014               | Pinus leiophylla                                                                   | 53.68                                    | 177.92                                                      | 7.75                                              |
|                                   | Fisiografía y suelo                                                                  | 0003012                    | 2.43           | 2014               | Pinus leiophylla                                                                   | 81.3                                     | 197.23                                                      | 8.56                                              |
|                                   |                                                                                      | 0005002                    | 7.45           | 2014               | Pinus leiophylla                                                                   | 52.3                                     | 389.91                                                      | 5.4                                               |
|                                   | Topografía del predio                                                                | 0002010                    | 12.46          | 2014               | Pinus leiophylla                                                                   | 35.91                                    | 447 44                                                      | 6.13                                              |
|                                   | Exposición y pendiente                                                               | 0002005                    | 14.35          | 2014               | Pinus leiophylla                                                                   | 32.36                                    | 464.28                                                      | 4.9                                               |
|                                   |                                                                                      | 0002006                    | 7.21           | 2014               | Pinus leiophylla                                                                   | 51.88                                    | 373.89                                                      | 9.84                                              |
|                                   | Recurso suelo                                                                        | 0002009                    | 10.96          | 2014               | Pinus leiophylla                                                                   | 73.65                                    | 807.35                                                      | 9.51                                              |
|                                   | Biodiversidad                                                                        | 0002007                    | 20.84          | 2014               | Pinus leiophylla                                                                   | 58.9                                     | 1227.74                                                     | 7.41                                              |
|                                   |                                                                                      | 0003003                    | 8.43           | 2014               | Pinus leiophylla                                                                   | 0.05                                     | 0.39                                                        | 0.02                                              |
|                                   | Diversidad estructural                                                               | 0004002                    | 6.08           | 2014               | Pinus leiophylla                                                                   | 41.49                                    | 252.09                                                      | 5.17                                              |
|                                   |                                                                                      | 0004005                    | 2.29           | 2014               | Pinus leiophylla                                                                   | 43.39                                    | 99.27                                                       | 6.71                                              |
|                                   | Valor de importancia                                                                 | 0001004                    | 2.44           | 2014               | <b>Pinus teocote</b>                                                               | 1.61                                     | 3.92                                                        | 0.37                                              |
|                                   | Árboles muertos                                                                      | 0001005                    | 5.18           | 2014               | Pinus teocote                                                                      | 0.31                                     | 1.59                                                        | 0.08                                              |
|                                   | <b>Superficie</b>                                                                    | 0002007<br>0003003         | 20.84<br>8.43  | 2014<br>2014       | <b>Pinus teocote</b>                                                               | 1.02<br>40.66                            | 21.29<br>342.57                                             | 0.09                                              |
|                                   |                                                                                      |                            |                |                    | Pinus teocote                                                                      |                                          |                                                             | 3.92                                              |

**Figura 4.39.** Pestaña donde se muestra la Proyección del crecimiento.

#### **4.4.1.10. Regeneración natural**

Este proceso muestra el número de ejemplares de cada especie botánica pertenecientes a las distintas clases de distribución de regeneración por unidad de manejo (Figura 4.40).

| C                                        | fcfposgrado.ujed.mx/spf/php/fset.php               |                                   |                                       |                      |                             |                                  |                   |
|------------------------------------------|----------------------------------------------------|-----------------------------------|---------------------------------------|----------------------|-----------------------------|----------------------------------|-------------------|
| <b>CONAFOR para Bosque Templado</b>      | Sistema de Planeación Forestal                     |                                   | Seleccionar predio                    |                      | <b>a</b> Cambiar contraseña | <b>K</b> Salir<br><b>DURANGO</b> |                   |
|                                          | 10080096 LOTE NO. 1 DEL FRACCIONAMIENTO EL TULE 10 |                                   |                                       |                      |                             | <b>USUARIO</b>                   | 22/12/2014        |
| Planeación de IMF<br>Captura y auditoria | <b>Reportes adicionales</b>                        |                                   |                                       |                      |                             |                                  |                   |
| Proceso <b>Department</b>                | Silvícola dasométricos                             | $\overline{x_i}$ Formato en Excel |                                       |                      |                             |                                  |                   |
| Parámetros                               | Balance de cortas                                  |                                   |                                       | REGENERACIÓN NATURAL |                             |                                  |                   |
| + Generación de reportes                 | Errores de muestreo                                | Unidad de manejo                  | <b>Especie</b>                        | Clase 1              | Clase 2                     | Clase 3                          | <b>Total</b>      |
|                                          | Posibilidad pino                                   | 0001001                           | Quercus durifolia                     | $\Omega$             | $\mathbf 0$                 | 1481.48                          | 1481.48           |
| • Ordenación forestal                    |                                                    | ÷                                 | <b>Total UM</b>                       | $\mathbf{0}$         | 0                           | 1481.48                          | 1481.48           |
| Reportes adicionales                     | Clasificación de productos                         | 0001004                           | Quercus durifolia                     | 3333.33              | $\Omega$                    | 0                                | 3333.33           |
| $\Box$ Catálogos                         | <b>Existencias y crecimientos</b>                  |                                   | <b>Total UM</b>                       | 3333.33              | $\bf{0}$                    | $\bf{0}$                         | 3333.33           |
|                                          | Calidad de estación                                | 0001006                           | Quercus durifolia                     | 4444.44              | o                           | $\Omega$                         | 4444.44           |
|                                          |                                                    |                                   | <b>Total UM</b>                       | 4444.44              | 0                           | $\bf{0}$                         | 4444.44           |
| Descargar manual de usuario              | <b>Reporte Lioucourt</b>                           | 0002004                           | Pinus leiophylla                      | $\circ$              | $\bullet$                   | 555.56                           | 555.56            |
|                                          | <b>Tratamientos silvícolas</b>                     | 0002004<br>0002004                | Quercus durifolia                     | $\circ$              | 555.56                      | $\circ$<br>$\circ$               | 555.56            |
|                                          |                                                    | ÷.                                | Quercus sideroxyla<br><b>Total UM</b> | 555.56<br>555.56     | 0<br>555.56                 | 555.56                           | 555.56<br>1666.68 |
|                                          | Provección del crecimiento                         | 0002006                           | Pinus engelmannii                     | 2222.22              | 0                           | $\Omega$                         | 2222.22           |
|                                          | <b>Kegeneración natural</b>                        | 0002006                           | Pinus leiophylla                      | 1111.11              | 2222.22                     | 4444.44                          | 7777.77           |
|                                          | Cuadro 7, Posibilidad anual y                      | 0002006                           | Pinus teocote                         | 555.56               | 0                           | $\bullet$                        | 555.56            |
|                                          | plan de cortas                                     | ×.                                | <b>Total UM</b>                       | 3888.89              | 2222.22                     | 4444.44                          | 10555.55          |
|                                          | Fisiografía y suelo                                | 0002007                           | Pinus leiophylla                      | 185.19               | $\mathbf{0}$                | $\bullet$                        | 185.19            |
|                                          |                                                    | 0002007                           | Quercus durifolia                     | 740.74               | $\mathbf{0}$                | $\circ$                          | 740.74            |
|                                          | Topografía del predio                              | 0002007                           | Quercus sideroxyla                    | 185.19               | 0                           | $\Omega$                         | 185.19            |
|                                          | Exposición y pendiente                             | ÷.                                | <b>Total UM</b>                       | 1111.12              | 0                           | $\bf{0}$                         | 1111.12           |
|                                          | Recurso suelo                                      | 0002009                           | Pinus engelmannii                     | $\Omega$             | 370.37                      | $\Omega$                         | 370.37            |
|                                          |                                                    |                                   | <b>Total UM</b>                       | $\bf o$              | 370.37                      | $\bf{0}$                         | 370.37            |
|                                          | <b>Biodiversidad</b>                               | 0002012                           | Pinus engelmannii                     | 555.56               | 555.56                      | $\circ$                          | 1111.12           |
|                                          | Diversidad estructural                             |                                   | <b>Total UM</b>                       | 555.56               | 555.56                      | $\bf{0}$                         | 1111.12           |
|                                          |                                                    | 0002013                           | <b>Ouercus durifolia</b>              | 1666.67              | $\mathbf 0$                 | $\circ$                          | 1666.67           |
|                                          | Valor de importancia                               |                                   | <b>Total UM</b>                       | 1666.67              | 0                           | $\bf{0}$                         | 1666.67           |
|                                          | Árboles muertos                                    | 0003003                           | <b>Ouercus durifolia</b>              | 740.74               | $\Omega$                    | $\circ$                          | 740.74            |
|                                          |                                                    |                                   | <b>Total UM</b>                       | 740.74               | 0                           | $\bf{0}$                         | 740.74            |
|                                          | <b>Superficie</b>                                  | 0003004                           | Juniperus deppeana                    | 555.56               | $\bullet$                   | $\bullet$                        | 555.56            |

**Figura 4.40.** Pestaña donde se muestra la Regeneración natural.

#### **4.4.1.11. Posibilidad anual y Plan de cortas**

En este apartado se muestran la posibilidad (en m $^3$ ), el volumen por infraestructura (en m<sup>3</sup>), la suma de la posibilidad y el volumen por infraestructura (en m<sup>3</sup>) para cada especie botánica por unidad de corta (Figura 4.41).

| $\mathbf{C}$                       | fcfposgrado.ujed.mx/spf/php/fset.php                                                 |                                 |                                         |                                          |                                                        |                                                        |                                         |
|------------------------------------|--------------------------------------------------------------------------------------|---------------------------------|-----------------------------------------|------------------------------------------|--------------------------------------------------------|--------------------------------------------------------|-----------------------------------------|
| para Bosque Templado<br>CONAFOR    | Sistema de Planeación Forestal<br>10080096 LOTE NO. 1 DEL FRACCIONAMIENTO EL TULE 10 |                                 |                                         | Seleccionar predio                       | <b>A</b> Cambiar contraseña                            | <b>K</b> Salir<br><b>DURANGO</b><br><b>USUARIO</b>     | 12:56:54 AM                             |
|                                    |                                                                                      |                                 |                                         |                                          |                                                        |                                                        | 22/12/2014                              |
| Planeación de IMF                  | Proceso                                                                              |                                 |                                         |                                          |                                                        |                                                        |                                         |
| Captura y auditoria<br>$Proceso$ 1 | Reportes adicionales                                                                 |                                 |                                         |                                          |                                                        |                                                        |                                         |
| Parámetros                         | Silvícola dasométricos                                                               | $\sqrt{x_i^2}$ Formato en Excel |                                         |                                          |                                                        |                                                        |                                         |
| + Generación de reportes           | Balance de cortas                                                                    |                                 |                                         |                                          | <b>CUADRO 7. POSIBILIDAD ANUAL Y PLAN DE CORTAS</b>    |                                                        |                                         |
| + Ordenación forestal              |                                                                                      |                                 |                                         |                                          |                                                        | Posibilidad +                                          |                                         |
| Reportes adicionales               | Errores de muestreo<br>Posibilidad pino                                              | Área<br>de corta                | Posibilidad<br><b>Especie</b>           | <b>Posibilidad</b><br>m <sup>3</sup> VTA | Volumen por<br>infraestructura<br>(m <sup>3</sup> VTA) | volumen por<br>infraestructura<br>(m <sup>3</sup> VTA) | <b>Especies</b><br>por aprovechar       |
| $\Box$ Catálogos                   | Clasificación de productos                                                           | 2014                            | Pinus cooperi                           | 0.00                                     | 0.00                                                   | 0.00                                                   | Pinus cooperi                           |
|                                    | Existencias y crecimientos                                                           | 2014                            | Pinus durangensis                       | 0.00                                     | 0.00                                                   | 0.00                                                   | Pinus durangensis                       |
| Descargar manual de usuario        |                                                                                      | 2014                            | Pinus leiophylla                        | 0.00                                     | 0.00                                                   | 0.00                                                   | Pinus leiophylla                        |
|                                    | Calidad de estación                                                                  | 2014                            | Pinus teocote                           | 0.00                                     | 0.00                                                   | 0.00                                                   | Pinus teocote                           |
|                                    | <b>Reporte Lioucourt</b>                                                             | 2014                            | Pinus engelmannii                       | 0.00                                     | 0.00                                                   | 0.00                                                   | Pinus engelmannii                       |
|                                    | <b>Tratamientos silvícolas</b>                                                       | 2014                            | Pinus avacahuite                        | 0.00                                     | 0.00                                                   | 0.00                                                   | Pinus avacahuite                        |
|                                    |                                                                                      | 2014                            | Pinus chihuahuana                       | 0.00                                     | 0.00                                                   | 0.00                                                   | Pinus chihuahuana                       |
|                                    | Provección del crecimiento                                                           | 2014                            | Juniperus deppeana                      | 0.00                                     | 0.00                                                   | 0.00                                                   | Juniperus deppeana                      |
|                                    | Regeneración natural                                                                 | 2014                            | Quercus sideroxyla                      | 0.00                                     | 0.00                                                   | 0.00                                                   | Quercus sideroxyla                      |
|                                    | <b>Cuadro 7. Posibilidad anual</b>                                                   | 2014                            | Quercus durifolia                       | 0.00                                     | 0.00                                                   | 0.00                                                   | Quercus durifolia                       |
|                                    | plan de cortas                                                                       | 2014                            | Quercus obtusata                        | 0.00                                     | 0.00                                                   | 0.00                                                   | Quercus obtusata                        |
|                                    | <b>Fisiografía y suelo</b>                                                           | 2014                            | Quercus coccolobifolia                  | 0.00                                     | 0.00                                                   | 0.00                                                   | Quercus coccolobifolia                  |
|                                    |                                                                                      | 2014<br>2014                    | Quercus crassifolia<br>Quercus castanea | 0.00<br>0.00                             | 0.00<br>0.00                                           | 0.00<br>0.00                                           | Quercus crassifolia<br>Quercus castanea |
|                                    | Topografía del predio                                                                | 2014                            | Quercus candicans                       | 0.00                                     | 0.00                                                   | 0.00                                                   | Quercus candicans                       |
|                                    | Exposición y pendiente                                                               | 2014                            | Quercus rugosa                          | 0.00                                     | 0.00                                                   | 0.00                                                   | Quercus rugosa                          |
|                                    |                                                                                      | 2014                            | <b>Arbutus xalapensis</b>               | 0.00                                     | 0.00                                                   | 0.00                                                   | Arbutus xalapensis                      |
|                                    | Recurso suelo                                                                        | 2014                            | PINOS (MUERTO)                          | 12.62                                    | 0.00                                                   | 12.62                                                  | PINOS (MUERTO)                          |
|                                    | <b>Biodiversidad</b>                                                                 | 2014                            | <b>Subtotal</b>                         | 12.62                                    | 0.00                                                   | 12.62                                                  |                                         |
|                                    | Diversidad estructural                                                               | ×.                              | <b>TOTAL</b>                            | 12.62                                    | 0.00                                                   | 12.62                                                  |                                         |
|                                    | Valor de importancia                                                                 |                                 |                                         |                                          |                                                        |                                                        |                                         |
|                                    | Árboles muertos                                                                      |                                 |                                         |                                          |                                                        |                                                        |                                         |
|                                    |                                                                                      |                                 |                                         |                                          |                                                        |                                                        |                                         |
|                                    | <b>Superficie</b>                                                                    |                                 |                                         |                                          |                                                        |                                                        |                                         |

**Figura 4.41.** Pestaña donde se muestra la Posibilidad Anual y Plan de cortas.

## **4.4.2. Fisiografía y suelo**

#### **4.4.2.1. Topografía del predio**

Este apartado muestra la altitud máxima y mínima del predio (en metros sobre el nivel del mar), como se observa en la Figura 4.42.

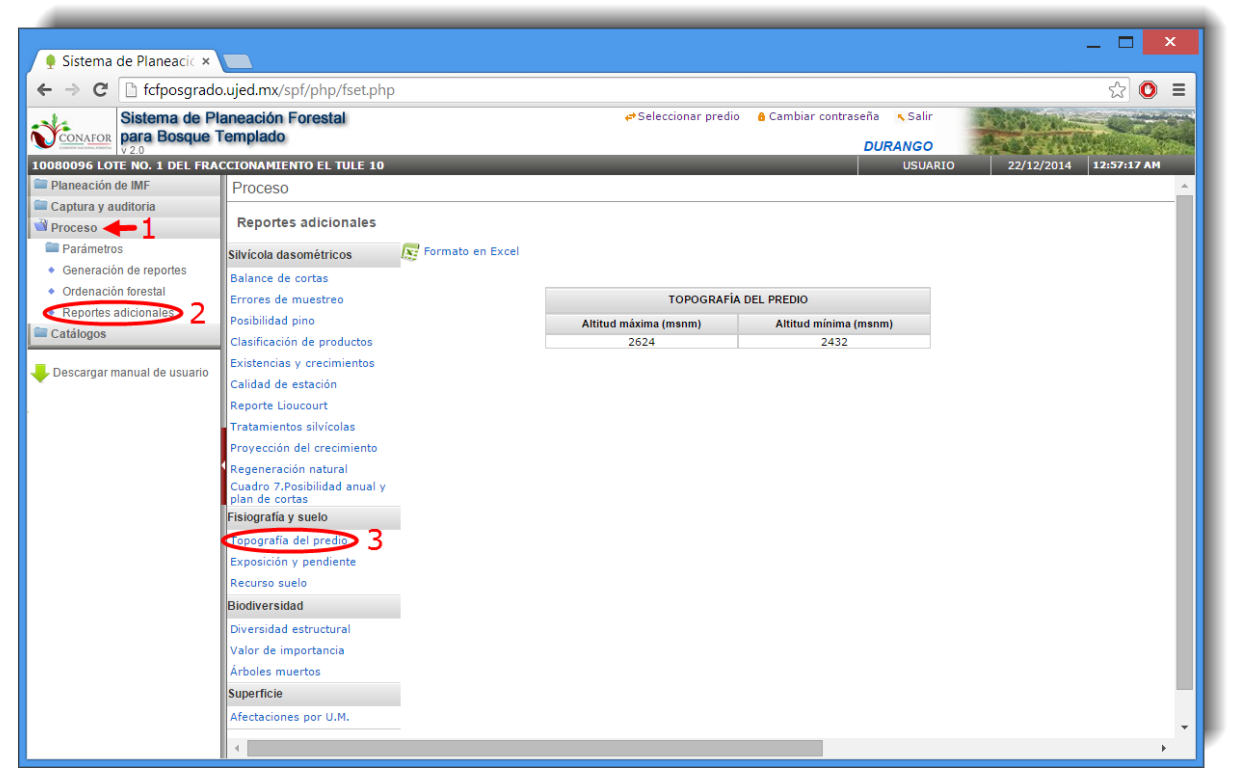

**Figura 4.42.** Pestaña donde se muestra la Topografía del Predio.

#### **4.4.2.2. Exposición y pendiente**

En este apartado se describe para cada exposición (N, NE, E, SE, S, SO, O, NO) la superficie aprovechable (en hectáreas y en porcentaje), el rango de pendiente que presenta y la pendiente aprovechable (en hectáreas y en porcentaje), como se observa en la Figura 4.43.

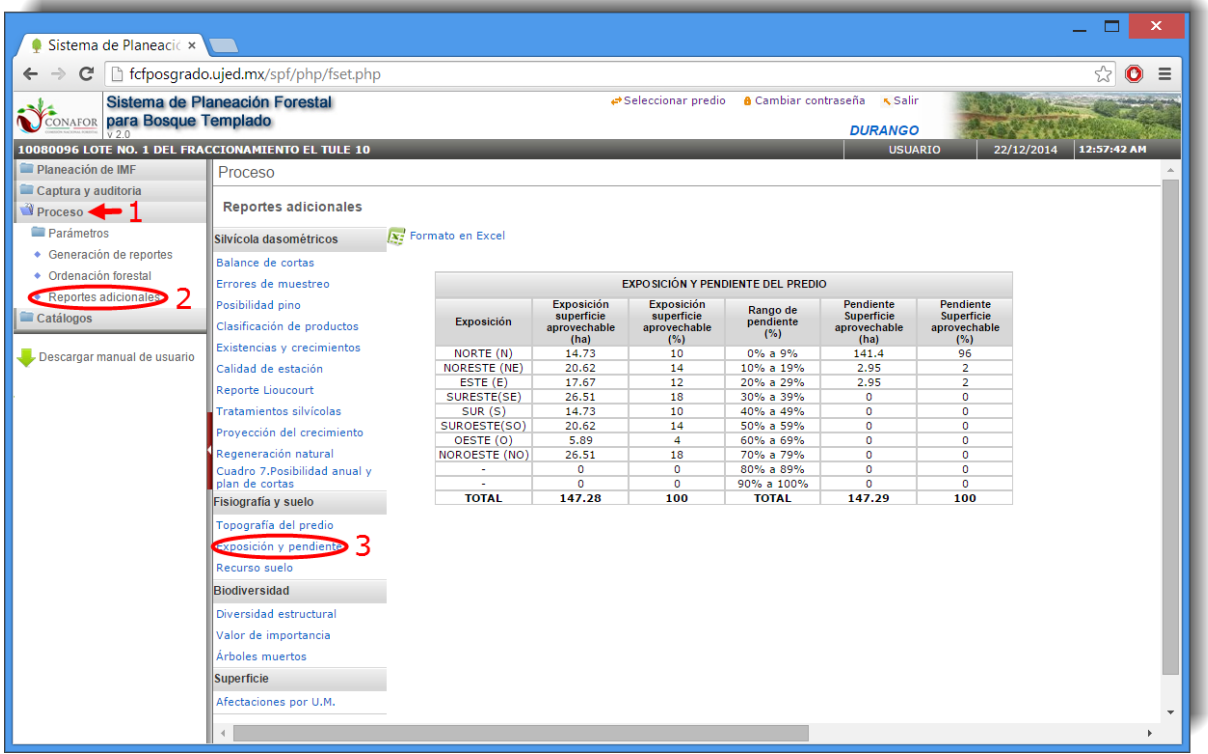

**Figura 4.43.** Pestaña donde se muestra la Exposición y Pendiente del predio.

#### **4.4.2.3. Recurso suelo**

Este apartado muestra las distintas variables que describen el suelo del predio, algunos ejemplos serían la compactación, la textura, el material predominante, la materia orgánica, etc. Para ello se definen las clases o características de cada variable y la superficie que ocupa (en hectáreas y en porcentaje) como se observa en la Figura 4.44.

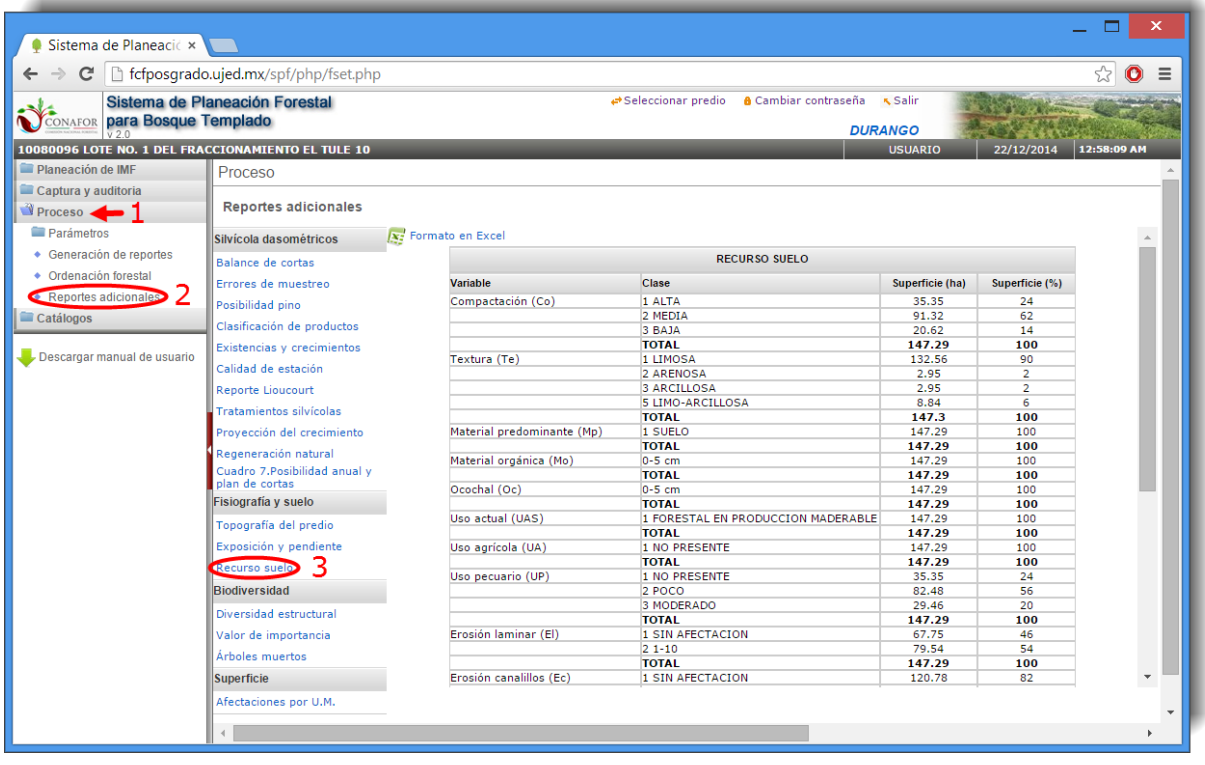

**Figura 4.44.** Pestaña donde se muestra el Recurso suelo.

## **4.4.3. Biodiversidad**

### **4.4.3.1. Diversidad estructural**

En este apartado se muestra el número de especies y distintos índices que estiman la diversidad estructural del predio para cada unidad de manejo.

Los índices calculados son los siguientes: Índice de Shannon (Hi), Índice de mezcla de Gadow (Mi), Índice de uniformidad de Gadow (Wi), Índice de diferenciación diamétrica (TDi), Índice de diferenciación de altura (THi) e Índice de cobertura de copas, en porcentaje (Figura 4.45).

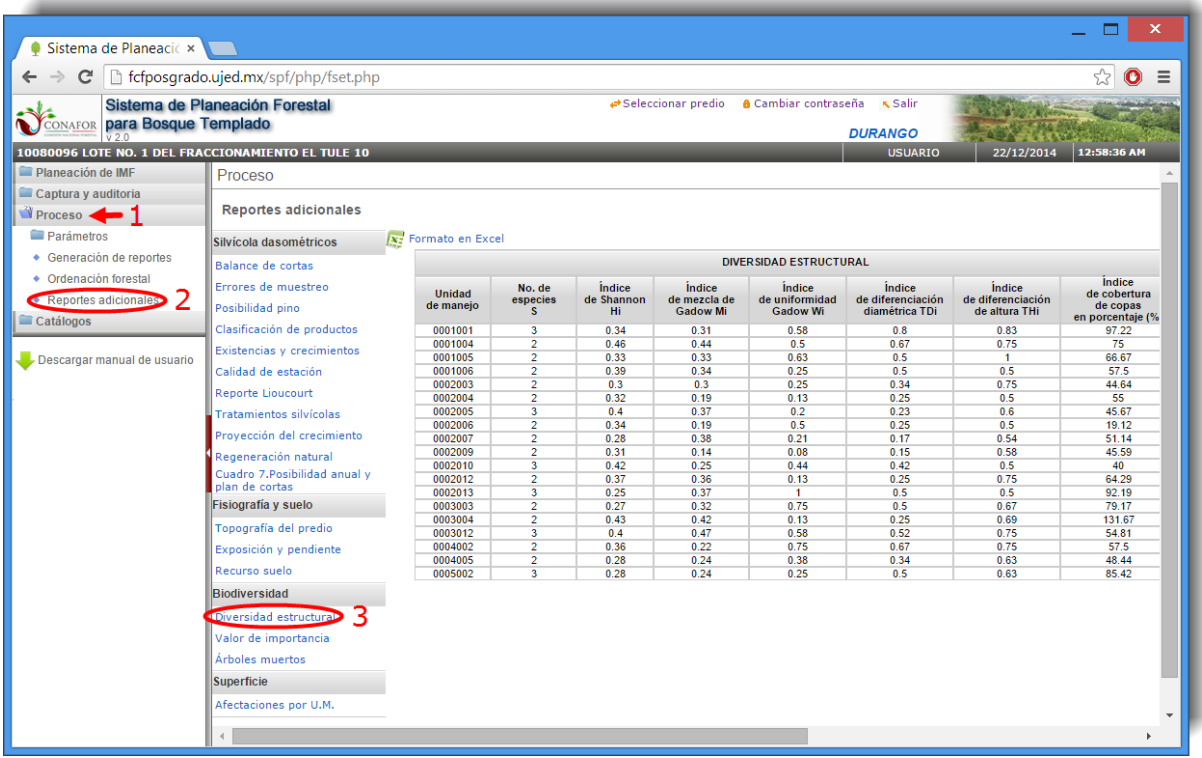

**Figura 4.45.** Pestaña donde se muestra la Diversidad estructural.

#### **4.4.3.2. Valor de importancia**

Este apartado estima para cada especia botánica por unidad de manejo la densidad relativa, la dominancia relativa, la frecuencia relativa y el VIR (valor de importancia relativa), (Figura 4.46).

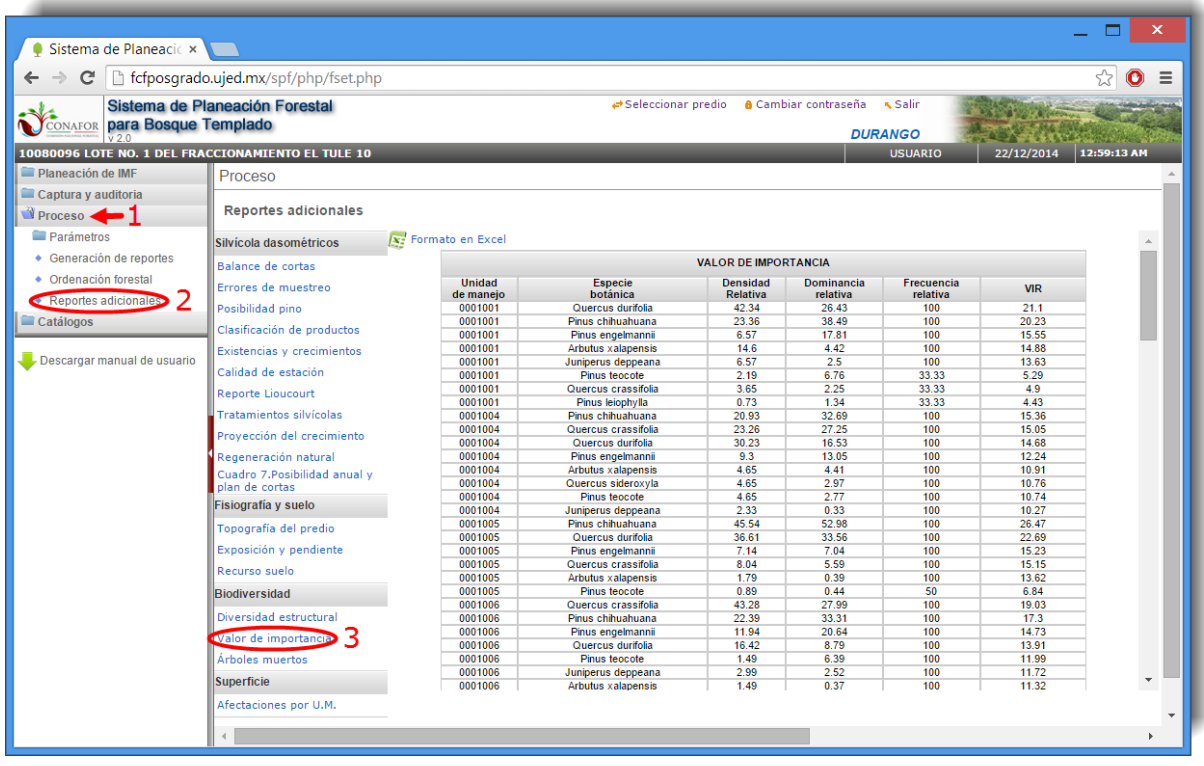

**Figura 4.46.** Pestaña donde se muestra el Valor de importancia.

#### **4.4.3.3. Árboles muertos**

En este apartado se definen el número de árboles muertos por predio y especie, y por unidad de manejo y especie; en ambos casos se calcula la densidad (árboles por hectárea), el área basal (en m<sup>2</sup> por hectárea) y el VTA (volumen total del árbol en m3 por hectárea), (Figura 4.47).

| Sistema de Planeaci $\epsilon \times$              |                                      |                                 |                    |                                            |                        |                                                |                                  |              |             |                          |
|----------------------------------------------------|--------------------------------------|---------------------------------|--------------------|--------------------------------------------|------------------------|------------------------------------------------|----------------------------------|--------------|-------------|--------------------------|
|                                                    | fcfposgrado.ujed.mx/spf/php/fset.php |                                 |                    |                                            |                        |                                                |                                  |              |             | o                        |
| <b>CONAFOR para Bosque Templado</b>                | Sistema de Planeación Forestal       |                                 |                    | Seleccionar predio                         |                        | <b>a</b> Cambiar contraseña                    | <b>K</b> Salir                   |              |             |                          |
| 10080096 LOTE NO. 1 DEL FRACCIONAMIENTO EL TULE 10 |                                      |                                 |                    |                                            |                        |                                                | <b>DURANGO</b><br><b>USUARIO</b> | 22/12/2014   | 12:59:42 AM |                          |
| Planeación de IMF                                  | <b>Reportes adicionales</b>          |                                 |                    |                                            |                        |                                                |                                  |              |             |                          |
| Captura y auditoria                                |                                      |                                 |                    |                                            |                        |                                                |                                  |              |             |                          |
| Proceso                                            | Silvícola dasométricos               | $\sqrt{x_i^2}$ Formato en Excel |                    |                                            |                        |                                                |                                  |              |             |                          |
| Parámetros                                         | Balance de cortas                    |                                 |                    |                                            |                        | <b>ÁRBOLES MUERTOS</b>                         |                                  |              |             |                          |
| + Generación de reportes                           | Errores de muestreo                  |                                 |                    |                                            |                        | <b>ÁRBOLES MUERTOS POR PREDIO Y ESPECIE</b>    |                                  |              |             |                          |
| • Ordenación forestal                              | Posibilidad pino                     |                                 |                    | Especie botánica                           | <b>Densidad</b>        | <b>Área basal</b>                              | <b>VTA</b>                       |              |             |                          |
| Reportes adicionales                               | Clasificación de productos           |                                 |                    | Quercus durifolia                          | (árboles/ha)<br>171.29 | (m2/ha)<br>2.36                                | (m3/ha)<br>10.8                  |              |             |                          |
| Catálogos                                          | Existencias y crecimientos           |                                 |                    | Quercus crassifolia                        | 138.55                 | 4.65                                           | 25.91                            |              |             |                          |
|                                                    |                                      |                                 |                    | Pinus chihuahuana                          | 79.84                  | 0.69                                           | 3.27                             |              |             |                          |
|                                                    | Calidad de estación                  |                                 |                    | Quercus sideroxyla<br>Pinus leiophylla     | 67.36<br>292.18        | 7.27<br>4.22                                   | 35.51<br>22.63                   |              |             |                          |
| Descargar manual de usuario                        | <b>Reporte Lioucourt</b>             |                                 |                    | <b>Arbutus xalapensis</b>                  | 68.82                  | 0.72                                           | 2.49                             |              |             |                          |
|                                                    | Tratamientos silvícolas              |                                 |                    | Pinus teocote                              | 124.73                 | 3.15                                           | 19.64                            |              |             |                          |
|                                                    | Provección del crecimiento           |                                 |                    | Pinus engelmannii                          | 22.88                  | 1.27                                           | 7.03                             |              |             |                          |
|                                                    | Regeneración natural                 |                                 |                    |                                            |                        |                                                |                                  |              |             |                          |
|                                                    | Cuadro 7.Posibilidad anual v         |                                 |                    |                                            |                        | ÁRBOLES MUERTOS POR UNIDAD DE MANEJO Y ESPECIE |                                  |              |             |                          |
|                                                    | plan de cortas                       |                                 | Unidad de manejo   | Especie botánica                           |                        | <b>Densidad</b>                                | <b>Area basal</b>                | <b>VTA</b>   |             |                          |
|                                                    | Fisiografía y suelo                  |                                 |                    |                                            |                        | (árboles/ha)                                   | (m2/ha)                          | (m3/ha)      |             |                          |
|                                                    | Topografía del predio                |                                 | 0001001<br>0001004 | Quercus durifolia<br>Quercus durifolia     |                        | 6.67<br>10                                     | 0.1<br>0.24                      | 0.45<br>1.15 |             |                          |
|                                                    |                                      |                                 | 0001005            | Pinus chihuahuana                          |                        | 10                                             | 0.07                             | 0.29         |             |                          |
|                                                    | Exposición y pendiente               |                                 | 0001005            | Quercus crassifolia<br>Quercus crassifolia |                        | $\overline{\mathbf{5}}$<br>10                  | 0.03<br>1.09                     | 0.1          |             |                          |
|                                                    | Recurso suelo                        |                                 | 0001006            |                                            |                        |                                                |                                  | 7.05         |             |                          |
|                                                    | <b>Biodiversidad</b>                 |                                 | 0002004<br>0002004 | Pinus leiophylla<br>Quercus sideroxyla     |                        | 5<br>5                                         | 0.06<br>0.73                     | 0.33<br>2.87 |             |                          |
|                                                    |                                      |                                 | 0002005            | Pinus leiophylla                           |                        | $\overline{2}$                                 | 0.02                             | 0.07         |             |                          |
|                                                    | Diversidad estructural               |                                 | 0002005            | Arbutus xalapensis                         |                        | 4                                              | 0.03                             | 0.08         |             |                          |
|                                                    | Valor de importancia                 |                                 | 0002005            | Quercus crassifolia                        |                        | 6                                              | 0.11                             | 0.46         |             |                          |
|                                                    | Arboles muertos<br>3                 |                                 | 0002007<br>0002007 | Pinus leiophylla                           |                        | 5<br>1.67                                      | 0.12<br>0.09                     | 0.76<br>0.53 |             |                          |
|                                                    |                                      |                                 | 0002007            | Pinus teocote<br>Quercus durifolia         |                        | 1.67                                           | 0.02                             | 0.07         |             | $\overline{\phantom{a}}$ |
|                                                    | <b>Superficie</b>                    |                                 |                    |                                            |                        |                                                |                                  |              |             |                          |

**Figura 4.47.** Pestaña donde se muestran los árboles muertos.

## **4.4.4. Superficie**

#### **4.4.4.1. Afectaciones por U.M.**

Este apartado calcula para cada unidad de manejo las afectaciones a la superficie, para ello se estiman los siguientes parámetros: clasificación de la superficie, superficie sin afectaciones, superficie de vegetación ribereña, superficie de caminos, superficie de otras afectaciones y la superficie total de la unidad de manejo (Figura 4.48).

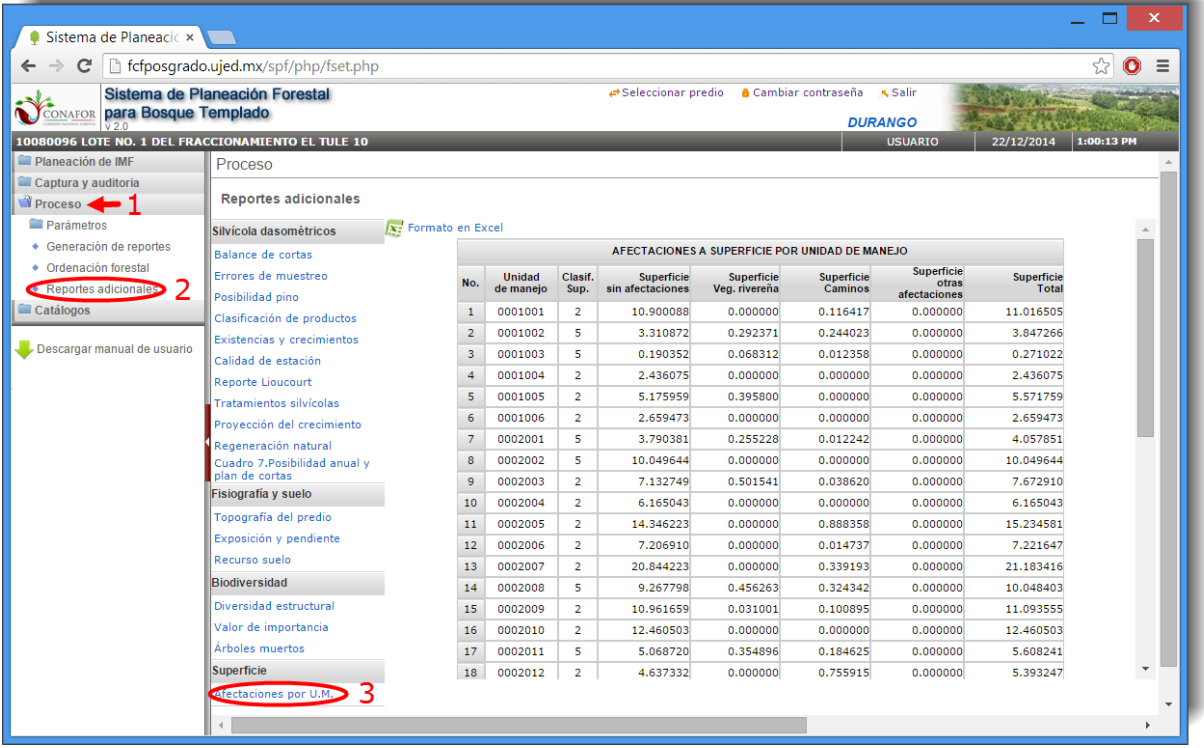

**Figura 4.48.** Pestaña donde se muestran las afectaciones a superficie por unidad de manejo.

## **5. CATÁLOGOS**

En esta sección se pueden consultar los catálogos referentes a la información requerida por los formularios de inventario (Figura 5.1), y en ocasiones es necesario hacer consultas con la finalidad de revisar y tomar decisiones silvícolas. Todas ellas vienen explicadas en el "Instructivo de llenado de Inventario Forestal" que encontramos en la sección "**Captura y auditoría**" y dentro de ésta en "**Descarga de archivos**".

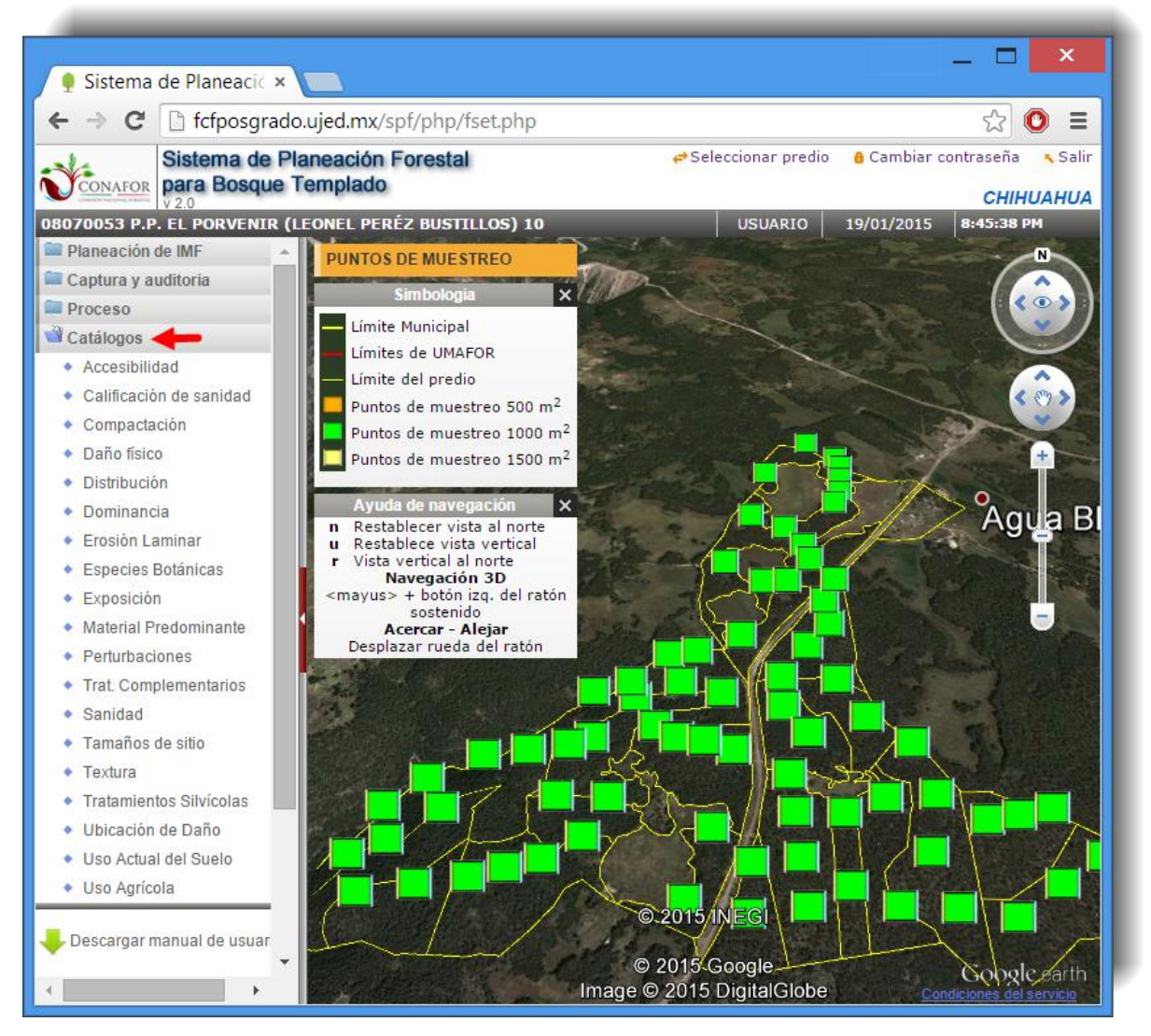

**Figura 5.1.** Listado de catálogos del sistema.

Estos catálogos se podrán exportar a Excel o a PDF como vemos en la siguiente Figura 5.2.

| 08070053 P.P. EL PORVENIR (LEONEL PERÉZ BUSTILLOS) 10 |                |                                         |                | <b>USUARIO</b>       | 19/01/2015             | 8:58:36 PM |
|-------------------------------------------------------|----------------|-----------------------------------------|----------------|----------------------|------------------------|------------|
| Planeación de IMF<br>业                                | Catálogos      |                                         |                |                      |                        |            |
| Captura y auditoria                                   |                | <b>CATÁLOGO DE ESPECIES BOTÁNICAS</b>   |                |                      |                        |            |
| <b>Proceso</b>                                        |                | Exportar a Excel A Exportar a PDF       | <b>C</b> Salir |                      |                        |            |
| Catálogos                                             |                |                                         |                |                      |                        |            |
| ◆ Accesibilidad                                       | Clave          | Nombre                                  |                | Tipo                 |                        |            |
| Calificación de sanidad                               | 1              | Pinus cooperi                           |                | <b>PINACEAS</b>      |                        |            |
| Compactación<br>٠                                     | $\overline{2}$ | Pinus durangensis                       |                | <b>PINACEAS</b>      |                        |            |
| $\bullet$ Daño físico                                 | 3              | Pinus arizonica                         |                | <b>PINACEAS</b>      |                        |            |
| + Distribución                                        | 4              | Pinus leiophylla                        |                | <b>PINACEAS</b>      |                        |            |
| Dominancia<br>۰                                       | 5              | Pinus teocote                           |                | <b>PINACEAS</b>      |                        |            |
| ◆ Erosión Laminar                                     | 6              | Pinus engelmannii                       |                | <b>PINACEAS</b>      |                        |            |
| Especies Botánicas                                    | $\overline{7}$ | Pinus lumholtzii                        |                | <b>PINACEAS</b>      |                        |            |
| ◆ Exposición                                          | 8              | Pinus ayacahuite                        |                | <b>PINACEAS</b>      |                        |            |
| ◆ Material Predominante                               | 9              | Pinus oocarpa                           |                | <b>PINACEAS</b>      |                        |            |
| ◆ Perturbaciones                                      | 10             | Pinus douglasiana                       |                | <b>PINACEAS</b>      |                        |            |
| Trat. Complementarios                                 | 11             | Pinus michoacana                        |                | <b>PINACEAS</b>      |                        |            |
| $\bullet$ Sanidad                                     | 12             | Pinus chihuahuana                       |                | <b>PINACEAS</b>      |                        |            |
| Tamaños de sitio                                      | 13             | Pinus cembroides                        |                | <b>PINACEAS</b>      |                        |            |
| Textura<br>٠                                          |                |                                         |                |                      |                        |            |
| <b>Tratamientos Silvícolas</b><br>۰                   |                |                                         |                |                      |                        |            |
| + Ubicación de Daño                                   |                |                                         |                |                      |                        |            |
| ◆ Uso Actual del Suelo                                |                |                                         |                |                      |                        |            |
| ◆ Uso Agrícola                                        |                |                                         |                |                      |                        |            |
|                                                       | <b>Buscar</b>  |                                         | Nombre         |                      |                        |            |
| Descargar manual de usuar                             | 5              | ▼<br>$\mathbb{R}$ 4<br>Pag <sup>1</sup> | de 7           | $\triangleright$ ) 2 | 1 a 13 de 82 registros |            |

**Figura 5.2.** Catálogo del listado de Especies Botánicas.

## **6. DESCARGAR MANUAL**

Para descargar el presente manual accedemos a la herramienta del menú que se indica en la Figura 6.1, o desde la pantalla de inicio del sistema en la pestaña "Documentos" como se observa en la Figura 6.3.

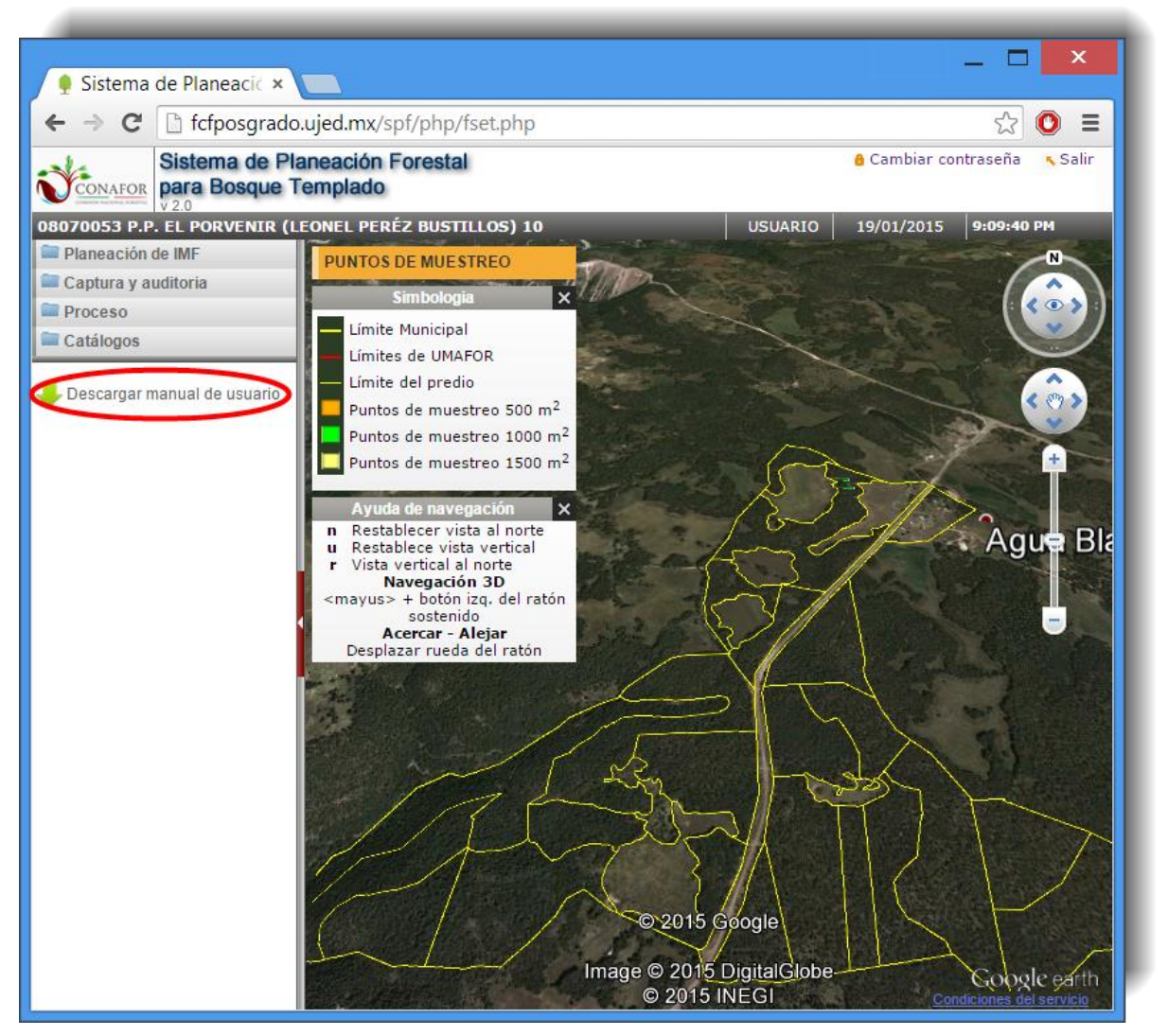

**Figura 6.1.** Descargar manual de usuario.

Al seleccionar el anterior hipervínculo se abrirá otra pestaña del explorador desde dónde podremos visualizar, guardar en nuestro equipo e imprimir dicho manual (Figura 6.2).

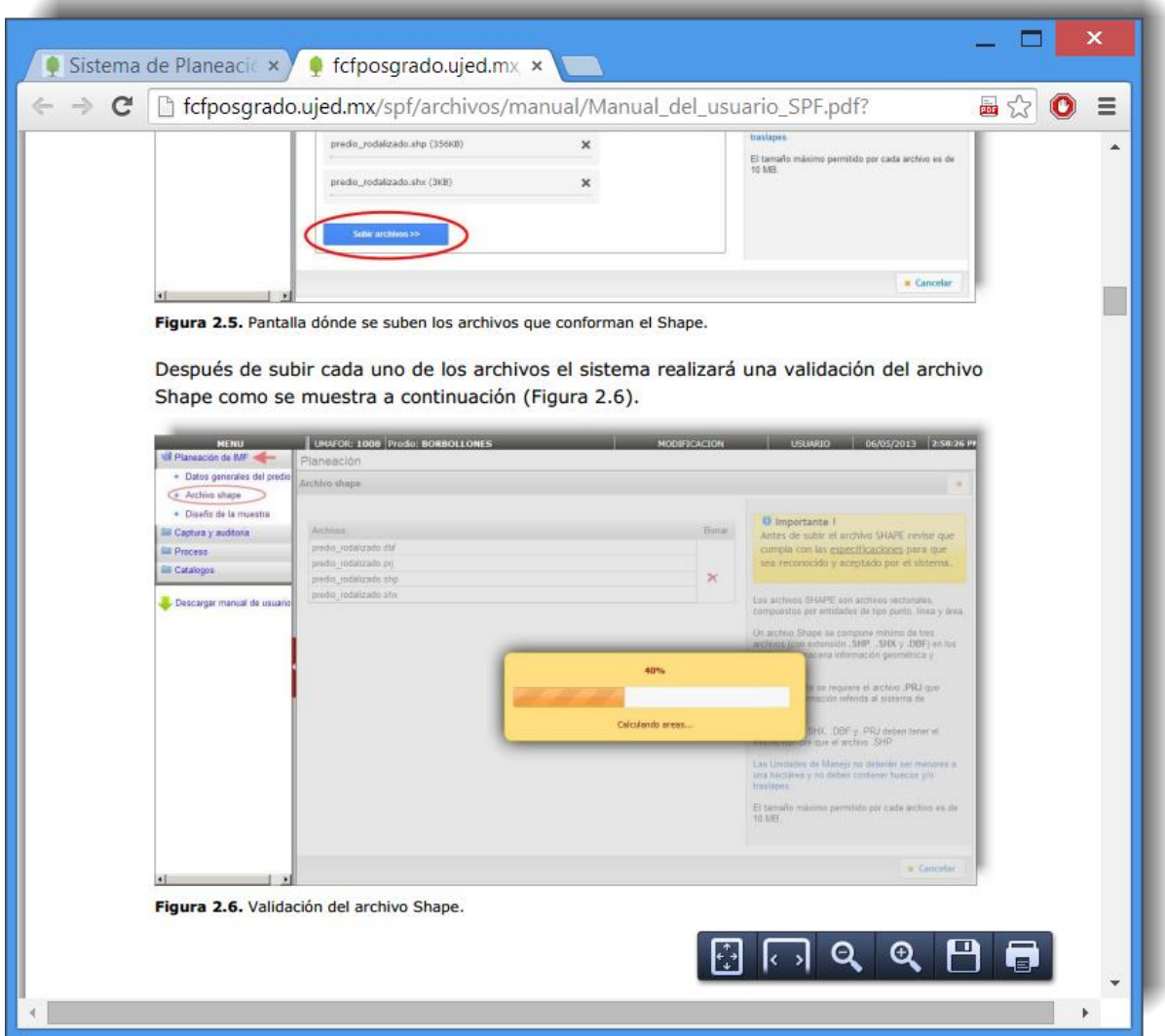

**Figura 6.2.** Visualización del manual de usuario en una pestaña del explorador.

En la siguiente Figura 6.3 se indica la opción de descarga del manual desde la pantalla de inicio del sistema.

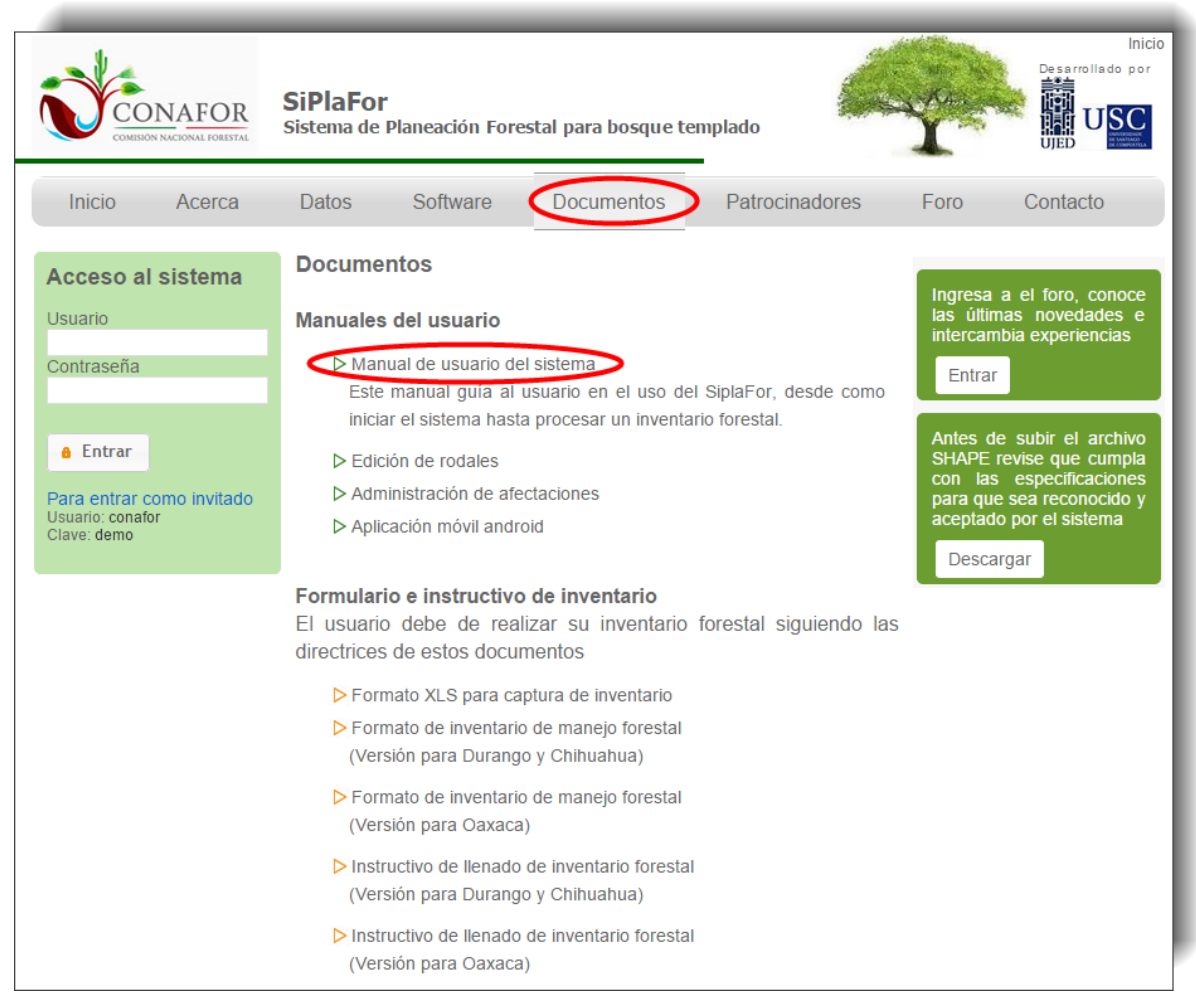

**Figura 6.3.** Pestaña "Documentos" desde donde descargar el manual de usuario.

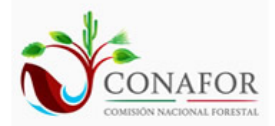

**SiPlaFor** Sistema de Planeación Forestal para bosque templado

# **ANEXOS**

# **ANEXO 1: ESPECIFICACIONES PARA EL ARCHIVO EN FORMATO SHAPE DEL PREDIO**

Los archivos SHAPE son archivos vectoriales, compuestos por entidades de tipo punto, línea y área.

Un archivo SHAPE se compone mínimo de tres archivos (con extensión .SHP, .SHX y .DBF) en los cuales se almacena información geométrica y alfanumérica. Adicionalmente se requiere el archivo .PRJ que guarda la información referida al sistema de coordenadas. Los archivos .SHX, .DBF y .PRJ deben tener el mismo nombre que el archivo .SHP

#### **Especificaciones:**

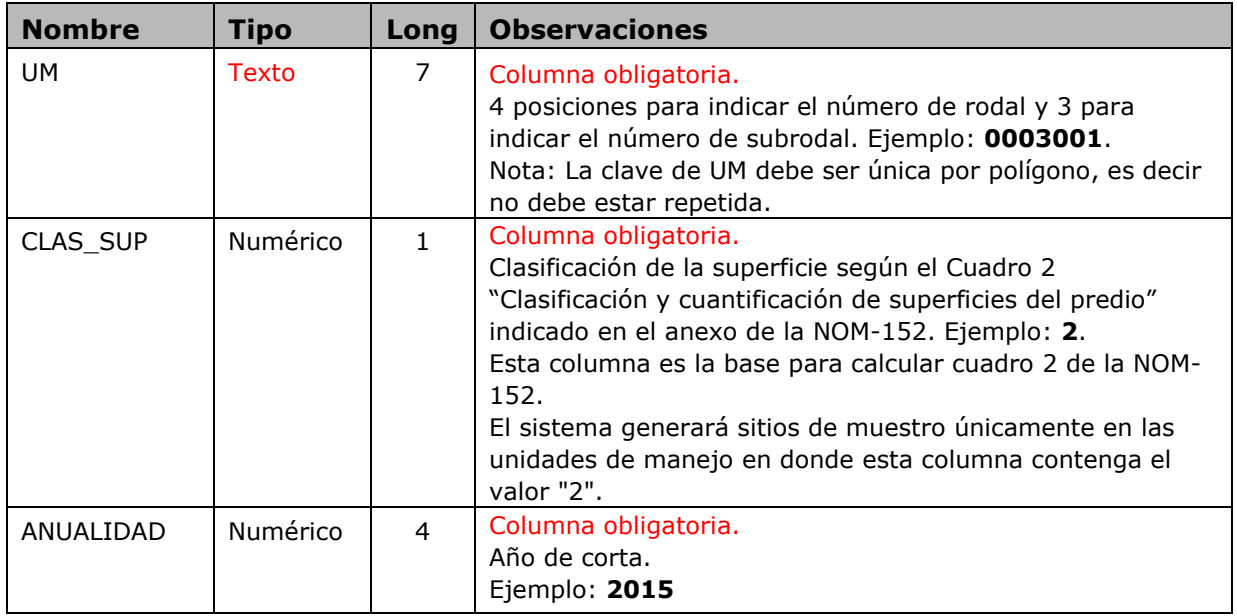

El archivo .DBF de contener las siguientes columnas:

- El predio debe estar rodalizado y las unidades de manejo no deben exceder las 40 hectáreas.
- No debe tener errores de topología (Huecos, traslapes, etc).
- El archivo debe estar proyectado según las siguientes especificaciones:

Para el Estado de Durango, México, se deben usar los siguientes parámetros para coordenadas UTM datum WGS84, ejemplo:

**Projected Coordinate System: WGS\_1984\_UTM\_Zone\_13N Projection: Transverse\_Mercator False\_Easting: 500000.00000000 False\_Northing: 0.00000000 Central\_Meridian: -105.00000000 Scale\_Factor: 0.99960000 Latitude\_Of\_Origin: 0.00000000 Linear Unit: Meter Geographic Coordinate System: GCS\_WGS\_1984 Datum: D\_WGS\_1984 Prime Meridian: Greenwich Angular Unit: Degree**

El tamaño máximo permitido por cada archivo es de 10 MB.

## **ANEXO 2: MEMORIA DE CÁLCULO**

# **1. ESTIMACIÓN DE EXISTENCIAS E INCREMENTOS EN VOLUMEN**

Los cálculos para estimar las existencias y los incrementos en volumen se basan en la información contenida en las tablas de los formularios de captura "F02. Información dasométrica del arbolado comercial" y "F04. Análisis de las virutas de incremento extraídas"), en las estimaciones de los parámetros del sistema compatible de estimación de volumen del tronco, y en las estimaciones de los parámetros de las tarifas de volumen total del árbol y volumen de ramas.

La primera tabla, obtenida del formulario F02, recoge básicamente las siguientes mediciones realizadas en todos los árboles de más de 7.5 cm de diámetro normal:

- Especie.
- Diámetro normal con corteza (en centímetros).
- Altura total (en metros).

La tabla obtenida del formulario F04 contiene la información que proporciona el análisis de las virutas de crecimiento extraídas a la altura de 1.3 m, que se recogen sólo en pinos y en 1-3 árboles de cada sitio. La más relevante a efectos de cálculos es:

- Especie.
- Diámetro normal con corteza (en centímetros).
- Altura total (en metros).
- Número de anillos a 1.3 m.
- Radio con corteza (en milímetros).
- Radios sin corteza por categoría de edad (en milímetros).

La tabla *param\_fang* contiene las estimaciones de los parámetros del sistema compatible de estimación de volumen del tronco de Fang et al. (2000) por Unidad de Manejo Forestal (UMAFOR) y especie, por UMAFOR y grupo biométrico (pináceas o resto de especies), globalmente (para todo el estado de Durango) por especie o globalmente por grupo biométrico, al menos en uno de estos niveles para garantizar que se puedan cubicar todos los árboles. Esta tabla incluye la siguiente información:

- Unidad de manejo forestal (campo *umafor*). Cuando las estimaciones de los parámetros son globales, es decir, aplicables a cualquier UMAFOR, se utiliza *umafor* = 2000.
- Especie (campo *especie\_botanica*).
- Grupo biométrico (campo *gb*). Si *especie\_botanica* = 0 se utiliza *gb* = 1 para las pináceas y *gb* = 2 para el resto de especies. Si *especie\_botanica* <> 0 se utiliza  $gb = 0.$
- Estimaciones de los parámetros (campos *a*0, *a*1, *a*2, *b*1, *b*2, *b*3, *p*1 y *p*2).
- Prioridad a la hora de emplear un conjunto de estimaciones de los parámetros (campo *prioridad*). El conjunto de estimaciones de los parámetros por UMAFOR y especie tiene prioridad 1, globalmente por especie prioridad 2, por UMAFOR y grupo biométrico prioridad 3, y globalmente por grupo biométrico prioridad 4.

La tabla *param\_tarifas\_v* contiene las estimaciones de los parámetros de las tarifas de volumen total del árbol y volumen de ramas por Unidad de Manejo Forestal (UMAFOR) y especie, por UMAFOR y grupo biométrico (pináceas o resto de especies), globalmente (para todo el estado de Durango) por especie o globalmente por grupo biométrico, al menos en uno de estos niveles para garantizar que se puedan cubicar todos los árboles. Esta tabla incluye información similar a la anterior, pero con un conjunto de estimaciones de los parámetros diferentes (solamente el campo *b*3, que es distinto del de la tabla *param\_fang*).

El proceso de cálculo se divide en tres partes bien diferenciadas que se ejecutan de forma consecutiva:

- Estimación indirecta del volumen a través de los modelos.
- Estimación del incremento de los árboles individuales.
- Resumen de datos por niveles (sitio o unidad de manejo por especie o grupo de especies).

## **1.2. Ajuste de los modelos**

## **1.2.1. Incremento corriente anual en diámetro normal en función del diámetro normal sin corteza**

Con la información de la tabla obtenida del formulario F04 se toma la edad del árbol a la altura del tocón que correspondería con el registro de la columna que lleva el nombre de la edad. En caso de que la variable edad no se haya estimado en campo se suman 7 años al número de anillos contabilizados en la viruta, obteniéndose así la edad a la altura del tocón en el momento del inventario. Posteriormente, se resta sucesivamente a esa edad el valor de la categoría de edad, calculada como el entero (número anillos/10), obteniéndose así para los radios sin corteza la edad correspondiente a la altura del tocón. Después se calcula el incremento corriente anual en diámetro normal sin corteza de cada viruta (*icad*) como el cociente entre la diferencia de diámetros (cm) y la diferencia de edades (años) para cada período de crecimiento. A continuación, se relativiza el *icad* dividiéndolo entre el diámetro normal sin corteza al inicio del período (cm), obteniéndose el *icadp*. Con esta información se ajusta para cada unidad de manejo un modelo alométrico *icadp* = *b*0 · *dscinicial* ^ *b*1, empleando mínimos cuadrados ordinarios sobre el modelo linealizado (ln(*icadp*) = *b*0' + *b*1 · ln(*dscinicial*)).

## **1.2.2. Diámetro normal sin corteza en función del diámetro normal con corteza**

A partir de la información de la tabla obtenida del formulario F04 relativa al diámetro normal sin corteza (*dsc* = *r*1 · 2 / 10, en centímetros) y al diámetro normal con corteza (*dcc* = *rcc* · 2 / 10, en centímetros), se ajusta una relación lineal simple sin término independiente que relaciona ambas variables ( $dsc = b1 \cdot dcc$ ).

## **1.2.3. Edad a la altura del tocón en función del diámetro normal sin corteza**

También a partir de la información de la tabla obtenida del formulario F04 se ajusta una relación lineal simple entre la edad del árbol a la altura del tocón que se obtiene del conteo de anillos de las virutas y su diámetro normal sin corteza correspondiente (*edad* = *b*0 + *b*1 · *dsc*). Nótese que para usar este modelo debe emplearse el diámetro normal sin corteza estimado a partir de la relación *dsc* = *b*1 · *dcc*.

## **1.2.4. Altura total en función del diámetro normal con corteza**

A partir de la información de la tabla obtenida del formulario F02 se ajusta para cada unidad de manejo una relación entre la altura total (*h*, en metros) y el diámetro normal con corteza (*d*, en cm) de cada árbol mediante el modelo alométrico *h* = *b*0 · *d* ^ *b*1, usando mínimos cuadrados ordinarios sobre el modelo linealizado  $(ln(h) = b0' + b1 \cdot ln(d)).$ 

# **1.3. Estimación del volumen y el incremento de los árboles individuales**

Una vez ajustadas todas las relaciones se calculan para cada árbol los volúmenes con corteza actuales y futuros, así como el incremento en volumen.

## **1.3.1. Estimación de volúmenes**

Con la tarifa de dos entradas  $vf = a0 \cdot d \wedge a1 \cdot h \wedge a2$  se calcula el volumen del tronco con corteza (en metros cúbicos) de todos los árboles de la tabla obtenida del formulario F02, en función de los parámetros de cada especie y Unidad de Manejo Forestal (UMAFOR) almacenados en la tabla *param\_fang* (en primer lugar se busca si hay una tarifa apropiada por UMAFOR y especie, en segundo lugar se utilizaría una tarifa única por especie válida para todas las UMAFOR, en tercer lugar una tarifa por UMAFOR y grupo biométrico y, por último, se emplearía una tarifa única por grupo biométrico válida para todas las UMAFOR). Además, se obtiene el volumen de ramas con corteza (volumen del tronco más volumen de las ramas, en metros cúbicos) con la ecuación

*vramas* = *b*3 · *d* ^ 2 y la estimación del parámetro de la tabla *param\_tarifas\_v* (se emplea un criterio similar al anterior para buscar la estimación del parámetro más adecuada). Por suma entre estos dos volúmenes se obtiene el volumen total con corteza del árbol (*vta* = *vf* + *vramas*).

## **1.3.2. Estimación de incremento**

Para cada árbol de la tabla obtenida del formulario F02 se estima su diámetro normal sin corteza (*dsc*). Con ese diámetro sin corteza se estima el *icadp*. Multiplicando el *icadp* por el *dsc* y por el número de años de proyección se obtiene el incremento en diámetro normal de la madera, que se suma al diámetro normal sin corteza para obtener el diámetro normal sin corteza a la edad de proyección. Posteriormente se invierte la relación *dsc = b1 · dcc* para obtener el diámetro normal con corteza futuro del árbol. Con la relación altura-diámetro *h* = *b*0 · *d* ^ *b*1 se estima la altura del árbol a la edad del inventario y a la edad de proyección. Restando ambas alturas se obtiene el incremento en altura, que se suma a la altura medida en el inventario para obtener la altura a la edad de proyección que se utilizará en el siguiente paso. Con el diámetro normal con corteza y esta altura a la edad de proyección se usan las tarifas de cubicación indicadas en el apartado anterior para estimar los volúmenes futuros del tronco, del árbol completo y de las ramas. Por diferencia de los volúmenes futuro y actual se obtiene el incremento de cada una de esas variables.

## **1.4. Resumen de datos por niveles**

El último paso es agrupar los resultados de los árboles individuales previamente calculados para cada sitio o unidad de manejo y especie o grupo de especies. Las vistas resumen que se obtienen son:

- Por sitio y especie.
- Por sitio y grupo de especies.
- Por unidad de manejo y especie.
- Por unidad de manejo y grupo de especies.
- Resumen global por unidad de manejo.

# **2. ESTIMACIÓN DE EXISTENCIAS EN VOLUMEN CLASIFICADAS POR DESTINOS**

Los cálculos para estimar las existencias en volumen clasificadas por destinos se basan en la información contenida en las tablas obtenidas del formulario F02 (Información dasométrica del arbolado comercial), *idestinos* (criterios para la clasificación por destinos de la madera en rollo) y *param\_fang* (estimaciones de los parámetros del sistema compatible de estimación de volumen del tronco que se utilizará para clasificar la madera en rollo por destinos).

La primera tabla recoge básicamente las siguientes mediciones realizadas en todos los árboles de más de 7.5 cm de diámetro normal:

- Especie.
- Diámetro normal con corteza (en cm).
- Altura total (en metros).

La tabla *idestinos* contiene la información necesaria para clasificar el volumen de madera en rollo por destinos comerciales. La más relevante a efectos de cálculos es:

- Nombre del destino.
- Diámetro mínimo en punta delgada requerido para el destino (en cm).
- Longitud de troza requerida para el destino (en cm).
- Precio esperado por la venta de la madera del destino (en pesos mexicanos por metro cúbico con corteza).

La tabla *param\_fang* contiene las estimaciones de los parámetros del sistema compatible de estimación de volumen del tronco de Fang et al. (2000) por Unidad de Manejo Forestal (UMAFOR) y especie, por UMAFOR y grupo biométrico (pináceas o resto de especies), globalmente (para todo el estado de Durango) por especie o globalmente por grupo biométrico, al menos en uno de estos niveles para garantizar que se puedan cubicar todos los árboles. Esta tabla incluye la siguiente información:

- Unidad de manejo forestal (campo *umafor*). Cuando las estimaciones de los parámetros son globales, es decir, aplicables a cualquier UMAFOR, se utiliza *umafor* = 2000.
- Especie (campo *especie\_botanica*).
- Grupo biométrico (campo *gb*). Si *especie\_botanica* = 0 se utiliza *gb* = 1 para las pináceas y *gb* = 2 para el resto de especies. Si *especie\_botanica* <> 0 se utiliza  $gb = 0$ .
- Estimaciones de los parámetros (campos *a*0, *a*1, *a*2, *b*1, *b*2, *b*3, *p*1 y *p*2).
- Prioridad a la hora de emplear un conjunto de estimaciones de los parámetros (campo *prioridad*). El conjunto de estimaciones de los parámetros por UMAFOR y especie tiene prioridad 1, globalmente por especie prioridad 2, por UMAFOR y grupo biométrico prioridad 3, y globalmente por grupo biométrico prioridad 4.

El proceso de cálculo se divide en dos partes bien diferenciadas que se ejecutan de forma consecutiva:

- Estimación del volumen clasificado por destinos de los árboles individuales.
- Resumen de datos por niveles (sitio o unidad de manejo por especie o grupo de especies).

# **2.1. Estimación del volumen clasificado por destinos de los árboles individuales**

El primer paso de esta fase es escoger el conjunto de estimaciones de los parámetros más adecuados para cada árbol. Para ello, en función del código de la UMAFOR y la especie se busca en la tabla *param\_fang* los conjuntos de estimaciones de los parámetros que le son aplicables, escogiendo el de mayor prioridad (en primer lugar se busca si hay una tarifa apropiada por UMAFOR y especie, en segundo lugar se utilizaría una tarifa única por especie válida para todas las UMAFOR, en tercer lugar una tarifa por UMAFOR y grupo biométrico y, por último, se emplearía una tarifa única por grupo biométrico válida para todas las UMAFOR).

En el segundo paso se realiza el despiece de la madera en rollo del árbol por destinos. Para ello, se empieza por el destino que tiene mayor precio y, mediante el método de bisección, se estima la altura a la que se alcanza el diámetro mínimo en punta delgada especificado para dicho destino. En función de la longitud de troza requerida se determina el número de trozas aptas para ese destino. Teniendo en cuenta la aplicación de la integral definida al cálculo del volumen de un sólido de revolución, se determina por integración el volumen del tronco con corteza entre la altura previsible de corta y la resultante de multiplicar el número de trozas aptas para ese destino por su longitud. Para el resto de destinos se procede de forma similar, pero partiendo siempre de la altura aprovechada para el destino anterior.

## **2.2. Resumen de datos por niveles**

El último paso es agrupar los resultados de los árboles individuales previamente calculados para cada sitio o unidad de manejo y especie o grupo de especies. Las vistas resumen que se obtienen son:

- Por sitio y especie.
- Por sitio y grupo de especies.
- Por unidad de manejo y especie.
- Por unidad de manejo y grupo de especies.
- Resumen global por unidad de manejo.

## **3. ESTIMACIÓN DEL ÍNDICE DE SITIO**

Los cálculos para estimar la calidad de estación se basan en la información contenida en las tablas obtenidas del formulario F02 (información dasométrica del arbolado comercial), formulario F04 (análisis de las virutas de incrementos extraídas) y *param\_indice\_sitio* (estimaciones de los parámetros del modelo de índice de sitio y límites para la clasificación por calidades).

La primera recoge básicamente las mediciones realizadas en todos los árboles de más de 7.5 cm de diámetro normal, aunque en este procedimiento se utilizará únicamente la siguiente información:

- Identificador del sitio.
- Especie.

La tabla obtenida del formulario F04 contiene la información que proporciona el análisis de las virutas de crecimiento extraídas a la altura de 1.3 m, que se recogen sólo en pinos y en 1-3 árboles de cada sitio. La más relevante a efectos de cálculos en este procedimiento es:

- Identificador del sitio.
- Especie.
- Dominancia.
- Altura total (en metros).
- Edad.
- Tiempo de paso (en años).

La tabla *param\_indice\_sitio* contiene las estimaciones de los parámetros del modelo de índice de sitio de Bertalaffy-Richards y los límites para la clasificación por calidades por Unidad de Manejo Forestal (UMAFOR) y especie o en conjunto para todas las especies (un modelo ajustado para todas las pináceas de una misma UMAFOR, en cuyo caso se ha puesto un valor de *especie botánica* = 999). Esta tabla incluye la siguiente información:

- Unidad de manejo forestal.
- Especie.
- Estimaciones de los parámetros.
- Límites de índice de sitio.

El proceso de cálculo se divide en tres partes bien diferenciadas que se ejecutan de forma consecutiva:

- Determinación de la especie mayoritaria por unidad de manejo.
- Estimación de la altura dominante, el tiempo de paso y la edad media de la especie mayoritaria por unidad de manejo.
- Estimación del índice de sitio y la clase de calidad por unidad de manejo.

# **3.1. Determinación de la especie mayoritaria por unidad de manejo**

A partir de la información de la tabla obtenida del formulario F02 se calcula el número de árboles de cada especie por unidad de manejo, guardándose el código de la especie mayoritaria en cada caso.

# **3.2. Estimación de la altura dominante, el tiempo de paso y la edad media de la especie mayoritaria por unidad de manejo**

A partir de la información de la tabla obtenida del formulario F04 y de la consulta realizada en el apartado anterior se seleccionan los registros que corresponden a los árboles dominantes o codominantes (dominancia con valor igual a 1) de la especie mayoritaria de cada unidad de manejo. Con esta información se calculan los valores medios de altura (dominante), tiempo de paso y edad.

# **3.3. Estimación del índice de sitio y la clase de calidad por unidad de manejo**

En función de la UMAFOR y la especie mayoritaria de cada unidad de manejo se escoge el conjunto más apropiado de estimaciones de los parámetros del modelo de Bertalaffy-Richards almacenados en la tabla *param\_indice\_sitio* (en primer lugar se busca si hay estimaciones de los parámetros por UMAFOR y especie y en segundo lugar por UMAFOR para todas las especies en conjunto). Con la información de altura dominante y edad de cada unidad de manejo se estima el índice de sitio para una edad de referencia de 50 años. Por último, se asigna una clase de calidad (1, 2, 3 o 4, siendo 1 la mejor calidad) por unidad de manejo en función de los límites indicados en la tabla anterior.

## **4. ESTIMACIÓN DEL ÍNDICE DE DETERIORO EDÁFICO**

Con el objetivo de diagnosticar el grado de deterioro presente y el riesgo que se corre de incrementarlo al realizar actividades forestales o de otra índole sobre los terrenos del predio, se evalúan ciertas características ecológicas de las unidades de manejo que pueden ser útiles para obtener un índice que sirva de guía en la toma de decisiones sobre el uso o tratamiento indicado a implantar. Este índice, denominado de deterioro edáfico, permitirá además la elaboración de restricciones para la aplicación de los tratamientos, con el fin de evitar o disminuir al máximo el impacto ambiental sobre el ecosistema en las áreas de aprovechamiento forestal del predio.

Para llevar a cabo lo anterior se utiliza una modificación de la metodología propuesta por la FAO para calificar el nivel de degradación en subcuencas y microcuencas (Carmona, 1985), que considera ocho índices de deterioro calificados en una escala de cero a cinco, cuya suma total constituye el valor del índice de deterioro edáfico:

$$
IDE = CPE + CE + CEL + CEC + CEA + CAP + CSE + CDI
$$

donde:

- IDE: índice de deterioro edáfico.
- CPE: calificación de pendiente del terreno.
- CE: calificación de erodabilidad del suelo.
- CEL: calificación de erosión laminar.
- CEC: calificación de erosión crítica.
- CEA: calificación de erosión antropogénica.
- CAP: calificación de uso agrícola + pecuario.
- CSE: calificación de sedimentación.
- CDI: calificación de daños a la infraestructura.

La pendiente del terreno se califica de acuerdo a la siguiente tabla:

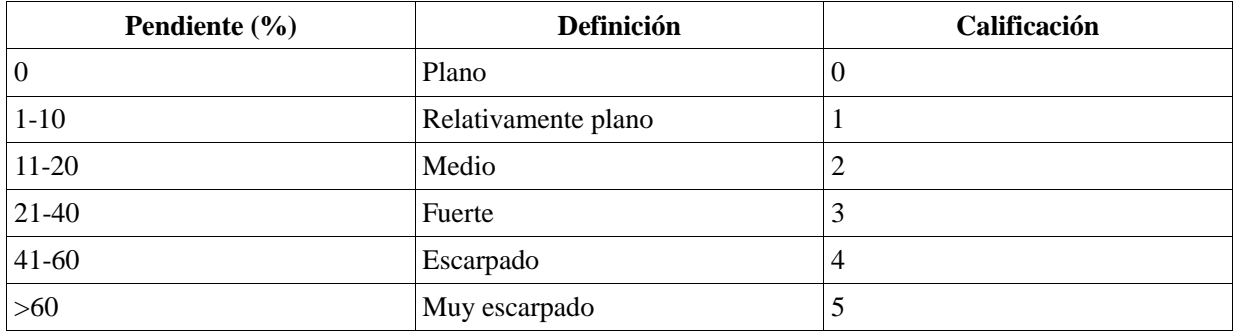

Para calcular el valor de erodabilidad del sitio se realiza el promedio de los valores de las variables pendiente media, textura del suelo, compactación del suelo, material predominante del suelo y profundidad de la capa de materia orgánica, calificadas de acuerdo con la siguiente tabla:

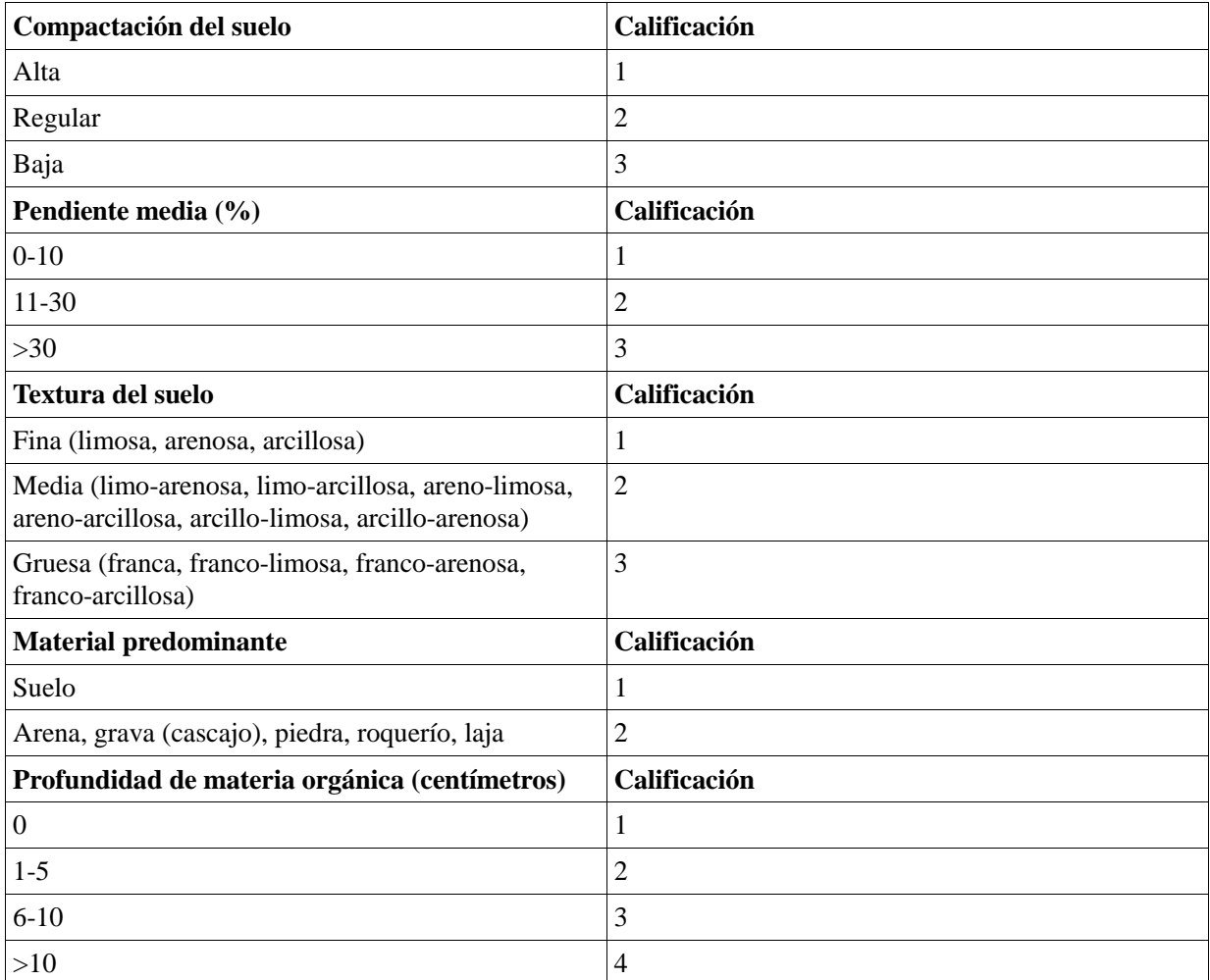

Las erosiones laminar, crítica y antropogénica se califican de acuerdo a la siguiente tabla:

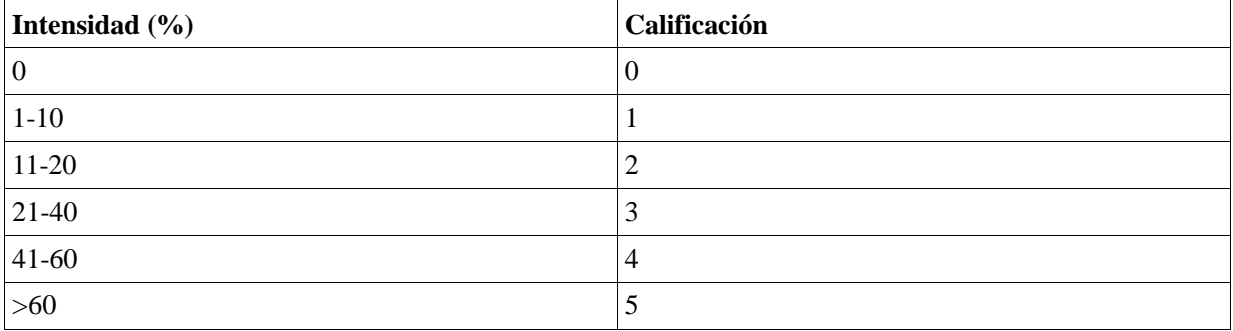

La calificación de los usos agrícola y pecuario se suman para obtener un valor global del índice CAP.

La calificación de sedimentación se obtiene como promedio de los valores de CE, CEL, CEC y CEA.

Para calcular el índice de deterioro edáfico se utiliza la información ecológica del inventario realizado en cada uno de los sitios de muestreo, que se almacena en la tabla obtenida del formulario F01 (información ecológica y de control de los sitios de muestreo) y de la que se utiliza únicamente la siguiente:

- Identificador del sitio.
- Predio.
- Unidad de manejo.
- Pendiente media (en porcentaje).
- Textura del suelo (según valores tabulados).
- Compactación del suelo (según valores tabulados).
- Material predominante del suelo (según valores tabulados).
- Profundidad de la capa de materia orgánica (en centímetros).
- Erosión laminar (según valores tabulados).
- Erosión en canalillos (según valores tabulados).
- Erosión antropogénica (según valores tabulados).
- Uso agrícola (según valores tabulados).
- Uso pecuario (según valores tabulados).

El proceso global consiste en calcular un valor del índice de deterioro edáfico para cada sitio de muestreo y posteriormente promediarlo para cada unidad de manejo.

# **5. PROCESO PARA DETERMINAR EL TRATAMIENTO SILVÍCOLA ÓPTIMO PARA CADA UNIDAD DE MANEJO INVENTARIADA**

Este proceso utiliza como entrada los datos de inventario procesados con anterioridad y un árbol de decisiones previamente establecido, ofreciendo como resultado una propuesta de tratamiento silvícola para cada unidad de manejo.

La información de inventario necesaria para la ejecución de este proceso se obtiene de los siguientes datos:

- Especie pinácea dominante.
- Índice de sitio (en metros a la edad de referencia de 50 años).
- Clase de calidad de estación (tomando los valores 1, 2, 3 o 4, siendo 1 la mejor calidad).
- Edad (campo *edad*, en años).
- Índice de deterioro edáfico (campo *ide*).
- Altura sobre el nivel del mar (campo *asnm*, en metros).
- Pendiente media (campo *pendiente*, en porcentaje).
- Volumen maderable total por hectárea (campo *vrtacc\_ha*, en m<sup>3</sup>/ha).
- Índice de Reineke (campo *idr*).
- Composición relativa del grupo pináceas con respecto al total de especies (campo *composicion*, en tanto por uno).

El árbol de decisiones establece una serie de condiciones ordenadas de forma que, cuando se detecte el cumplimiento de una de ellas, el proceso inmediatamente propone un tratamiento silvícola para la unidad de manejo en cuestión. La relación ordenada de condiciones es:

- 1. Si *pendiente* >= 100% entonces NO CORTA.
- 2. Si *asnm* >= 3000 m entonces NO CORTA.
- 3. Si *ide* > 20 entonces NO CORTA.
- 4. Si *vrtacc\_ha* < 30 m<sup>3</sup> /ha entonces NO CORTA.
- 5. Si *pendiente* > 70% entonces CORTA DE SELECCIÓN.
- 6. Si *ide* >15 entonces CORTA DE SELECCIÓN.
- 7. Si *idr* < 310 o *calidad* <> 1 o 2 entonces CORTA DE SELECCIÓN.
- 8. Si *composicion* <= 66.7% entonces CORTA DE SELECCIÓN.
- 9. Si *edad* >100 años entonces CORTA DE SELECCIÓN.

Si no se cumple ninguna de las condiciones anteriores la unidad de manejo es candidata a manejo regular, seleccionándose el tratamiento silvícola en función de la edad entre los siguientes tratamientos:

- Corta de regeneración.
- Corta de liberación con preaclareo.
- Primer aclareo.
- Segundo aclareo.
- Tercer aclareo.
- Cuarto aclareo.

En el caso concreto de que el ciclo de corta sea de 12 años, los criterios de decisión son:

- Si *edad* >= 60 y *vrtacc\_ha* >= 75 m<sup>3</sup> /ha entonces CORTA DE REGENERACIÓN.
- Si *edad* <12 entonces CORTA DE LIBERACIÓN CON PREACLAREO.
- Si *edad* >= 60 y *vrtacc\_ha* < 75 m<sup>3</sup> /ha entonces CORTA DE LIBERACIÓN CON PREACLAREO
- Si *edad* >= 12 y *edad* < 24 entonces PRIMER ACLAREO.
- Si *edad* >= 24 y *edad* < 36 entonces SEGUNDO ACLAREO.
- Si *edad* >= 36 y *edad* < 48 entonces TERCER ACLAREO.
- Si *edad* >= 48 y *edad* < 60 entonces CUARTO ACLAREO.

A través de los resultados del procesado se obtiene una relación de unidades de manejo con su correspondiente propuesta de tratamiento silvícola y un campo en el que se indica la condición cumplida para haber elegido dicho tratamiento.
# **6. ESTIMACIÓN DE LA INTENSIDAD DE CORTA RECOMENDADA PARA CADA UNIDAD DE MANEJO**

La finalidad de este proceso es determinar la intensidad de corta recomendada para cada unidad de manejo de acuerdo al tratamiento silvícola seleccionado por el técnico. Los cálculos para estimar la intensidad de corta se basan en la información contenida en la vista de las existencias a nivel unidad de manejo y en la tabla de los tratamientos silvícolas seleccionados para cada unidad de manejo por el técnico.

Los resultados de intensidad de corta recomendada para cada unidad de manejo se vuelcan a una tabla que contiene la siguiente información relativa a las intensidades de corta a nivel de unidad de manejo y grupo de especies:

- Unidad de manejo.
- Grupo de especies.
- Intensidad de corta en volumen establecida por el técnico (en tanto por uno).
- Intensidad de corta en volumen recomendada por el sistema en base al tratamiento silvícola establecido (en tanto por uno).
- Intensidad de corta en área basimétrica recomendada por el sistema basándose en el tratamiento silvícola establecido (en tanto por uno).

A continuación se procede a explicar las metodologías empleadas en el cálculo de la intensidad de corta en manejo irregular y regular.

### **6.1. Manejo irregular**

Si para una unidad de manejo se prescribe el esquema de manejo irregular a través de las cortas de selección bajo los principios del Método Mexicano de Ordenación de Bosques Irregulares (MMOBI), su ordenación se realizará utilizando la técnica conocida como "Curva guía de Liocourt". Esta técnica consiste en fijar la "estructura meta residual" que se desea tener después de la aplicación de cada intervención, por lo que la intensidad de corta se calcula basándose en los excedentes en cada categoría para el grupo de especies pináceas.

Para los restantes grupos de especies (otras coníferas, encinos y otras hojosas) la intensidad de corta se estima utilizando como referencia una composición ideal o meta, que es aquella que caracteriza la condición media de los bosques no perturbados del predio bajo estudio, empleando la siguiente fórmula:

$$
I_i = 1 - \left(\frac{CF_i}{CF_1}\right)^{1/6} \left(\frac{C_i}{C_1}\right)^{1/6} \frac{(1 - I_1)(1 + A_1)}{1 + A_i}
$$

donde:

*Ii*: intensidad de corta después de seis ciclos de corta para el grupo de especies *i* (en porcentaje).

*CFi*: composición indexada del grupo de especies *i*.

*CF*1: composición indexada del grupo de especies del grupo PINO.

*Ci*: composición actual de grupo de especies *i*.

*C*1: composición actual de grupo de especies del grupo PINO.

*I*1: intensidad de corta estimada para el grupo PINO.

*Ai*: incremento porcentual en volumen para la unidad de manejo del grupo de especies *i*.

*A*1: incremento porcentual en volumen para la unidad de manejo del grupo PINO.

### **6.2. Manejo regular**

La estimación de la intensidad de corta para el grupo de especies pináceas se basa en un esquema silvícola definido previamente para el predio en el que se establece el número de árboles de la masa residual una vez ejecutado un determinado tratamiento de corta. Los esquemas silvícolas predefinidos se almacenan en una tabla.

La intensidad de corta se estima como diferencia entre la densidad de masa en pie y la densidad residual recomendada para el tratamiento de corta seleccionado. En el caso de aclareos se asume que son claras por lo bajo.

En el caso concreto de que el tratamiento sea una corta de liberación con preaclareo, la intensidad de corta se estima asumiendo que se extraen la totalidad de los árboles con diámetro mayor de 20 cm.

La intensidad de corta a aplicar en manejo regular al resto de especies (otras coníferas, encinos y otras hojosas) es la misma que la estimada previamente para el grupo pináceas.

# **7. CÁLCULO DEL ERROR DE MUESTREO COMETIDO EN LA ESTIMACIÓN DEL VOLUMEN POR UNIDAD DE MANEJO Y PREDIO**

La finalidad de este proceso es calcular el error de muestreo cometido en la estimación del volumen total con corteza por hectárea para cada unidad de manejo y para el predio en su conjunto. Para ello, teniendo en cuenta el tipo de inventario realizado, se considera en primer lugar cada unidad de manejo como una población independiente, por lo que se aplican las fórmulas del muestreo aleatorio simple, y posteriormente se trabaja con la información para el conjunto del predio considerando cada unidad de manejo como un estrato, por lo que se aplican las fórmulas del muestreo aleatorio estratificado. Los cálculos para obtener el error de muestreo se basan en la información contenida en las tablas *predios\_um* (datos generales de cada unidad de manejo) y *t\_student* (valores de la distribución t de Student), así como en la contenida en la vista de las existencias a nivel sitio.

La información necesaria de la tabla *predios\_um* es:

- Identificador del predio.
- Identificador de la unidad de manejo.
- Superficie de cada unidad de manejo (en hectáreas).

Los campos de la tabla *t\_student* son:

- Grados de libertad.
- Valor de la distribución t de Student.

Los campos que se utilizan de la vista de existencias a nivel de sitio son:

- Identificador del predio.
- Identificador de la unidad de manejo.
- Superficie de cada sitio de muestreo (en  $m^2$ ).
- Volumen total con corteza del sitio de muestreo (en m<sup>3</sup> referidos a la superficie del sitio).

A continuación se procede a explicar las metodologías empleadas en el cálculo del error de muestreo en los diferentes niveles considerados.

## **7.1. Error de muestreo por unidad de manejo**

Una vez realizado el inventario, se calcula para cada unidad de manejo la siguiente información:

- *nj*, número de unidades de muestreo inventariadas en la unidad de manejo *j*.
- *Vj*, media muestral del volumen de la unidad de manejo *j*, expresada en m<sup>3</sup> ha-1 .
- *Sj*, desviación típica muestral de la unidad de manejo *j*, expresada en m<sup>3</sup> ha-1 .
- *Sxj*, estimador del error típico de la media de la unidad de manejo *j*, expresado en m<sup>3</sup> ha<sup>-1</sup>, que se calcula como:

$$
S_{xj} = \frac{n_j}{\sqrt{S_j}} \sqrt{1 - \frac{n_j}{N_j}}
$$

- *tj*, valor de la distribución de Student para *n<sup>j</sup>* 1 grados de libertad a un nivel de significación del 5 %.
- *Ej*, error de muestreo en valor absoluto del volumen de la unidad de manejo *j*, expresado en m<sup>3</sup> ha<sup>-1</sup>, que se calcula como:

$$
E_j \le t_j S_{xj}
$$

- *Ej%*, error de muestreo relativo de la unidad de manejo *j*, expresado en porcentaje, que se calcula como:

$$
E_j \leq \frac{E_j}{V_j} 100
$$

#### **7.2. Error de muestreo por predio**

El error de muestreo a nivel predio se calcula a partir de la siguiente información:

- *Pj,* proporción de la unidad de manejo *j* respecto de la superficie total a inventariar.
- V, media muestral ponderada del volumen del predio, expresada en m<sup>3</sup> ha<sup>-1</sup>, que se calcula como:

$$
V = \sum_{j=1}^{m} P_j V_j
$$

- *Sx*, estimador del error típico de la media ponderada, expresado en expresado en  $m<sup>3</sup>$  ha<sup>-1</sup>, que se calcula como:

$$
S_x = \sqrt{\sum_{j=1}^m P_j^2 S_{xj}^2}
$$

siendo *m* el número total de unidades de manejo inventariadas.

- *t*, valor de la distribución de Student para *n* - *m* grados de libertad a un nivel de significación del 5 %, siendo *n* el número de unidades de muestreo inventariadas en el predio.

- *E*, error de muestreo en valor absoluto del volumen del predio, expresado en m<sup>3</sup> ha<sup>-1</sup>, que se calcula como:

$$
E\leq tS_x
$$

- *E%*, error de muestreo relativo del predio, expresado en porcentaje, que se calcula como:

$$
E \leq \frac{E}{V} 100
$$